# **I CAPITULO I**

# **El Proyecto**

#### **I CAPITILO I: El Proyecto**

#### **I.1 Presentación del Proyecto**

#### **I.1.1 Título del Proyecto**

Mejoramiento en la Administración de Servicios que brinda la Asociación Tarijeña Municipal de Basquetbol.

#### **I.1.2 Carrera/Unidad**

Ingeniería Informática.

#### **I.1.3 Facultad**

Ciencias y Tecnología.

#### **I.1.4 Duración del Proyecto**

8 meses.

#### **I.1.5 Área/línea de Investigación Priorizado**

Tecnologías de la Información y Comunicación / Desarrollo de Sistemas y Software.

#### **I.1.6 Responsable del Proyecto**

Programa de Ingeniería Informática – Taller III.

#### **I.2 Personal Vinculado al Proyecto**

#### **I.2.1 Director del Proyecto**

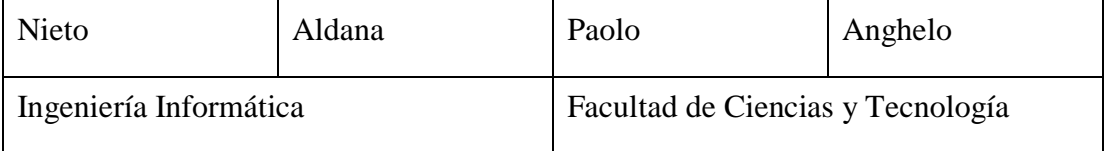

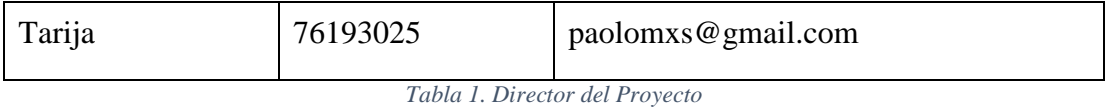

# **I.2.2 Participación del Equipo de Trabajo**

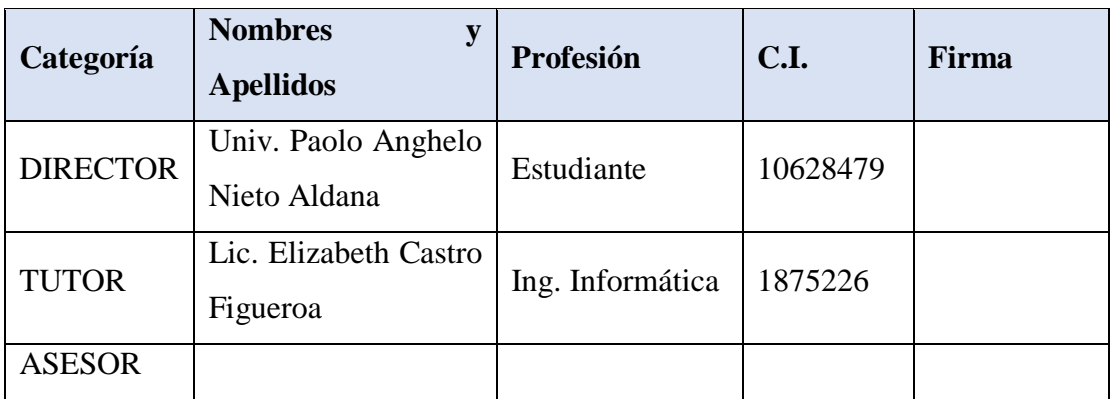

*Tabla 2. Equipo de Trabajo*

# **I.2.3 Equipo de Trabajo de: Empresas/Instituciones/Organizaciones participantes/Cooperantes**

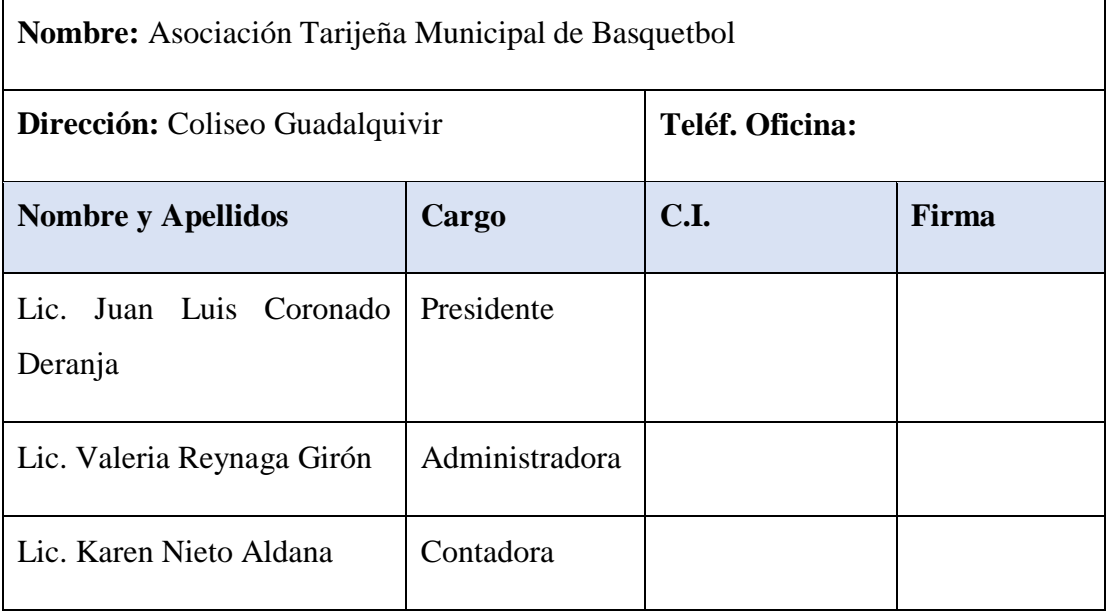

*Tabla 3. Equipo de Trabajo de la Organización*

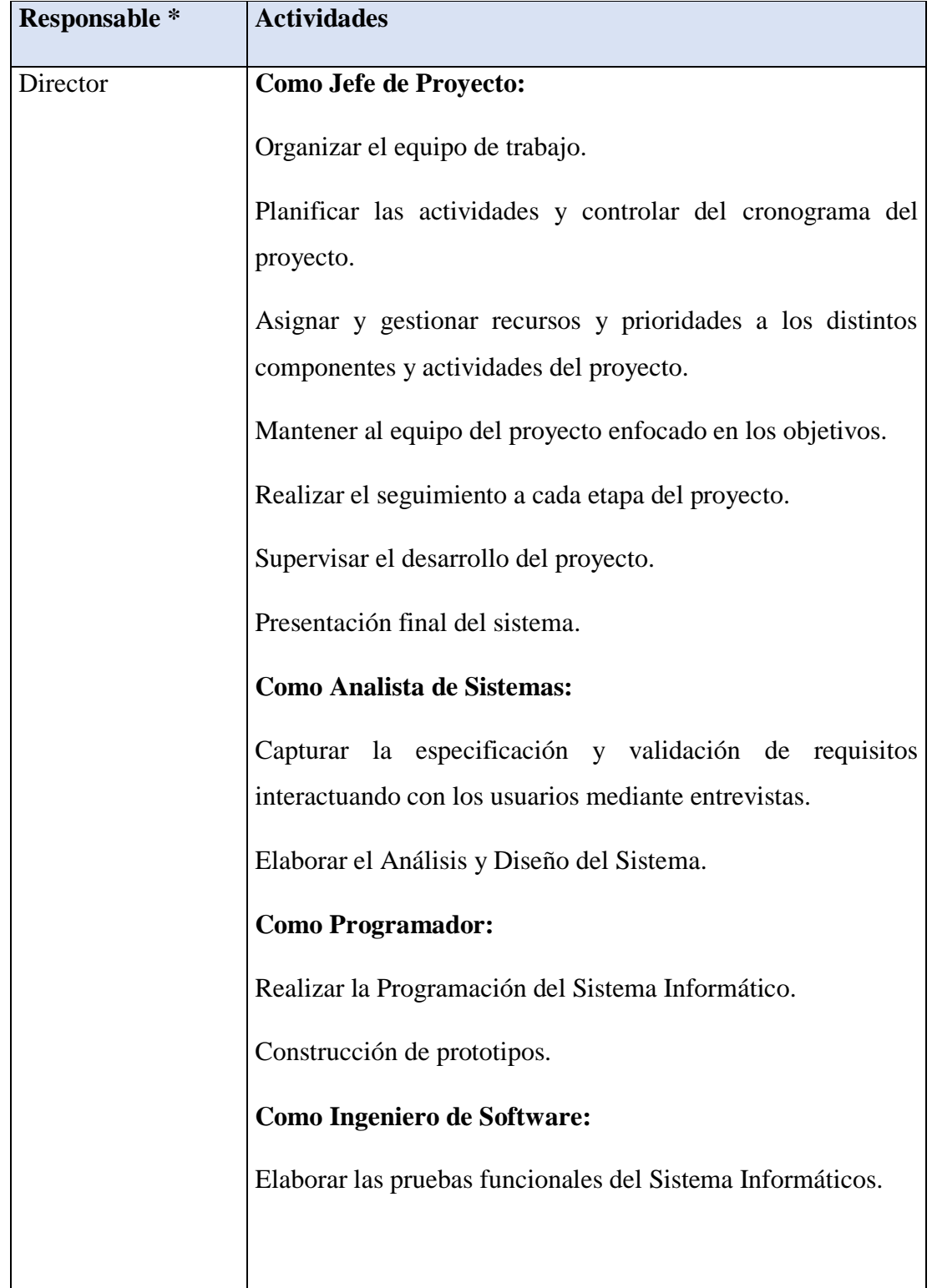

# **I.2.4 Actividades Previstas para los Integrantes del Equipo de Investigación**

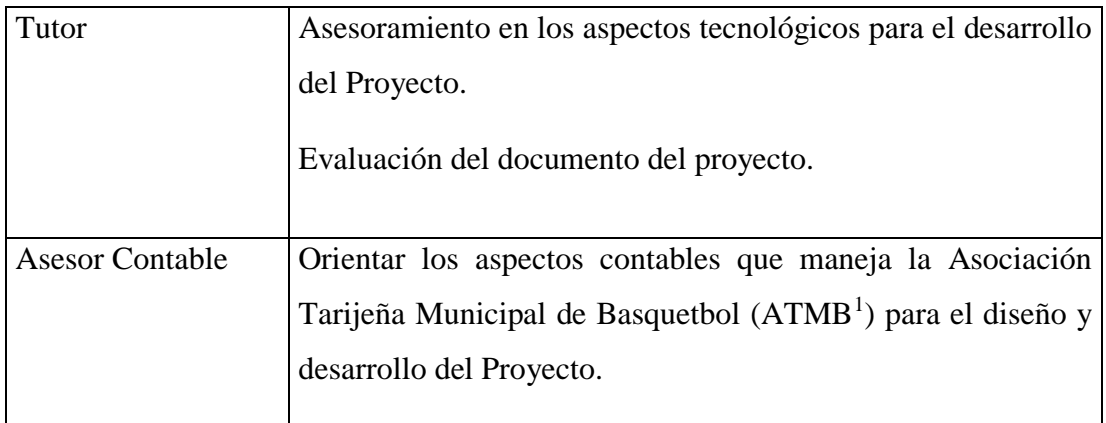

*Tabla 4. Actividades del Equipo de Investigación*

#### **I.3 Descripción y Fundamentación**

#### **I.3.1 Introducción**

 $\overline{a}$ 

La Asociación Tarijeña Municipal de Basquetbol es una organización deportiva que se encarga de administrar campeonatos locales, así como partidos y/o torneos interdepartamentales, que se efectúen en su jurisdicción, velar por la correcta organización de las diversas categorías, equipos y controlar el movimiento inter clubes de jugadores y administrar sus bienes. Todo esto con el fin de dirigir y fomentar la práctica del basquetbol en el Departamento de Tarija.

En la gran mayoría de las actividades mencionadas anteriormente se maneja dinero ya sea ingresos o egresos. Es por ello que gran parte de las transacciones o movimientos financieros que se realizan por los servicios que brinda se los registra de forma manual. Esto produce que estos procesos sean ineficaces e ineficientes, lo cual provoca que la asociación no funcione de manera correcta y conlleva a una mala toma de decisiones en la actualidad o futuro de la asociación.

Es por ello que el presente proyecto, tendrá tres componentes.

El primer componente es el sistema web, que llevará los registros de los servicios brindados que se realicen en la ATMB, entre las transacciones más relevantes tenemos:

<sup>1</sup> ATMB, en adelante se usará también esta sigla para referirse a la Asociación Tarijeña Municipal de Basquetbol.

control y alquiler de las instalaciones deportivas, control de las ventas entradas, registros de las inscripciones, reinscripciones, transferencias de jugadores, inscripción y renovación de equipos y proporcionar una variedad de reportes de acuerdos a las necesidades de la ATMB. Todo esto para mejorar los procesos que realiza y llevar un registro detallado de los servicios que se realizan con el fin de obtener procedimientos rápidos, oportunos y proporcionar información útil para la toma de decisiones de la organización.

A su vez se realizará la implantación del sistema web, este componente permitirá mejorar los servicios que brinda la ATMB, llevando un control detallado de los procesos que realiza para un posterior informe el cual ayudará a mejorar la toma de decisiones de la organización.

Finalmente se desarrollará una capacitación a los usuarios que harán uso del sistema mediante el apoyo de documentos como el manual de usuario, presentación de diapositivas donde se indicara y detallará a los usuarios las diferentes funciones y capacidades que posee el sistema contable, con el fin de capacitar al personal de la ATMB, para que estos puedan utilizar el sistema y explotar todas sus funcionalidades.

Este componente capacitación es fundamental ya que permitirá al usuario el adiestramiento para el uso y funcionamiento correcto del sistema entregado.

#### **I.3.2 Planteamiento del Problema**

#### **I.3.2.1 Formulación del Problema**

La ATMB es una organización que se encarga de mantener y gestionar los eventos deportivos de basquetbol a nivel Tarija, eso incluye la gestión de equipos inscritos a la ATMB, categorías y jugadores todo esto para organizar campeonatos por el bien del deporte Tarijeño.

También la ATMB está a cargo de las instalaciones del Coliseo Guadalquivir, Tarija. Por lo cual sus responsabilidades aumentan como también la complejidad de sus procesos. Estos procesos son: alquiler de canchas, ventas de las entradas a eventos deportivos.

Los Alquileres de cancha, no existe un reporte confiable acerca de los ingresos del mismo, ya que la información se guarda en físico lo cual conlleva la pérdida del documento físico en algunos casos o también a un retraso en los reportes que realiza el personal encargado.

Los alquileres son en un periodo de tiempo y lo puede realizar cualquier persona interna o externa a la ATMB. Ya que no hay una automatización sobre este proceso surgen los choques de horario varias veces, lo cual conlleva a una mala administración de estas canchas y de los alquileres, en algunos casos pérdida de dinero y una lenta atención al cliente.

Las ventas de entradas, no son más que unos talonarios que se registran en físico, pero no hay reportes sobre los mismos, ya que estos son fáciles de perder o pasar por alto en el momento de realizar las cuentas de las ventas de una jornada. Existen talonarios específicos para una jornada y por lo general suelen sobrar una cierta cantidad de entradas en cada talonario y esto lleva a que se mezclen los talonarios y perjudique en el momento del acceso del cliente al evento, en algunos de los casos surge pérdida dinero.

Inscripciones y re-inscripciones de jugadores, cada año aparecen nuevos jugadores que se inscriben a la ATMB para participar en torneos locales y también se renuevan a jugadores cuyo carnet halla vencido, la cantidad aproximada de jugadores que maneja la ATMB son de 4000, al ser bastante los jugadores que deben gestionar y que cada año van aumentando este número, se hace difícil el administrar las inscripciones, renovaciones y emisión de carnets de los mismos lo cual lleva a errores de registro y por consiguiente a pérdidas de ingresos.

Registro y renovación de equipos, sucede lo mismo que las inscripciones y reinscripciones de jugadores con la diferencia que estos se registrar anualmente y sucede lo mismo en la administración de los registros y renovaciones de equipos.

Transferencias de jugadores, estos traspasos de jugadores de un equipo a otro generan montos de ingresos que la ATMB no lleva un registro con el detalle del traspaso del jugador lo cual lleva a errores en la administración con los demás servicios ya que todos los servicios que brinda la ATMB van de la mano uno del otro.

En todos estos servicios no hay un control confiable ya que la información se guarda en físico y muchas veces surge errores en el pago de los mismos. Toda esta información es crucial para la ATMB y la información debería obtenerse fácilmente lo cual no es el caso, ya que cada informe lleva un cierto grado de tiempo bastante notorio, llevando a una lenta o ineficiente administración de estos procesos.

Todos estos procesos mencionados en los párrafos anteriores están muy descentralizados, ya que la información hay que sacarla de diferentes lugares provocando una desincronización de la información y todo esto afecta en la toma de decisiones de la ATMB, tomando decisiones incorrectas para el futuro de la misma.

#### **I.3.2.2 Análisis de Causas de Problemas**

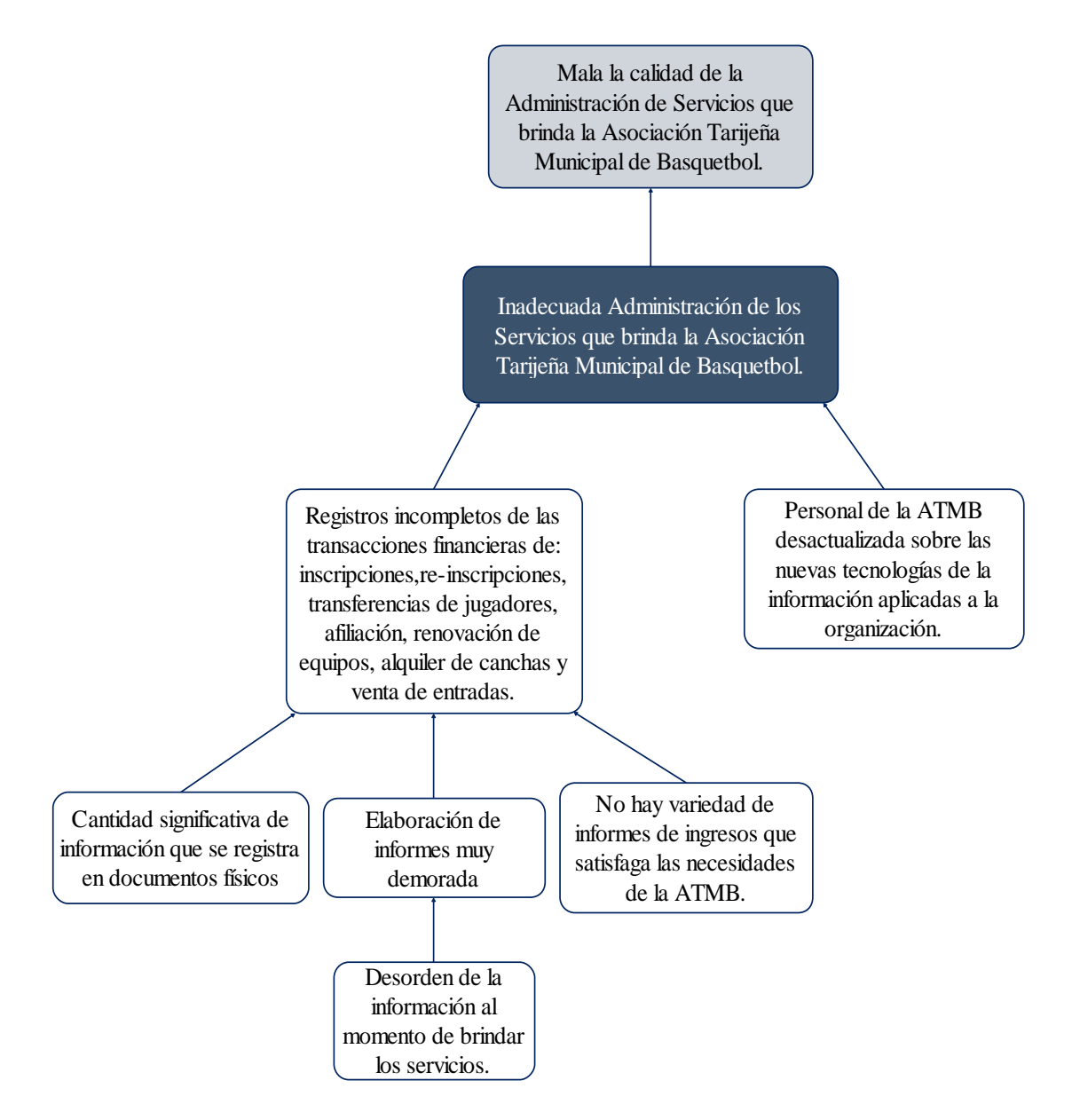

*Figura 1. Árbol de Problemas*

#### **I.3.2.3 Análisis de Objetivos**

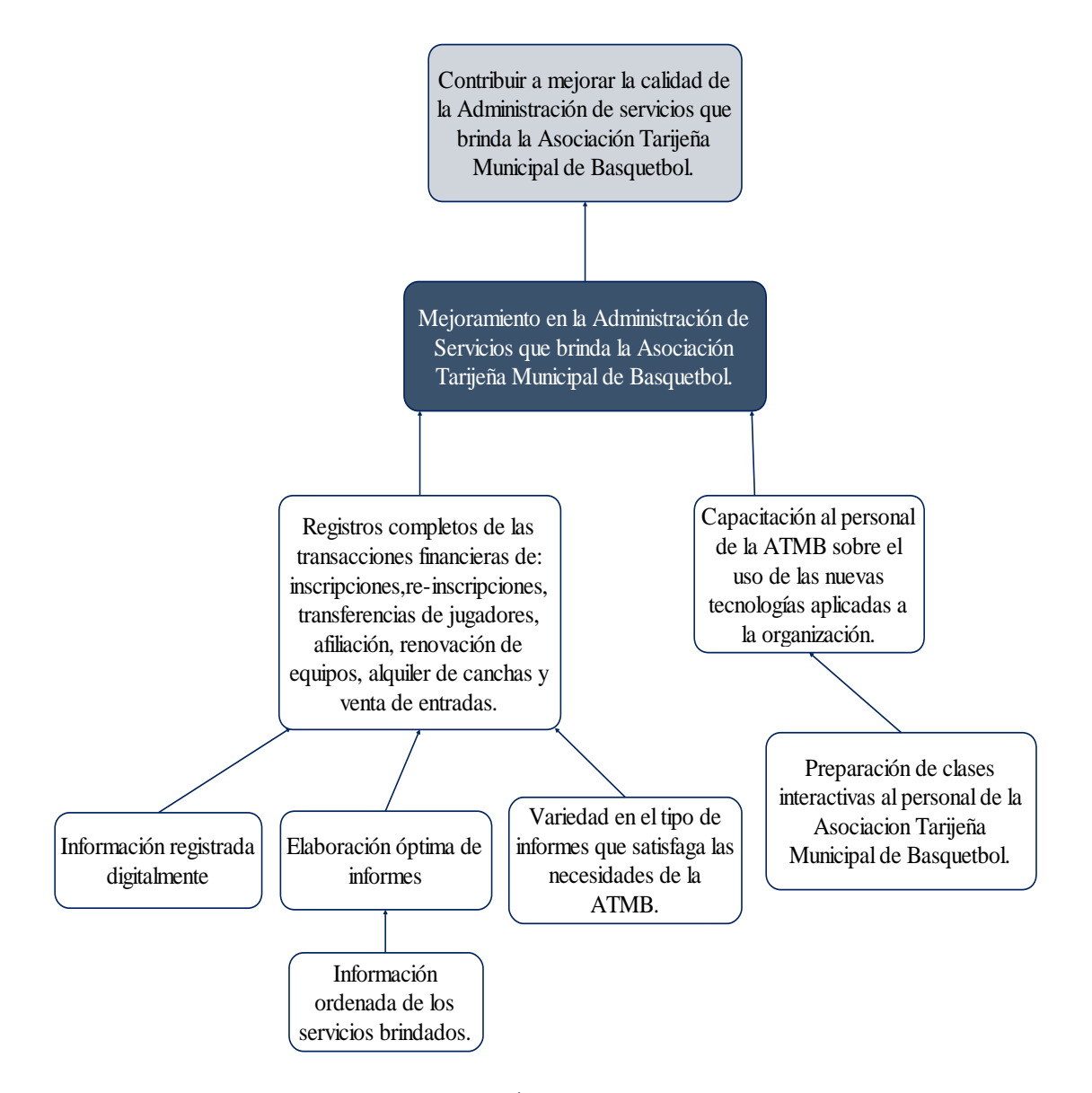

*Figura 2. Árbol de Objetivos*

#### **I.3.2.4 Objetivos**

#### **I.3.2.4.1 Objetivo General**

Mejoramiento en la Administración de Servicios que brinda la Asociación Tarijeña Municipal de Basquetbol.

#### **I.3.2.4.2 Objetivos Específicos**

- Diseñar y desarrollar e implementar un sistema de Gestión.
- Capacitación al personal de la asociación sobre el uso del sistema.

#### **I.3.3 Metodología de Trabajo**

La Matriz de Marco Lógico es una herramienta que sintetiza y controla los diferentes tipos de objetivos a llevar a cabo, así como las actividades necesarias para alcanzar los resultados esperados. Además, la matriz de marco lógico de un proyecto también recoge los recursos necesarios para desarrollar las actividades, los requerimientos del proyecto, los indicadores medibles, y el procedimiento a seguir para determinar estos indicadores.

Es por ello que se eligió como metodología de Trabajo, ya que muestra de manera clara y fácil de entender los objetivos y dimensiones del proyecto.

La matriz del marco lógico presenta de manera resumida lo aspectos más importantes del proyecto:

#### 1. **Un resumen narrativo de los objetivos y las actividades:**

Para cumplir con la metodología del marco lógico se aplica una estructura en el resumen narrativo: **fin** (es una descripción de la solución a problemas de nivel superior e importancia nacional, sectorial o regional que se han diagnosticado), **propósito** (describe la hipótesis de los que se quiere lograr), **componentes** (son las obras, estudios, servicios y capacitación que se requiere para la gerencia del proyecto) y **actividades** (lo que se va a ejecutar para producir cada componente e implica utilización de recursos)

- 2. **Indicadores:** hacen específicos los resultados esperados en cantidad, calidad y tiempo. La matriz de marco lógico debe especificar la cantidad mínima necesaria para concluir que el Propósito se ha logrado. Los indicadores deben medir el cambio que puede atribuirse al proyecto, y deben obtenerse a costo razonable, preferiblemente de las fuentes de datos existentes.
- 3. **Medios de verificación:** La Matriz de marco lógico indica dónde el ejecutor o el evaluador pueden obtener información acerca de los indicadores. Ello obliga a los planificadores del proyecto a identificar fuentes existentes de información o a hacer previsiones para recoger información, quizás como una actividad del proyecto. No toda la información tiene que ser estadística.
- 4. **Supuestos:** Cada proyecto comprende riesgos ambientales, financieros, institucionales, sociales, políticos, climatológicos u otros factores que pueden hacer que el mismo fracase. La matriz de marco lógico requiere que el equipo de diseño de proyecto identifique los riesgos en cada etapa: Actividad, Componente, Propósito y Fin. El riesgo se expresa como un supuesto que debe ser cumplido para avanzar al nivel siguiente en la jerarquía de objetivos.

Para esto se plantean dos componentes para los cuales se aplican las siguientes metodologías:

#### **I.3.3.1 Metodología para el desarrollo de Software**

Se eligió SCRUM como metodología de desarrollo, la cual se explicará a continuación:

Scrum es un framework ágil muy completo para el desarrollo de proyectos. En Scrum la palabra producto hace referencia a un producto o servicio o cualquier otro resultado que esté de acuerdo con definición de la visión del proyecto, es decir que puede aplicarse a todo tipo de proyectos, pero no todos los proyectos requieren el uso de Scrum.

Scrum es un framework adaptable, iterativo, rápido, flexible y eficaz que está diseñado para entregar valor al cliente durante todo el desarrollo del proyecto. El objetivo primordial es satisfacer las necesidades del cliente a través de un entorno de transparencia en la comunicación, responsabilidad colectiva y progreso continuo.

Pero vayamos al proceso de diseño e implementación de la metodología Scrum, que está dividido en tres etapas:

1) Planificación de la iteración: Esta etapa tiene a su vez dos momentos. En el primero, los responsables del proyecto se reúnen con el cliente y éste les presenta la lista de requisitos y las prioridades. Con base en esto, las dos partes diseñan las iteraciones y definen los plazos de entrega.

Luego, en una reunión posterior, los miembros del equipo definen las tareas y designan los responsables para cada una de ellas.

2) Ejecución: El equipo de trabajo realiza reuniones diarias (15 minutos como máximo) para poner en común la evolución de las tareas designadas, los obstáculos que han encontrado durante la ejecución y, a la vez, diseñar posibles adaptaciones o soluciones a los fallos. El líder se encargará de que sus colaboradores no bajen su productividad. A su vez, el cliente puede intervenir en las reuniones si lo considera necesario.

3) Inspección y adaptación: Esta etapa tiene lugar el último día del proceso. El equipo de trabajo, en cabeza de su líder, presenta al cliente los resultados con base a la lista de prioridades que éste ha entregado en la primera instancia del proyecto. Teniendo en cuenta los cambios en el contexto y la eficacia de los resultados, el cliente decidirá si es suficiente o si deben ser adoptadas algunas medidas de adaptación.

#### **I.3.3.2 Metodología de Capacitación**

Para la capacitación del personal se usará la metodología Instrucción Directa Sobre el Puesto debido a que el personal de la ATMB son pocos.

Esta se imparte durante la jornada de trabajo. En la que el trabajador recibe la capacitación en el puesto de parte de un trabajador experimentado o el supervisor mismo, en este caso el responsable del proyecto. Se busca que los nuevos trabajadores adquieran la experiencia para manejar el sistema a ejecutar varias tareas observando al supervisor. Conjuntamente con su manual de usuario que será su guía más allá del responsable de la capacitación. Sera una capacitación en conjunto con el personal y más cercana posible para un mejor entendimiento.

# **I.3.4 Cronograma**

A continuación, se detalla el cronograma de actividades que se tomará en cuenta para el desarrollo del proyecto.

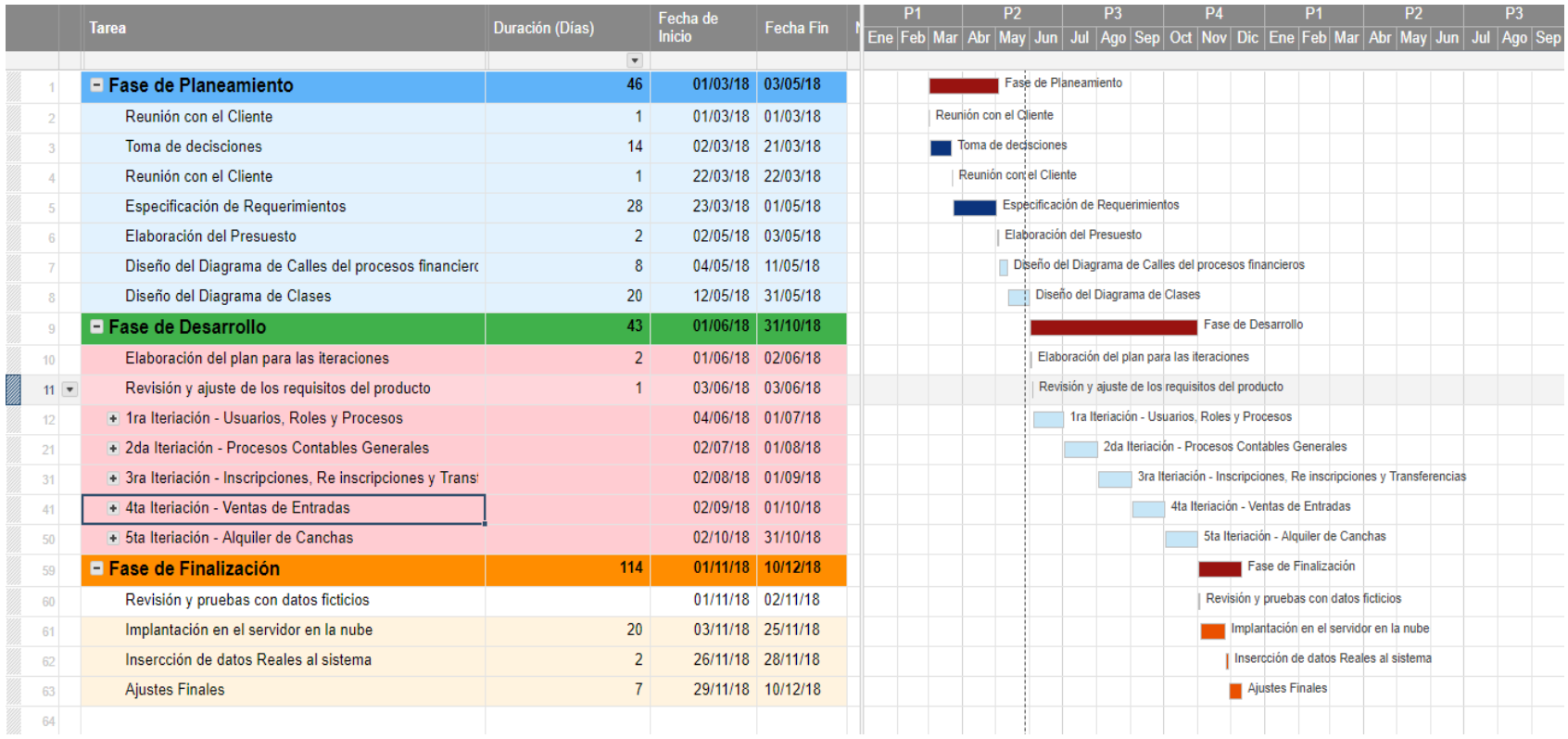

*Figura 3. Cronograma de Actividades*

# **I.3.5 Matriz de Marco Lógico**

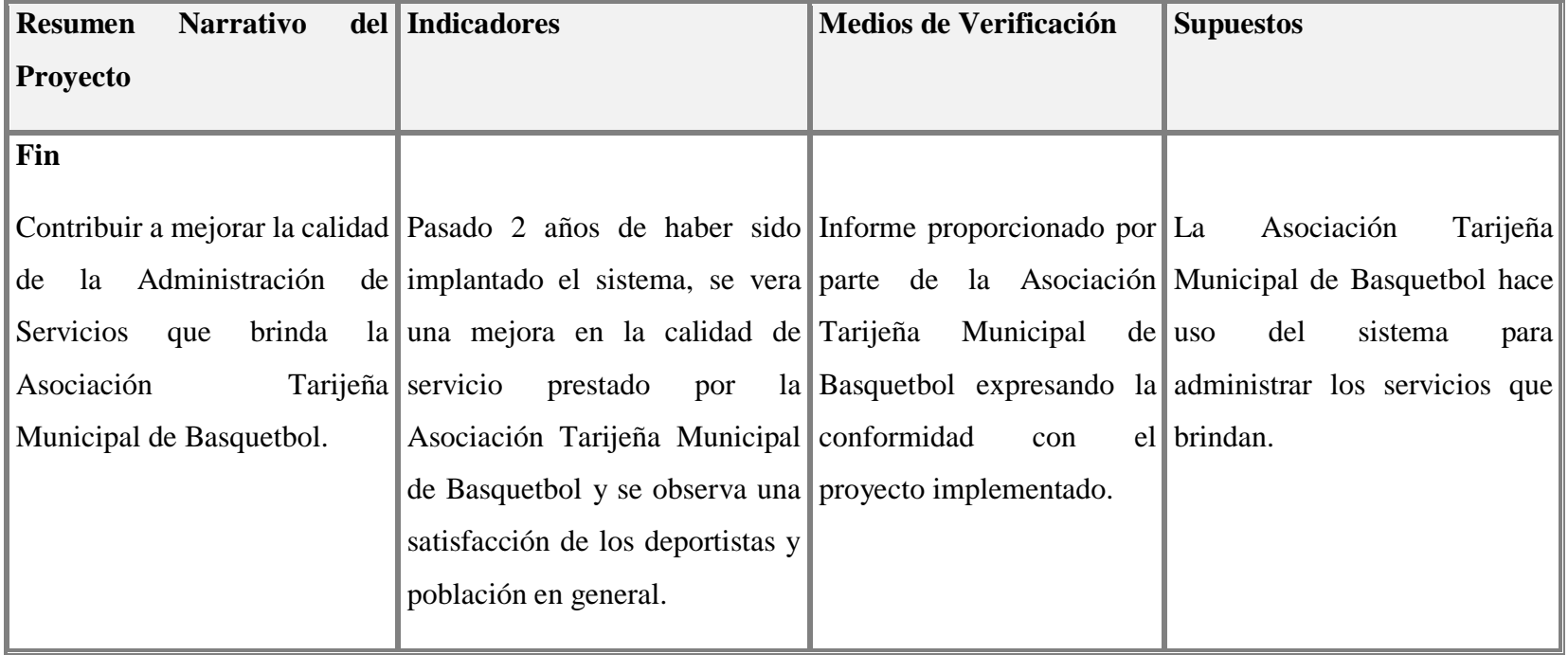

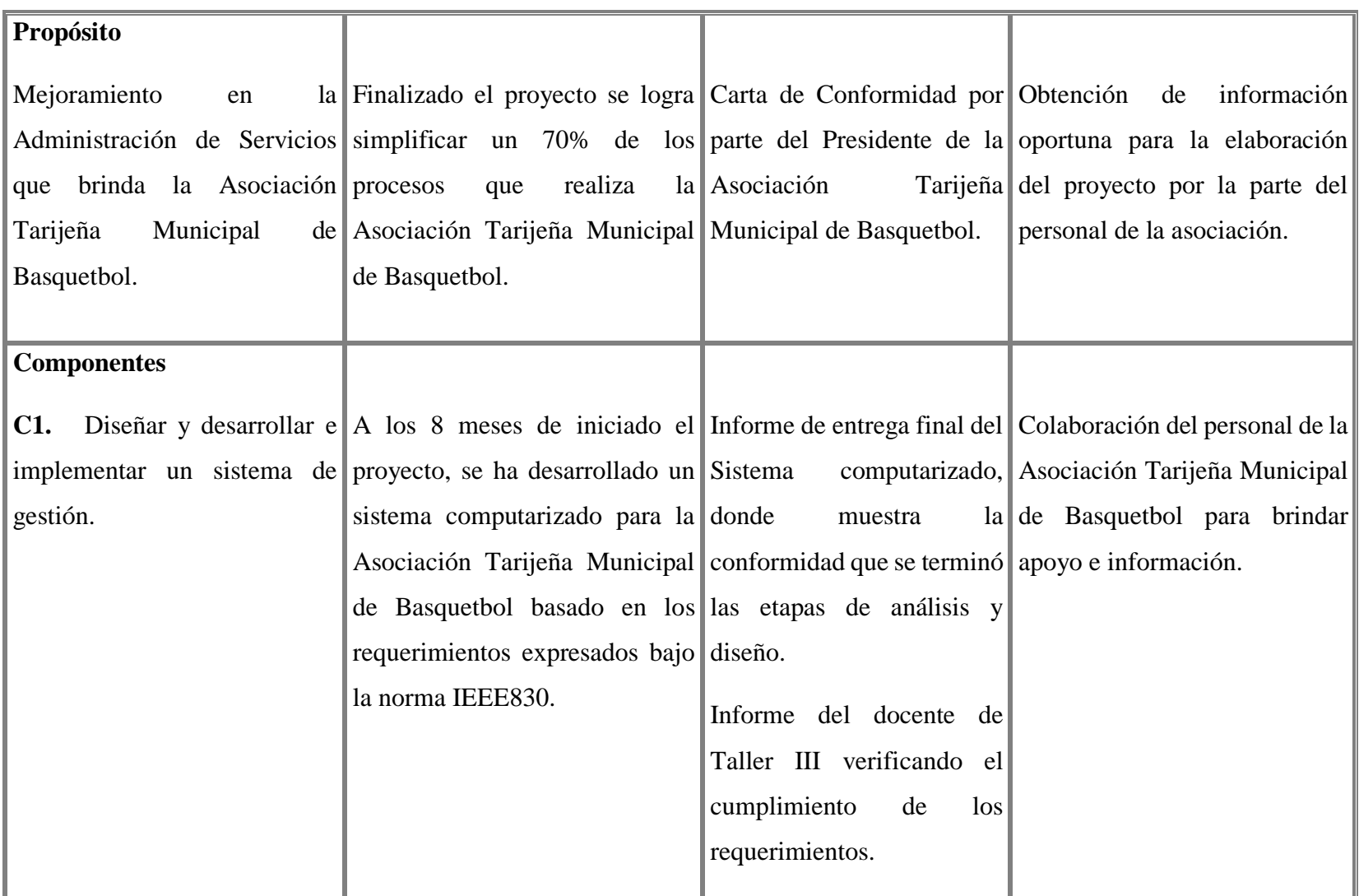

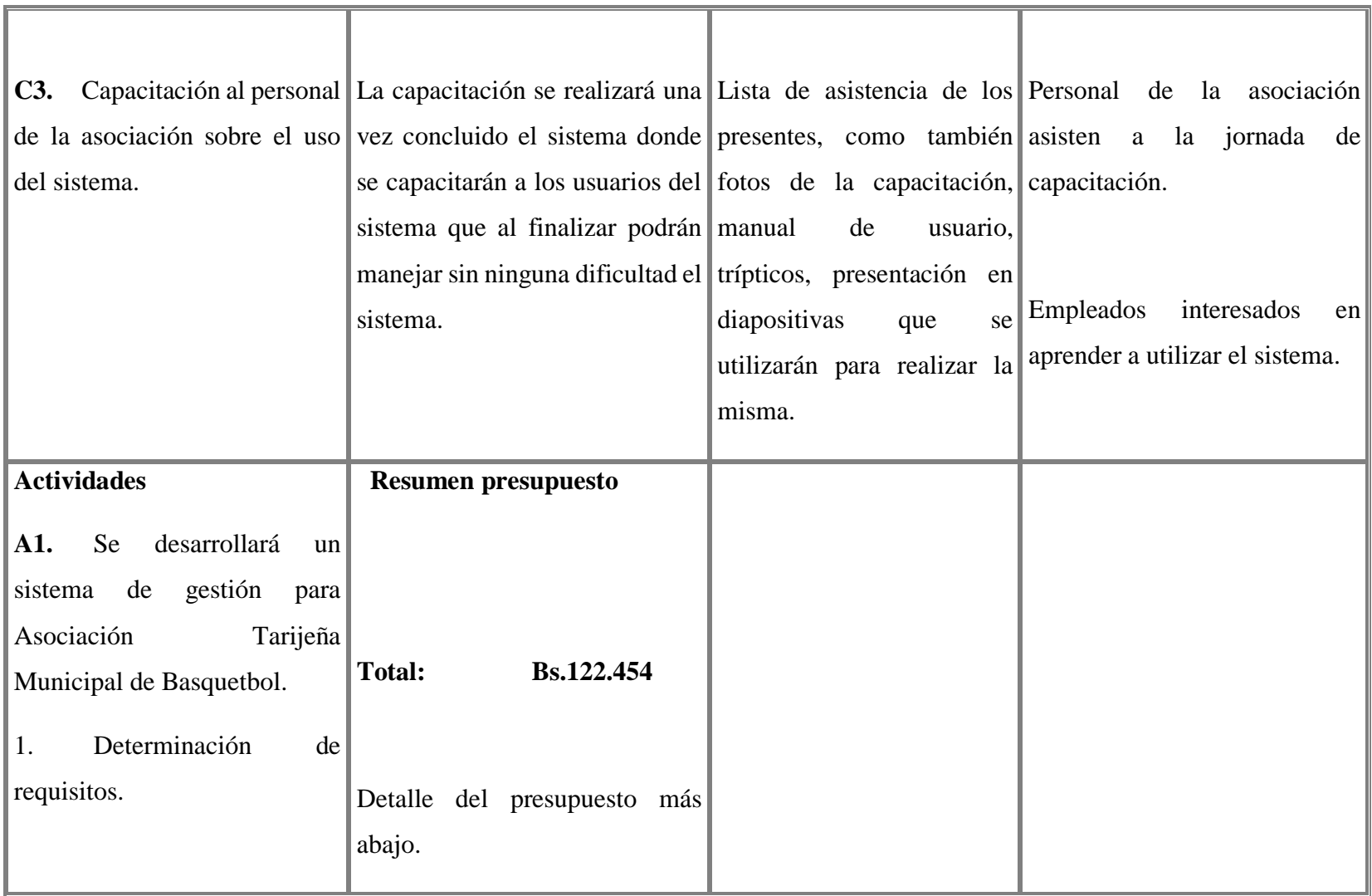

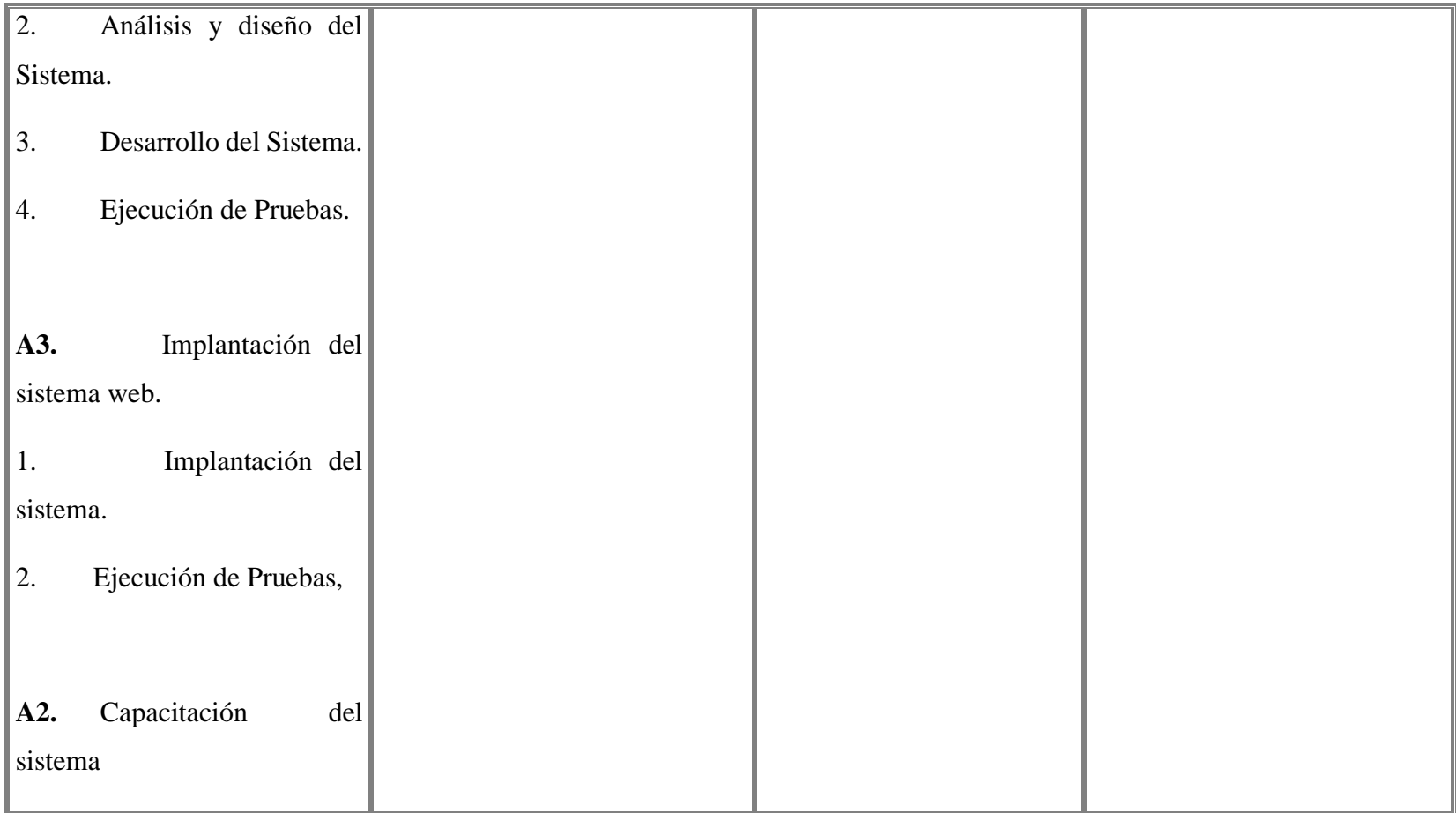

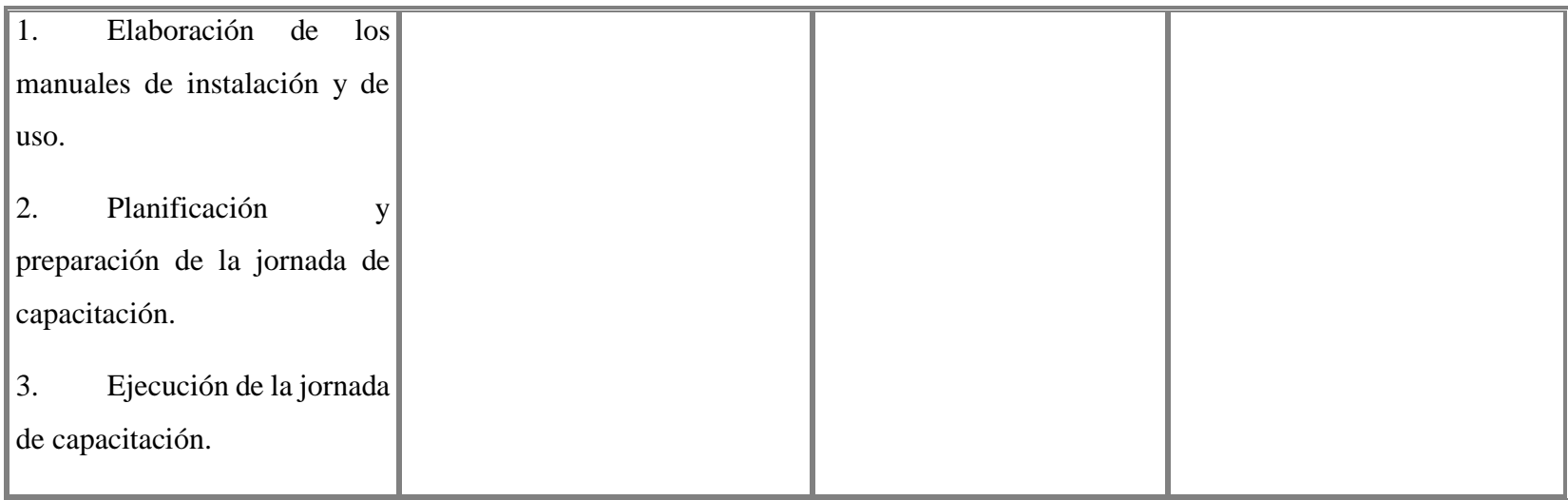

*Figura 4. Matriz de Marco Lógico*

#### **I.4 Grupo de Beneficiarios**

Los grupos que se beneficiaran con la implementación del sistema para mejorar el control de servicios de la Asociación Tarijeña Municipal de Basquetbol son los siguientes:

- En primer lugar, el presidente de la Asociación, ya que tendrá un control eficiente y detallado de las transacciones que maneja la misma y un seguimiento de estas.
- El contador, el cual podrá agilizar su trabajo gracias a la automatización de los procesos financieros y optimizando el tiempo de ejecución de estos procesos.
- Administradora, que, gracias a los registros, reportes al día ayudara a la administradora mejorar la toma de decisiones económicas para la Asociación.

#### **I.5 Presupuesto/Justificación**

#### **Costo de Desarrollo del Sistema**

¿Cuánto es el presupuesto necesario para desarrollar el nuevo sistema?

Proyecto

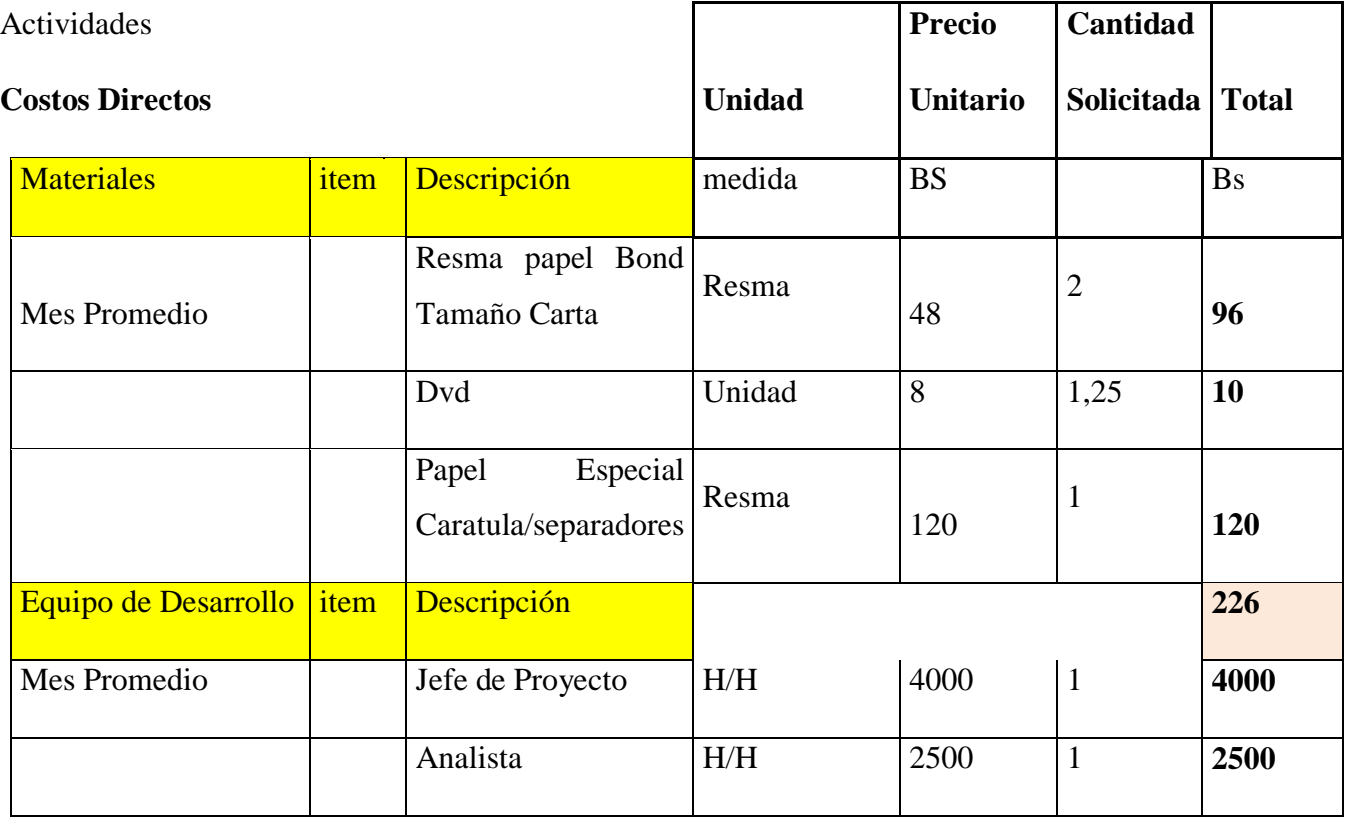

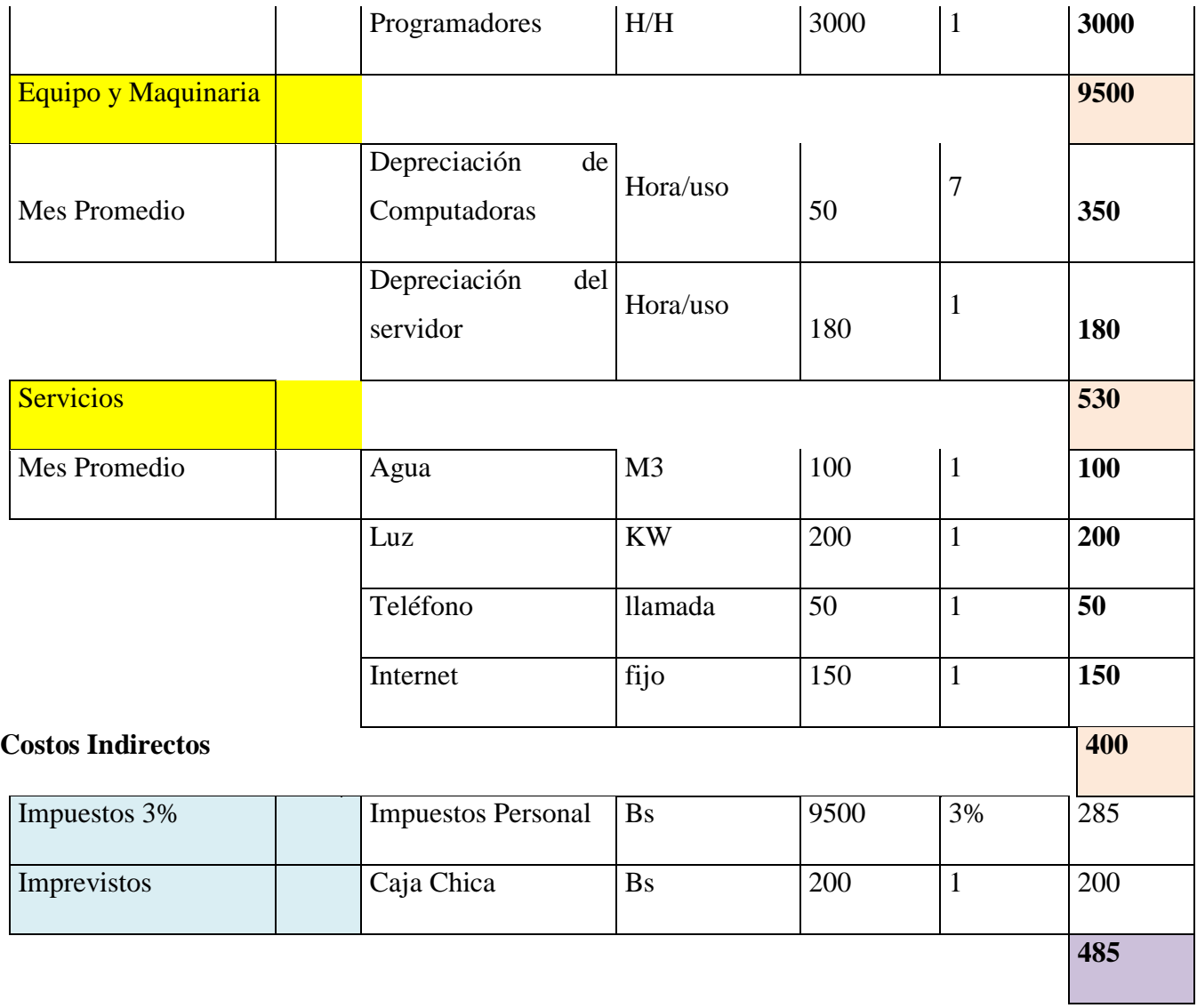

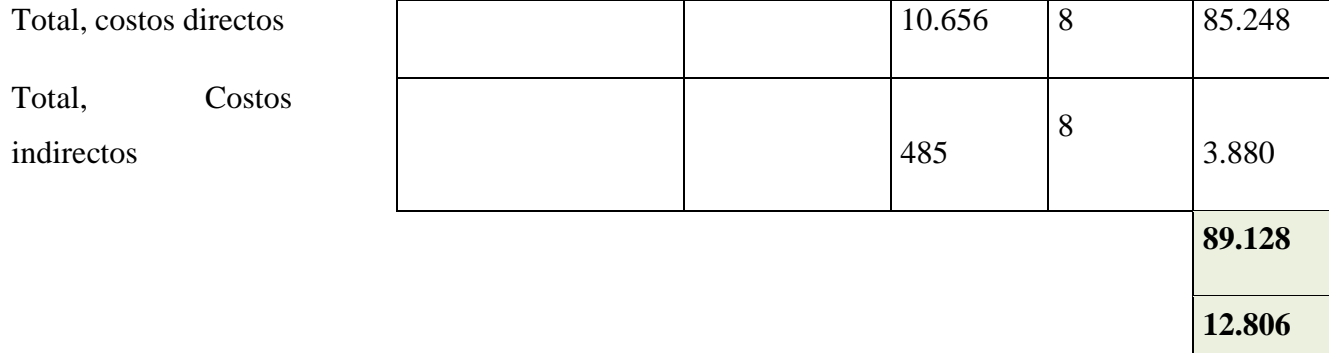

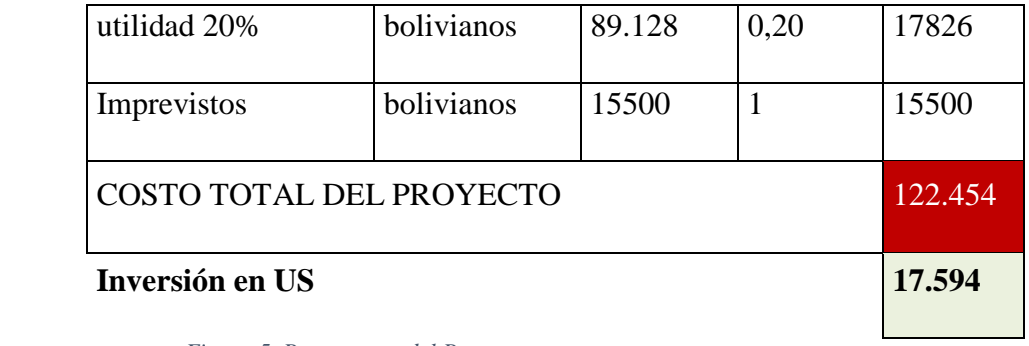

*Figura 5. Presupuesto del Proyecto*

# **II CAPITULO 2**

**Componentes**

#### **II.1 Componente 1: Sistema Web para la administración financiera de la ATMB.**

#### **II.1.1 Marco Teórico**

#### **II.1.1.1 Área de Aplicación**

Realizado para la administración de servicios para que los usuarios de la organización puedan llevar un mejor control acerca de las transacciones que realiza la misma, con el fin de comprender el área del proyecto, están los siguientes conceptos:

#### **Organizaciones**

La palabra organizaciones hace referencia a aquellas entidades que son creadas por individuos que comparten similares intereses y valores y que buscan lograr ciertos objetivos a través de la misma. En una organización, cada individuo cumple una función específica y especializada que tiene como finalidad la consecución de determinados resultados. En conjunto, tales funciones tienen que ver con acercarse al fin último de la organización y deben estar más o menos planeados y sistematizados para que se puedan observar los resultados esperados.

Este concepto abarca las instituciones burocratizadas entre las que se hallan las empresas, los hospitales, las prisiones, las escuelas, las universidades, los departamentos administrativos, el ejército, las iglesias y las asociaciones. El termino organización, no se circunscribe de manera única y exclusivas a las empresas productivas, comerciales o de servicios, sean estas públicas o privadas, con o sin ánimo de lucro.

#### **Toma de Decisiones**

La toma de decisión se convierte así, en uno de los procesos más difíciles que una organización debe adelantar, una vez que es un proceso complejo y esencial, pues todas las acciones que se llevan a cabo en una organización son el resultado de la toma de decisiones, en otras palabras, toda decisión es un compromiso para emprender una acción.

Por otro lado, los gerentes de las micros, pequeñas y las medianas empresas se apoyan para su toma de decisión en la información que se desprende de los estados financieros tradicionales, aunque sea en un menor porcentaje algunos gerentes afirmaron tener en cuenta indicadores no financieros como: satisfacción del cliente, clima organizacional, el posicionamiento del producto, la credibilidad entre otros.

#### **II.1.1.2 Área Metodológica**

#### **Definición**

Scrum es un proceso en el que se aplican de manera regular un conjunto de buenas prácticas para trabajar colaborativamente, en equipo, y obtener el mejor resultado posible de un proyecto. Estas prácticas se apoyan unas a otras y su selección tiene origen en un estudio de la manera de trabajar de equipos altamente productivos.

En Scrum se realizan entregas parciales y regulares del producto final, priorizadas por el beneficio que aportan al receptor del proyecto. Por ello, Scrum está especialmente indicado para proyectos en entornos complejos, donde se necesita obtener resultados pronto, donde los requisitos son cambiantes o poco definidos, donde la innovación, la competitividad, la flexibilidad y la productividad son fundamentales.

Scrum también se utiliza para resolver situaciones en que no se está entregando al cliente lo que necesita, cuando las entregas se alargan demasiado, los costes se disparan o la calidad no es aceptable, cuando se necesita capacidad de reacción ante la competencia, cuando la moral de los equipos es baja y la rotación alta, cuando es necesario identificar y solucionar ineficiencias sistemáticamente o cuando se quiere trabajar utilizando un proceso especializado en el desarrollo de producto.

Las actividades que se llevan a cabo en Scrum son las siguientes:

#### **Planificación de la iteración**

El primer día de la iteración se realiza la reunión de planificación de la iteración. Tiene dos partes: Selección de requisitos y Planificación de la iteración.

#### **Ejecución de la iteración**

Durante la iteración, el cliente junto con el equipo refina la lista de requisitos (para prepararlos para las siguientes iteraciones) y, si es necesario, cambian o re planifican los

objetivos del proyecto para maximizar la utilidad de lo que se desarrolla y el retorno de inversión.

#### **Inspección y adaptación**

El último día de la iteración se realiza la revisión de la iteración.

#### **II.1.1.3 UML (Lenguaje Unificado de Modelado)**

El lenguaje unificado de modelado (UML, por sus siglas en inglés, *Unified Modeling Language*) es el lenguaje de modelado de sistemas de **software** más conocido y utilizado en la actualidad.

Es un lenguaje gráfico para visualizar, especificar, construir y documentar un sistema. UML ofrece un estándar para describir un "plano" del sistema (modelo), incluyendo aspectos conceptuales tales como procesos, funciones del sistema, y aspectos concretos como expresiones de lenguajes de programación, esquemas de bases de datos y compuestos reciclados.

Es importante remarcar que UML es un "lenguaje de modelado" para especificar o para describir métodos o procesos. Se utiliza para definir un sistema, para detallar los artefactos en el sistema y para documentar y construir. En otras palabras, es el lenguaje en el que está descrito el modelo.

UML cuenta con varios tipos de diagramas, los cuales muestran diferentes aspectos de las entidades representadas entre ellos: diagramas de caso de uso, diagrama de actividades, de secuencia, objetos, despliegue, paquetes, clases y componentes. De estos diagramas mencionados se aplicaron en el proyecto los siguientes:

#### **II.1.1.3.1 Diagramas de Caso de Uso**

Captura las interacciones de los casos de uso y los actores. Describe los requisitos funcionales del sistema, la forma en la que las cosas externas (actores) interactúan a través del límite del sistema y la respuesta del sistema.

En el presente proyecto el diagrama de caso de uso ayuda a mostrar el funcionamiento del sistema y cómo interactúan el personal de la ATMB con el sistema.

#### **II.1.1.3.2 Diagrama de Actividades**

Se usa para modelar el comportamiento de un sistema, y la manera en que este comportamiento está relacionado con un flujo global del sistema. Se usan los caminos lógicos que sigue un proceso basado en varias condiciones, concurrencia en el proceso, los datos de acceso, interrupciones y otras alternativas del camino lógico para construir un proceso, sistema o procedimiento.

El diagrama de actividades nos ayuda a reflejar el comportamiento del sistema, los caminos que seguiremos en cada situación o proceso que se realice.

#### **II.1.1.3.3 Diagrama de Secuencia**

Es una representación estructurada del comportamiento como una serie de pasos secuenciales a lo largo del tiempo. Se usa para representar el flujo de trabajo, el paso de mensajes y cómo los elementos en general cooperan a lo largo del tiempo para lograr un resultado.

Este diagrama nos muestra la interacción que hay de los objetos que surgen en un determinado proceso y esto nos facilita a mostrar que módulo o clases forman parte del proceso, en este caso en el proyecto mostramos que pantallas, tablas en la base de datos y que funciones o métodos se usa para realizar un proceso, desde la petición del usuario hasta la devolución de la misma.

#### **II.1.1.3.4 Diagrama de Clases**

Es un tipo de diagrama estático que describe la estructura de un sistema mostrando sus clases, atributos y las relaciones entre ellos. En el proyecto nos permitirá mostrar los datos y las diferentes interacciones de los modelos que se maneja en el sistema.

#### **II.1.1.4 Tecnologías Utilizadas**

#### **II.1.1.4.1 Bootstrap**

Es un entorno de desarrollo con una serie de recursos que simplifican el desarrollo de un proyecto web con html5, css3 y JQuery, de manera que simplifica mucho el trabajo a la hora de diseñar las pantallas para él usuario.

#### **II.1.1.4.2 JQuery**

Permite simplificar la manera de interactuar con los documentos HTML, manipular el árbol DOM, manejar eventos, desarrollar animaciones y agregar interacción con la técnica AJAX a páginas web. Nos ayudará a interactuar de una mejor manera el sistema con el usuario y además nos ayudará a intercambiar datos con el servidor.

#### **II.1.1.4.3 JavaScript**

JavaScript es un lenguaje de programación que se utiliza principalmente para crear páginas web dinámicas.

JQuery no es más que JavaScript, pero existen parte del sistema en el cual se usa JavaScript para crear dinamismo en las pantallas del sistema.

#### **II.1.1.4.4 Python**

Python es un lenguaje de scripting independiente de plataforma y orientado a objetos, preparado para realizar cualquier tipo de programa, desde aplicaciones Windows a servidores de red o incluso, páginas web. Es un lenguaje interpretado, lo que significa que no se necesita compilar el código fuente para poder ejecutarlo, lo que ofrece ventajas como la rapidez de desarrollo e inconvenientes como una menor velocidad.

El sistema está hecho en Python, porque nos facilita el desarrollo rápido de aplicaciones en este caso el sistema y sus diferentes módulos.

#### **II.1.1.4.5 Django**

Django es un framework de desarrollo web de código abierto, escrito en Python, que respeta el patrón de diseño conocido como Modelo–Vista–Template. Un framework web es un conjunto de componentes que te ayudan a desarrollar sitios web más fácil y rápidamente.

Este es parte importante del sistema ya que gracias a este framework y su ORM, no necesitamos hacer consultas directamente a la base de datos la cual estamos realizando, además de incorporar ciertas funcionalidades pre establecidas como los roles, usuarios, grupos, sesiones y otros, reduciendo el trabajo en el proyecto.

#### **II.1.1.4.6 Postgresql**

Es un servidor de base de datos relacional libre, liberado bajo la licencia BSD. Es una gran elección para el proyecto ya que se necesita una base de datos robusta y Postgresql es la mejor opción.

#### **II.1.1.5 Tecnologías de Desarrollo**

#### **II.1.1.5.1 Sublime Text**

Es un editor de código multiplataforma, ligero y con pocas concesiones a las florituras. Es una herramienta concebida para programar sin distracciones. Su interfaz de color oscuro y la riqueza de coloreado de la sintaxis, centra nuestra atención completamente.

Este editor de texto es bastante dinámico y muy completo, por lo cual se adapta bien para el sistema ya que soporta sintaxis para Python, HTML, JavaScript entro los que usaremos y además de contar con funcionalidades que ayudan en el proceso del desarrollo de programación del sistema.

#### **II.1.1.5.2 Firefox**

Mozilla Firefox o simplemente Firefox es un navegador web libre y de código abierto. Este navegador tienes opciones donde se puede realizar testeos sobre algunos de nuestro código del lado del cliente y nos facilita a encontrar errores más fácilmente, debido a su interfaz amigable.

#### **II.1.1.5.3 Edraw**

Edraw Max es un software versátil de gráficas, con características que lo hacen perfecto no sólo para diagramas de flujo de aspecto profesional, organigramas, diagramas de red y tablas de negocios, sino también para planos de construcción, mapas mentales, flujogramas, diseños de moda, diagramas UML, diagramas de ingeniería eléctrica, mapas direccionales, estructuras de programas, diagramas de bases de datos.

#### **II.1.1.5.4 Enterprise Architect**

Software para el diseño de diagramas de UML, es un software bastante completo integra básicamente todos los diagramas de UML organizando estos diagramas de diferentes modos de acuerdo a nuestras necesidades.

## **II.1.2 Planificación del Proyecto de Software**

# **II.1.2.1 Introducción**

# **II.1.2.1.1 Propósito**

El propósito del Plan de Desarrollo de Software es proporcionar la información necesaria para controlar el proyecto. En él se describe el enfoque de desarrollo del software.

### **II.1.2.1.2 Alcance**

Este plan de desarrollo de Software describirá los aspectos que se lleva a cabo en el desarrollo del mismo como los modelos, análisis y diseño para ejecutar el desarrollo del sistema.

### **II.1.2.1.3 Resumen**

Después de esta introducción, el resto del documento está organizado en las siguientes secciones:

Vista General del Proyecto — proporciona una descripción del propósito, alcance y objetivos del proyecto, estableciendo los artefactos que serán producidos y utilizados durante el proyecto.

Organización del Proyecto — describe la estructura organizacional del equipo de desarrollo.

# **II.1.2.2 Vista General del Proyecto**

# **II.1.2.2.1 Propósito, Alcance y Objetivos**

La información que a continuación se incluye ha sido extraída de las diferentes entrevistas que se han realizado con el personal de la ATMB desde el inicio del proyecto.

#### **II.1.2.2.2 Suposiciones y Restricciones**

#### **II.1.2.2.2.1 Suposiciones**

- Apoyo y compromiso del personal de la ATMB al momento de solicitar información necesaria.
- Información actualizada debido a que ésta será obtenida de manera ágil y rápida
- Cumplimiento de tiempos establecidos para el desarrollo normal de diseño y construcción del sistema administrativo.
- Desarrollo en base a estándares y normas de calidad
- Elaboración de guía de usuario que interactúa con el sistema administrativo.

# **II.1.2.2.2.2 Restricciones**

- El sistema será desarrollado en el lenguaje de programación Python
- La base de datos será de tipo relacional implementada en el gestor de base de datos Postgresql.
- En sistema funcionará con sistema operativo Windows y Linux.

# **II.1.2.3 Entregables del Proyecto**

A continuación, se indican y describen cada uno de los artefactos que serán generados y utilizados por el proyecto y que constituyen los entregables.

Para este proyecto este modelo casos de uso del negocio ha sido reemplazado por el diagrama de calles puesto que permite ver de mejor manera visual el esquema de cómo se maneja la ATMB.

# **II.1.2.3.1 Plan de Desarrollo de Software**

El presente documento.

# **II.1.2.3.2 Diagramas de Calles del modelo del negocio**

### **Alquiler de Canchas**

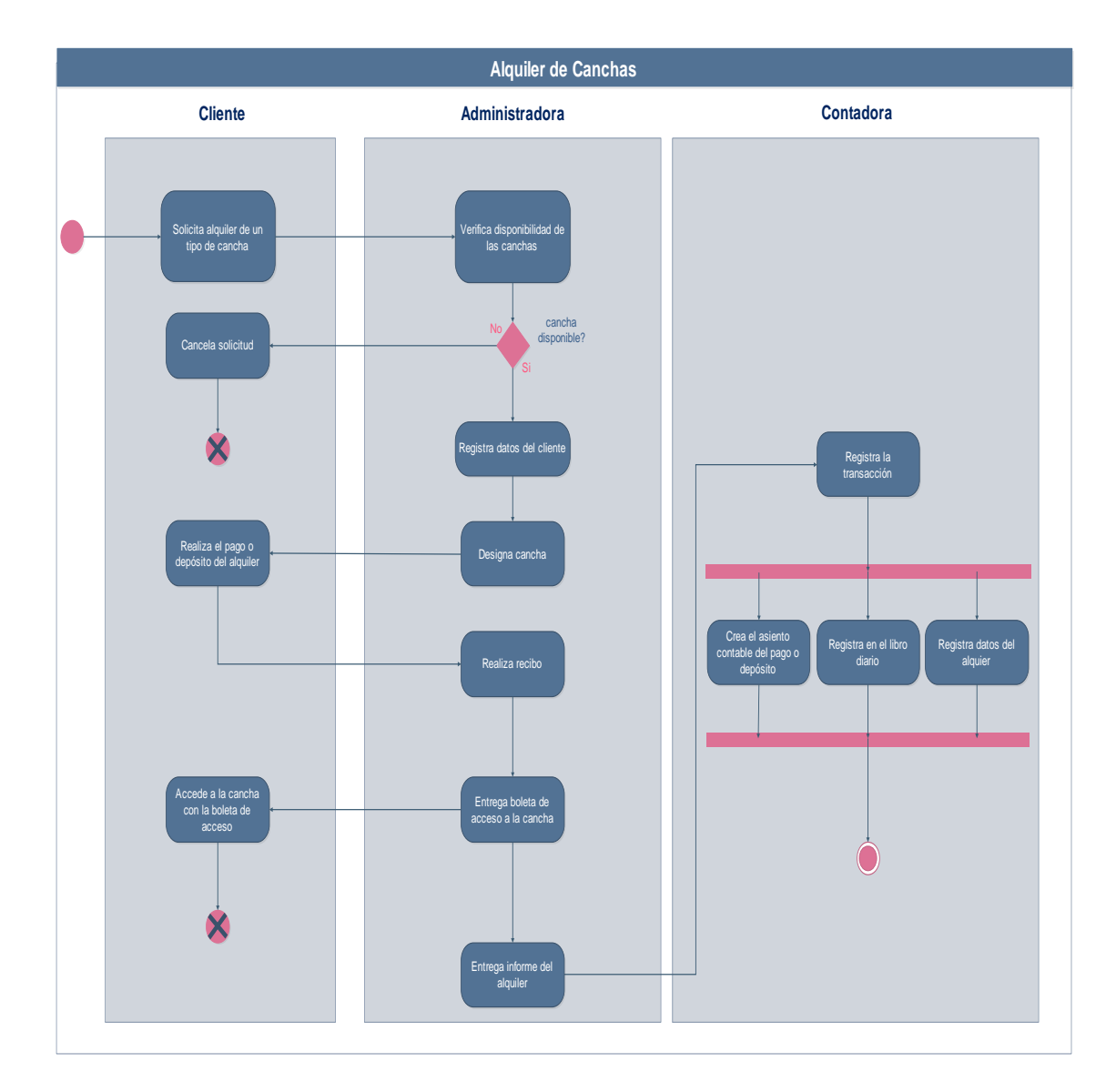

*Figura 6. Alquiler de Canchas*

# **Inscripciones de Jugadores**

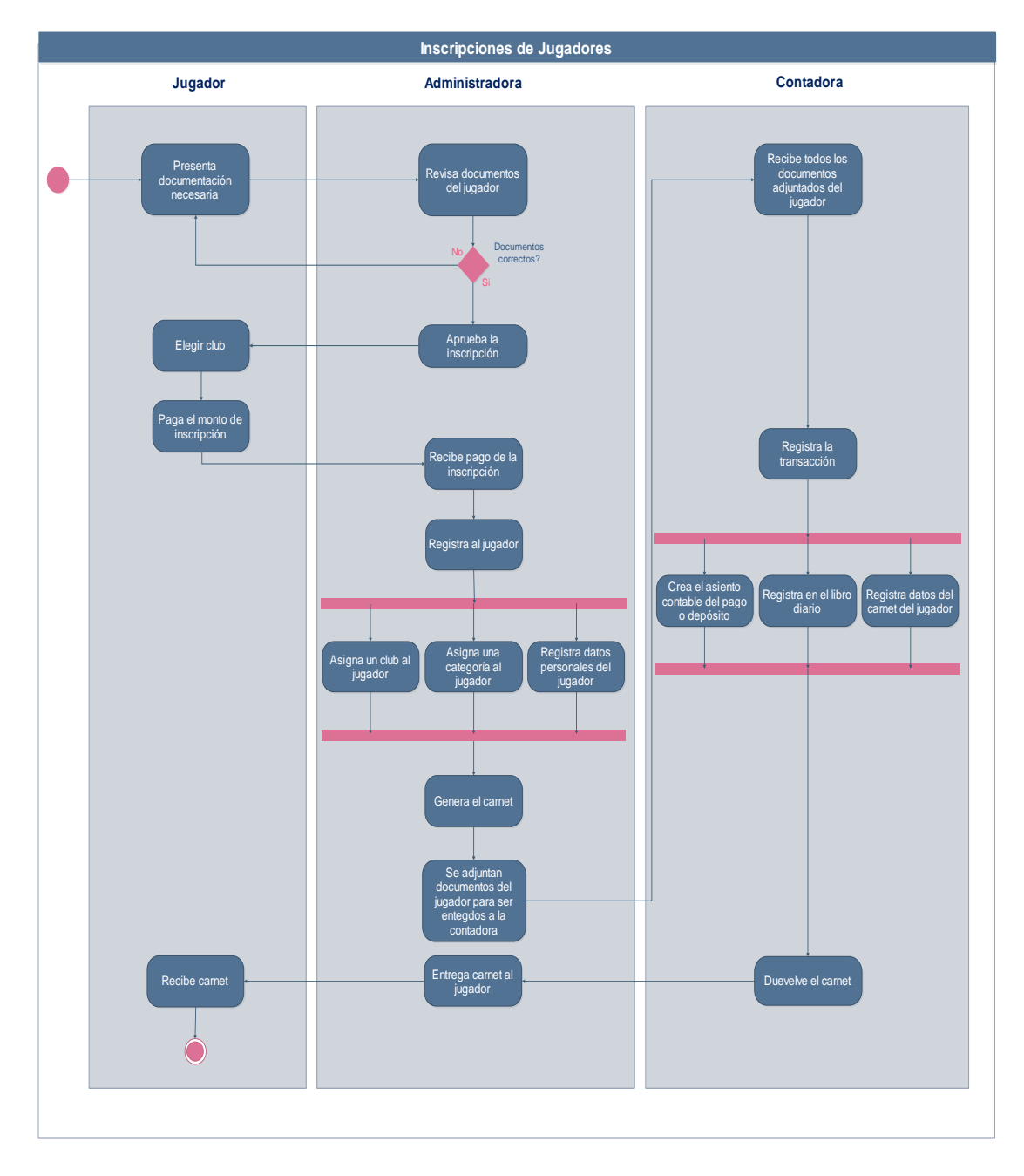

*Figura 7. Inscripción de Jugadores*

# **Re-Inscripciones de Jugadores**

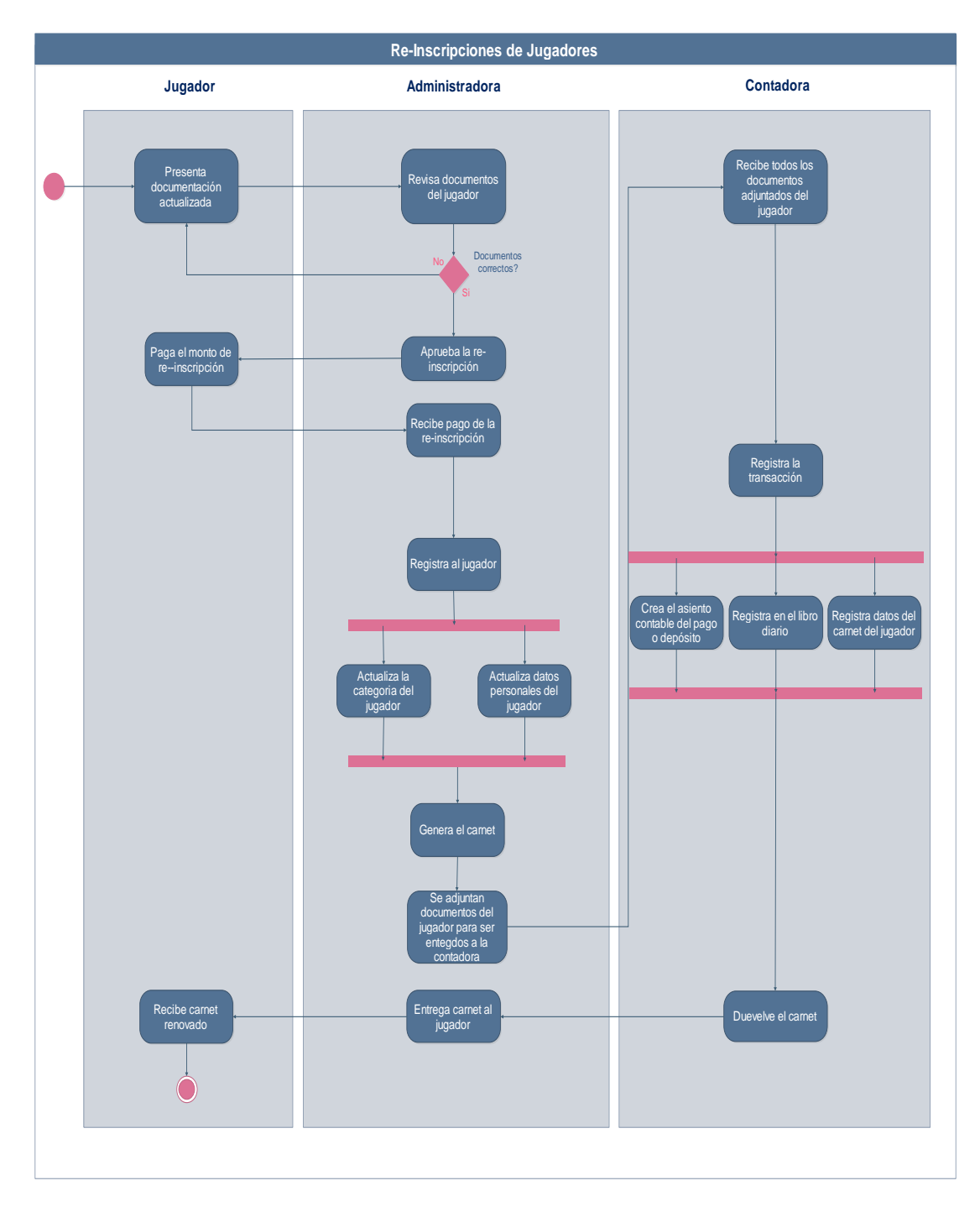

*Figura 8. Re-Inscripción de Jugadores*

# **Transferencias de Jugadores**

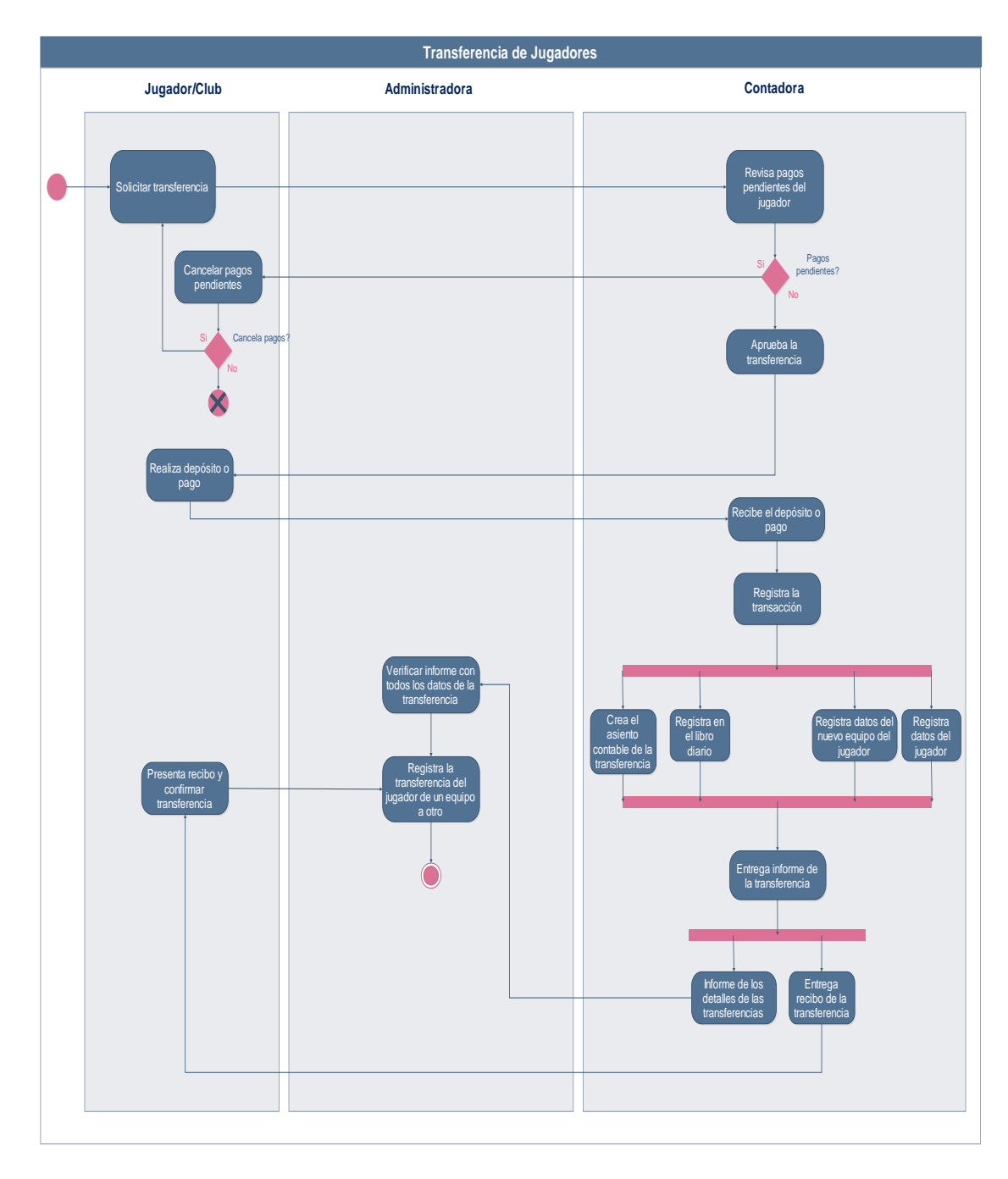

*Figura 9. Transferencias de Jugadores*
# Diagrama de Calles

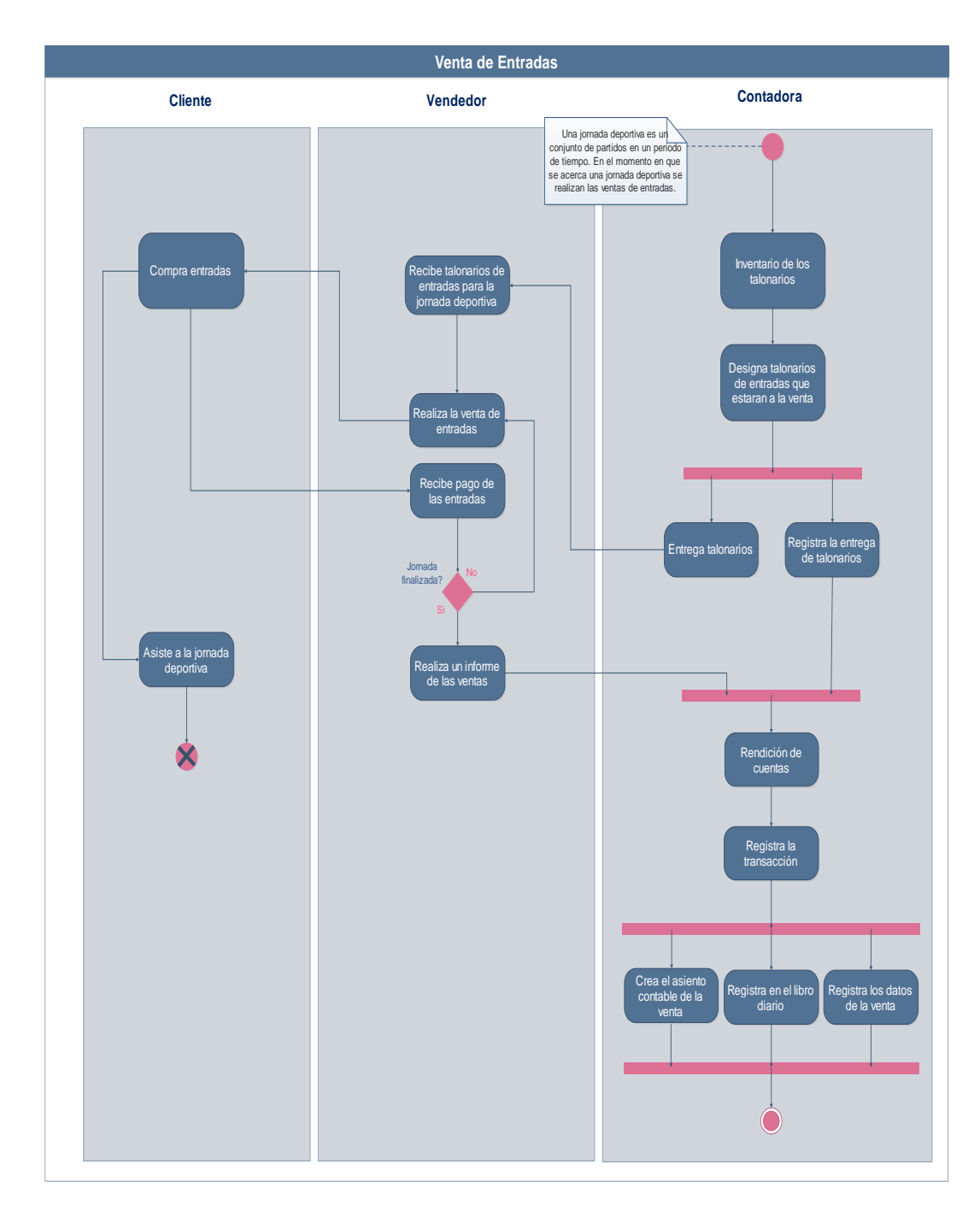

*Figura 10. Ventas de entradas*

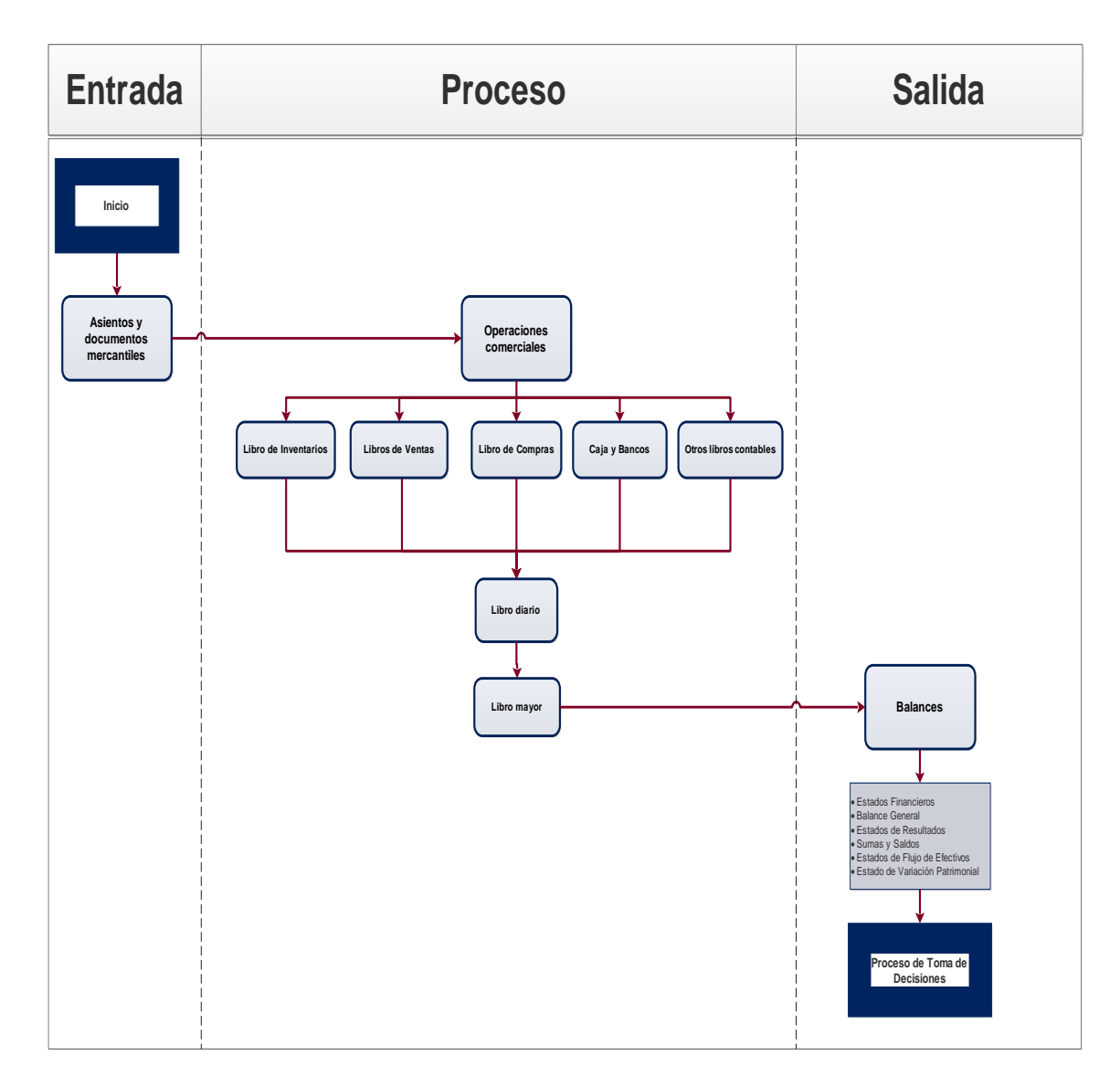

*Figura 11. Flujograma de un Proceso Contable*

### **II.1.2.3.3 Glosario**

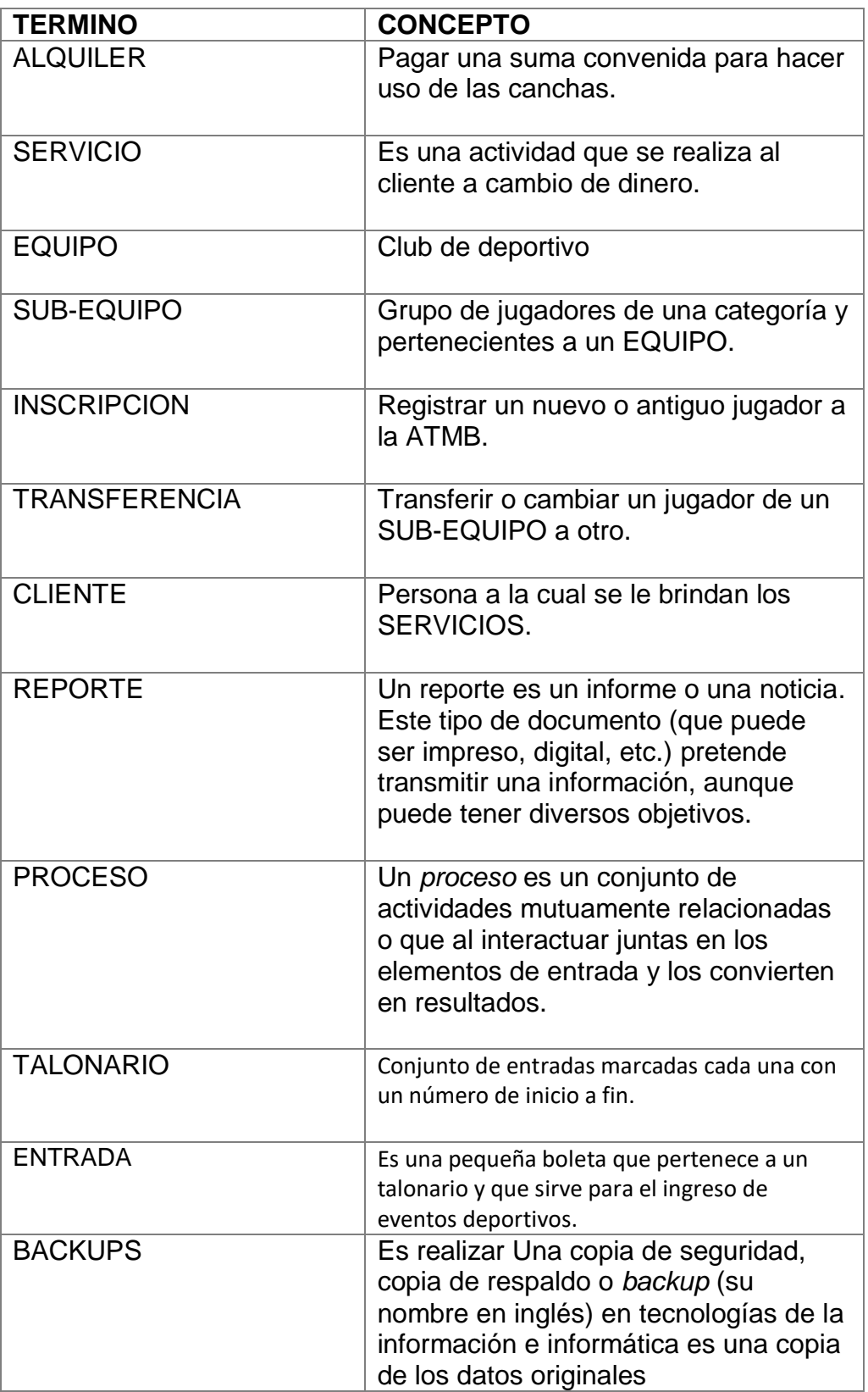

38

### **II.1.2.4 Primera Iteración**

## **II.1.2.4.1 Descripción**

La primera Iteración comprende el desarrollo de administración del sistema, dividido en 3 aplicaciones, que serán base para el funcionamiento del sistema.

## **II.1.2.4.1.1 Propósito**

El propósito de la primera Iteración es obtener las bases para el sistema como el manejo de usuarios, grupos y permisos.

### **II.1.2.4.1.2 Descripción de Aplicaciones**

#### **II.1.2.4.1.2.1 Usuarios**

La aplicación de usuarios hace el manejo de usuarios para el sistema, las operaciones básicas de agregar, modificar y eliminar.

### **II.1.2.4.1.2.2 Grupos**

Los grupos dentro del sistema representa los distintos actores que podría tener la asociación.

#### **II.1.2.4.1.2.3 Permisos**

Nos permite tener un control sobre las acciones que se realizan en el sistema, cada permiso está asociado a una funcionalidad que para realizarla o usar dicha funcionalidad el usuario o grupo deberá tener ese permiso.

#### **II.1.2.4.2 Diagramas de Comportamiento**

#### **II.1.2.4.2.1 Casos de Uso**

#### **II.1.2.4.2.1.1Caso de Uso del Sistema**

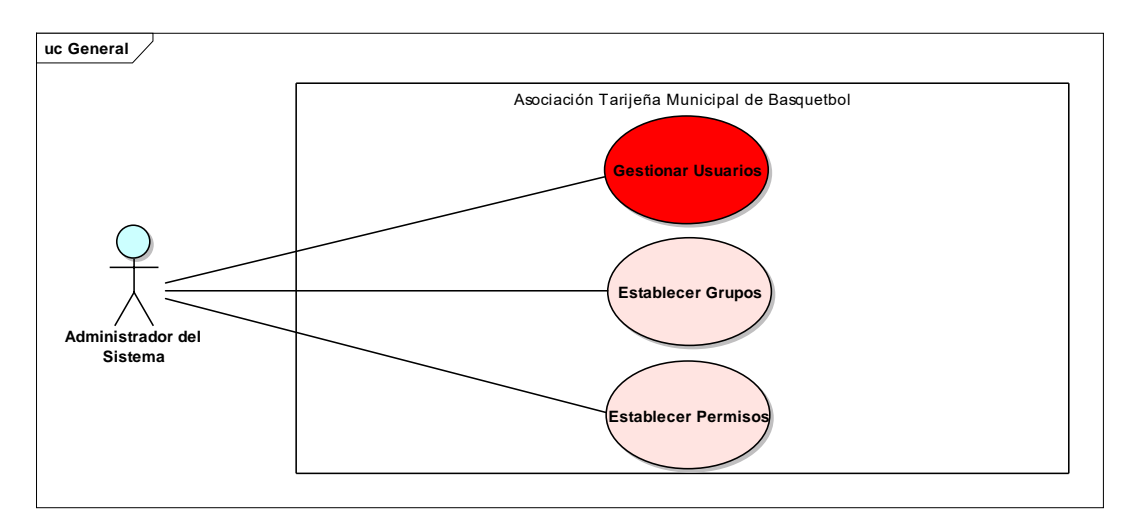

*Figura 12. Caso de Uso del Sistema 1ra Iteración*

#### **II.1.2.4.2.1.2 Gestionar Usuarios**

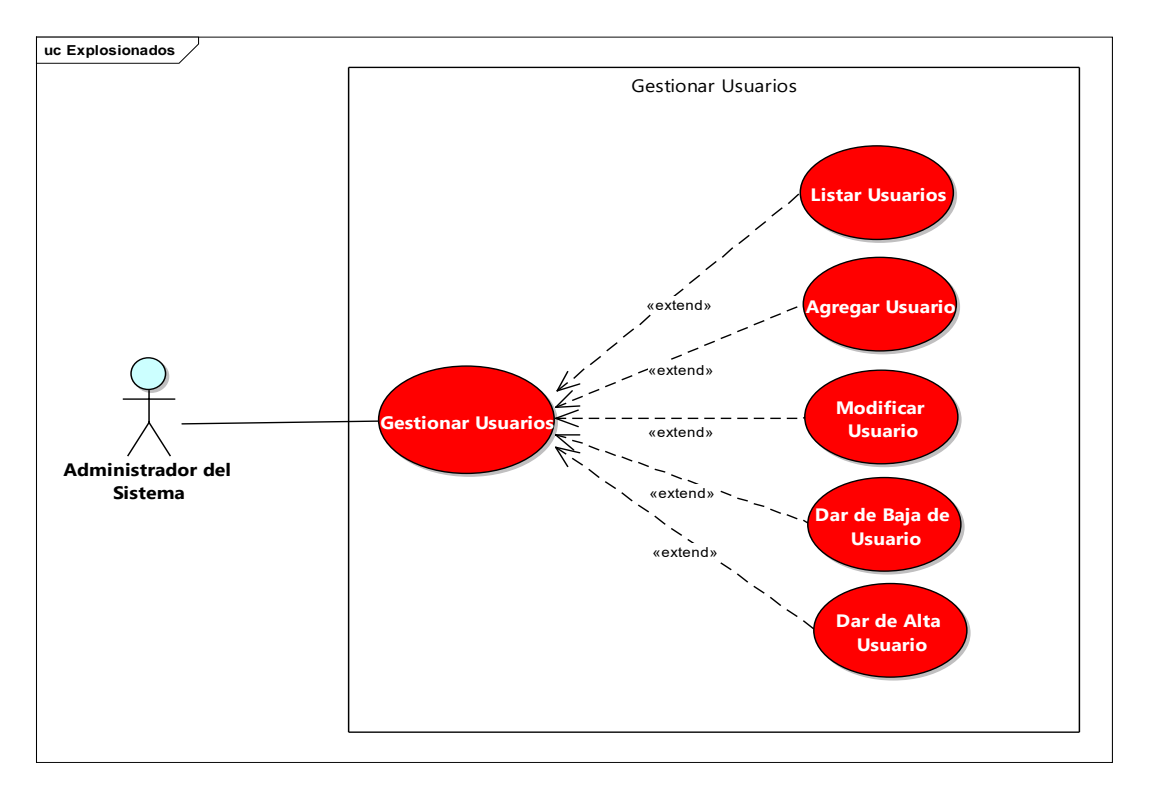

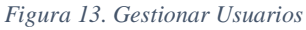

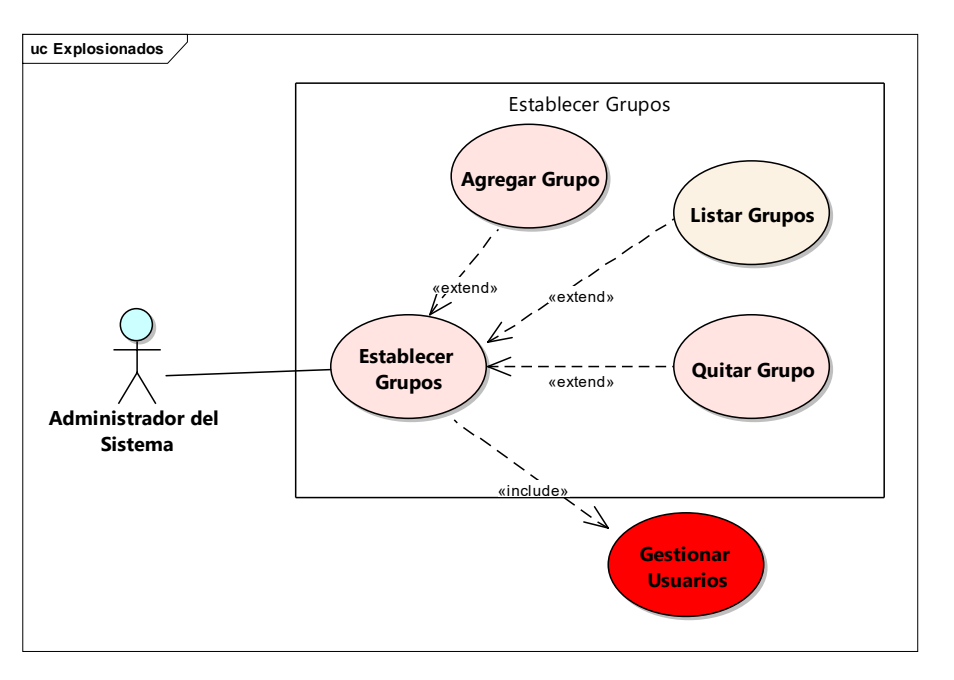

*Figura 14. Caso de Uso Establecer Grupos*

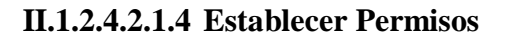

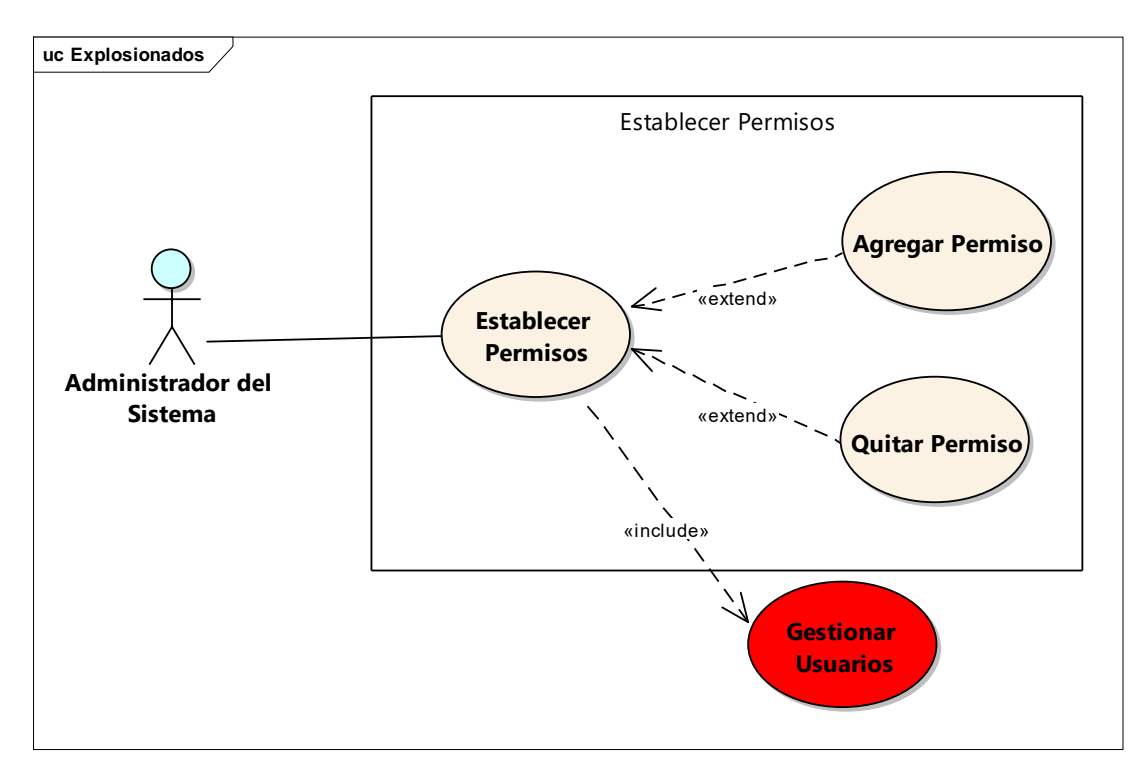

*Figura 15. Caso de Uso Establecer Permisos*

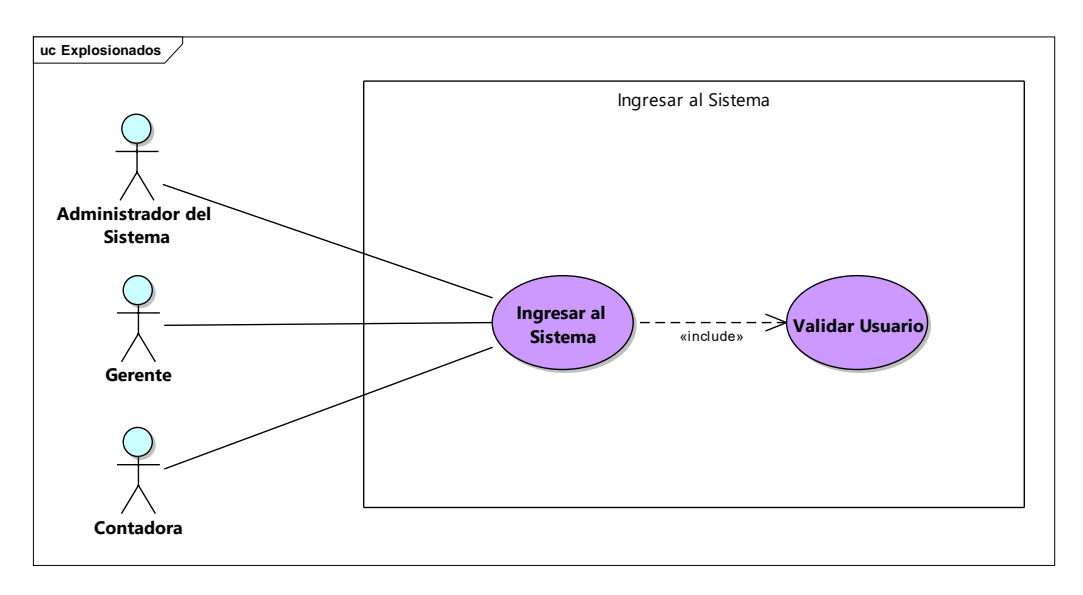

*Figura 16. Caso de Uso Ingresar al Sistema*

# **II.1.2.4.2.2 Descripción de Casos de Uso**

# **II.1.2.4.2.2.1 Gestionar Usuarios**

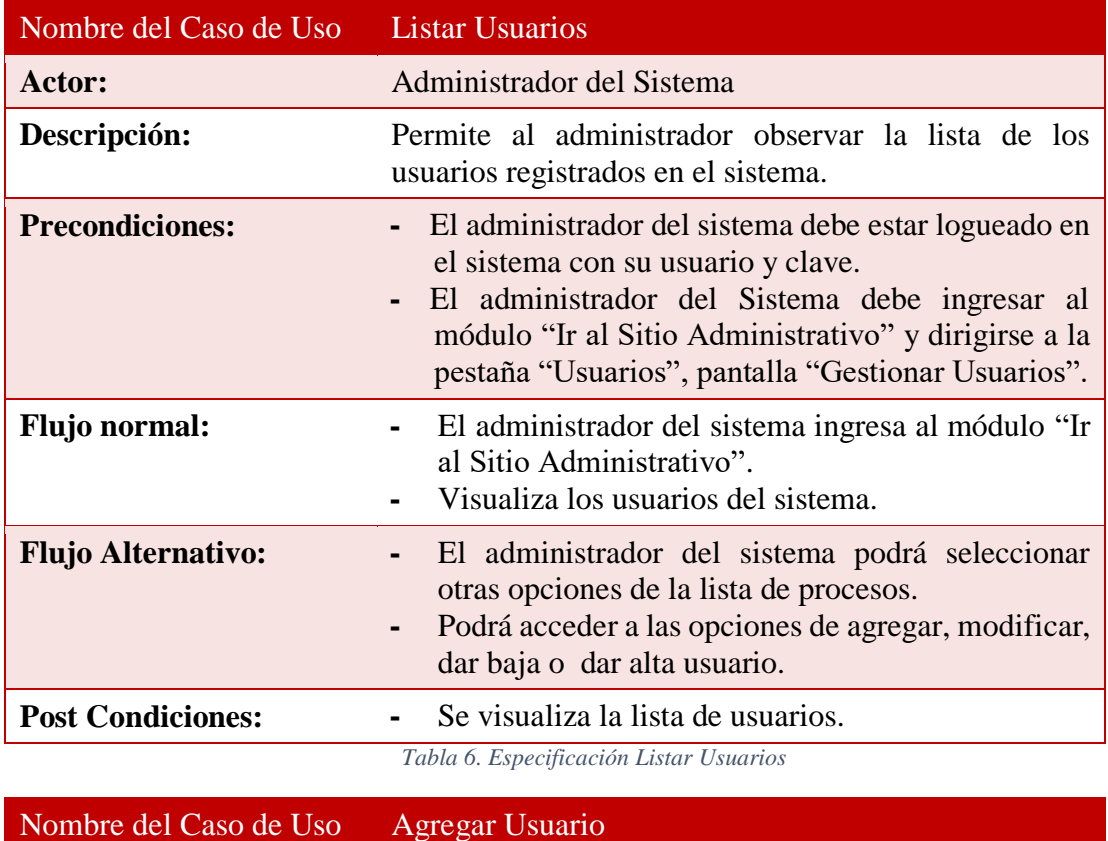

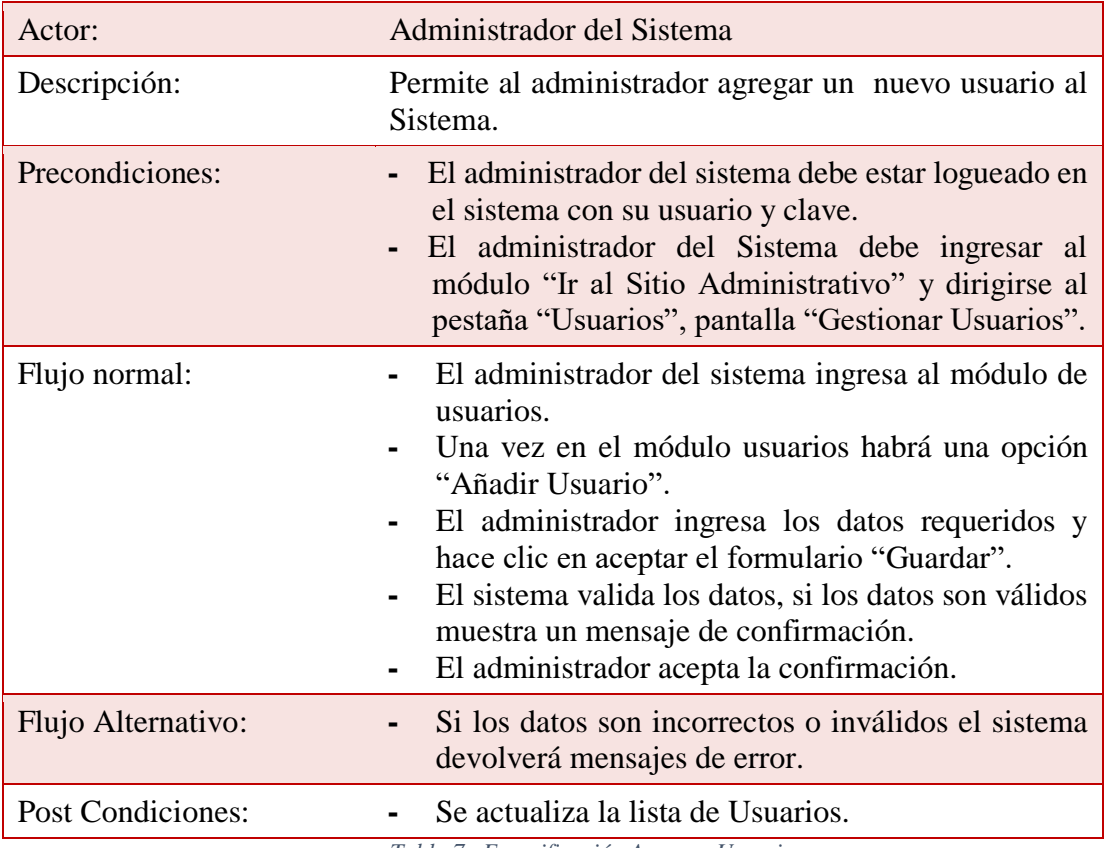

*Tabla 7. Especificación Agregar Usuario*

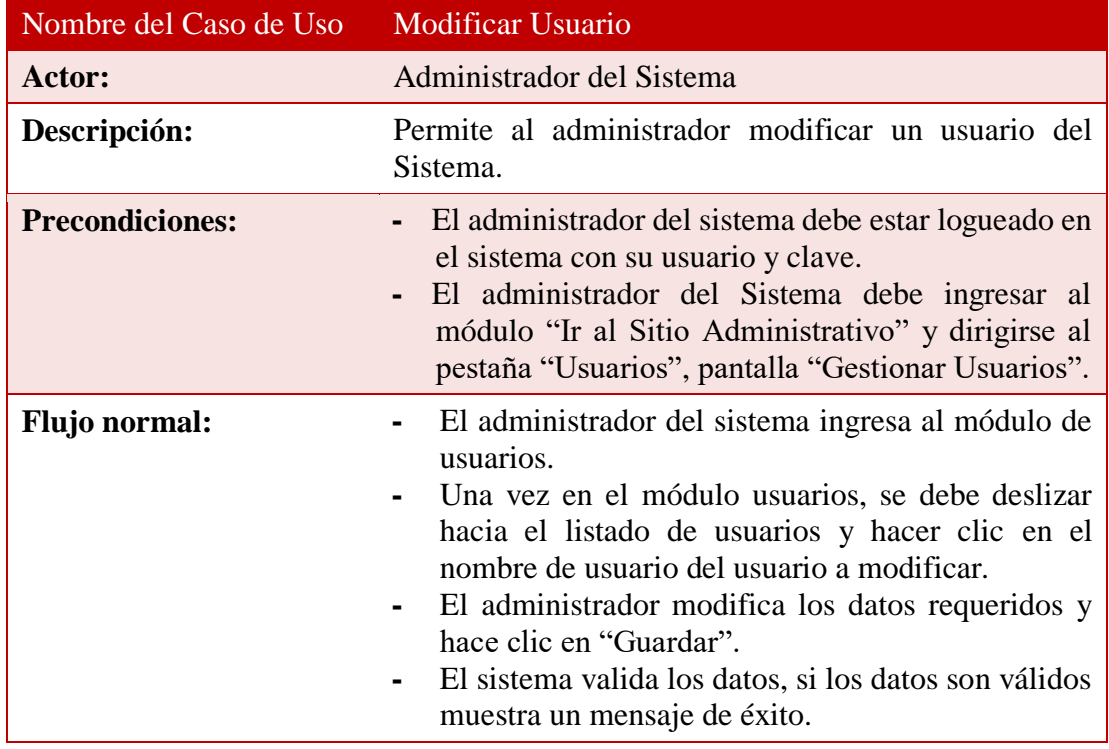

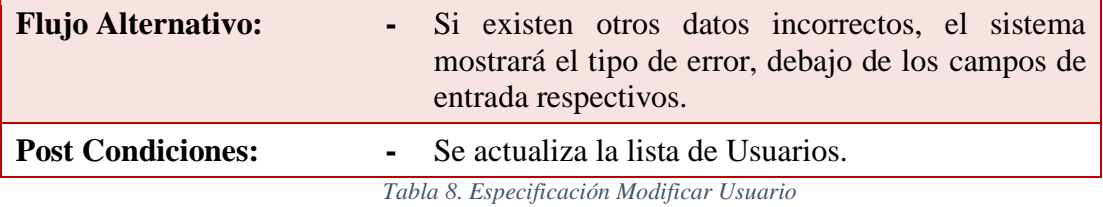

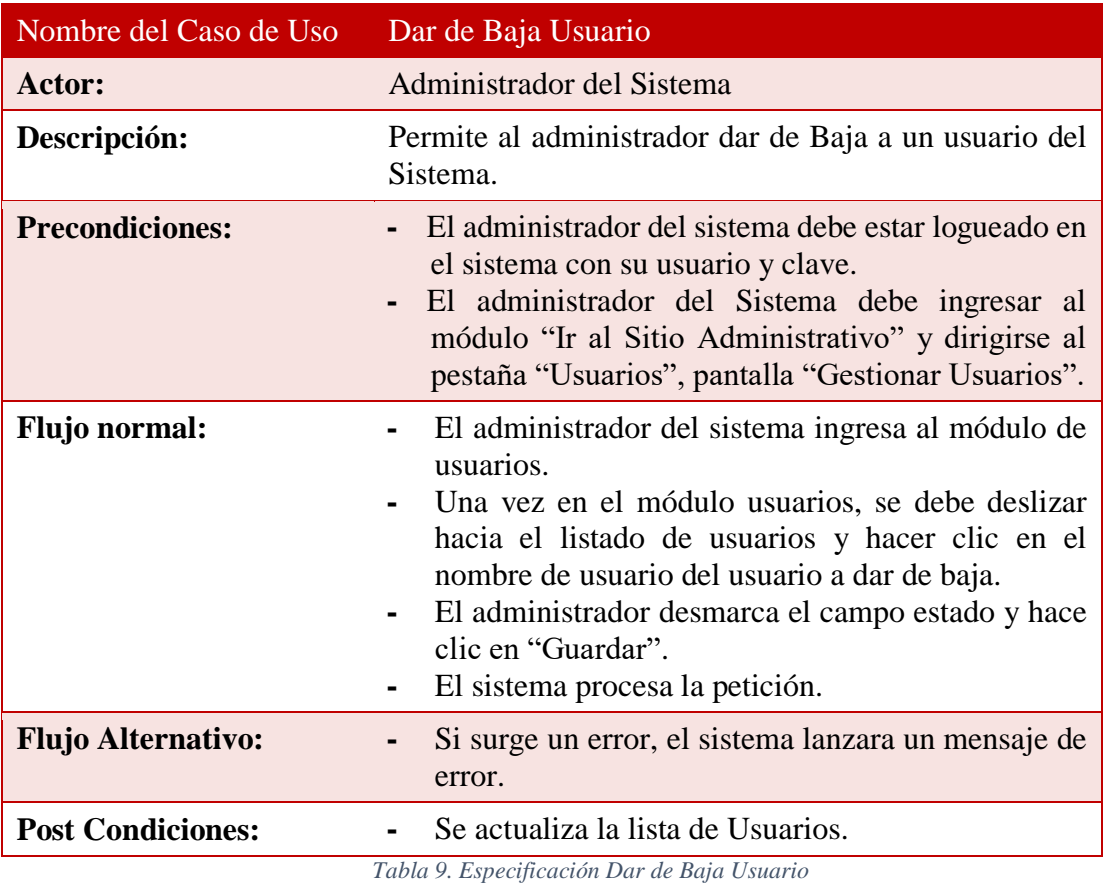

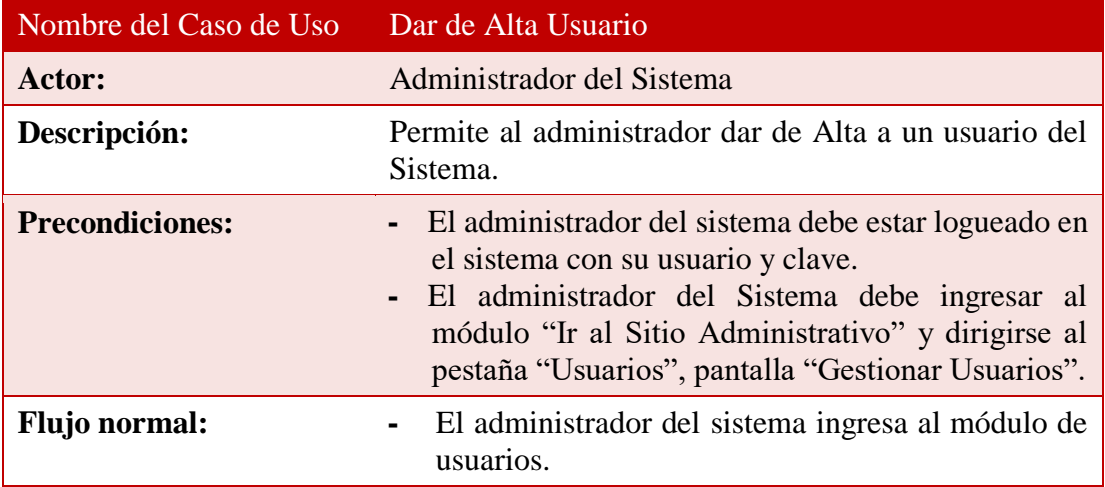

L,

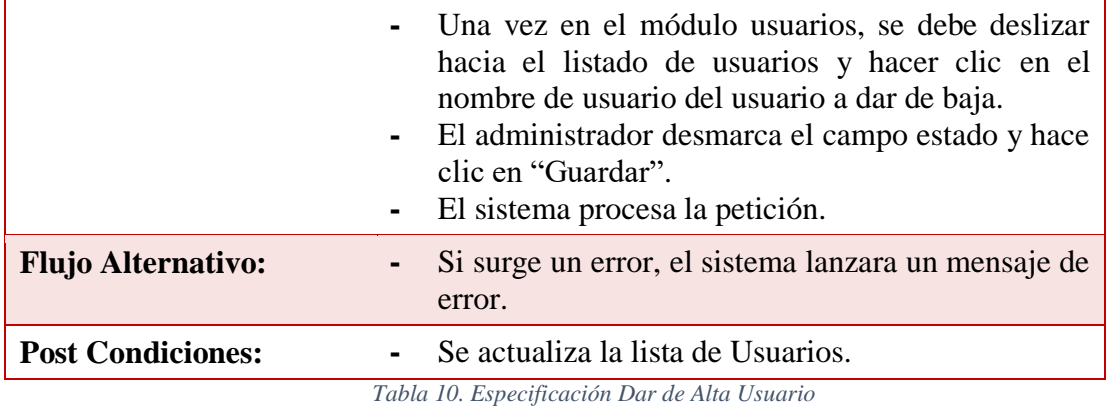

# **II.1.2.4.2.2.2Establecer Grupo**

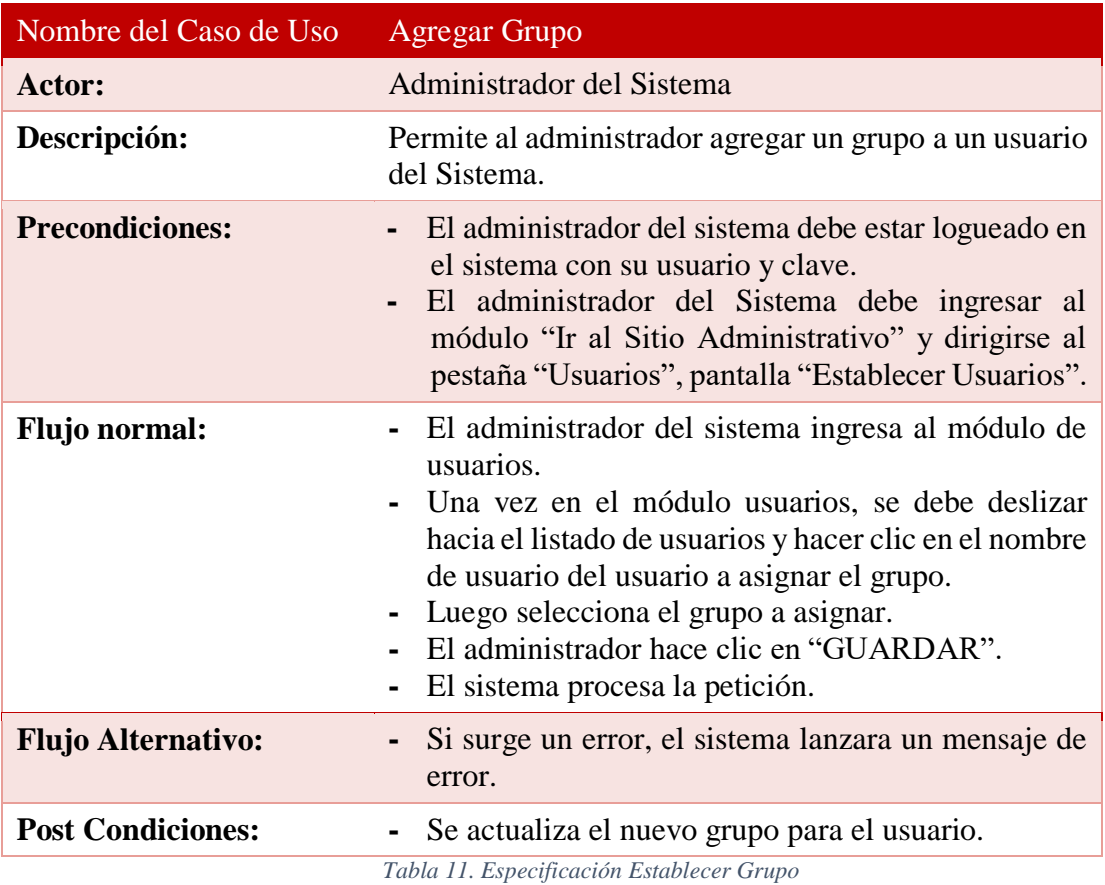

 $\overline{a}$ 

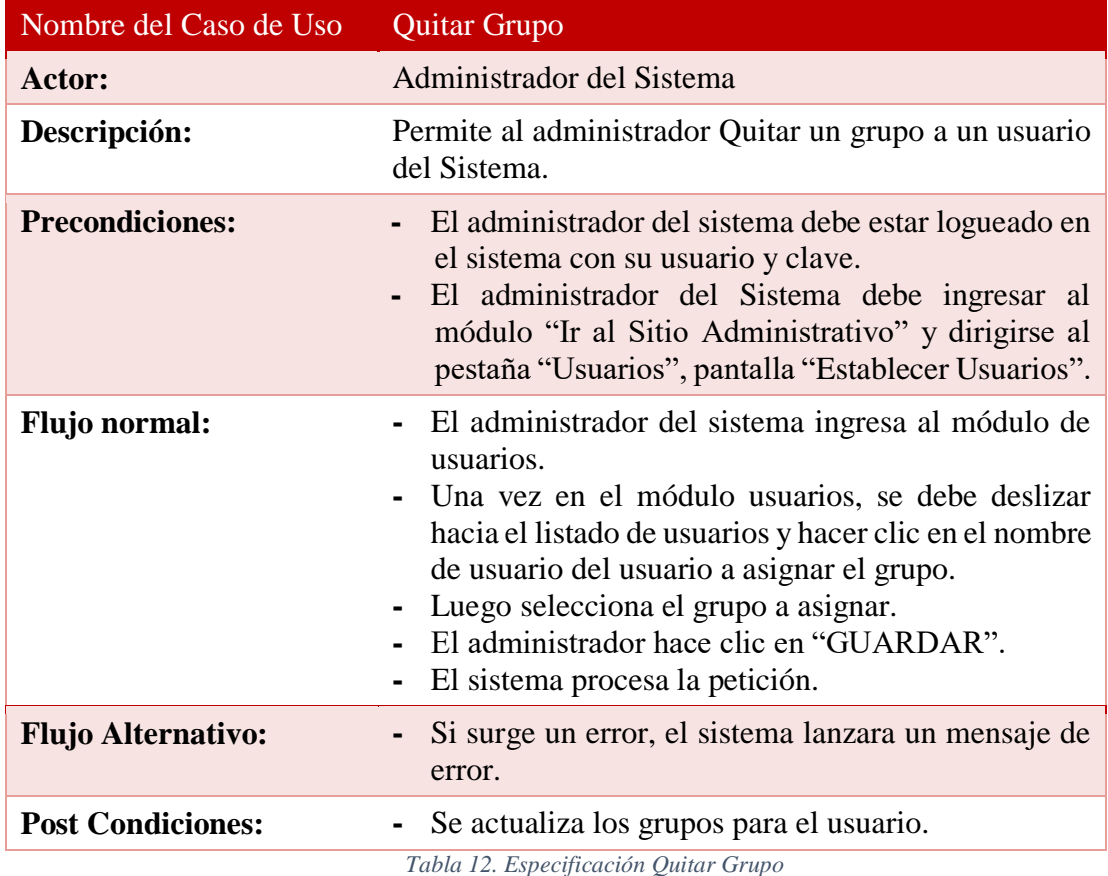

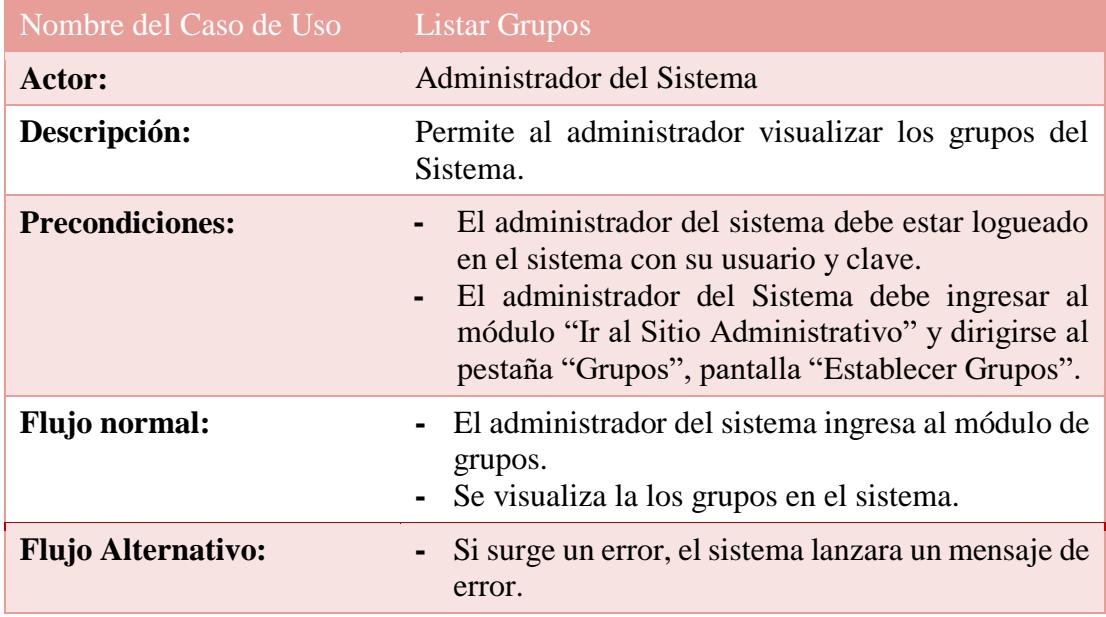

*Tabla 13. Especificación Listar Grupos*

# **II.1.2.4.2.2.3Establecer Permisos**

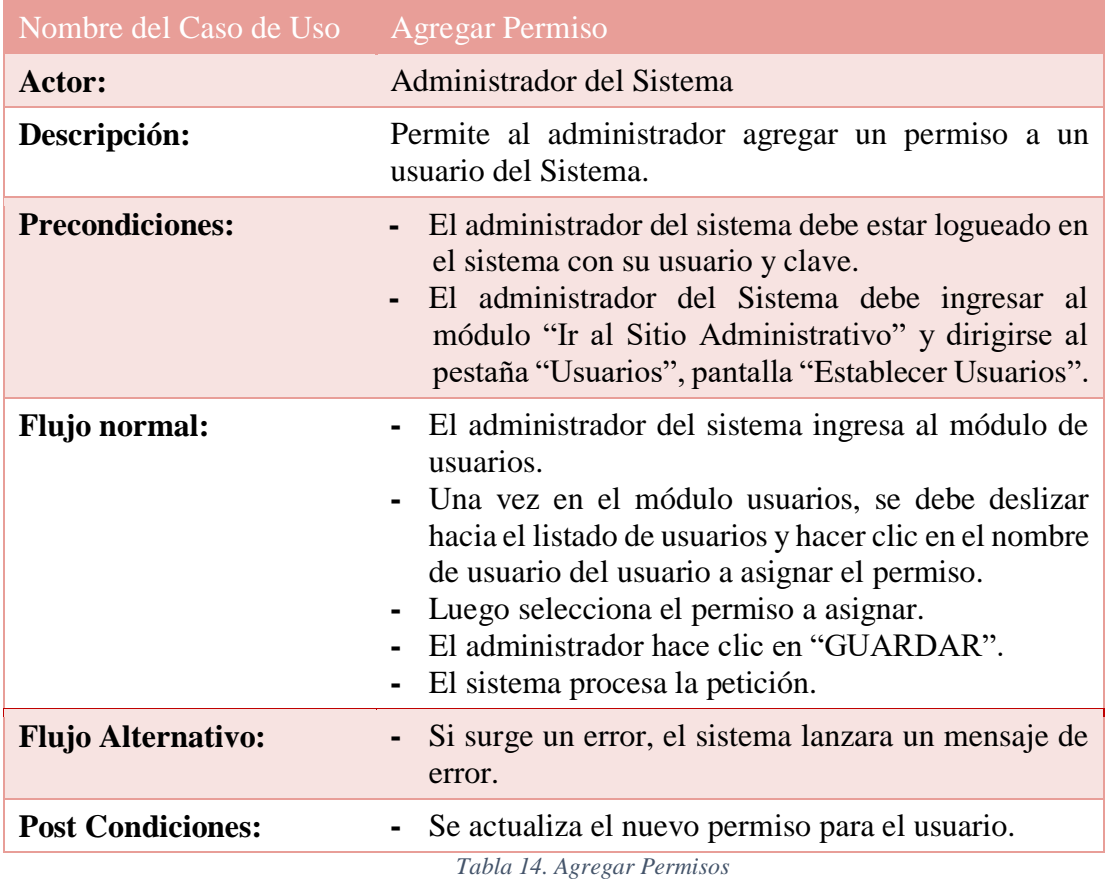

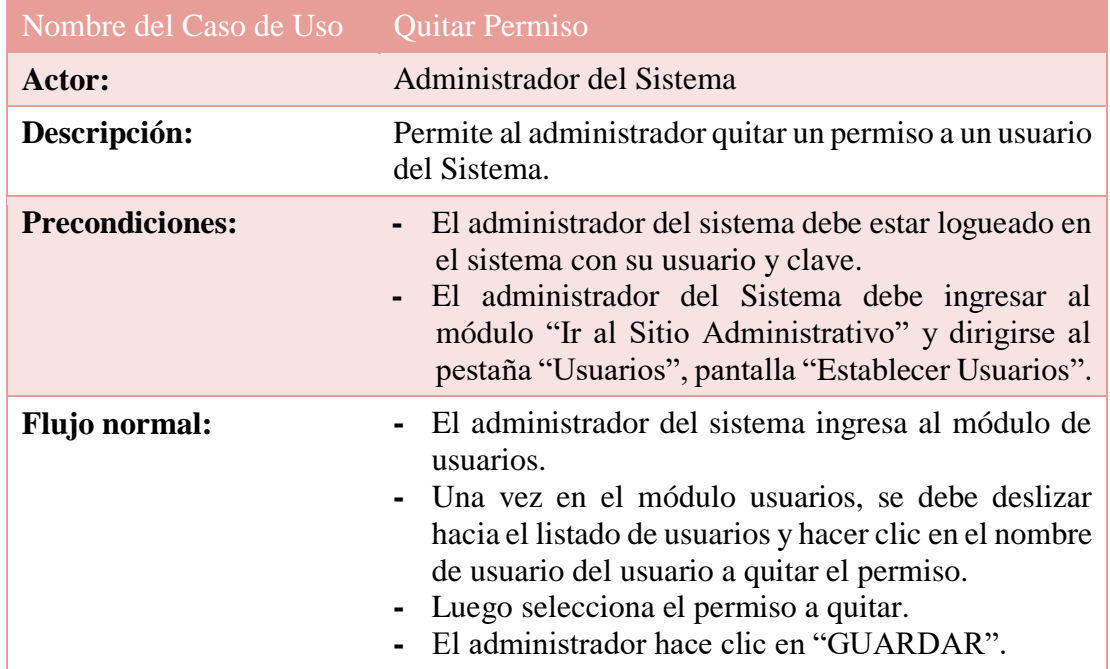

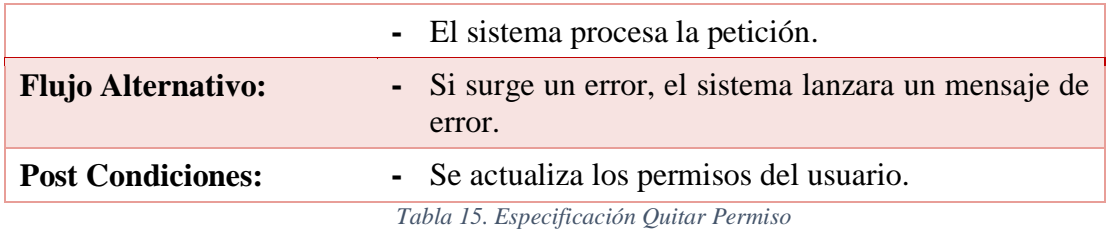

# **II.1.2.4.2.2.4 Ingresar al Sistema**

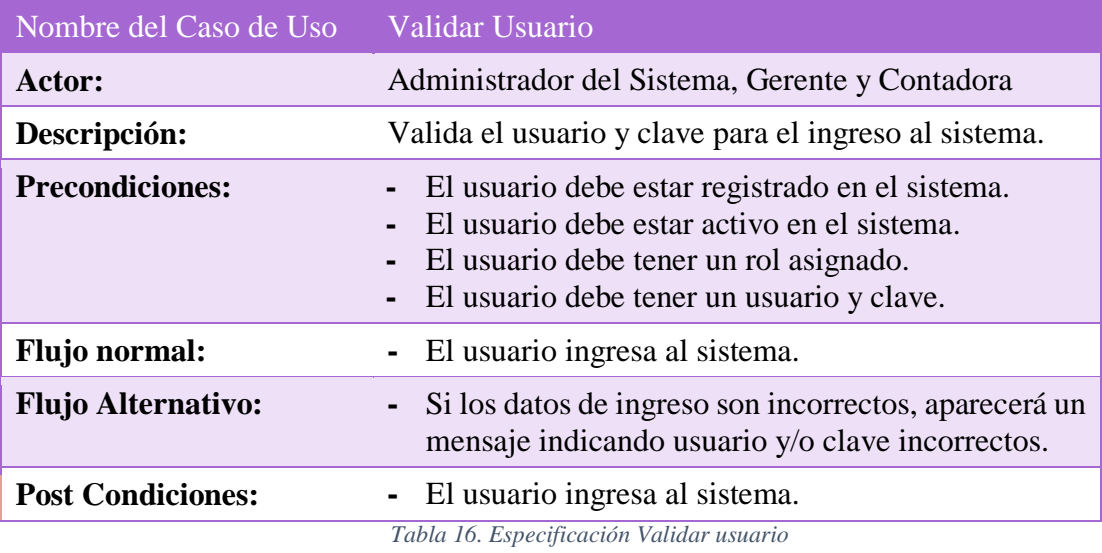

# **II.1.2.4.2.3 Diagrama de Actividades**

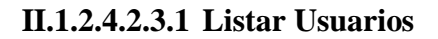

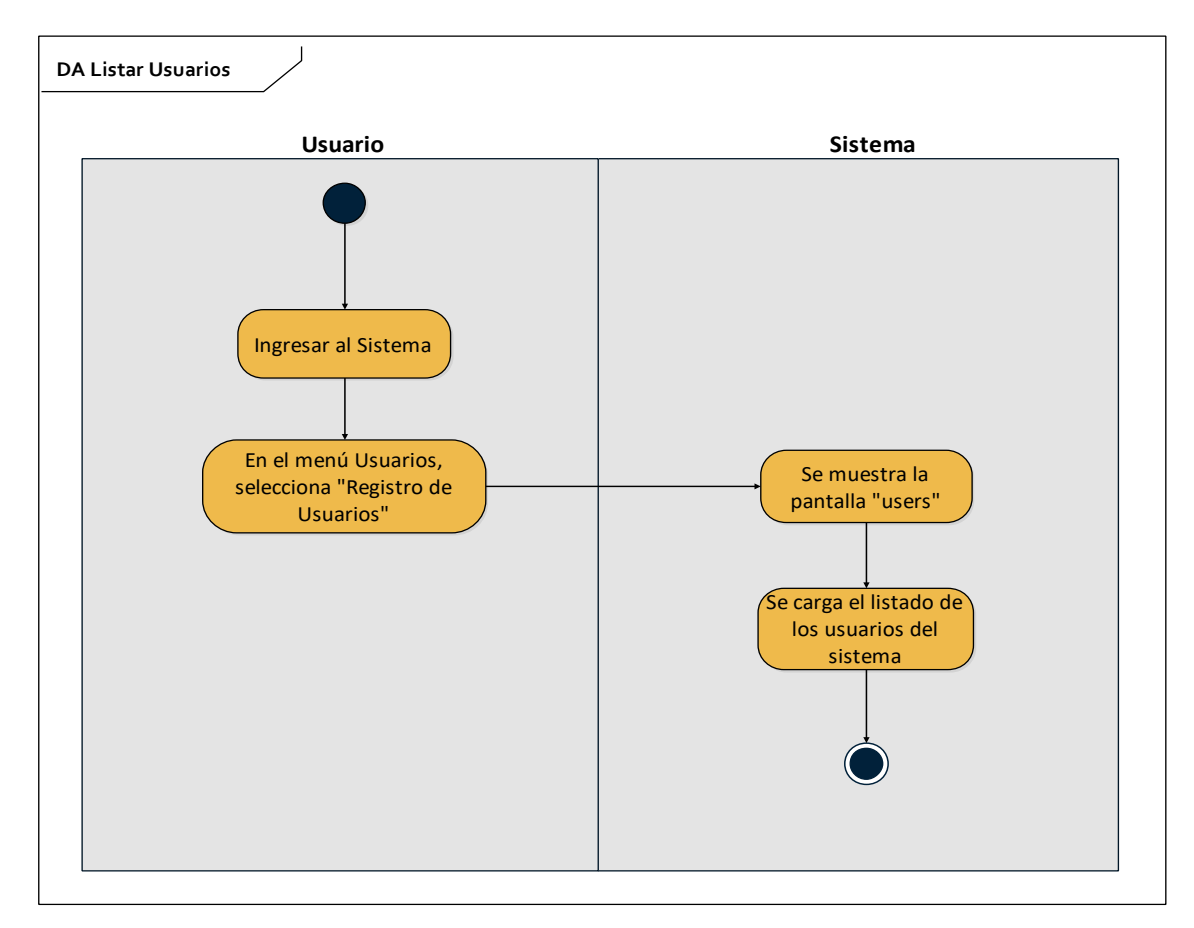

*Figura 17. Diagrama de Actividad Listar Usuarios*

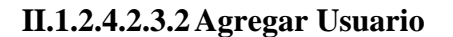

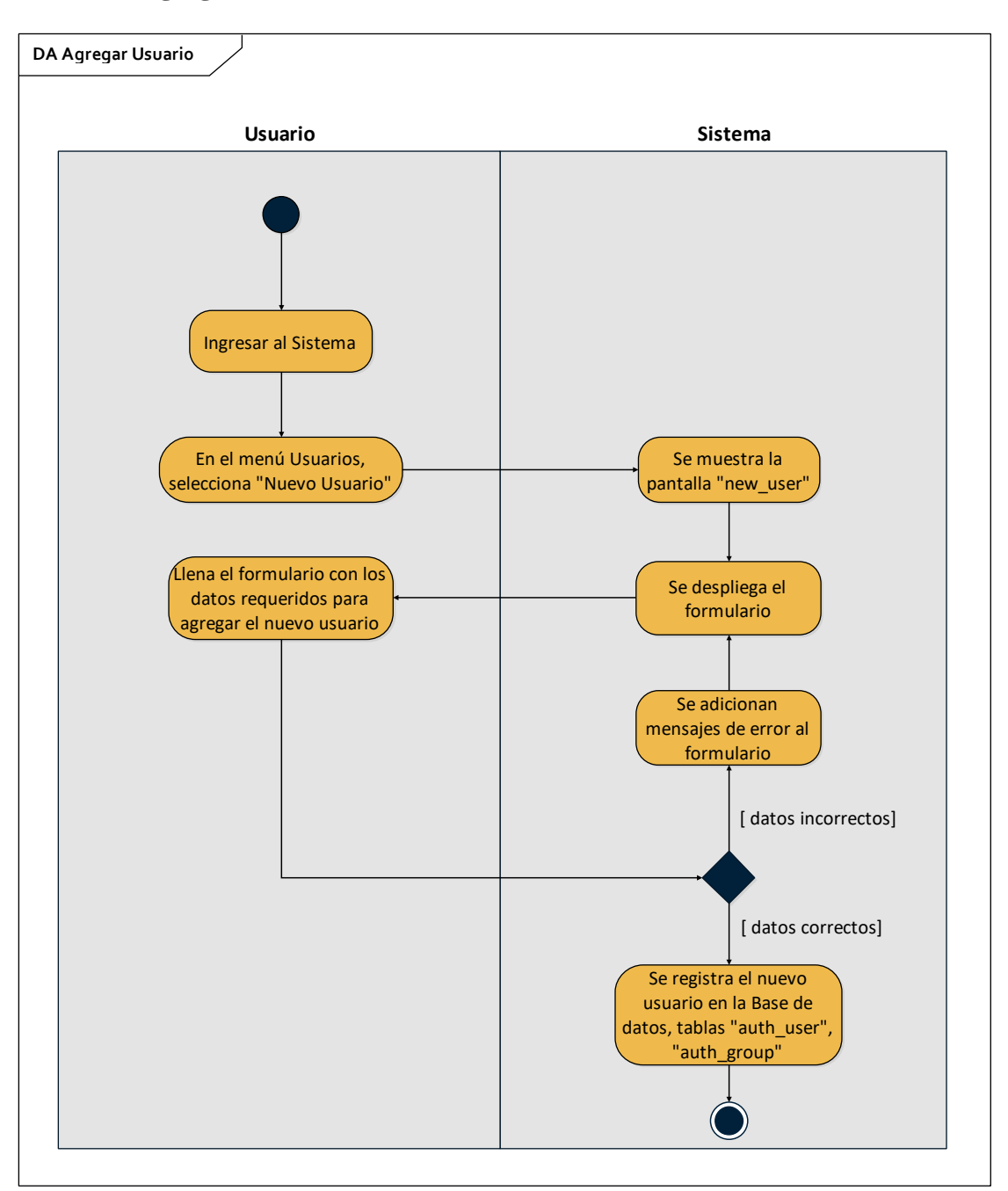

*Figura 18. Diagrama de Actividades Agregar Usuario*

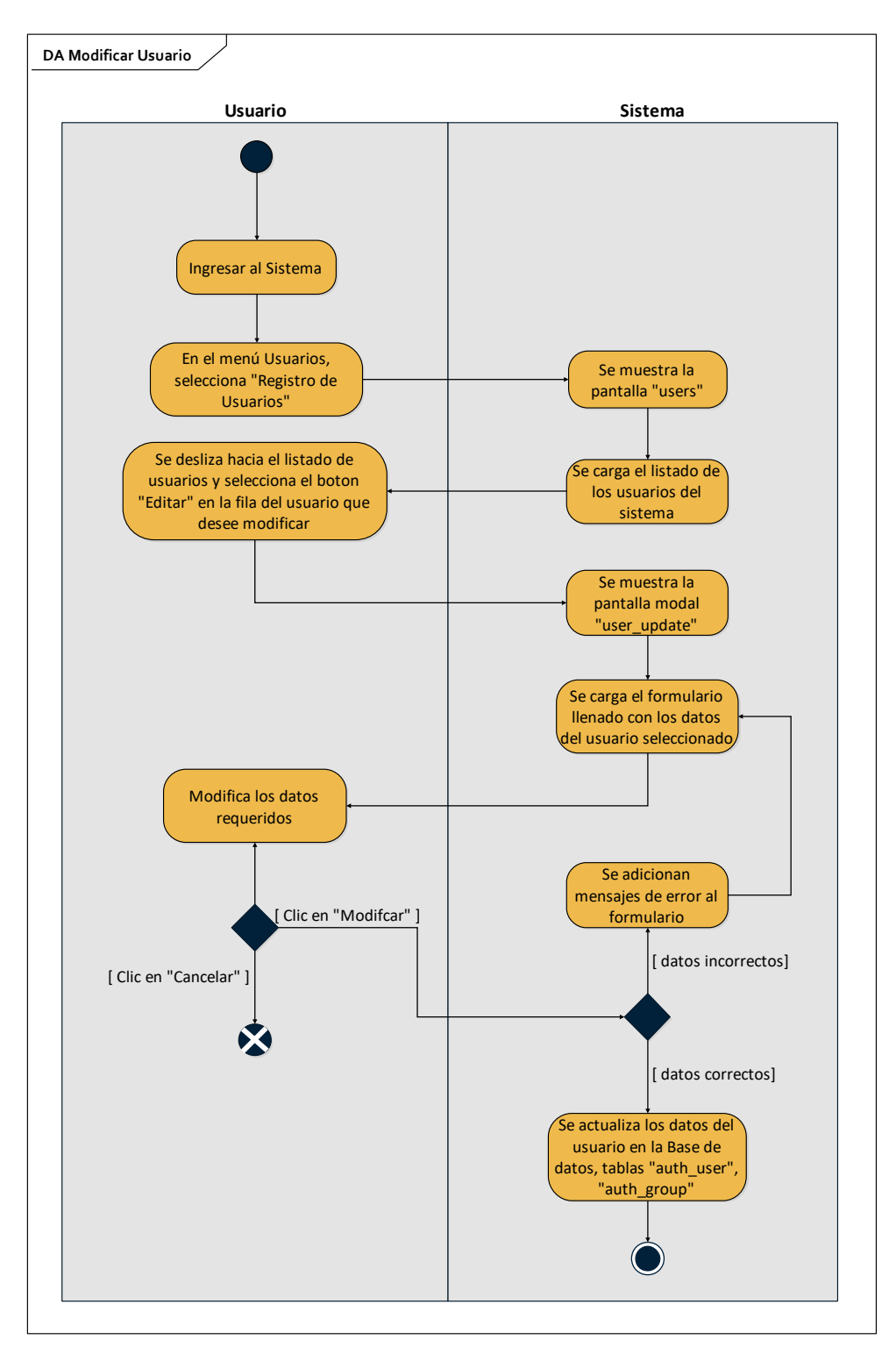

*Figura 19. Diagrama de Actividades Modificar Usuario*

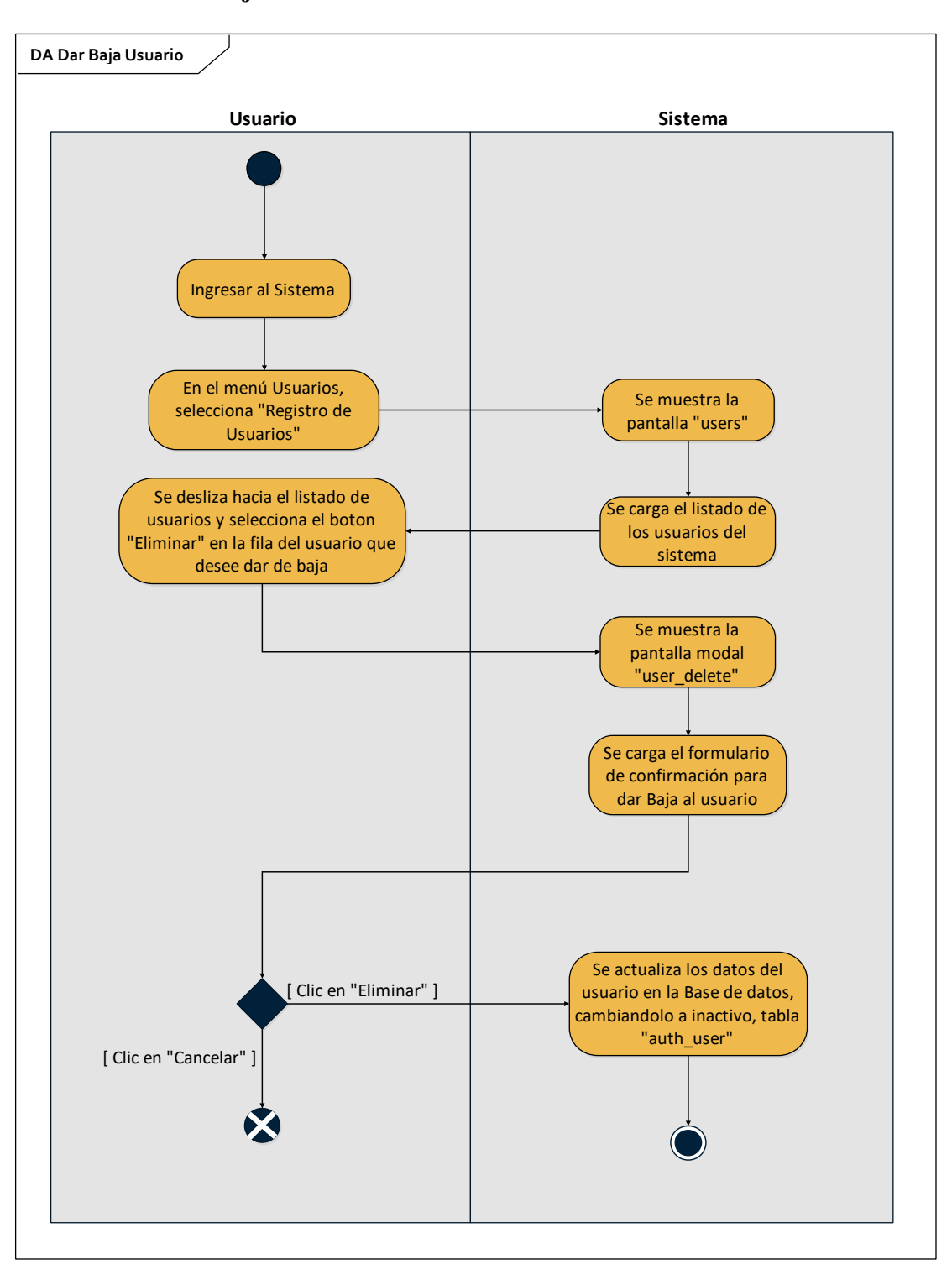

**II.1.2.4.2.3.4Dar de Baja Usuario**

*Figura 20. Diagrama de Actividades Dar Baja Usuario*

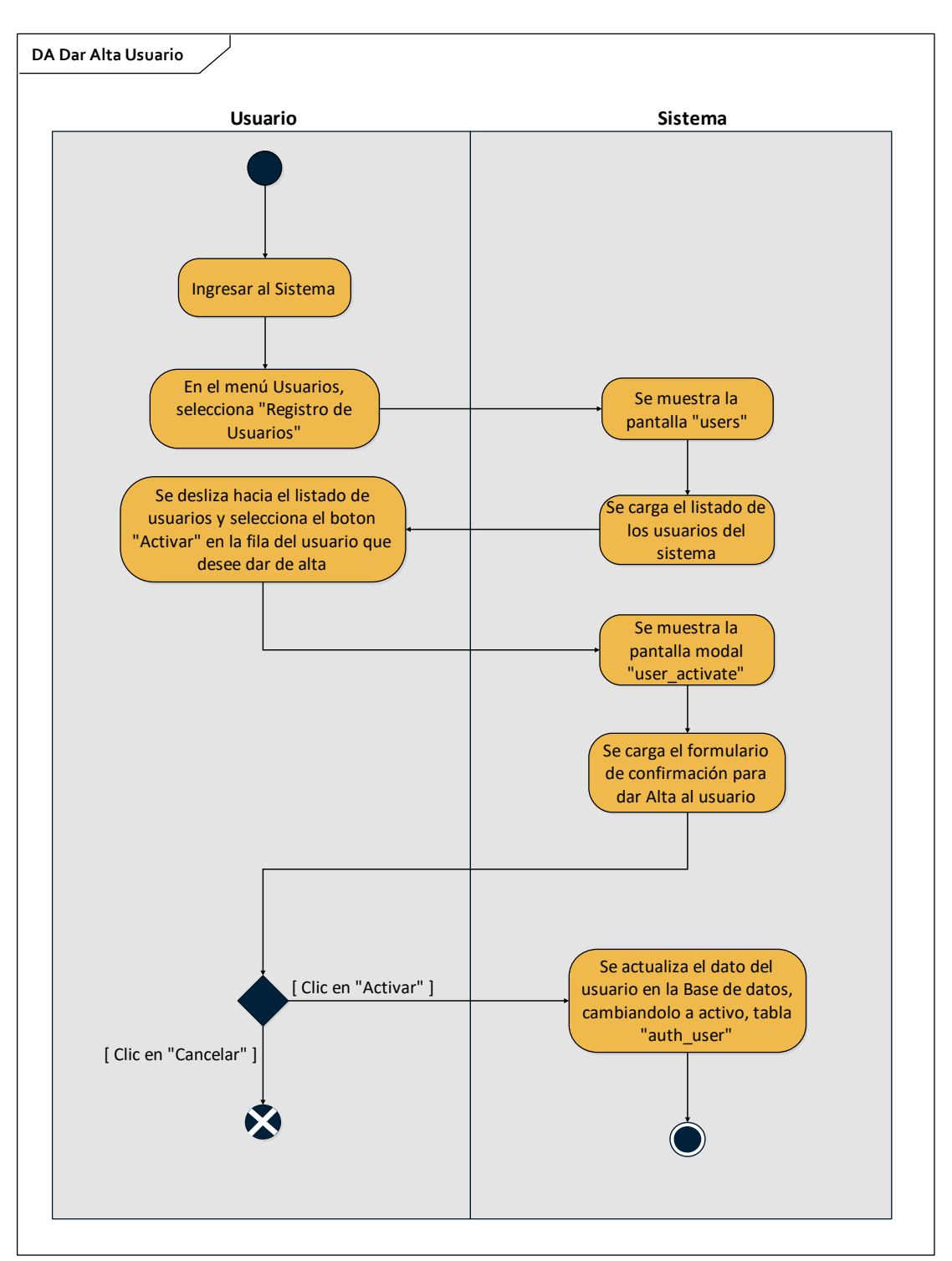

**II.1.2.4.2.3.5 Dar de Alta Usuario**

*Figura 21. Diagrama de Actividades Dar Alta Usuario*

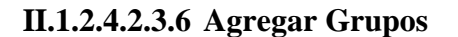

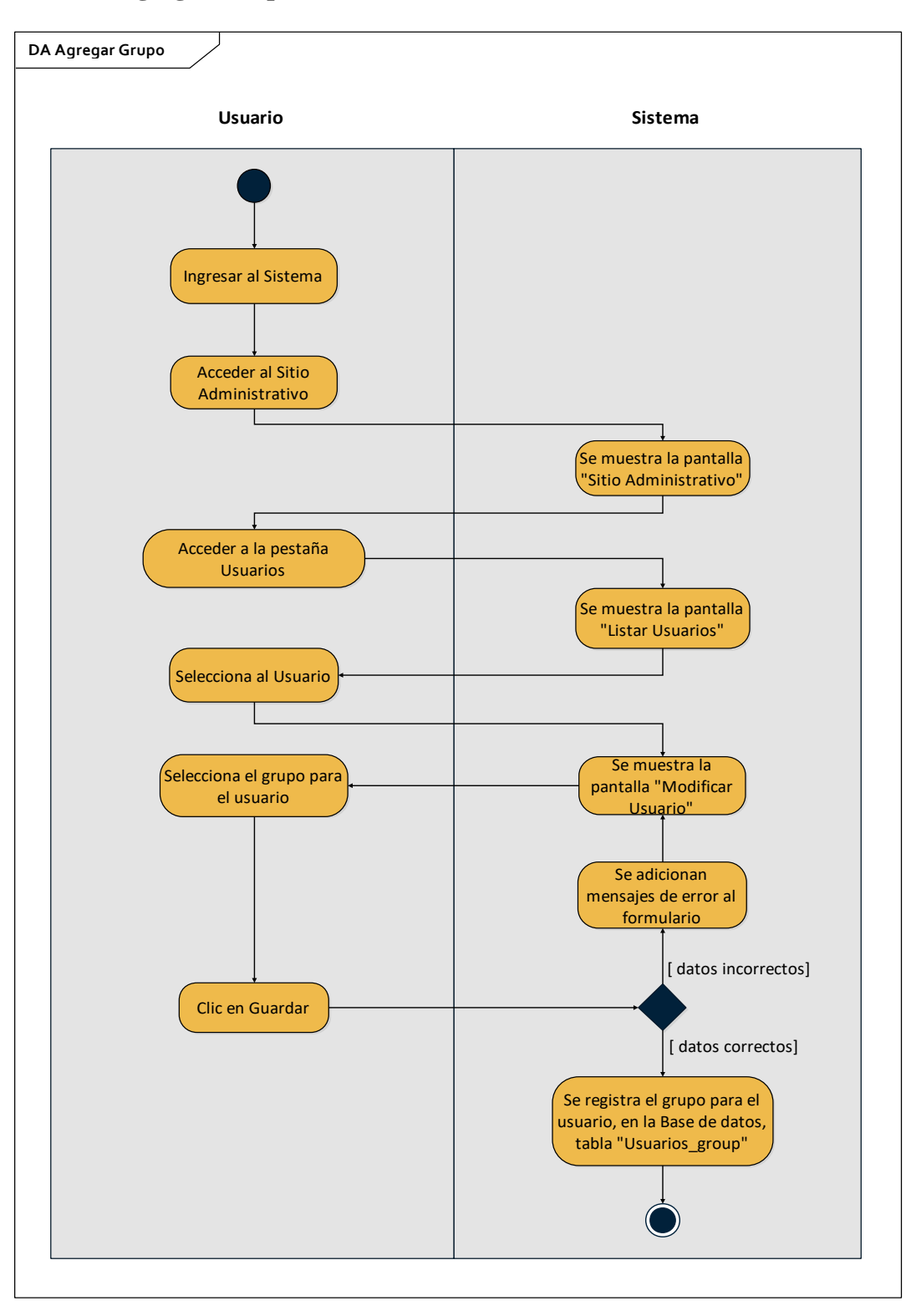

*Figura 22. Diagrama de Actividades Agregar Grupo*

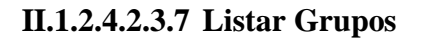

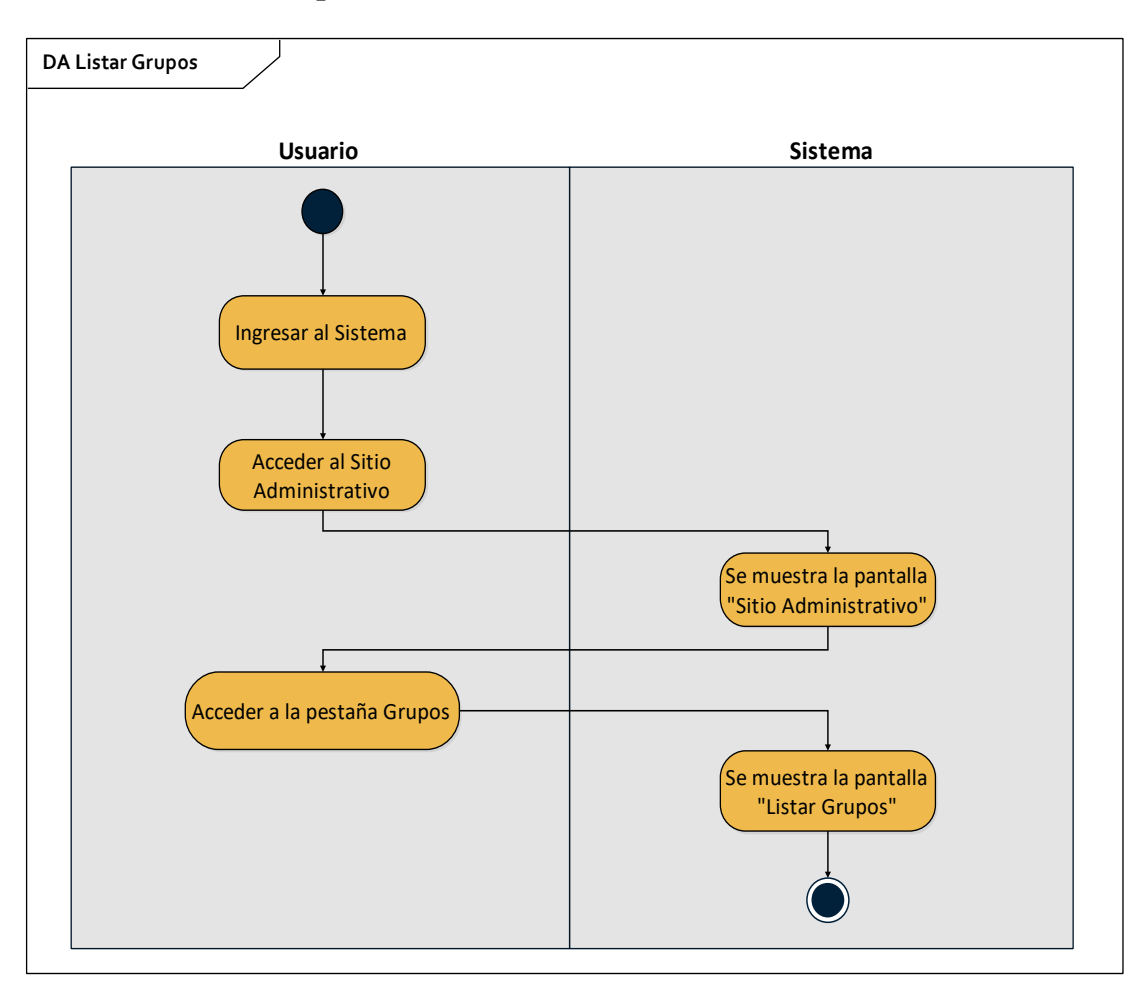

*Figura 23. Diagrama de Actividades Listar Grupos*

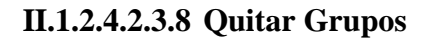

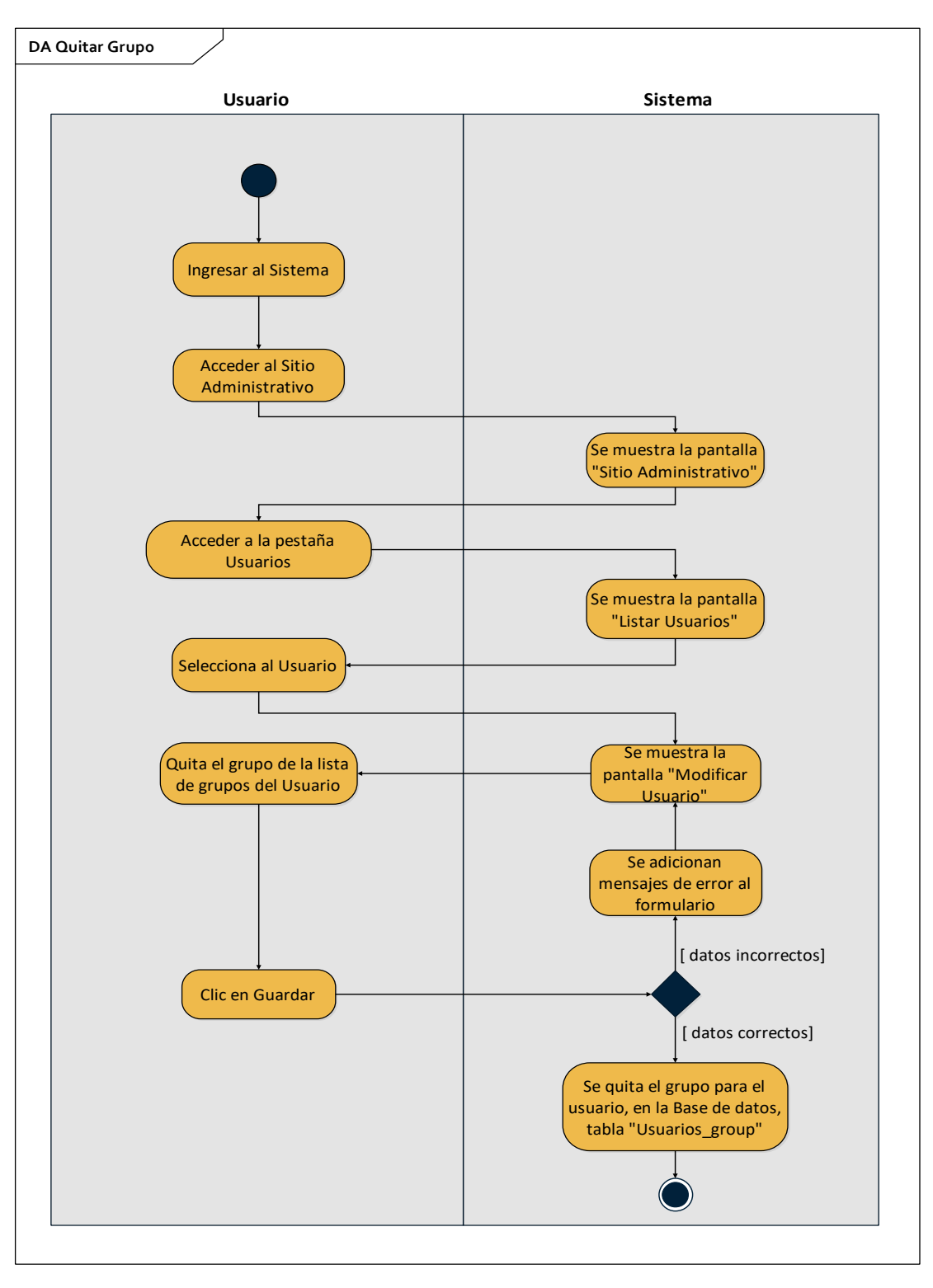

*Figura 24. Diagrama de Actividades Quitar Grupo*

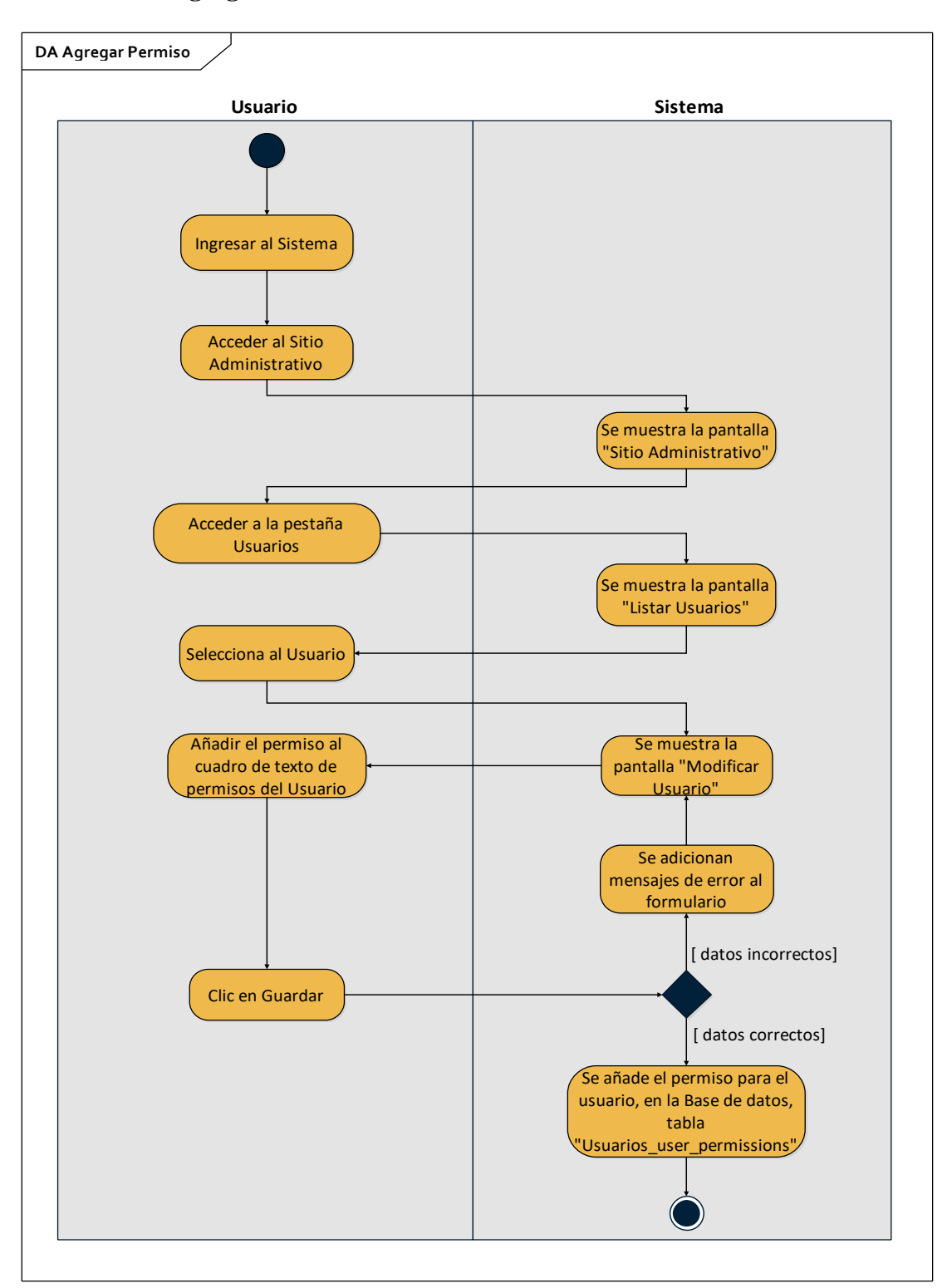

**II.1.2.4.2.3.9 Agregar Permiso**

*Figura 25. Diagrama de Actividades Agregar Permiso*

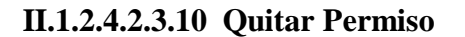

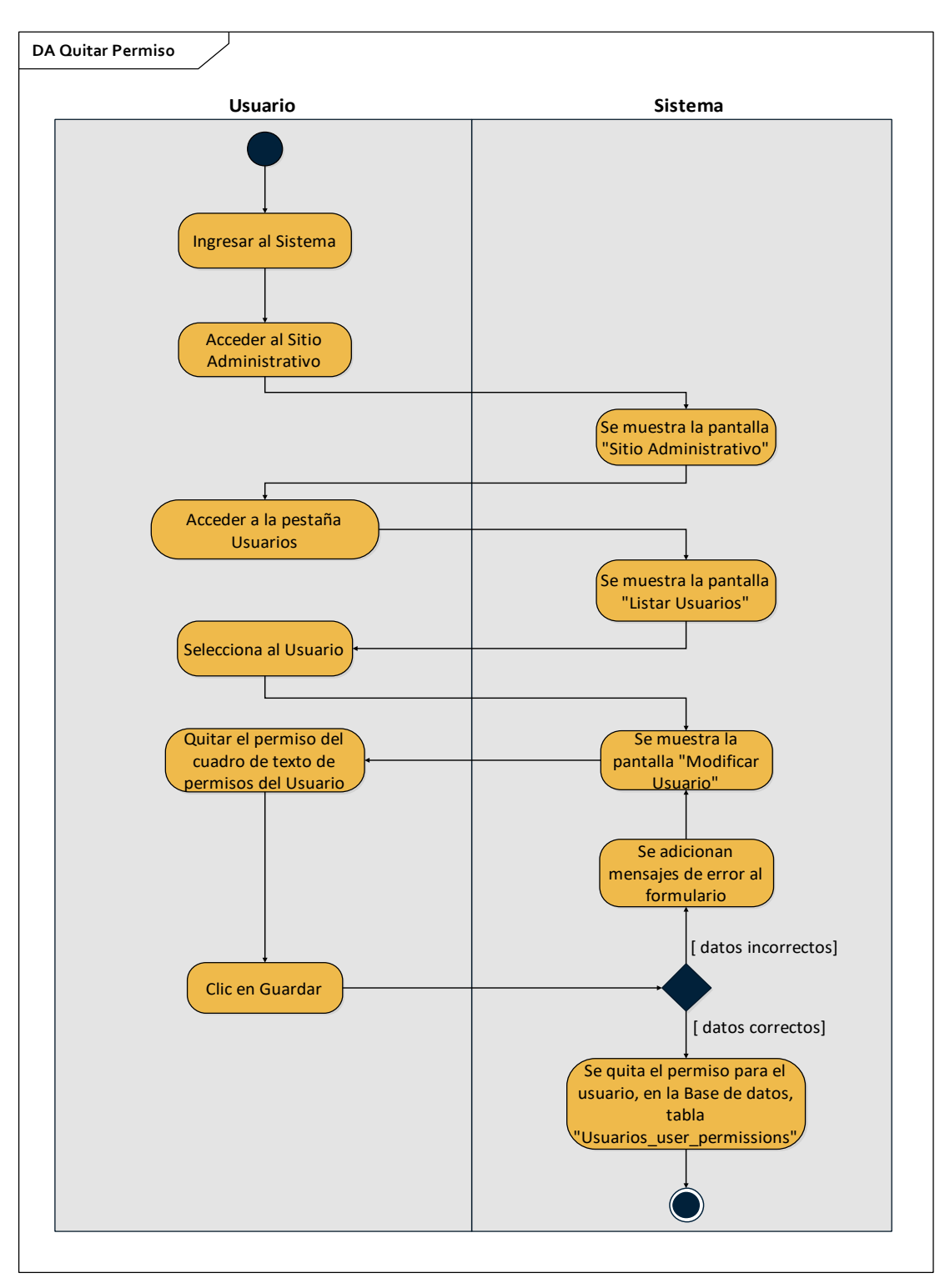

*Figura 26. Diagrama de Actividades Quitar Permiso*

#### **II.1.2.4.2.3.11 Ingresar al Sistema**

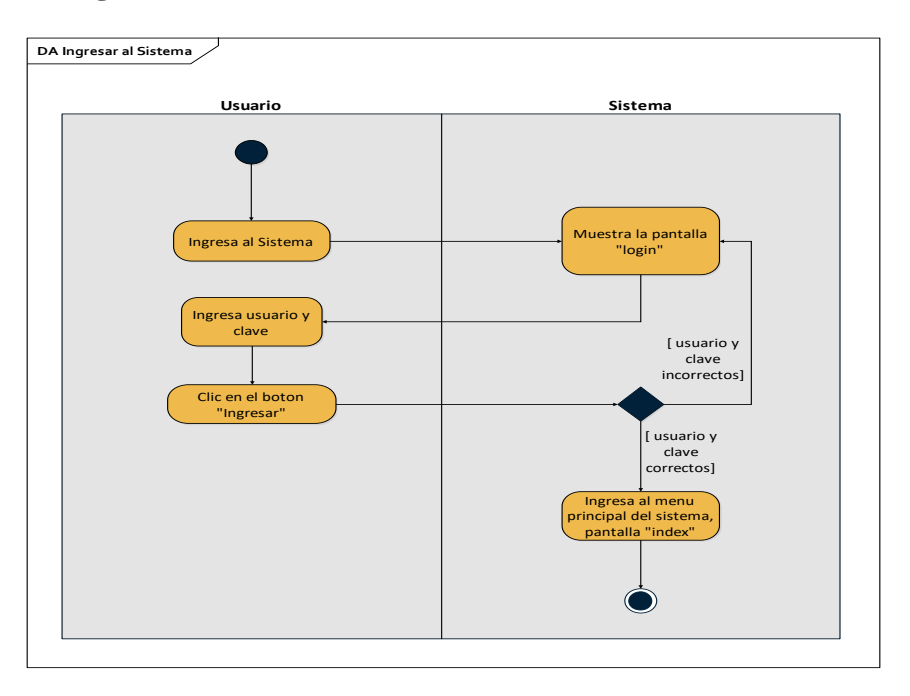

*Figura 27. Diagrama de Actividades Ingresar al Sistema*

### **II.1.2.4.3 Diagramas de Interacción**

### **II.1.2.4.3.1 Diagramas de Secuencia**

#### **II.1.2.4.3.1.1 Listar Usuarios**

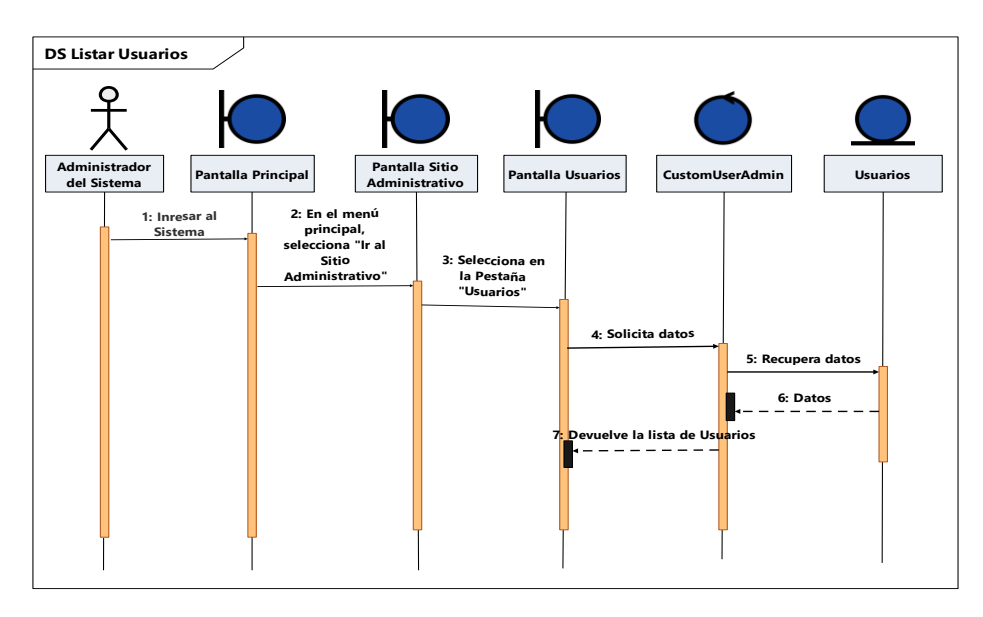

*Figura 28. Diagrama de Secuencia Listar Usuarios*

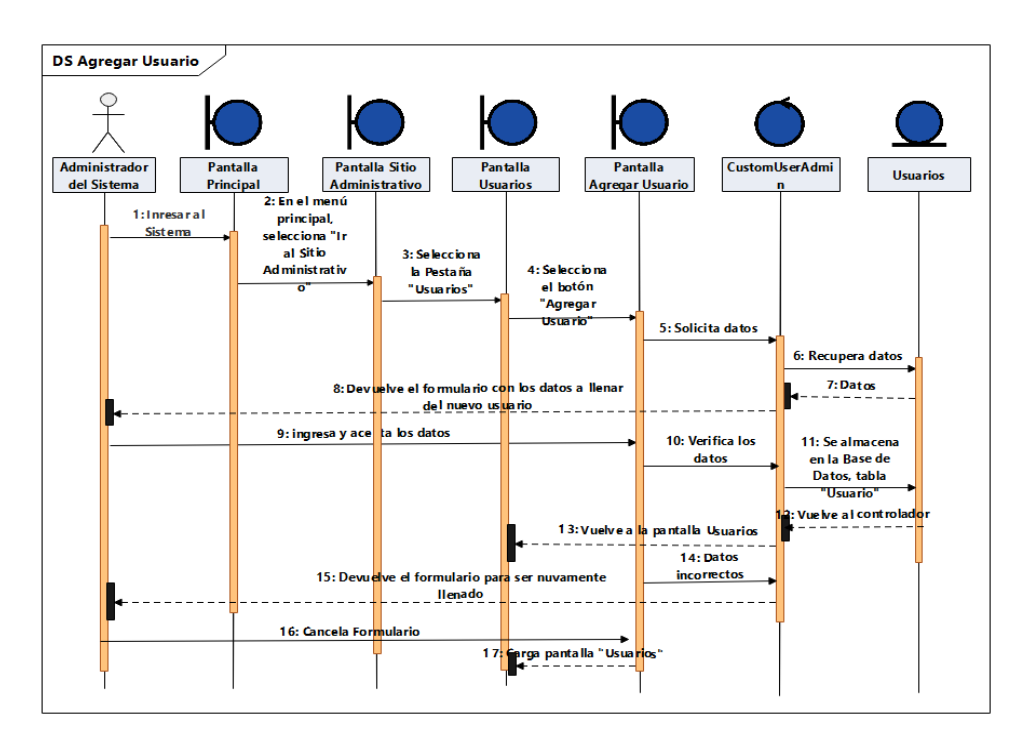

*Figura 29. Diagrama de Secuencia Agregar Usuario*

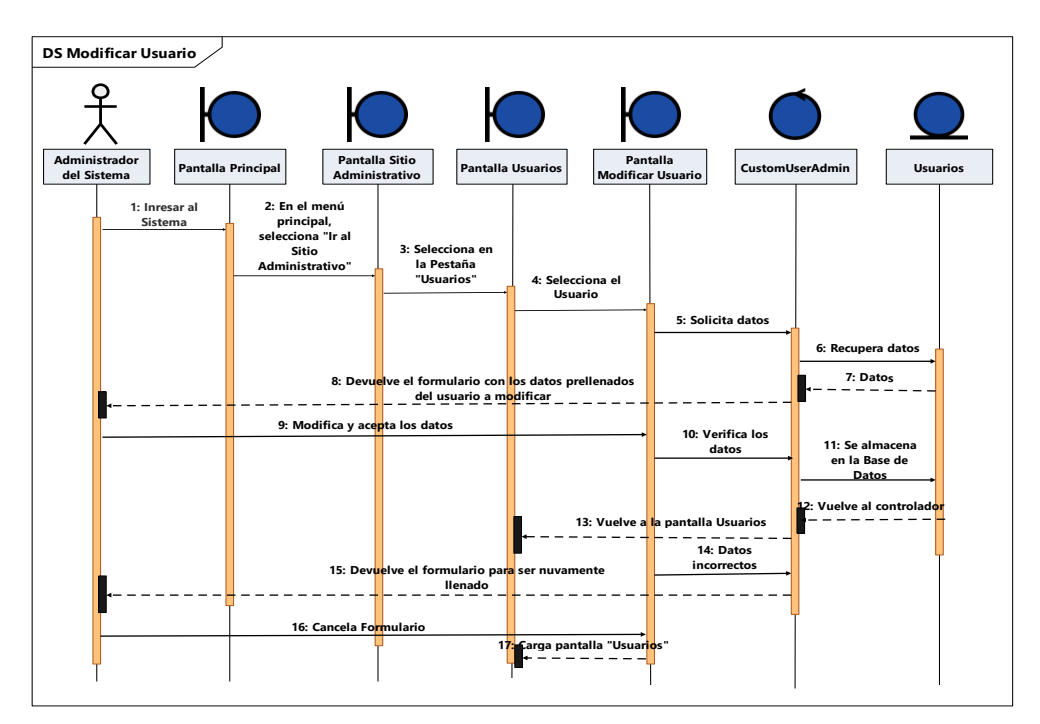

#### **II.1.2.4.3.1.3 Modificar Usuario**

*Figura 30. Diagrama de Secuencia Modificar Usuario*

#### **II.1.2.4.3.1.4 Dar Baja Usuario**

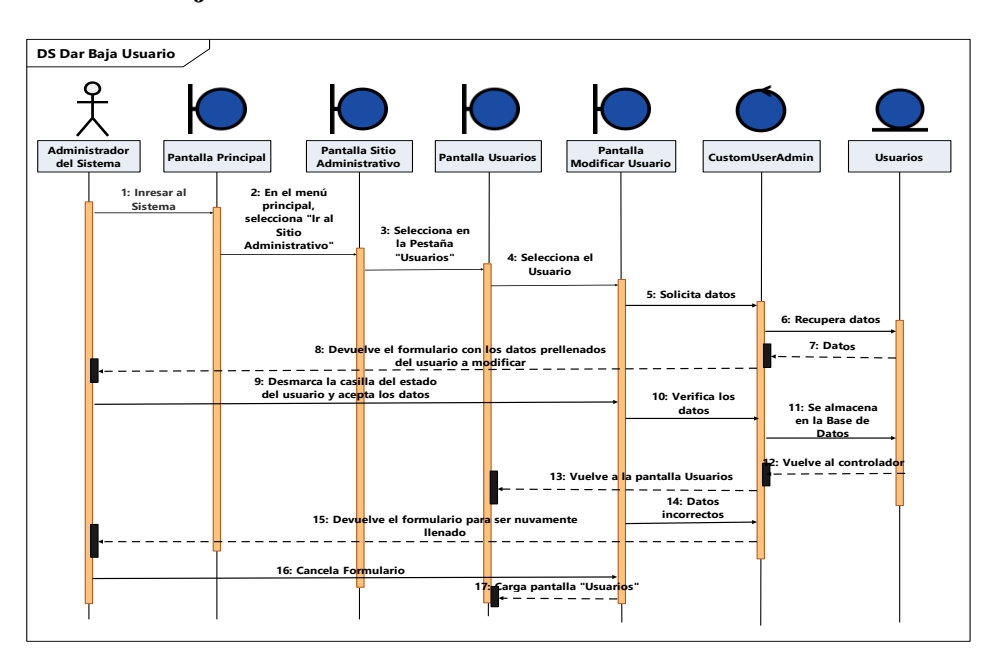

*Figura 31. Diagrama de Secuencia Dar Baja Usuario*

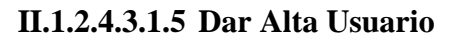

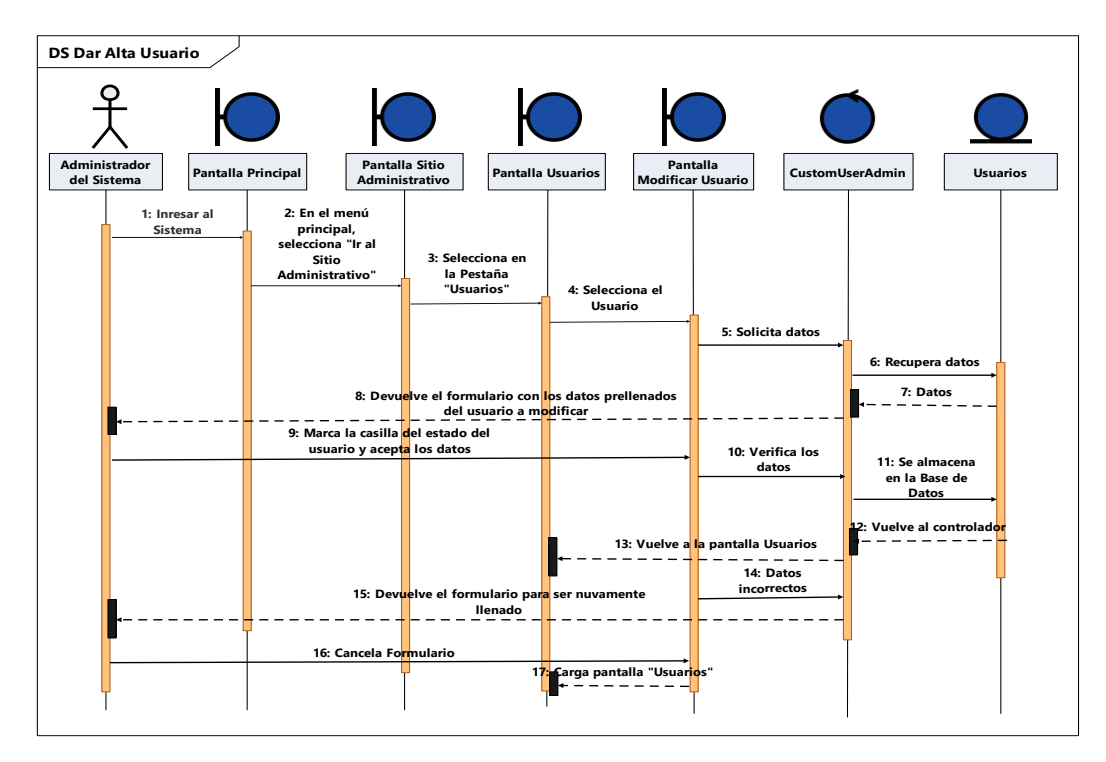

*Figura 32. Diagrama de Secuencia Dar Alta Usuario*

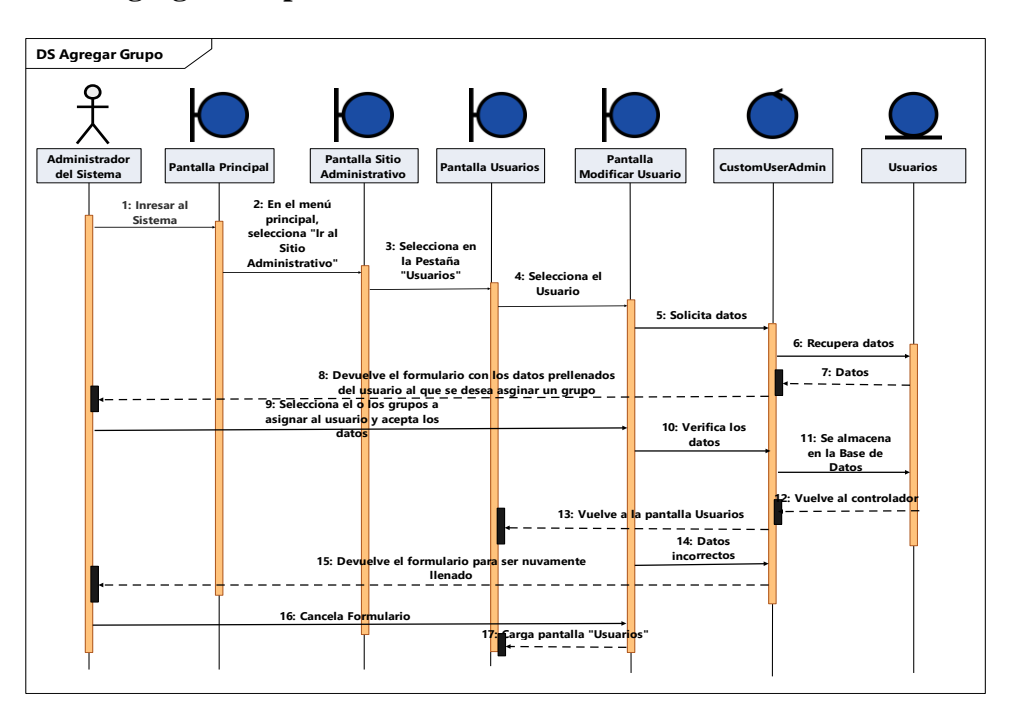

*Figura 33. Diagrama de Actividades Agregar Grupo*

# **II.1.2.4.3.1.7 Listar Grupos**

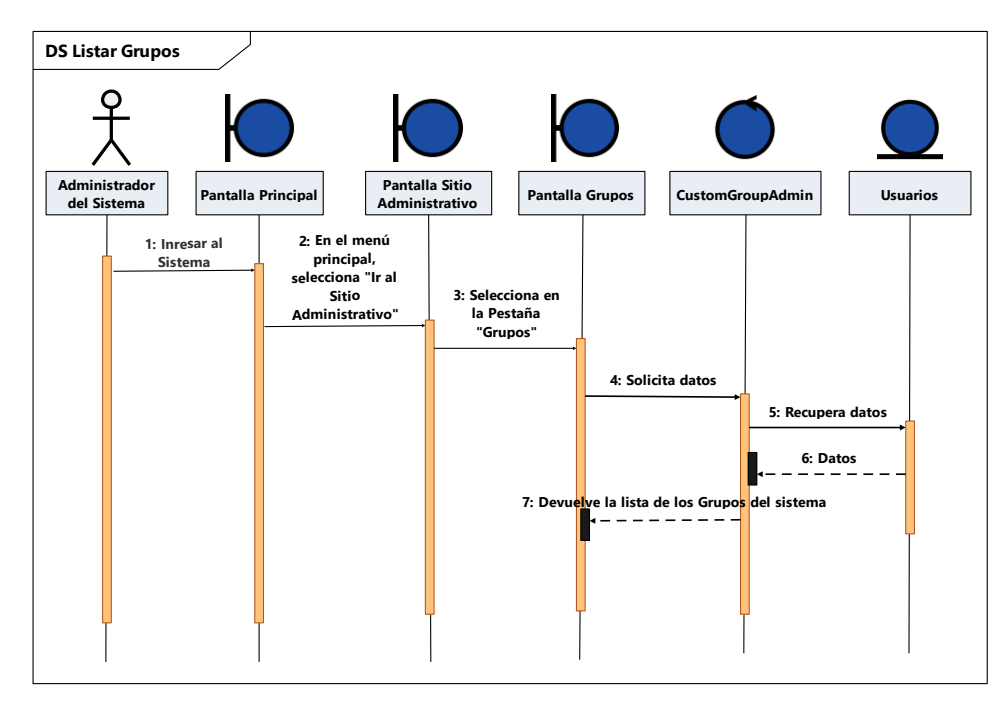

*Figura 34. Diagrama de Actividades Listar Grupos*

#### **II.1.2.4.3.1.8 Quitar Grupo**

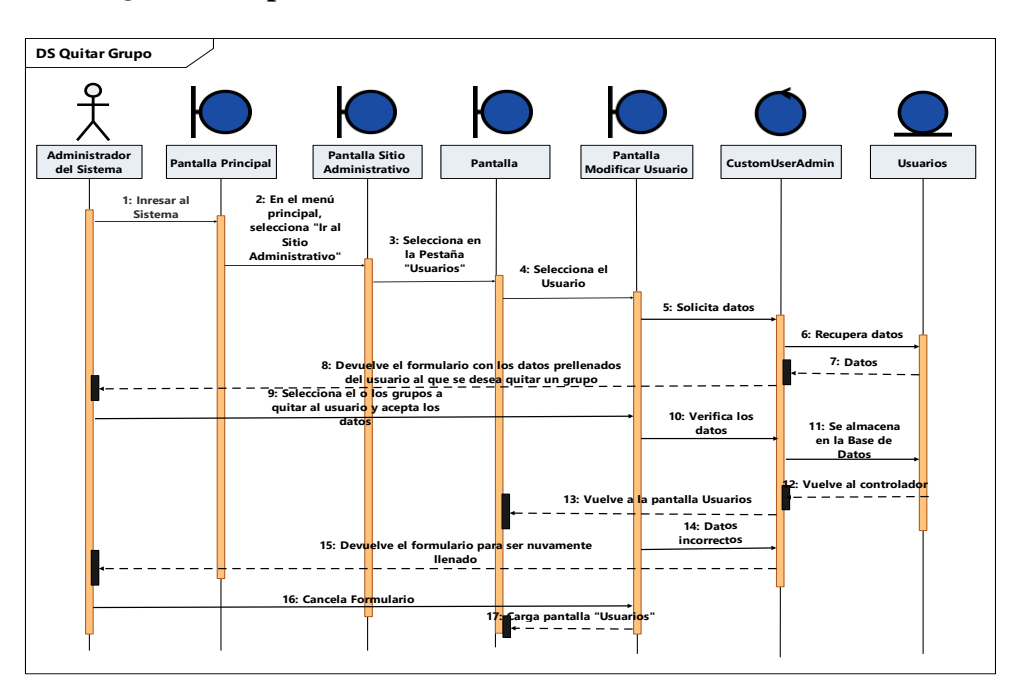

*Figura 35. Diagrama de Actividades Quitar Grupo*

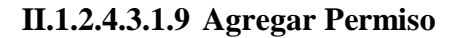

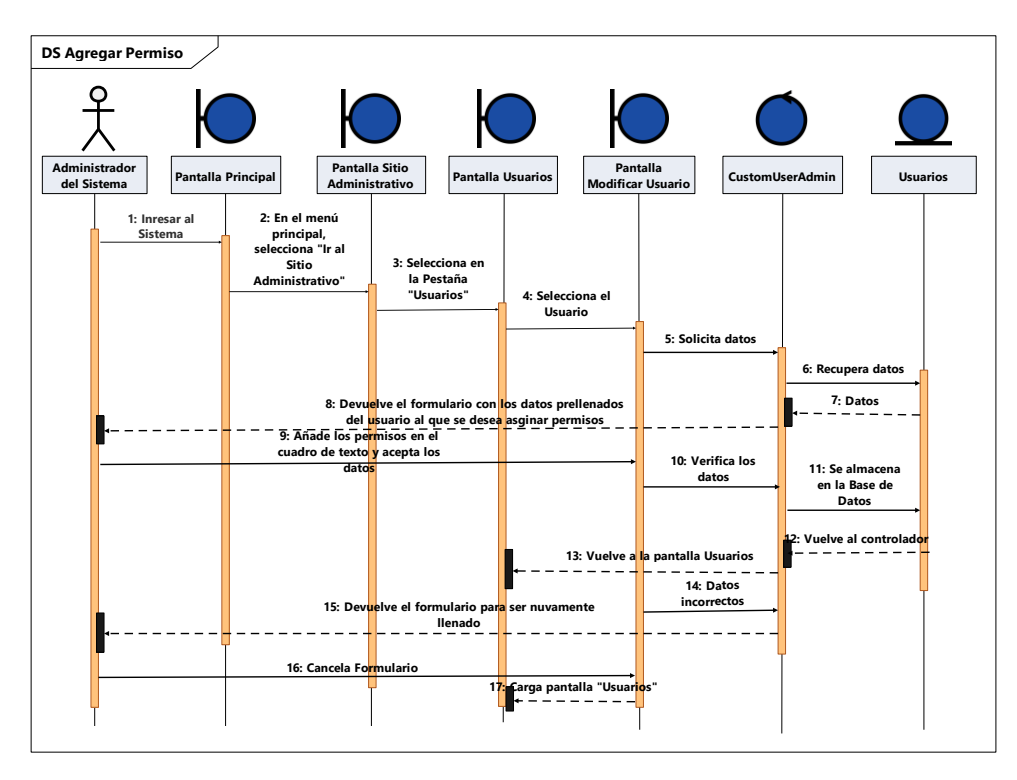

*Figura 36. Diagrama de Actividades Agregar Permiso*

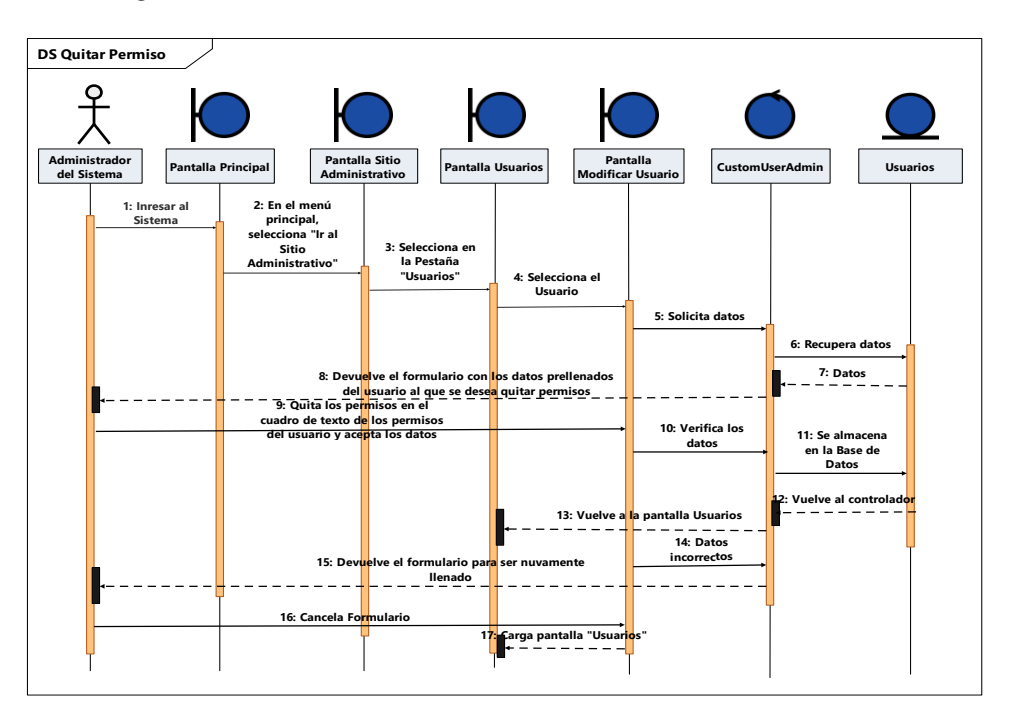

*Figura 37. Diagrama de Actividades Quitar Permiso*

### **II.1.2.4.4 Diagrama de Clases**

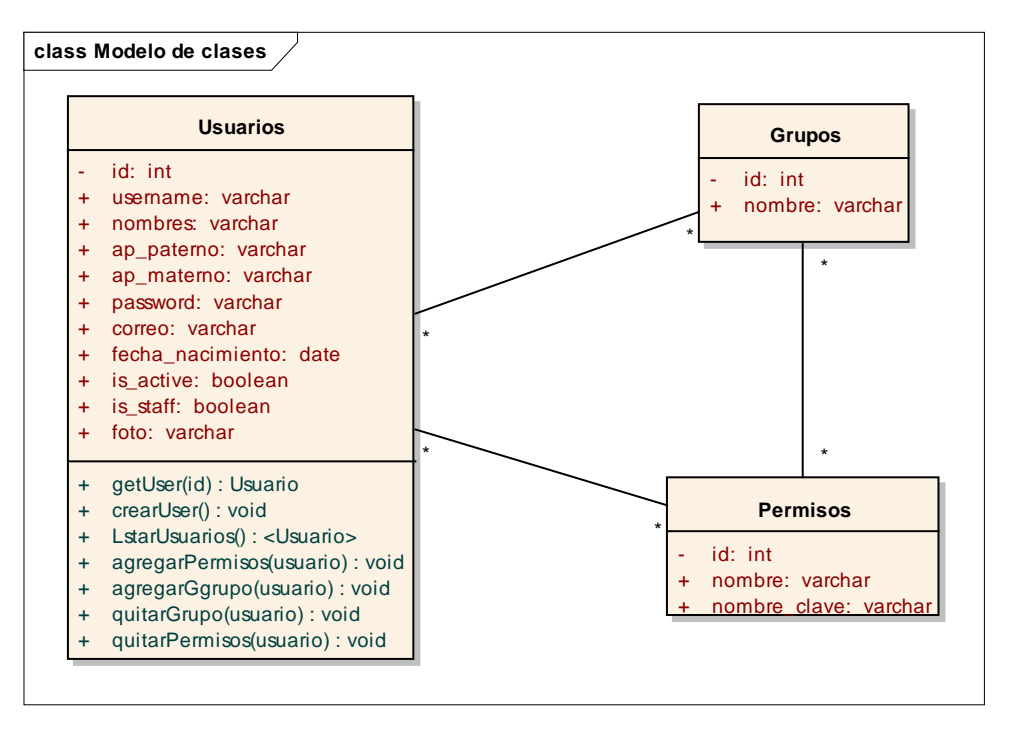

*Figura 38. Diagrama de Clases 1ra Iteración*

# **II.1.2.4.5 Diccionario de Datos**

# **Especificación de tabla: usuario**

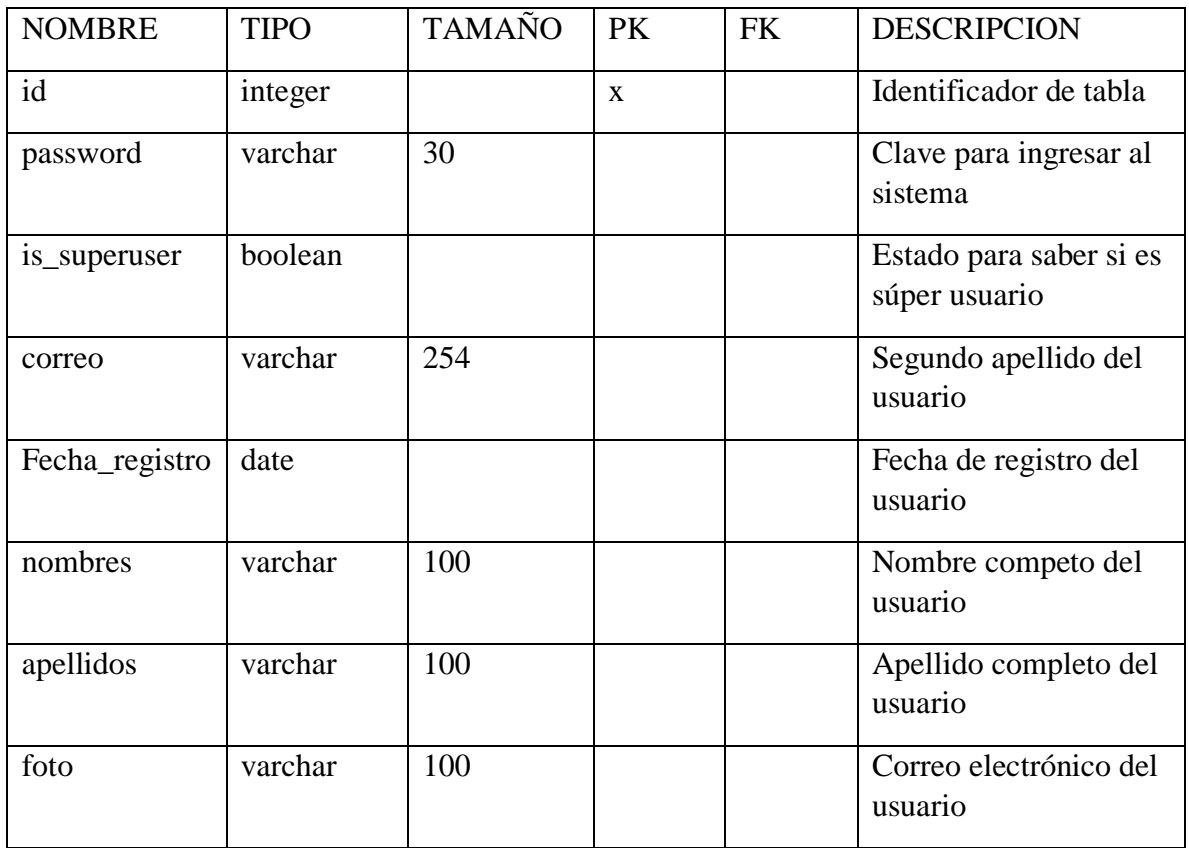

# **Especificación de tabla: usuario\_grupo**

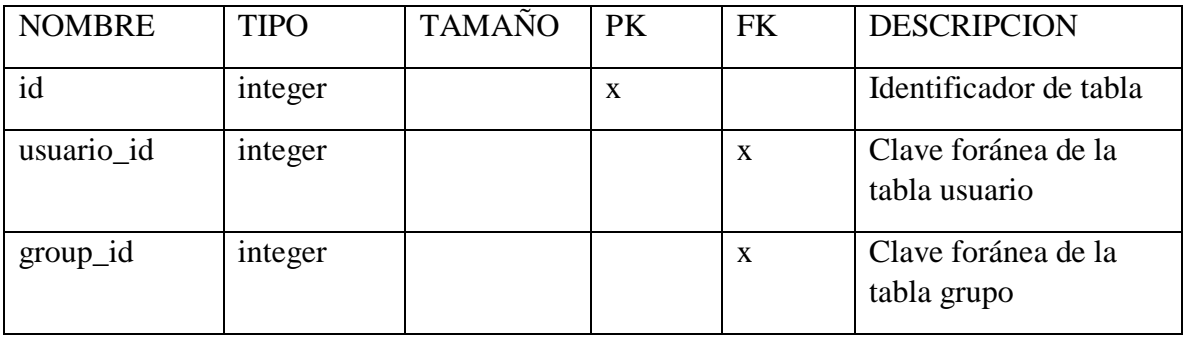

# **Especificación de tabla: grupo**

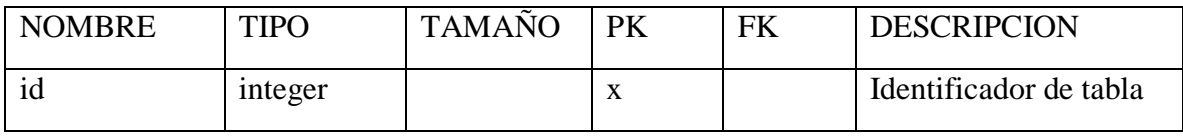

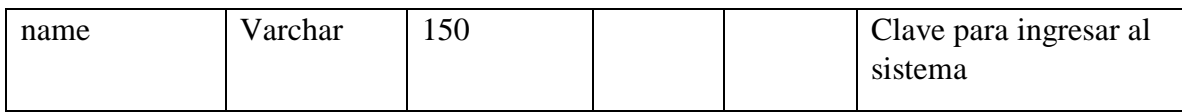

# **Especificación de tabla: grupo\_permiso**

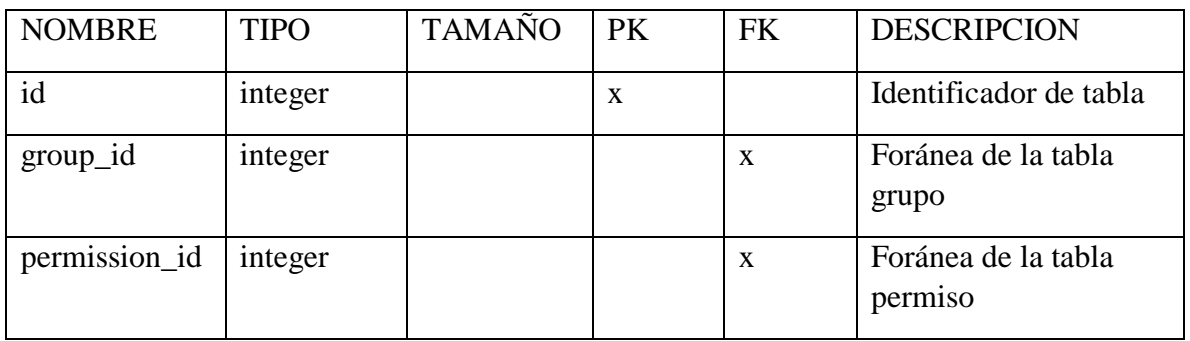

# **Especificación de tabla: permiso**

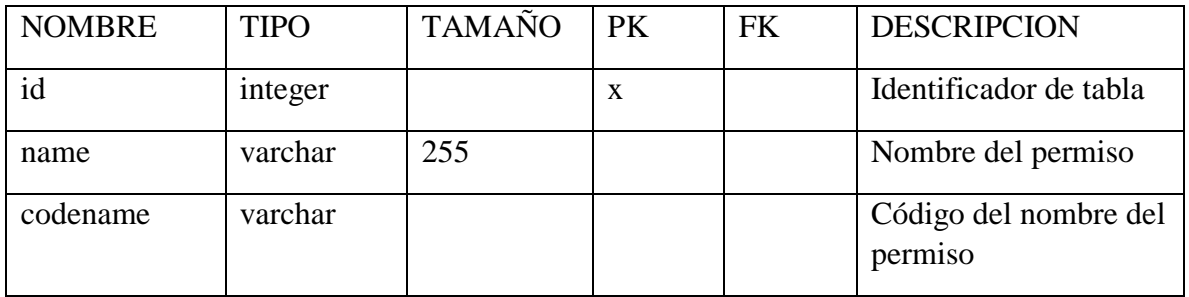

# **Especificación de tabla: usuario\_permiso**

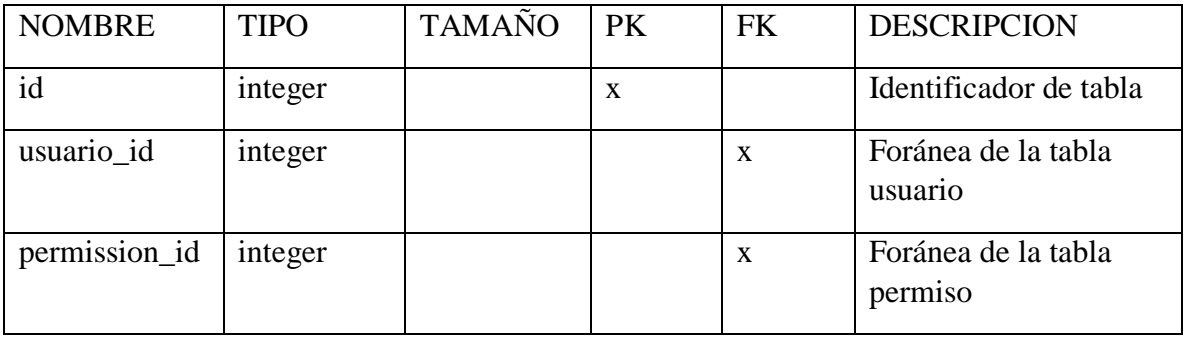

# **Especificación de tabla: cliente**

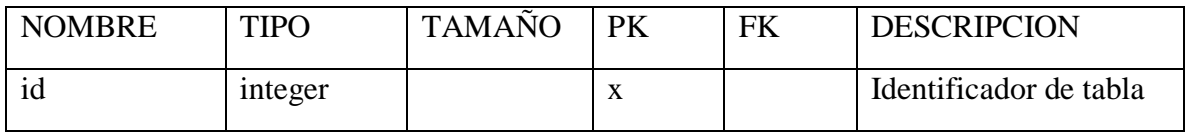

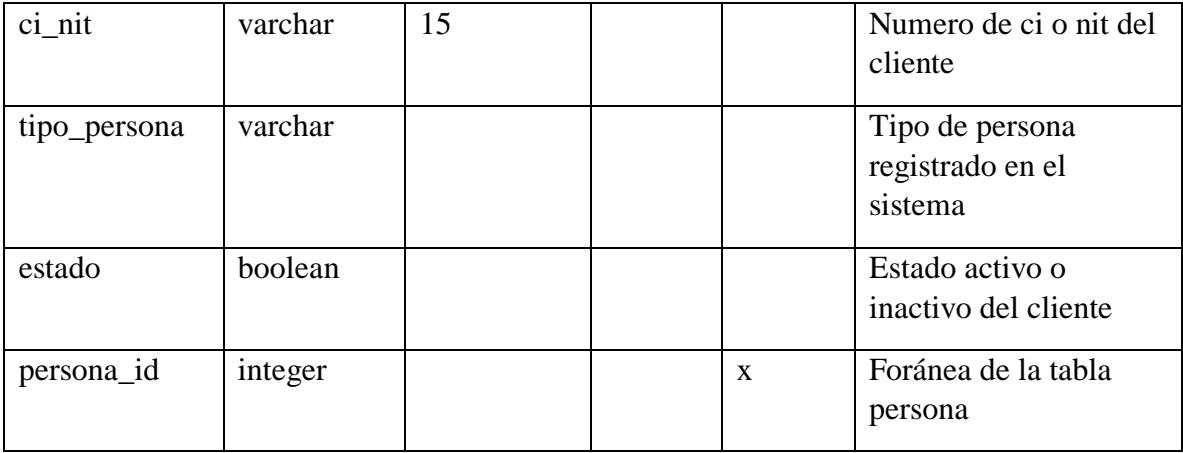

# **II.1.2.4.6 Diseño de Pantallas**

### **II.1.2.4.6.1 Inicio**

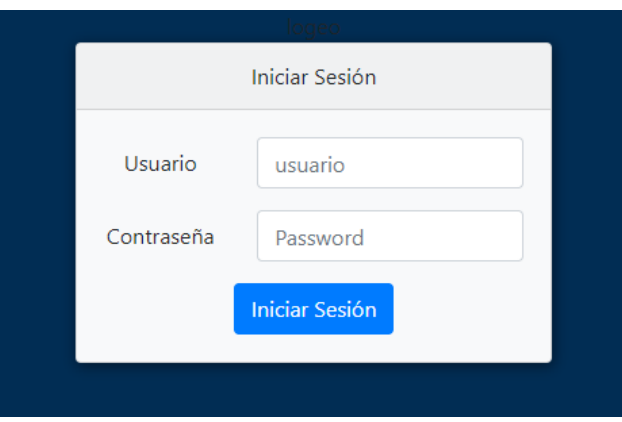

*Figura 39. Pantalla Inicio*

# **II.1.2.4.6.2 Pantalla Principal**

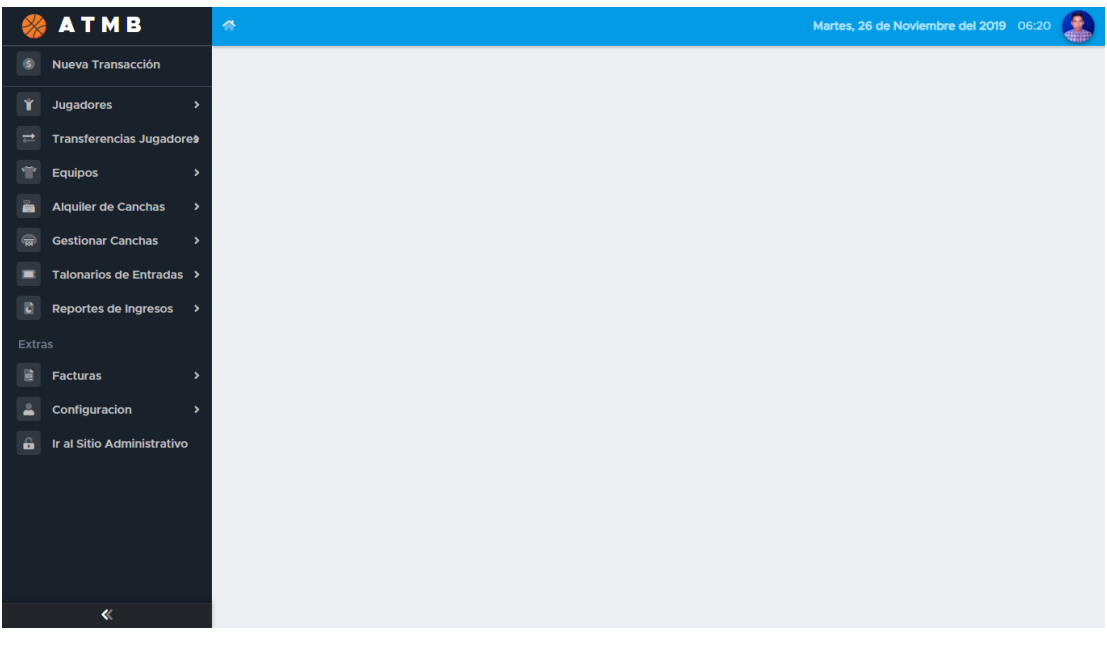

#### *Figura 40. Pantalla Principal*

# **II.1.2.4.6.3 Pantalla Sitio Administrativo**

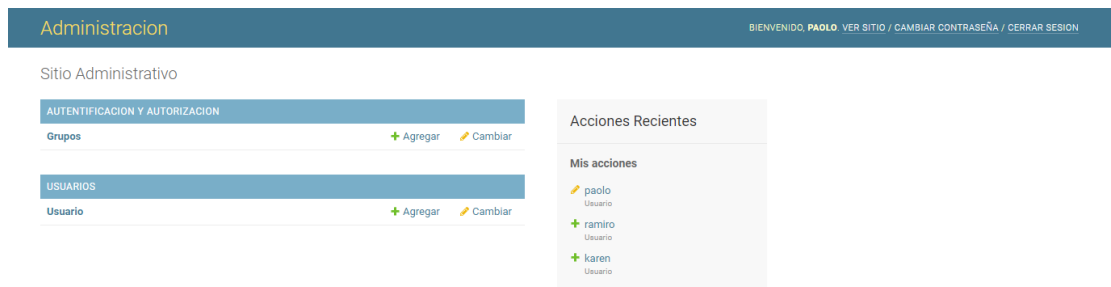

#### *Figura 41. Pantalla Sitio Administrativo*

### **II.1.2.4.6.4 Pantalla Usuarios**

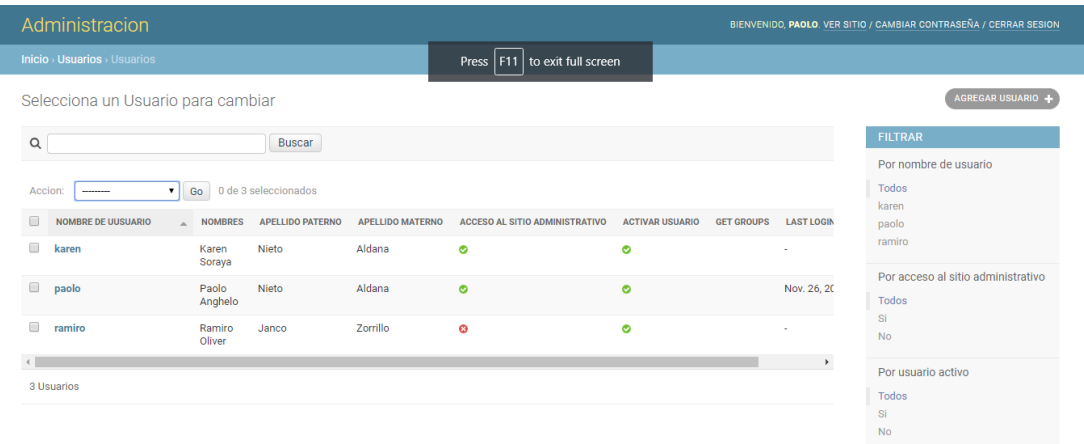

*Figura 42. Pantalla Usuarios*

# **II.1.2.4.6.5 Pantalla Modificar Usuario**

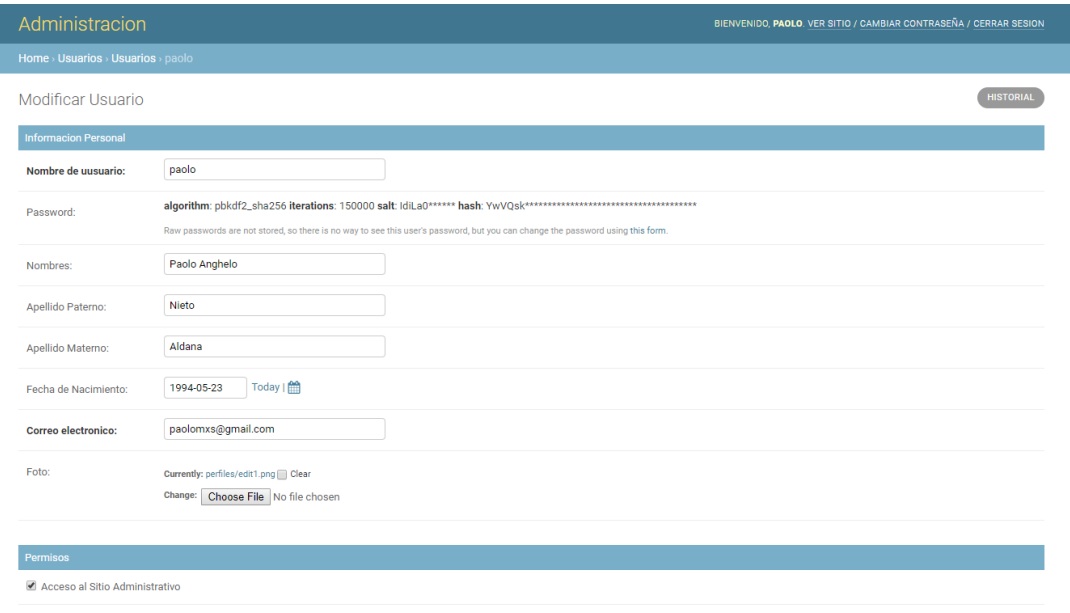

 $\sqrt{2}$  Activar usuario

*Figura 43. Pantalla Modificar Usuario*

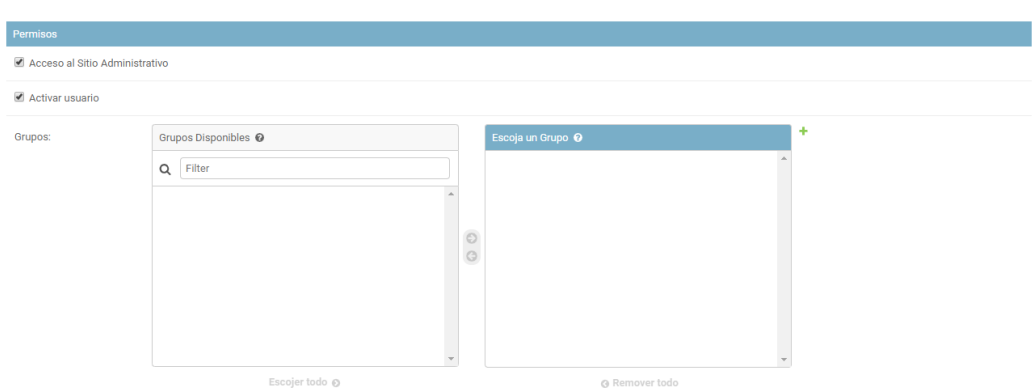

#### **II.1.2.4.6.6 Pantalla Agregar y Quitar Grupo**

*Figura 44. Pantalla Agregar y Quitar Grupos*

# **II.1.2.4.6.7 Pantalla Agregar y Quitar Permisos**

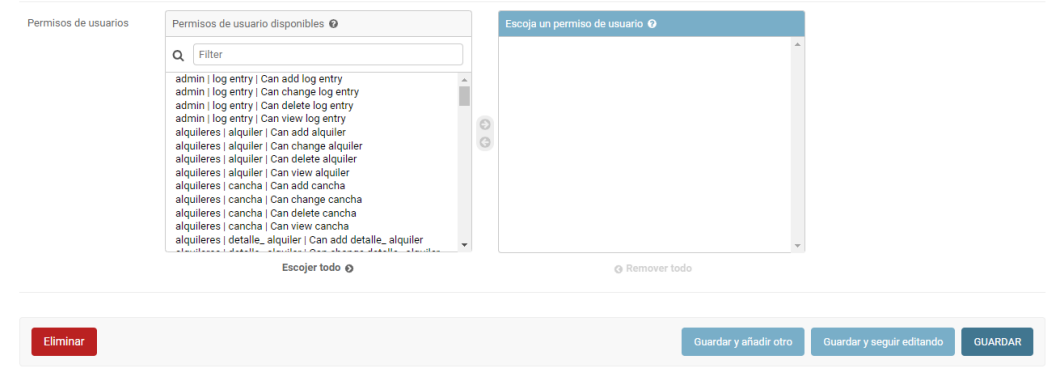

*Figura 45. Pantalla Agregar y Quitar Permisos*

# **II.1.2.5 Segunda Iteración**

#### **II.1.2.5.1 Descripción**

La segunda Iteración comprende el desarrollo de las aplicaciones que brindan los servicios como ser inscripciones, transferencias, alquileres, registro de equipos, renovaciones y las que están involucradas directamente con estas como ser: gestión de jugadores, equipos, categorías, canchas y venta de entradas.

#### **II.1.2.5.1.1 Propósito**

El propósito de la segunda Iteración es poder registrar y tener el control de la información que se obtiene de los servicios que brinda la ATMB

### **II.1.2.5.1.2 Descripción de Aplicaciones**

# **II.1.2.5.1.2.1 Inscripciones**

La aplicación de inscripciones, se encarga de registrar nuevos jugadores la ATMB. Llevando un control de los jugadores para separar de las inscripciones vencidas o habilitadas.

# **II.1.2.5.1.2.2 Transferencias**

Las Transferencias tiene el objetivo de controlar los movimientos de traspaso de jugadores entre equipos distintos.

# **II.1.2.5.1.2.3 Alquileres**

Se encargará de administrar el alquiler de las diferentes canchas y controlar el horario de los alquileres.

# **II.1.2.5.1.2.4Registrar Sub Equipo**

Administrará el registro de un nuevo equipo como tabina su renovación.
# **II.1.2.5.2 Diagramas de Comportamiento**

### **II.1.2.5.2.1 Casos de Uso**

# **II.1.2.5.2.2 Casos de Uso del Sistema**

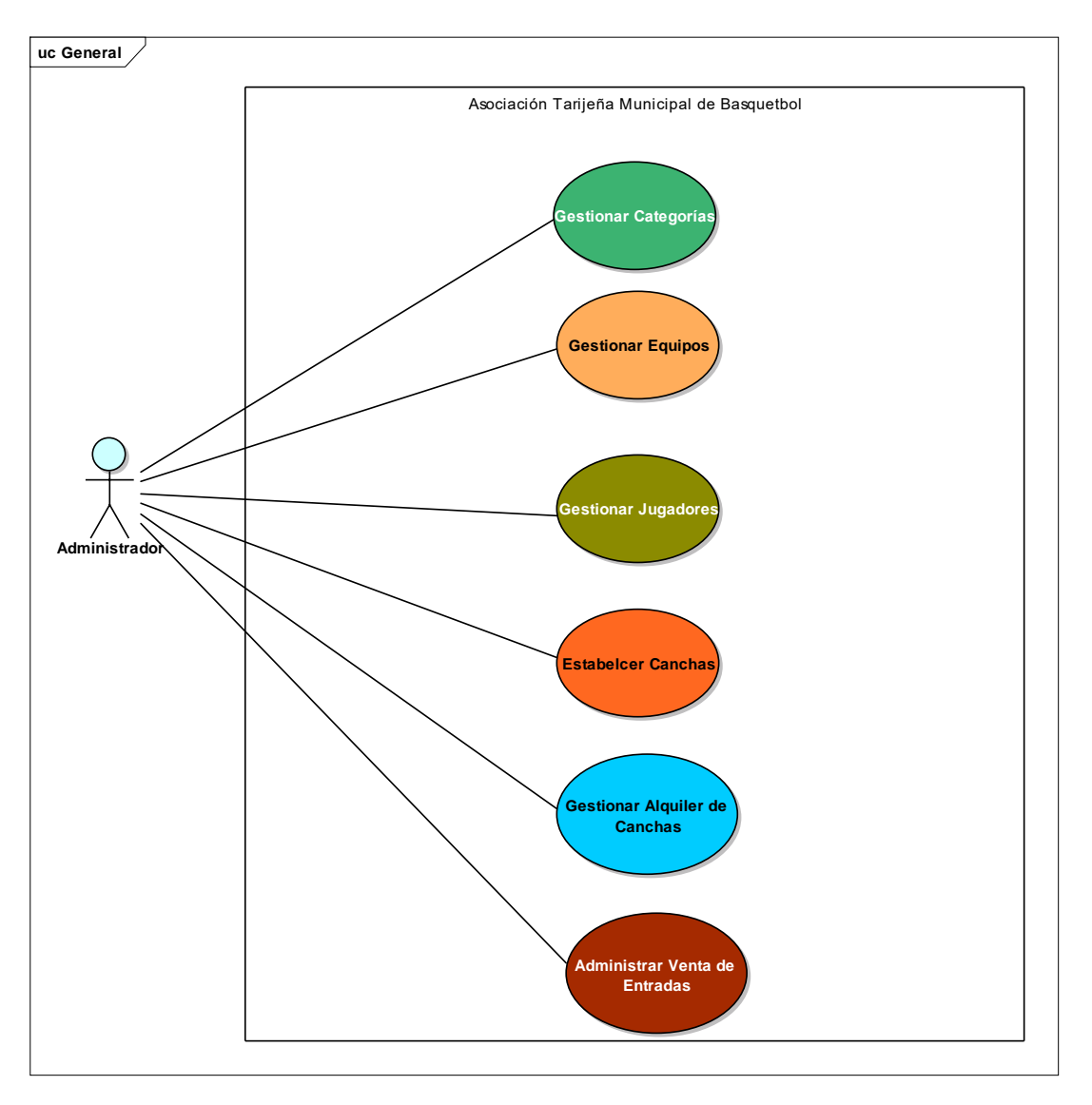

*Figura 46. Caso de Uso del Sistema 2da Iteración*

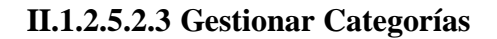

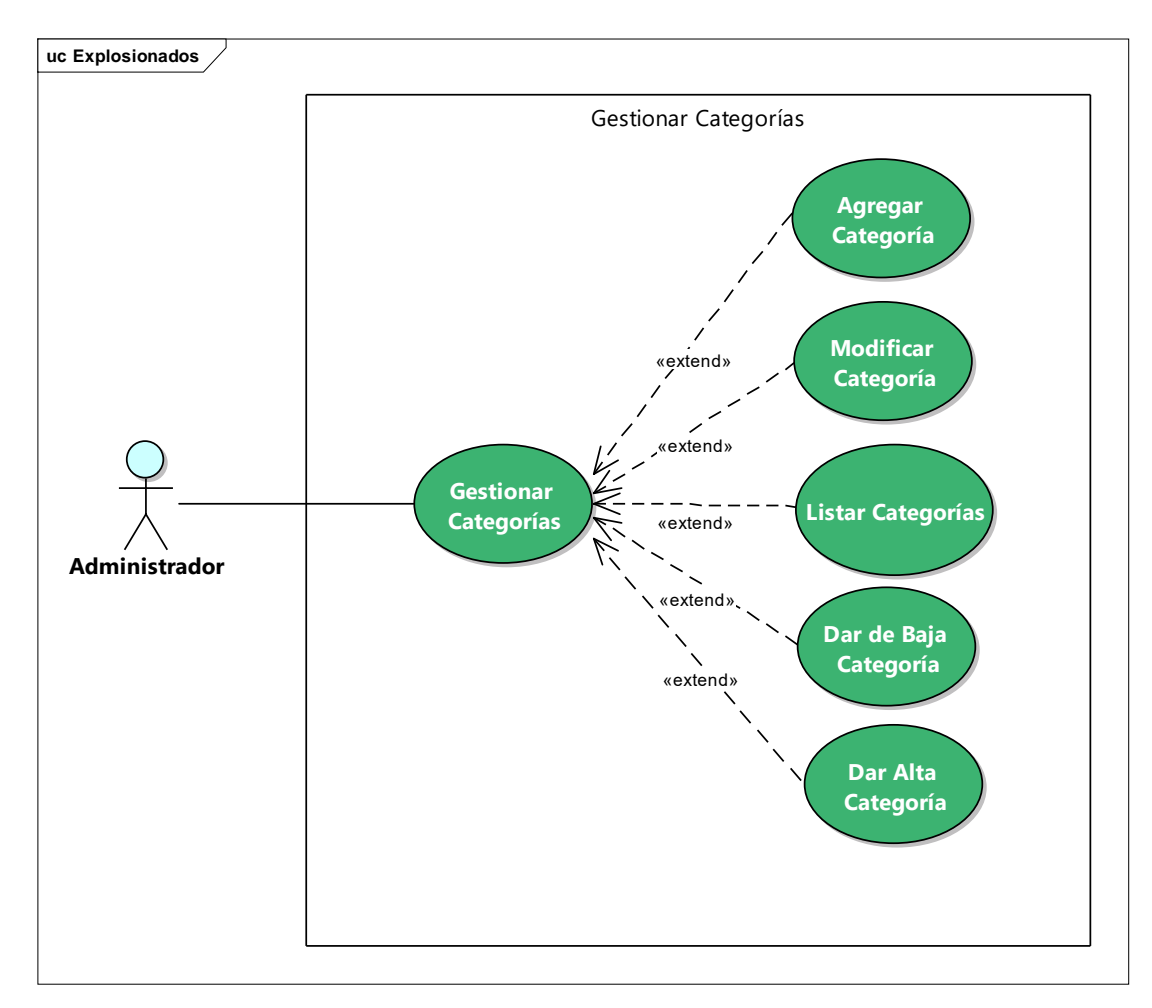

*Figura 47. Caso de Uso Gestionar Categorías*

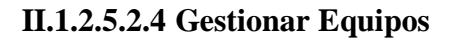

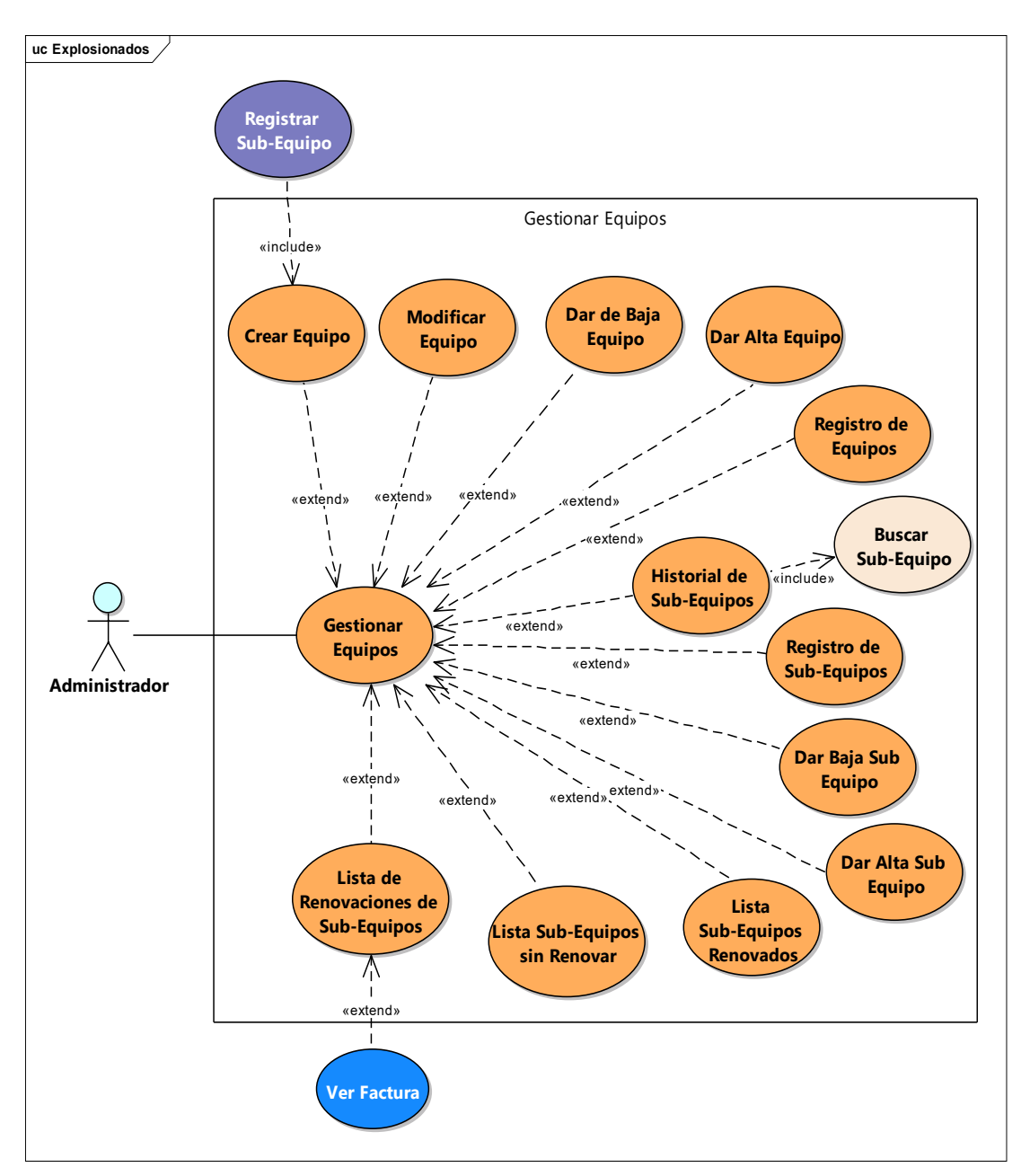

*Figura 48. Caso de Uso Gestionar Equipos*

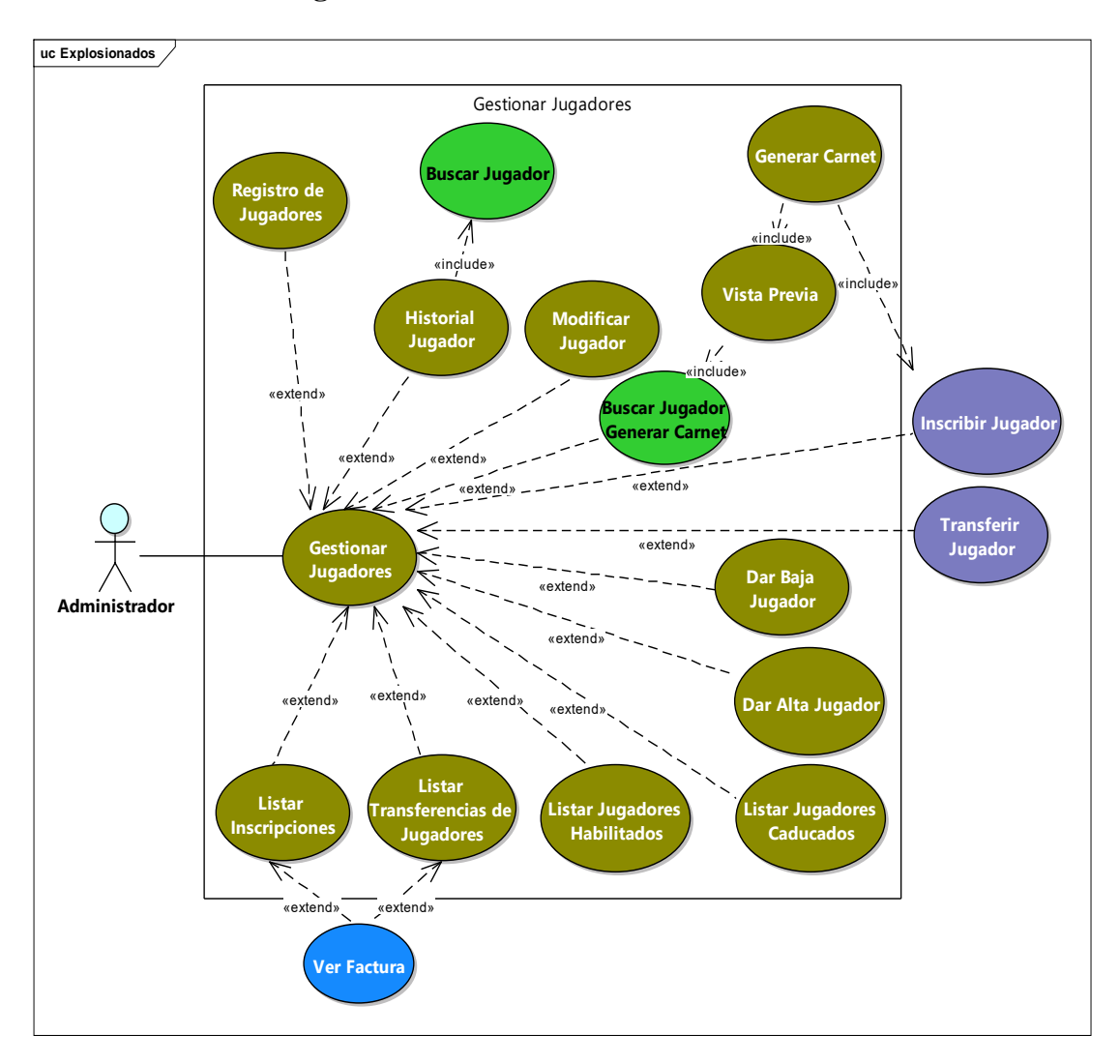

### **II.1.2.5.2.5 Gestionar Jugadores**

*Figura 49. Caso de Uso Gestionar Jugadores*

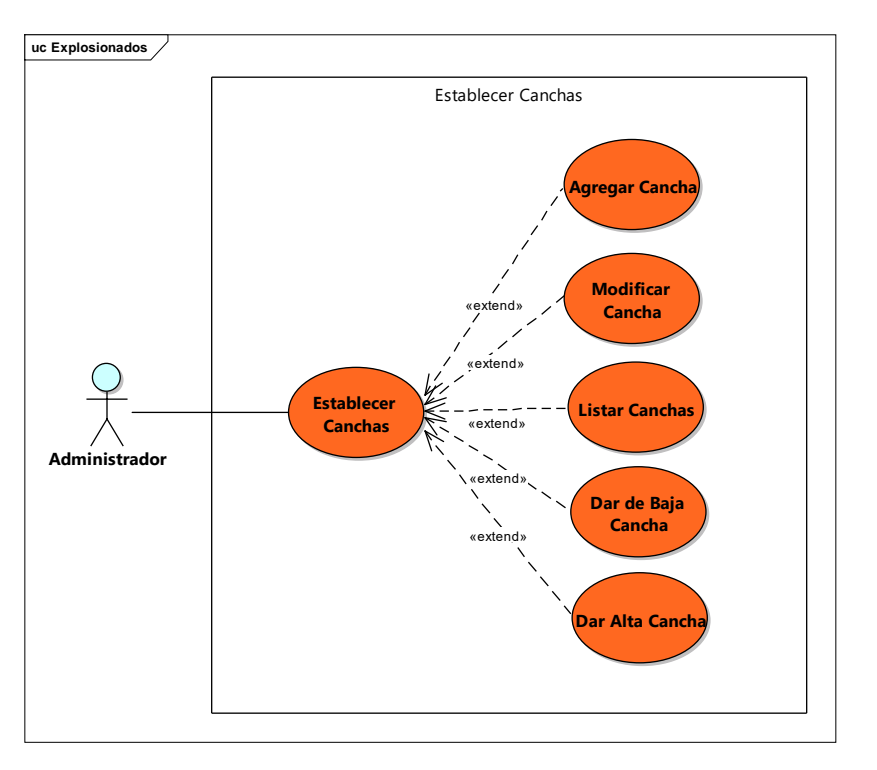

*Figura 50. Caso de Uso Establecer Canchas*

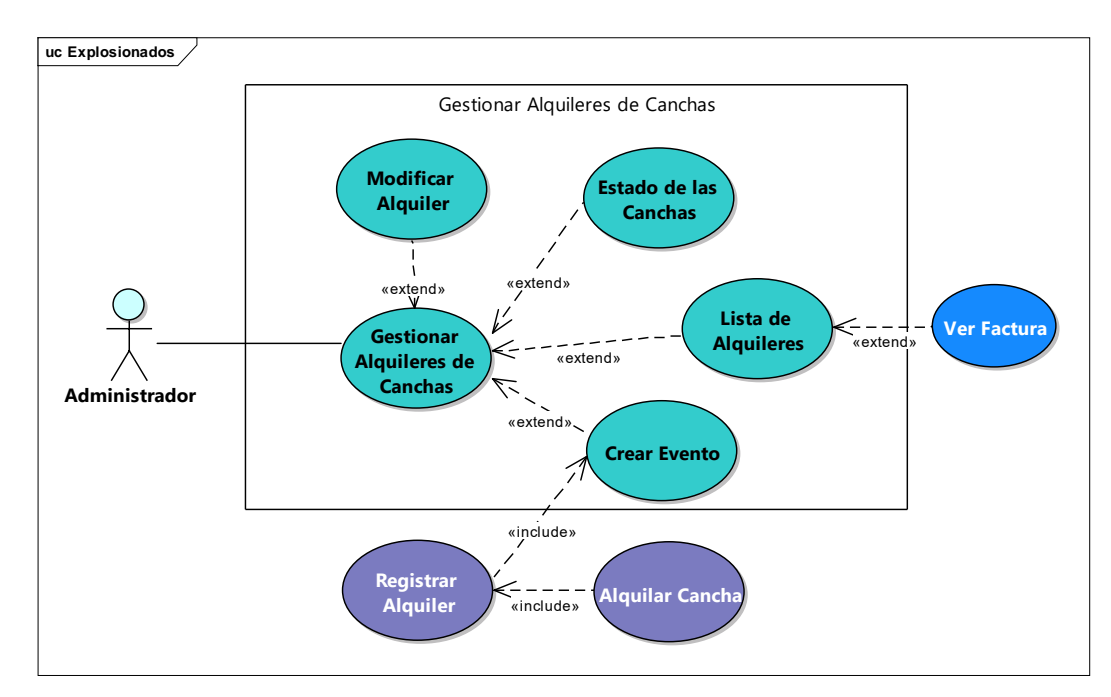

# **II.1.2.5.2.7 Gestionar Alquiler de Canchas**

*Figura 51. Caso de Uso Gestionar Alquiler de Canchas*

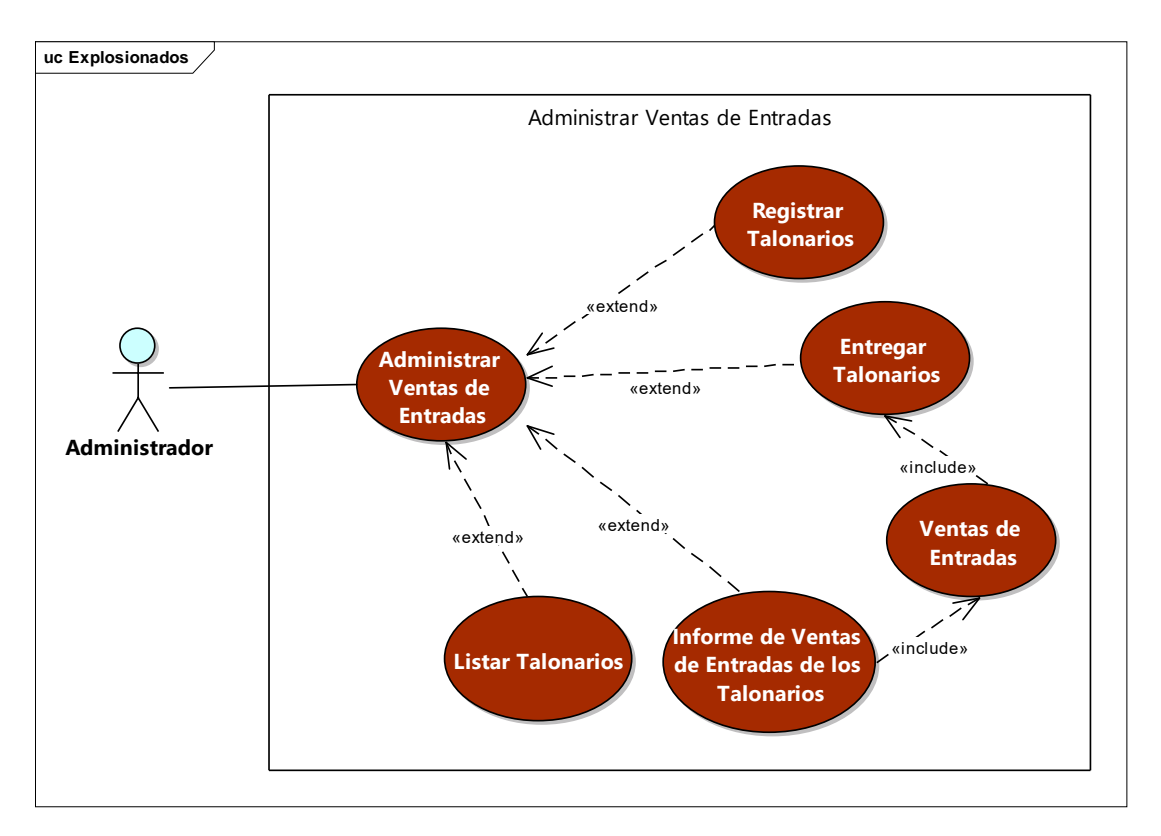

**II.1.2.5.2.8 Administrar Ventas de Entradas**

*Figura 52. Caso de Uso Administrar Ventas de Entradas*

# **II.1.2.5.2.9 Especificación de Casos de Uso**

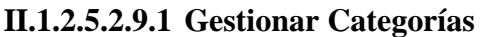

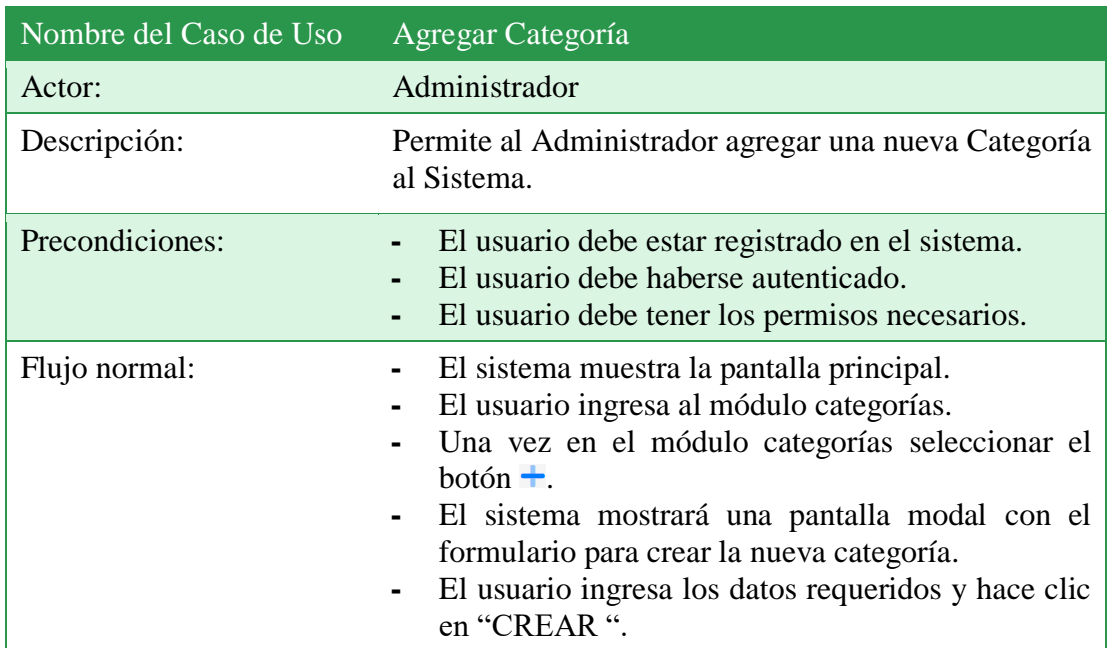

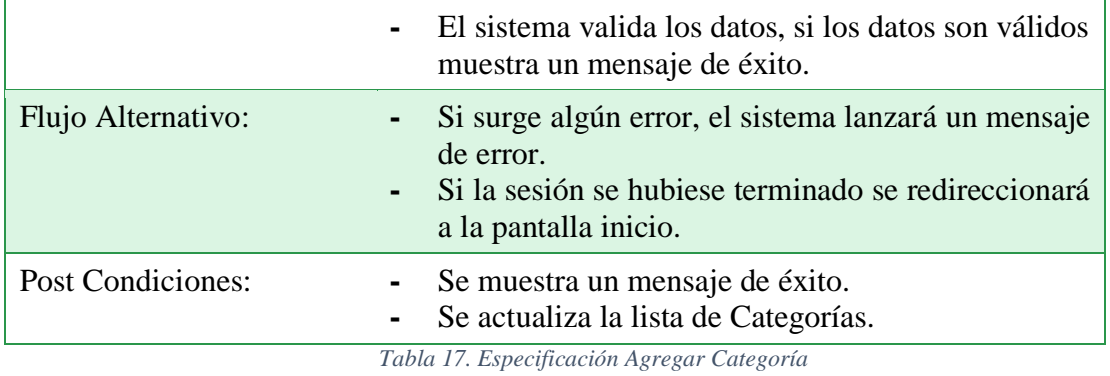

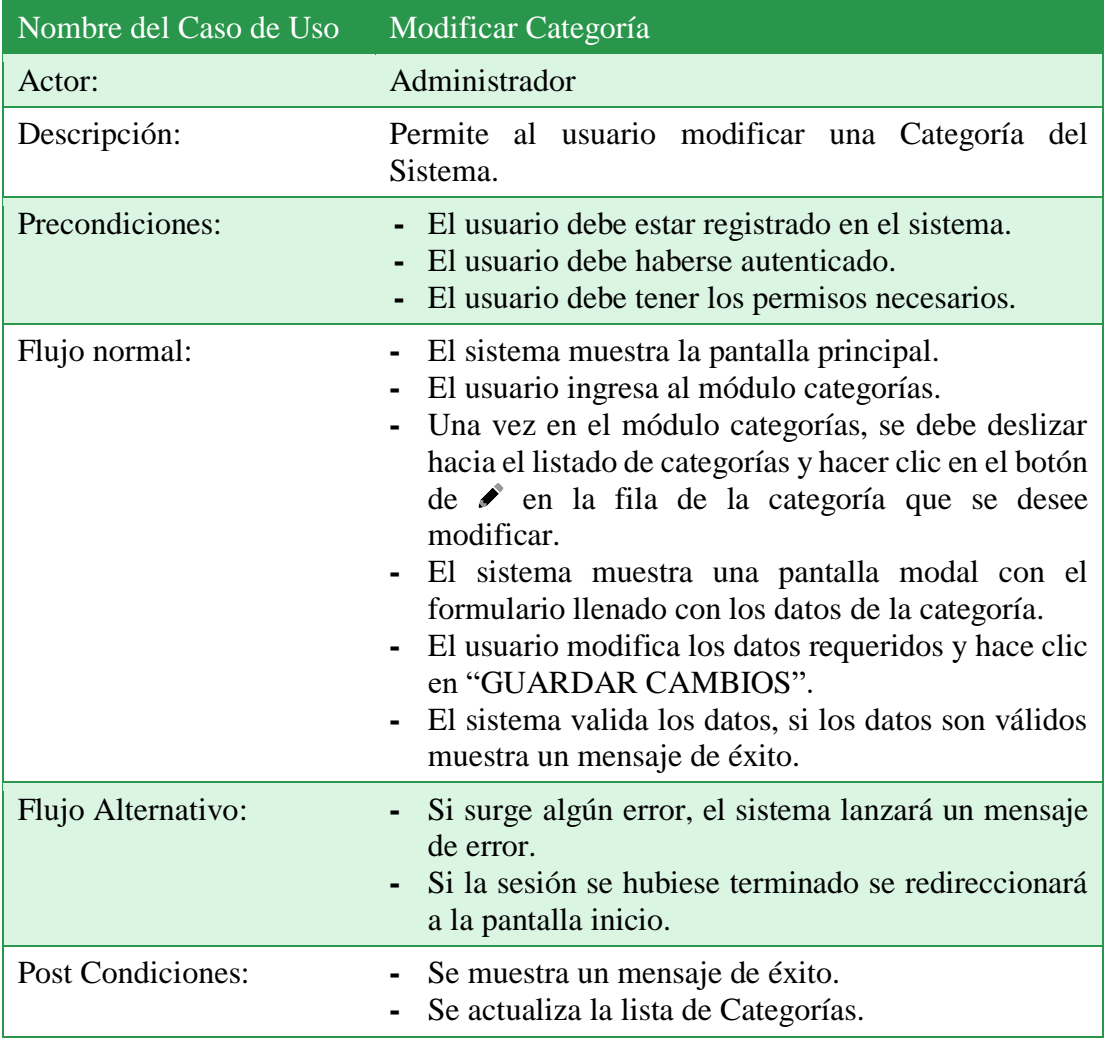

*Tabla 18. Especificación Modificar Categoría*

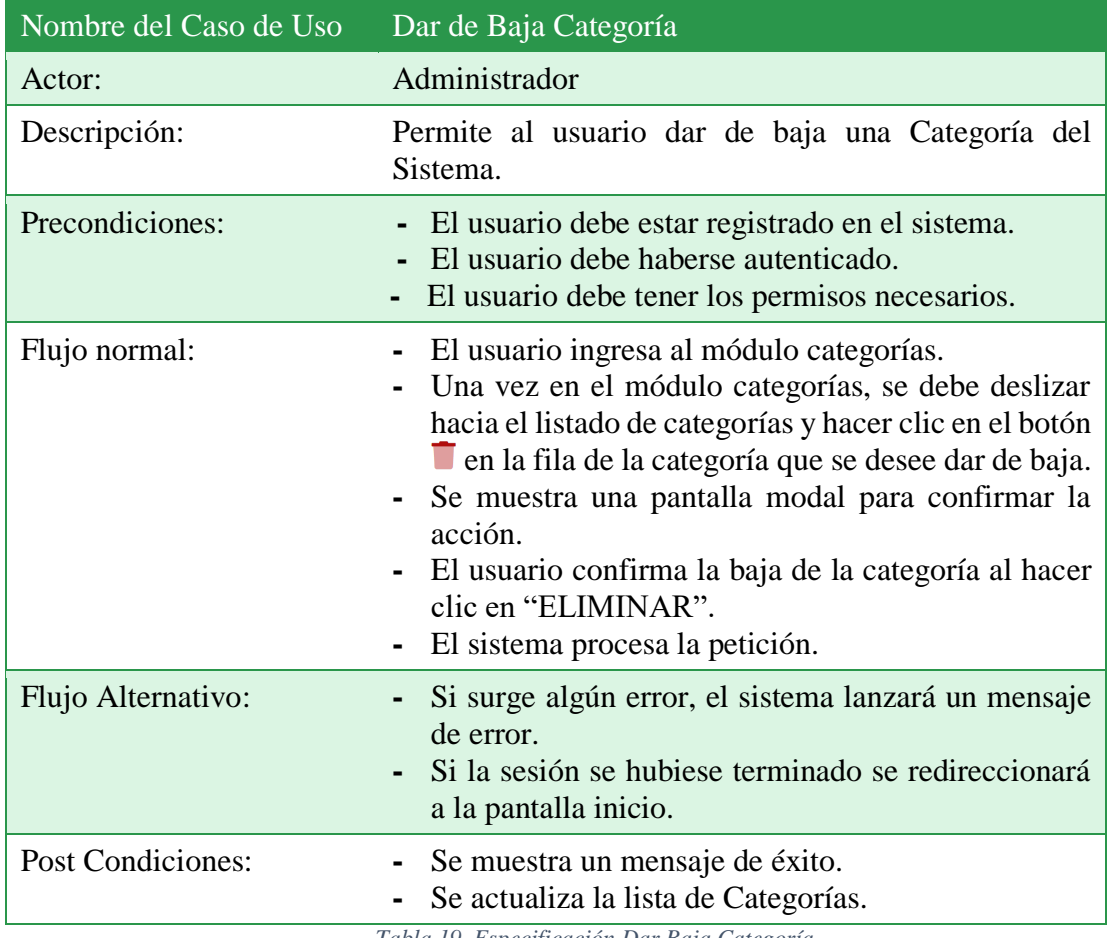

*Tabla 19. Especificación Dar Baja Categoría*

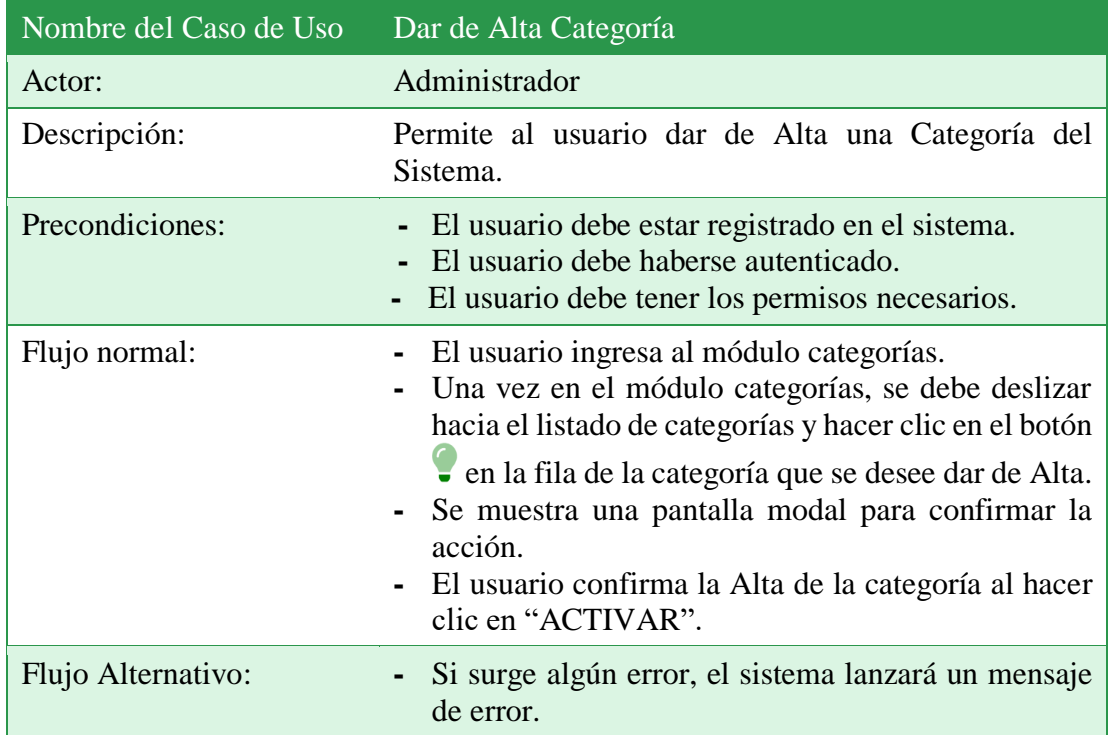

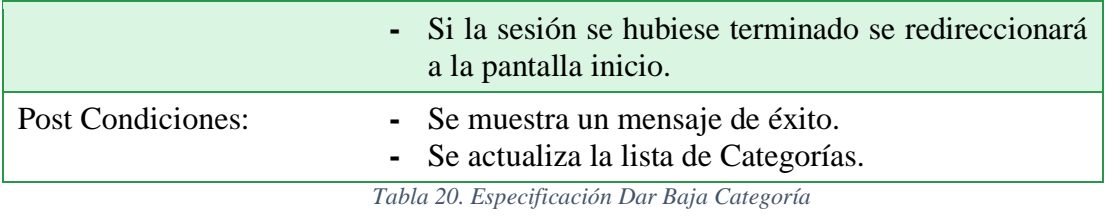

# **II.1.2.5.2.9.2 Gestionar Equipos**

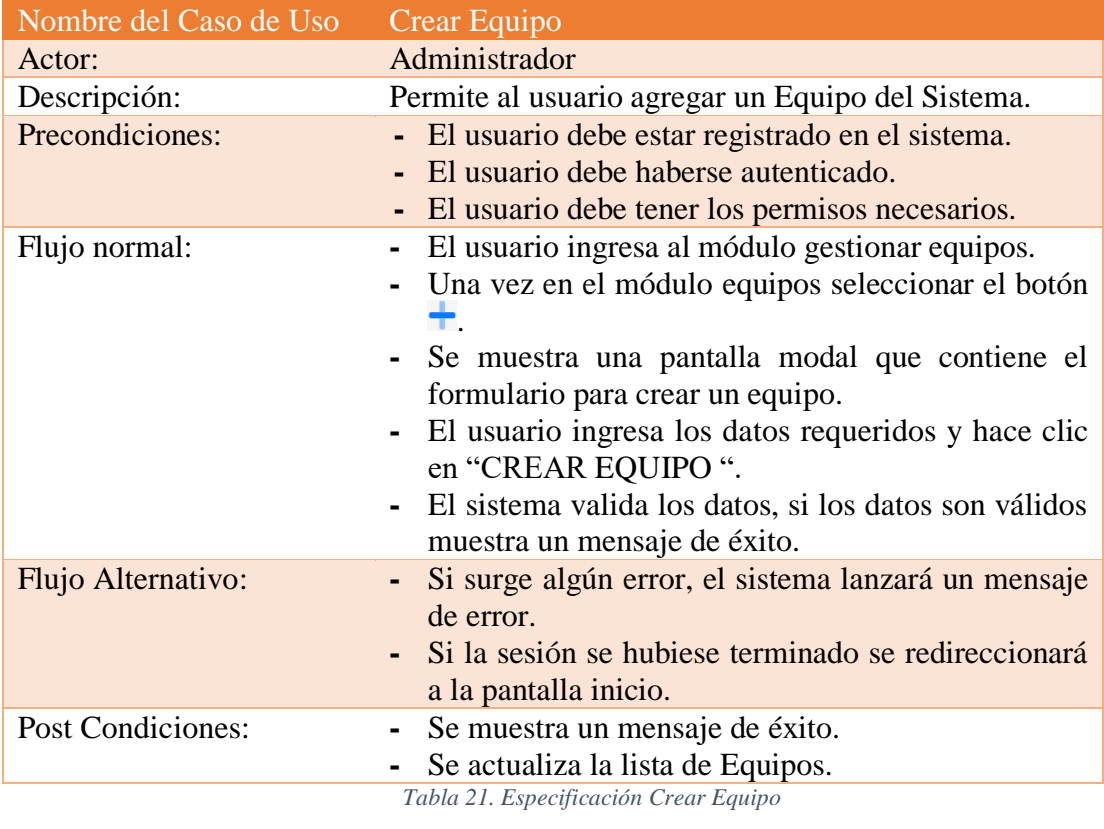

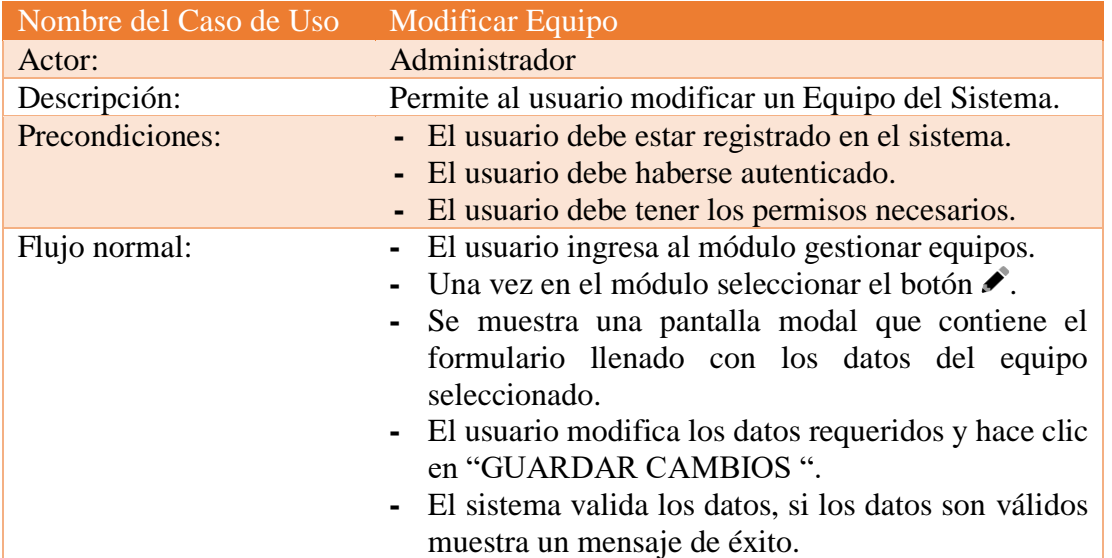

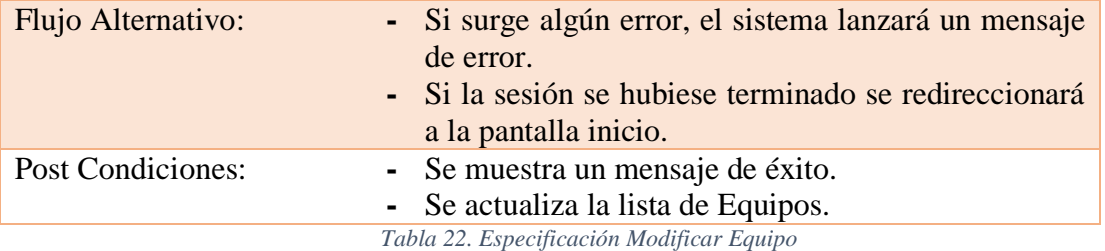

Nombre del Caso de Uso Dar de Baja Equipo Actor: Administrador Descripción: Permite al usuario dar de baja un Equipo del Sistema. Precondiciones: **-** El usuario debe estar registrado en el sistema. **-** El usuario debe haberse autenticado. **-** El usuario debe tener los permisos necesarios. Flujo normal: **-** El usuario ingresa al módulo equipos. **-** Una vez en el módulo equipos, se debe deslizar hacia el listado de equipos y hacer clic en el botón **T** en la fila del equipo que se desee dar de baja. **-** Se muestra una pantalla modal para confirmar la acción. **-** El usuario confirma la baja del equipo al hacer clic en "ELIMINAR". **-** El sistema procesa la petición. Flujo Alternativo: **-** Si surge algún error, el sistema lanzará un mensaje de error. **-** Si la sesión se hubiese terminado se redireccionará a la pantalla inicio. Post Condiciones: **-** Se muestra un mensaje de éxito. **-** Se actualiza la lista de Equipos.

*Tabla 23. Especificación Dar Baja Equipo*

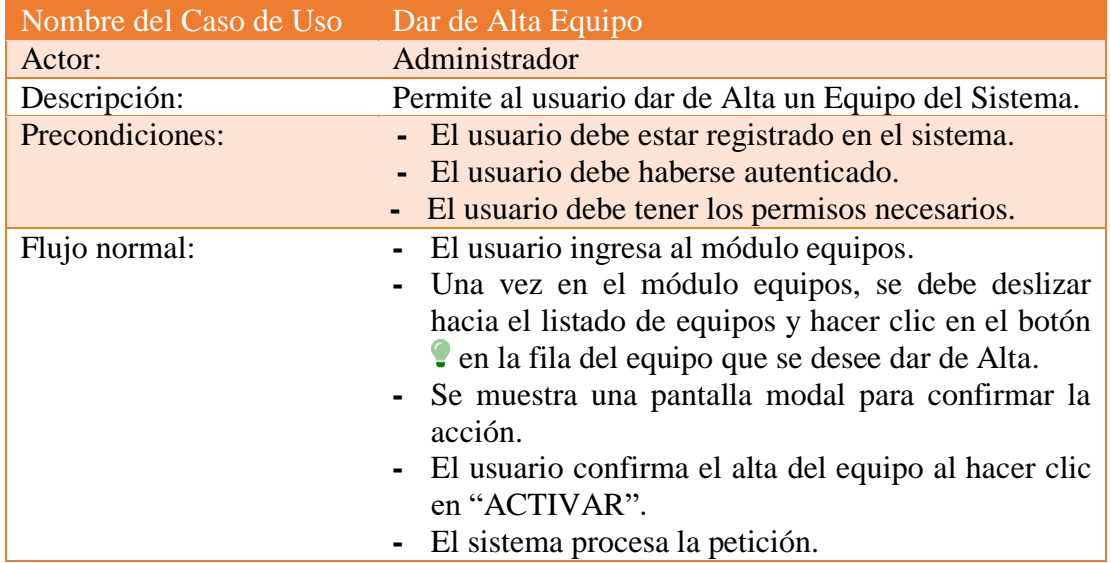

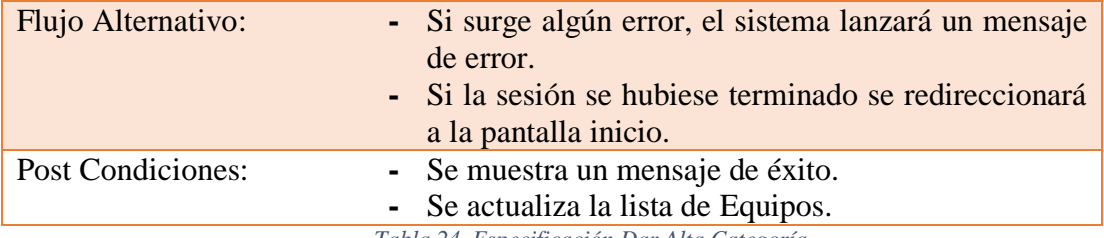

*Tabla 24. Especificación Dar Alta Categoría*

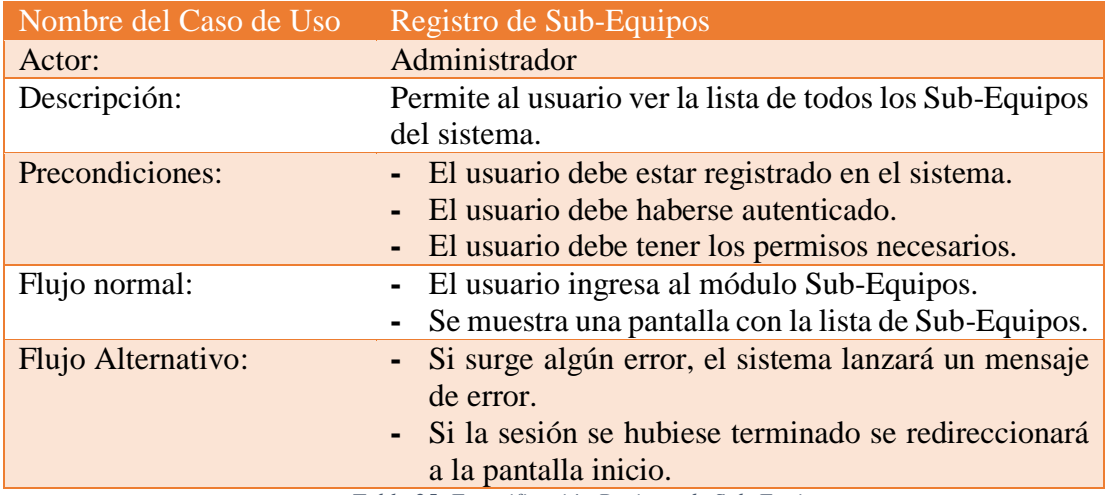

*Tabla 25. Especificación Registro de Sub-Equipos*

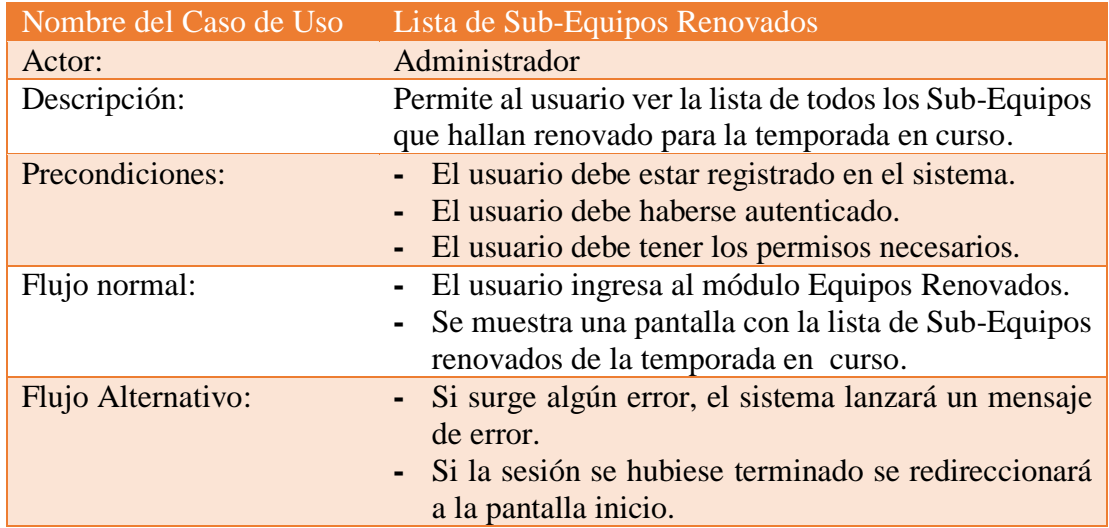

*Tabla 26. Especificación Lista de Sub-Equipos Renovados*

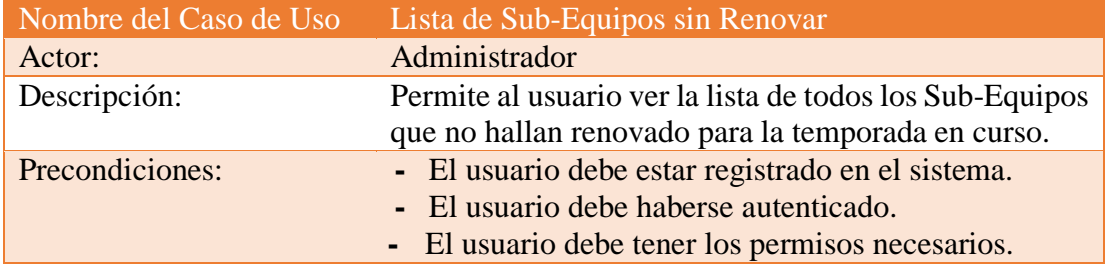

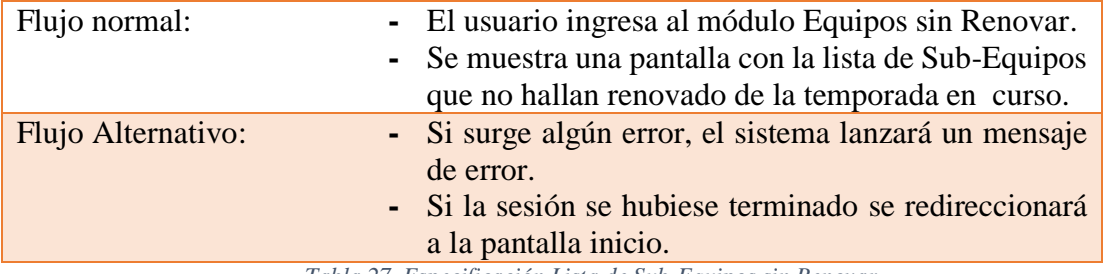

*Tabla 27. Especificación Lista de Sub-Equipos sin Renovar*

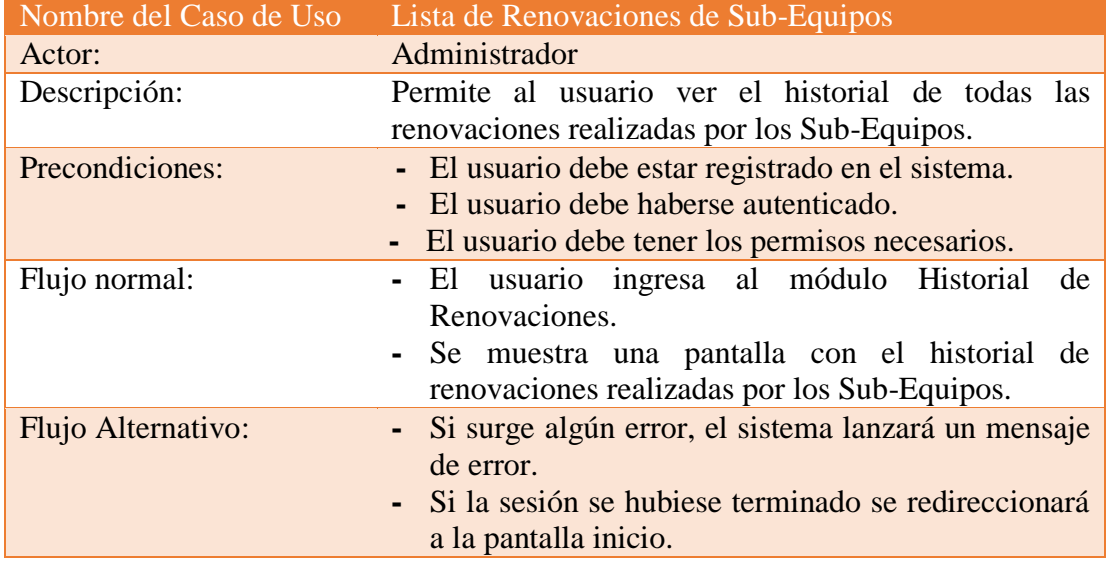

*Tabla 28. Especificación Lista de Renovaciones de Sub-Equipos*

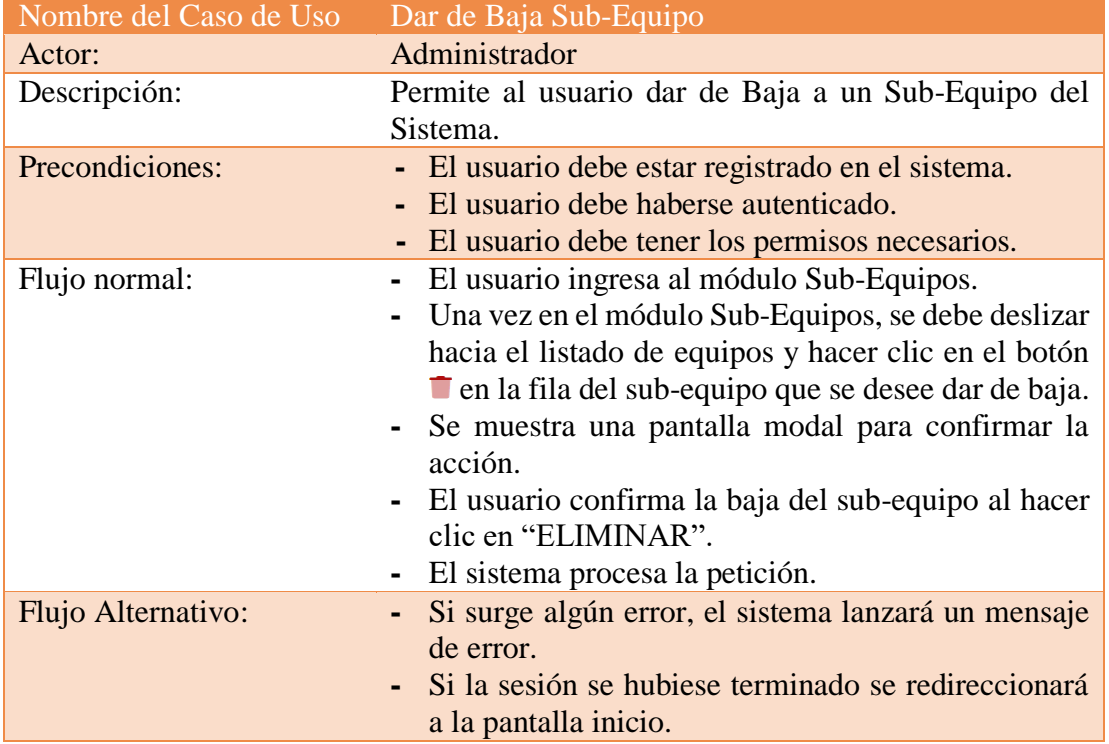

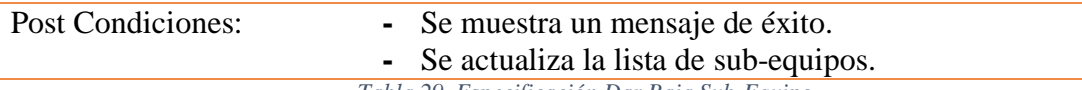

*Tabla 29. Especificación Dar Baja Sub-Equipo*

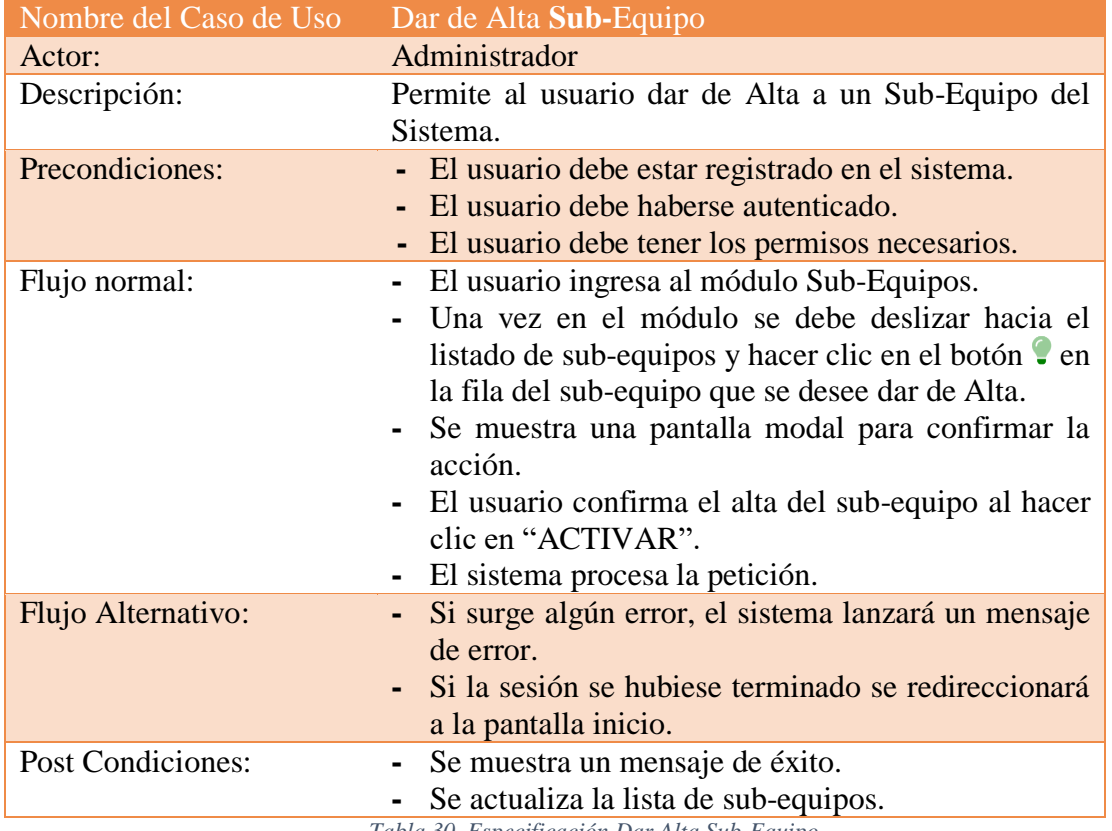

*Tabla 30. Especificación Dar Alta Sub-Equipo*

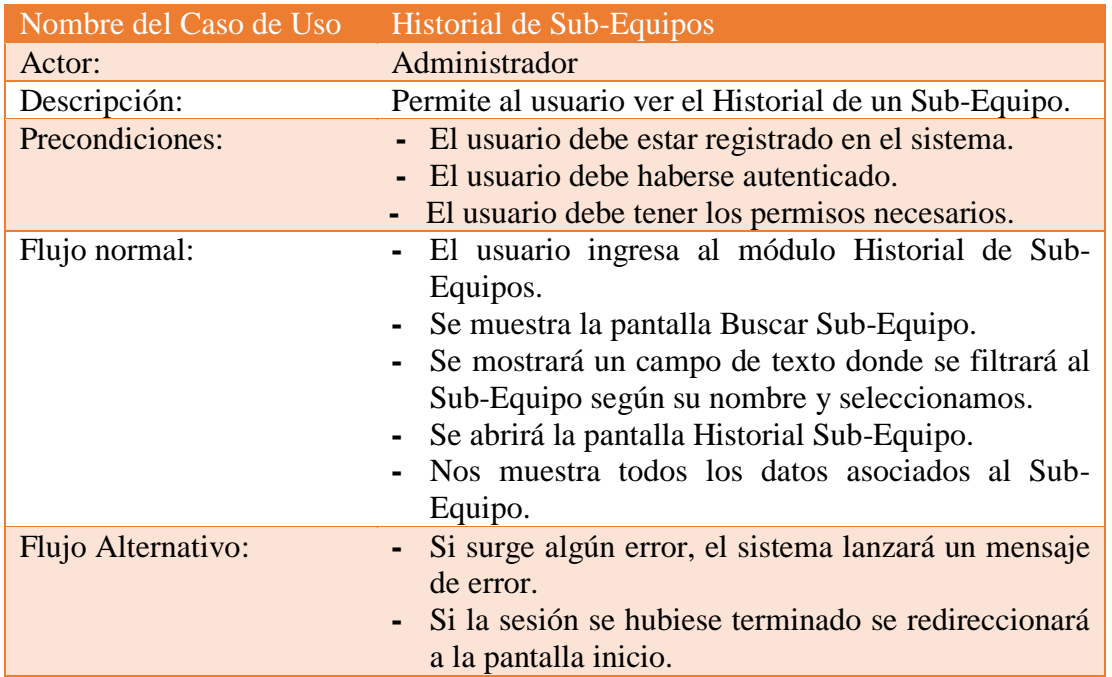

*Tabla 31. Especificación Historial de Sub-Equipos*

# **II.1.2.5.2.9.3Gestionar Jugadores**

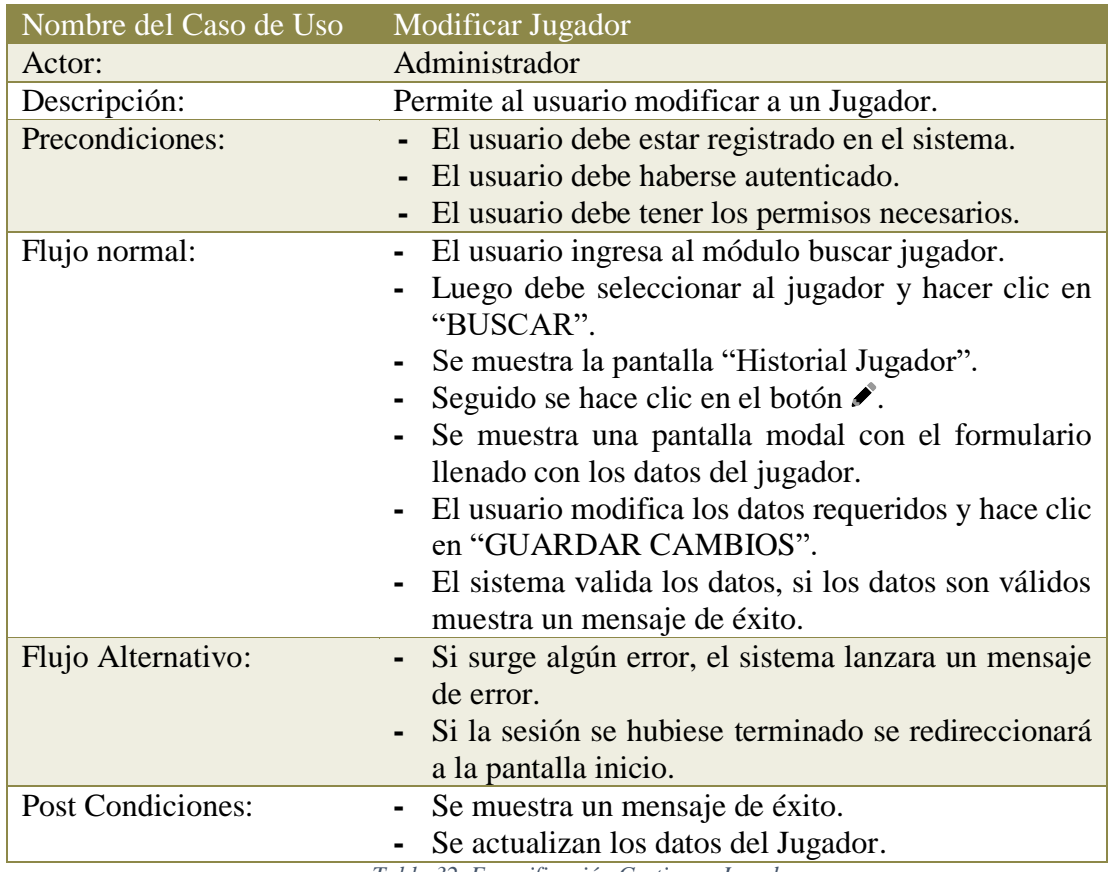

*Tabla 32. Especificación Gestionar Jugadores*

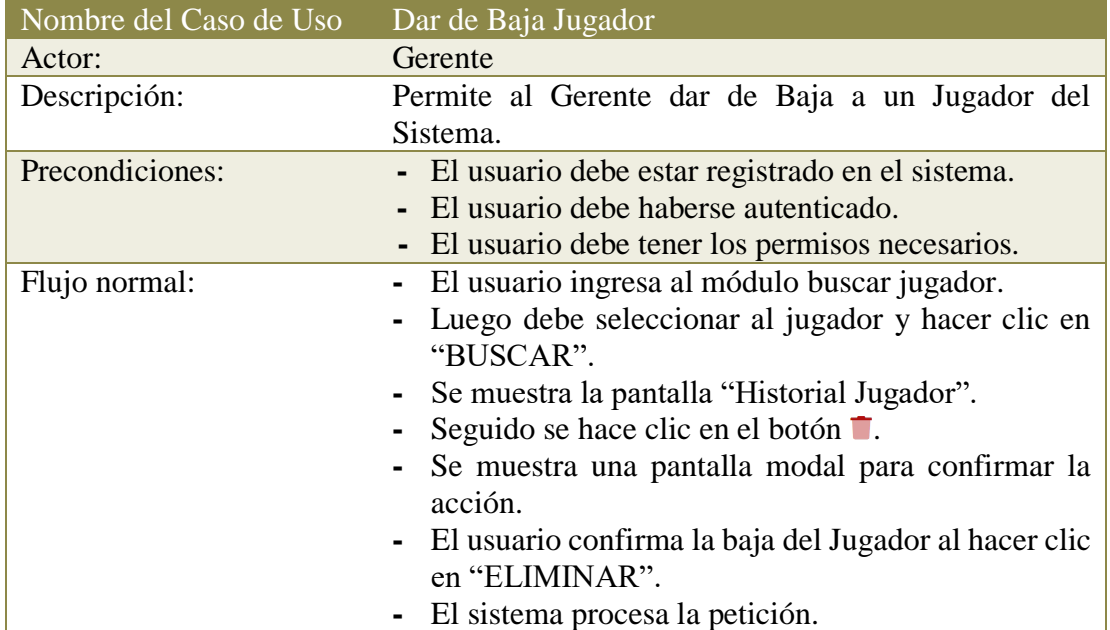

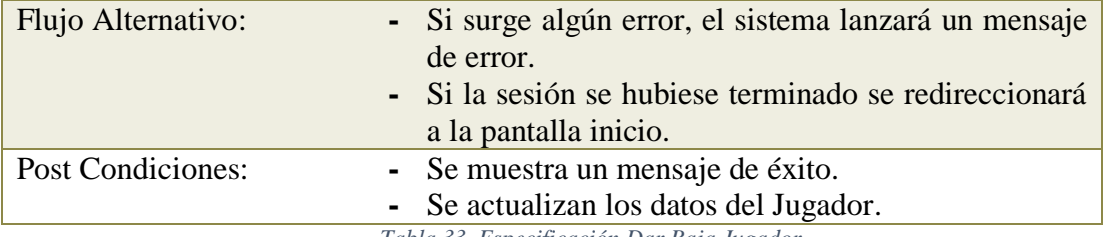

*Tabla 33. Especificación Dar Baja Jugador*

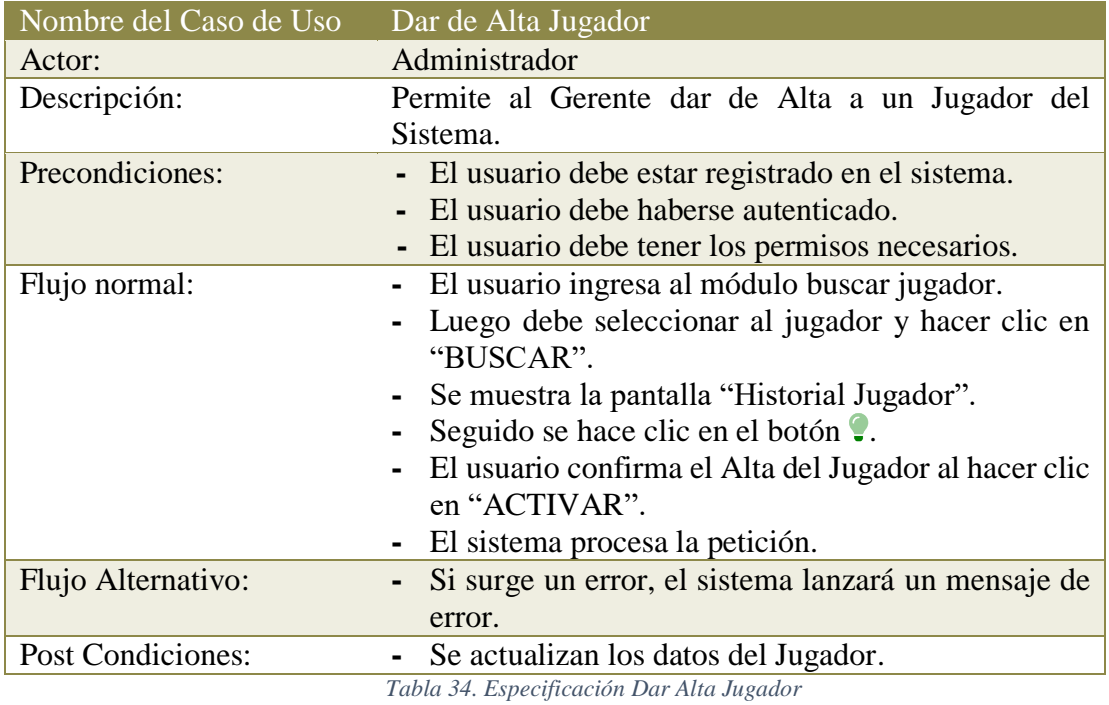

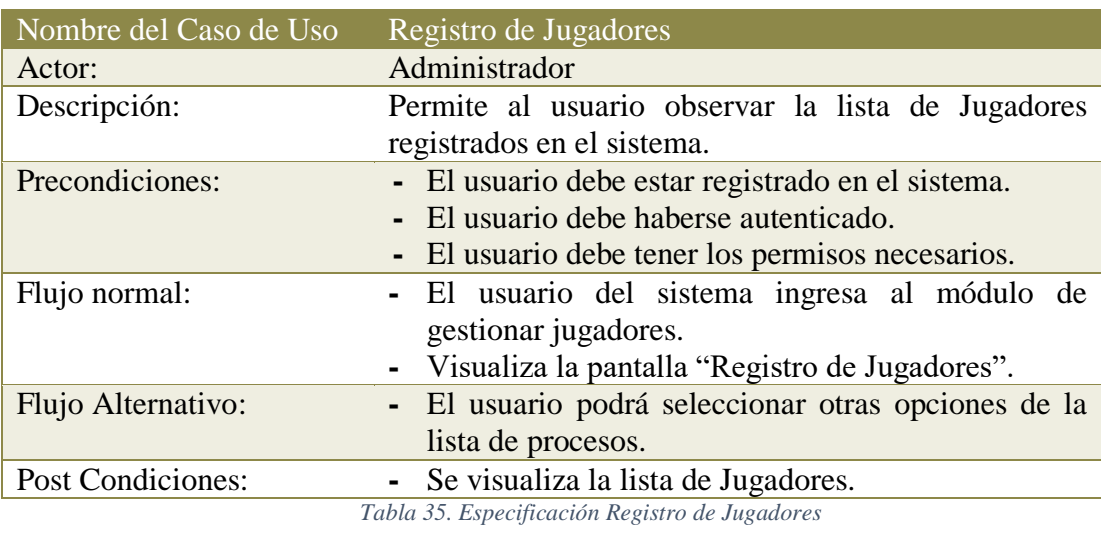

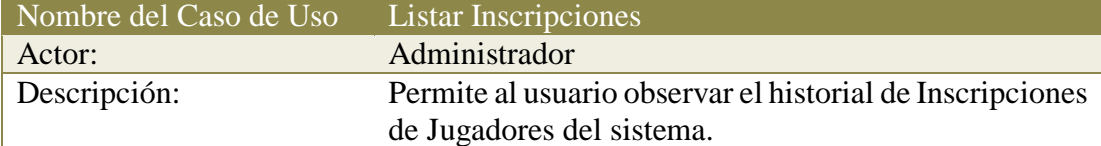

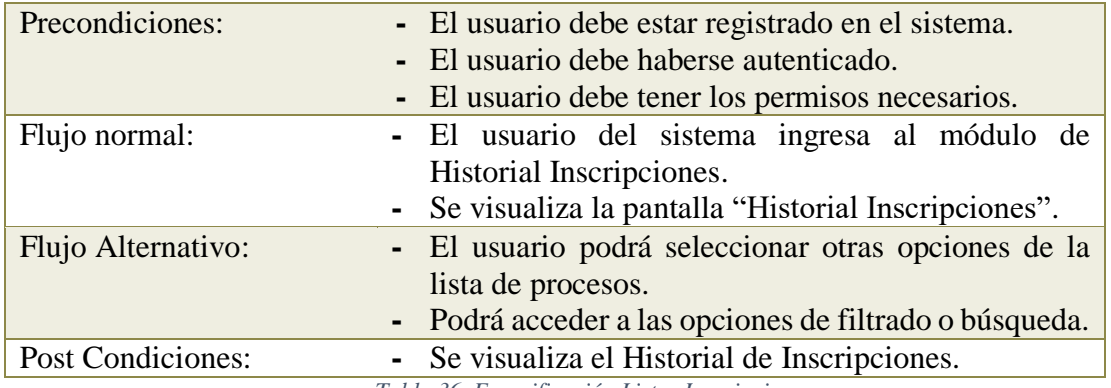

*Tabla 36. Especificación Listar Inscripciones*

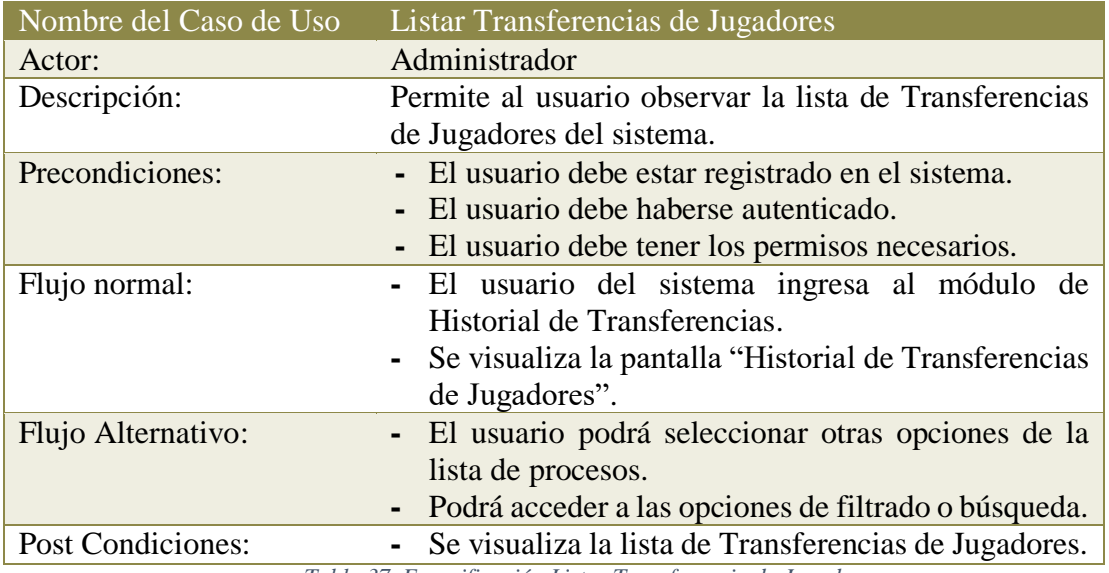

*Tabla 37. Especificación Listar Transferencia de Jugadores*

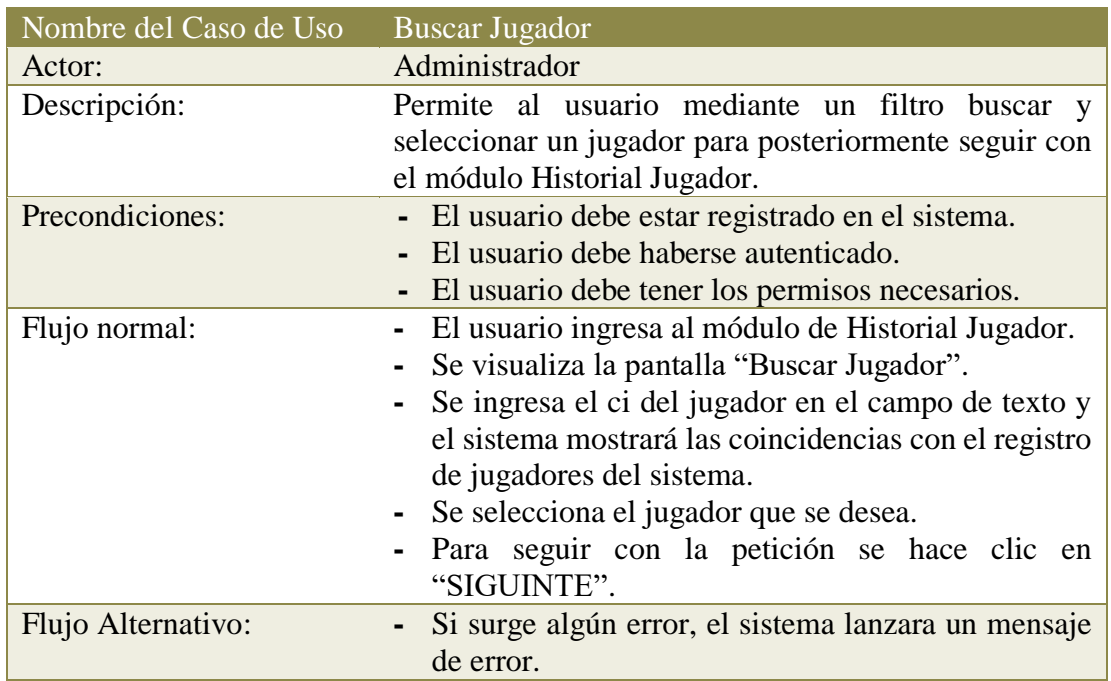

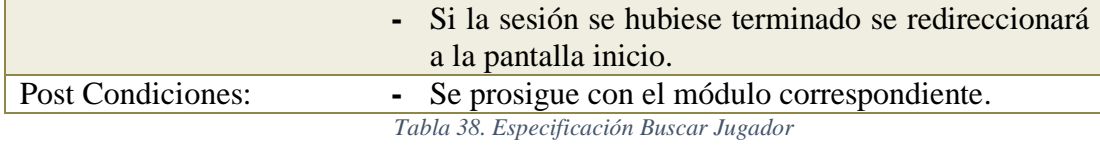

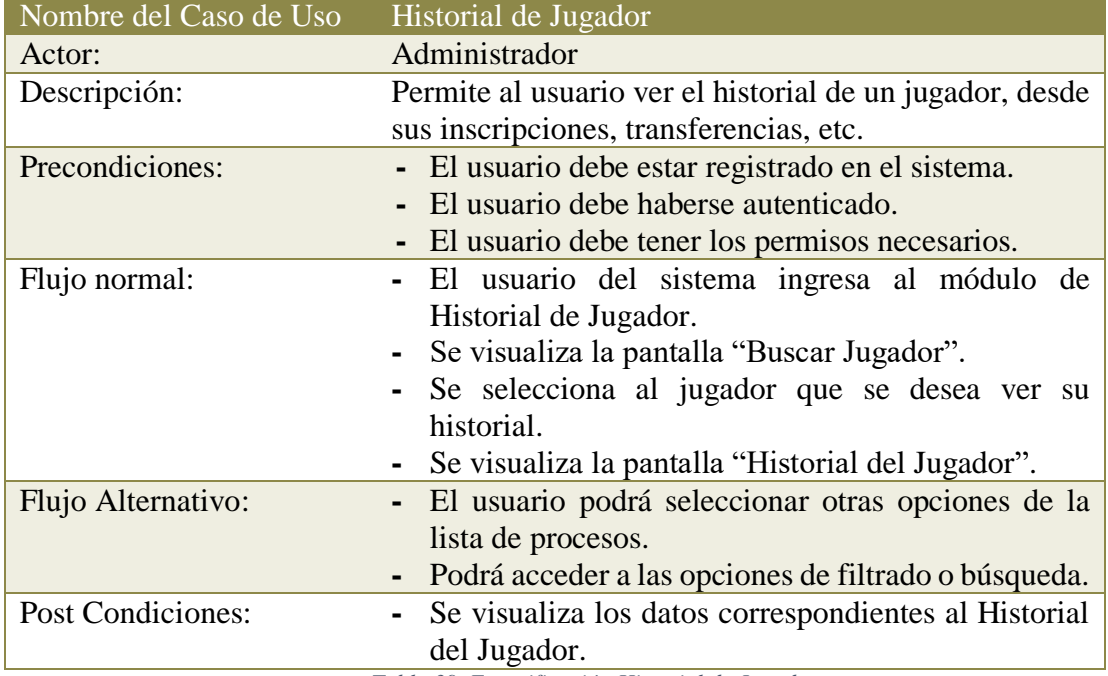

*Tabla 39. Especificación Historial de Jugador*

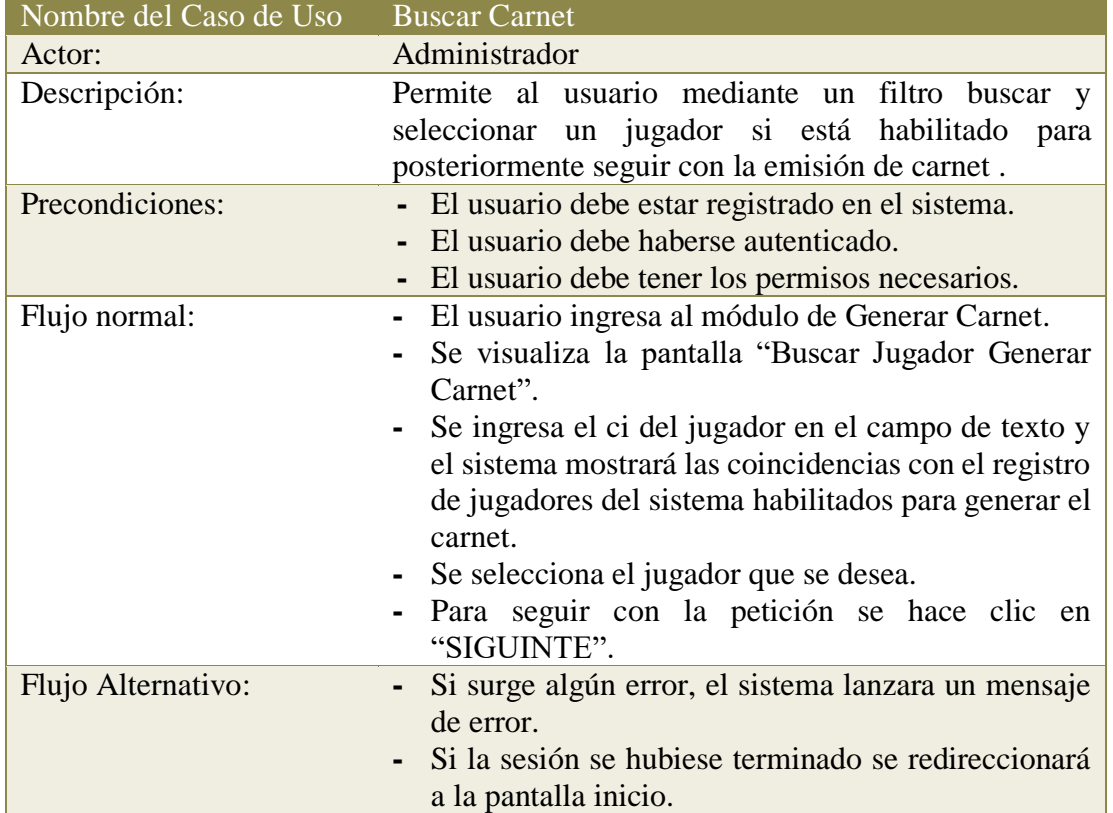

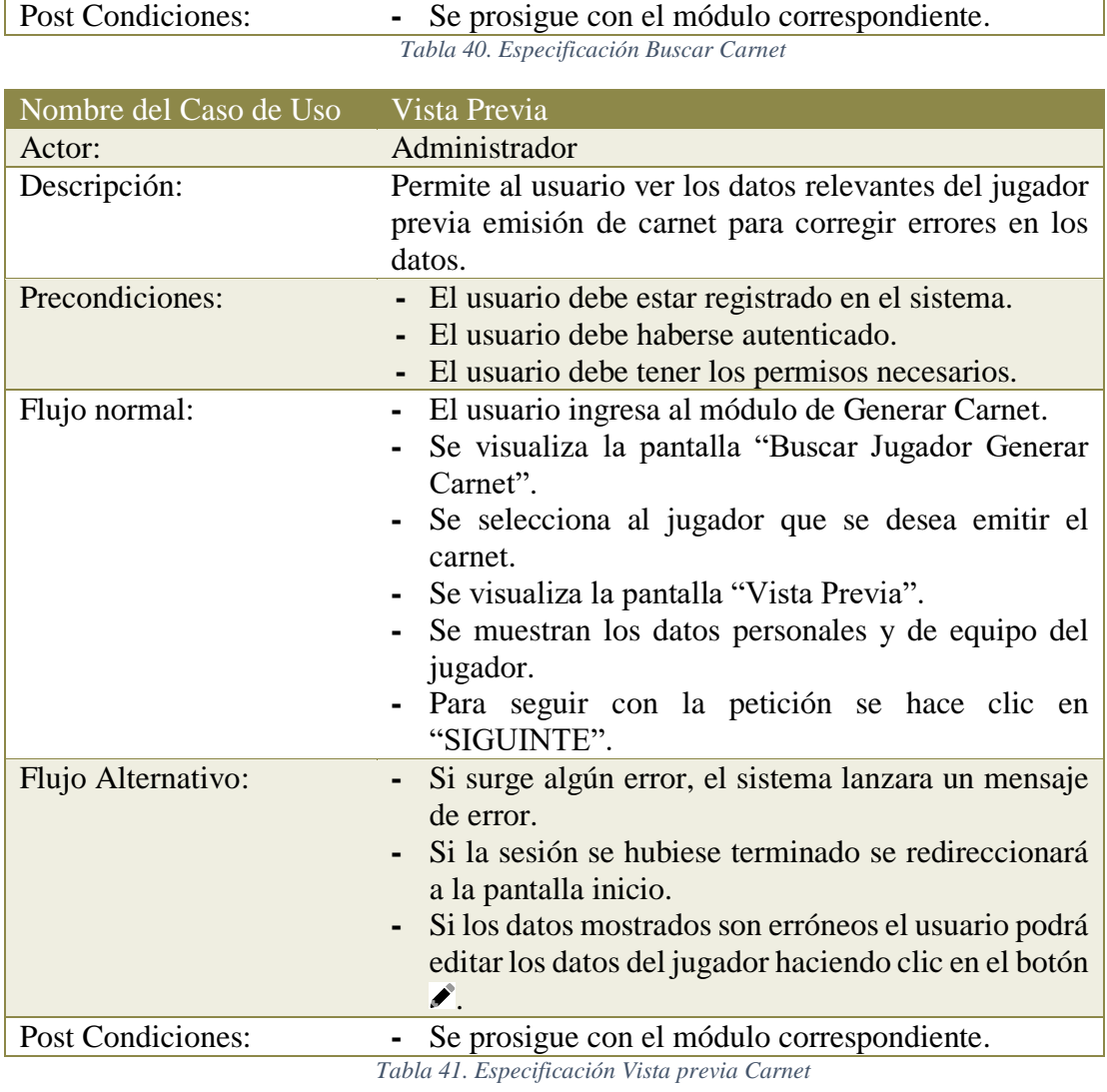

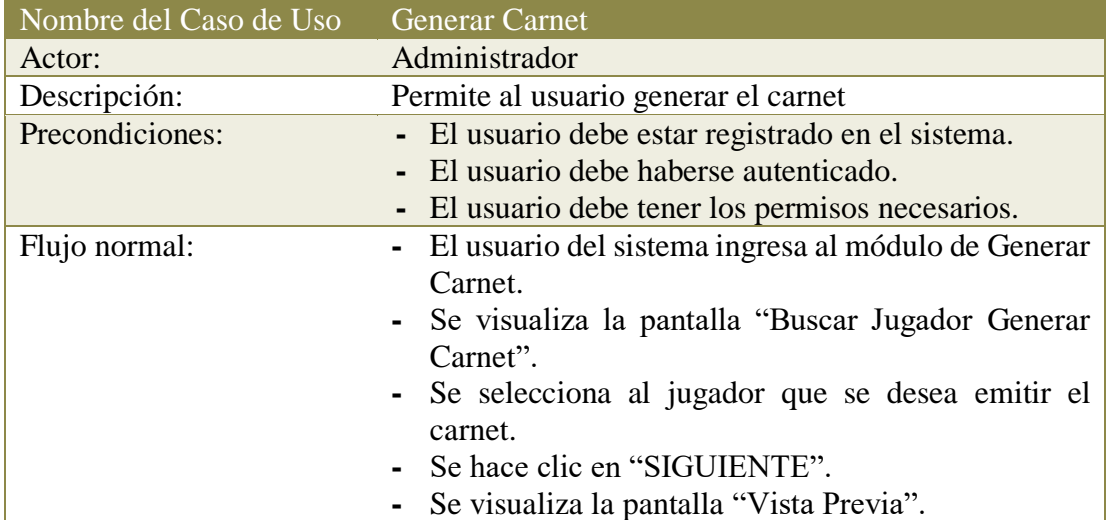

L

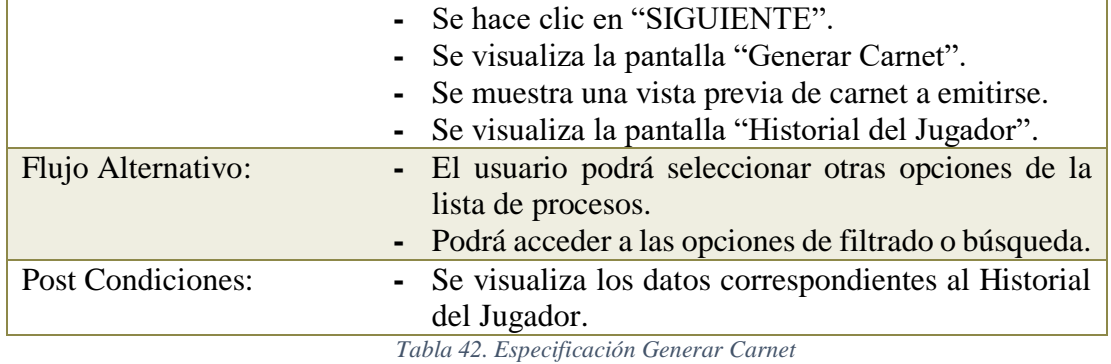

# **II.1.2.5.2.9.4 Gestionar Canchas**

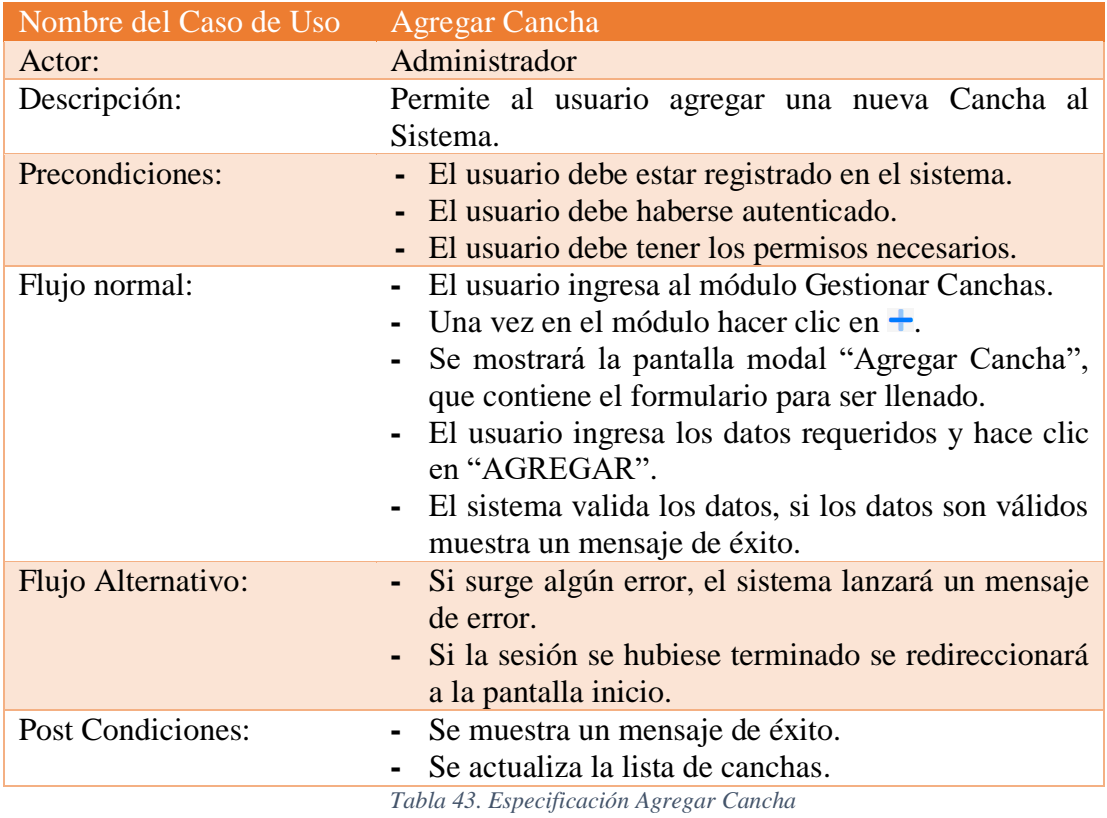

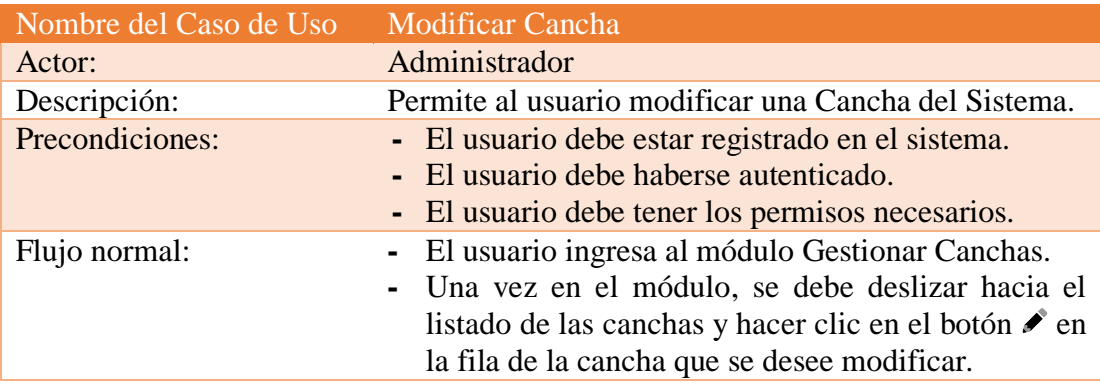

L.

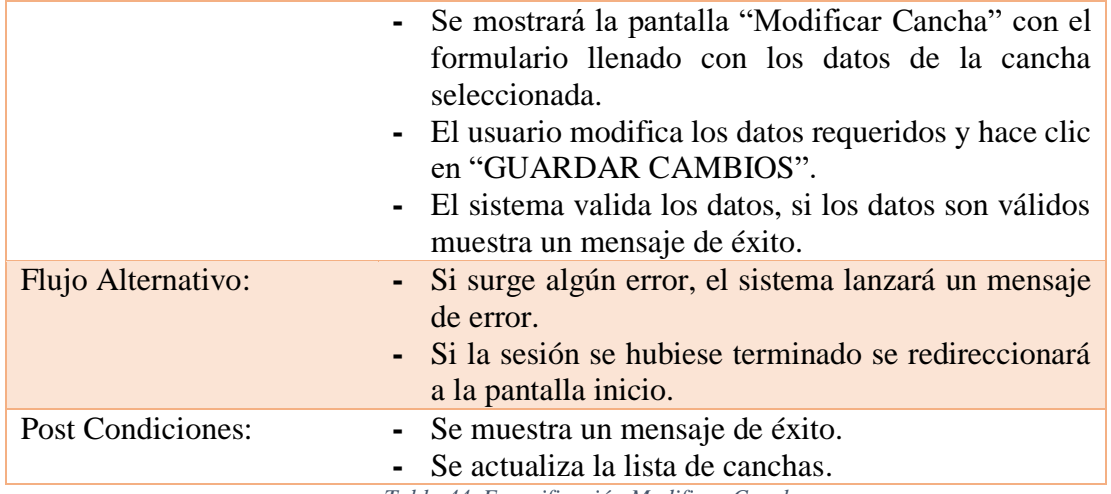

*Tabla 44. Especificación Modificar Cancha*

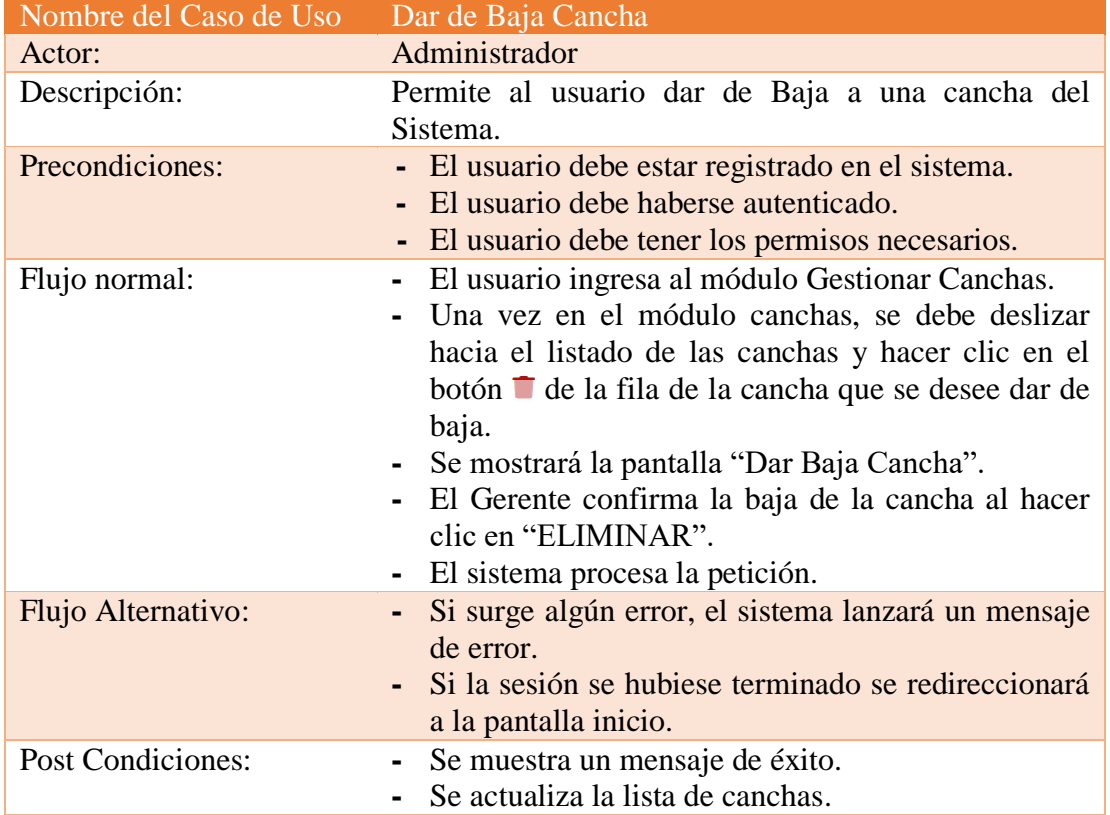

*Tabla 45. Especificación Dar de Baja Cancha*

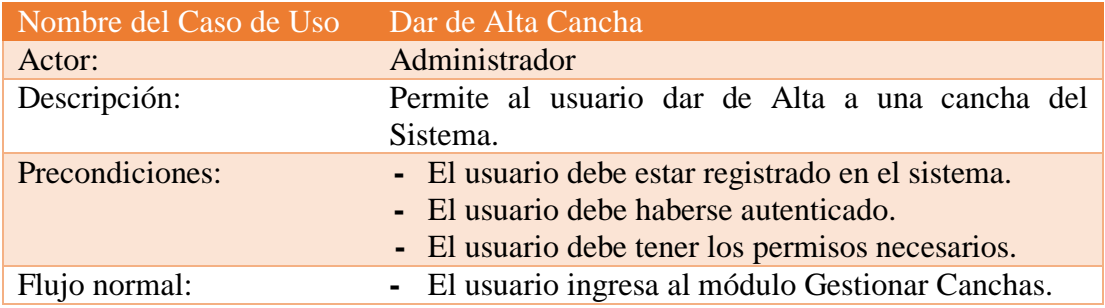

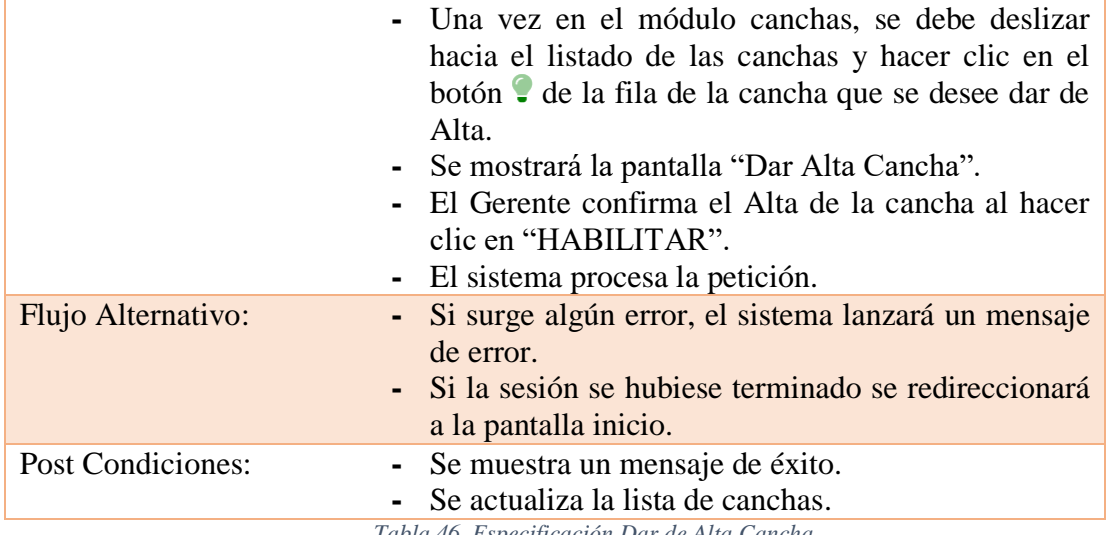

*Tabla 46. Especificación Dar de Alta Cancha*

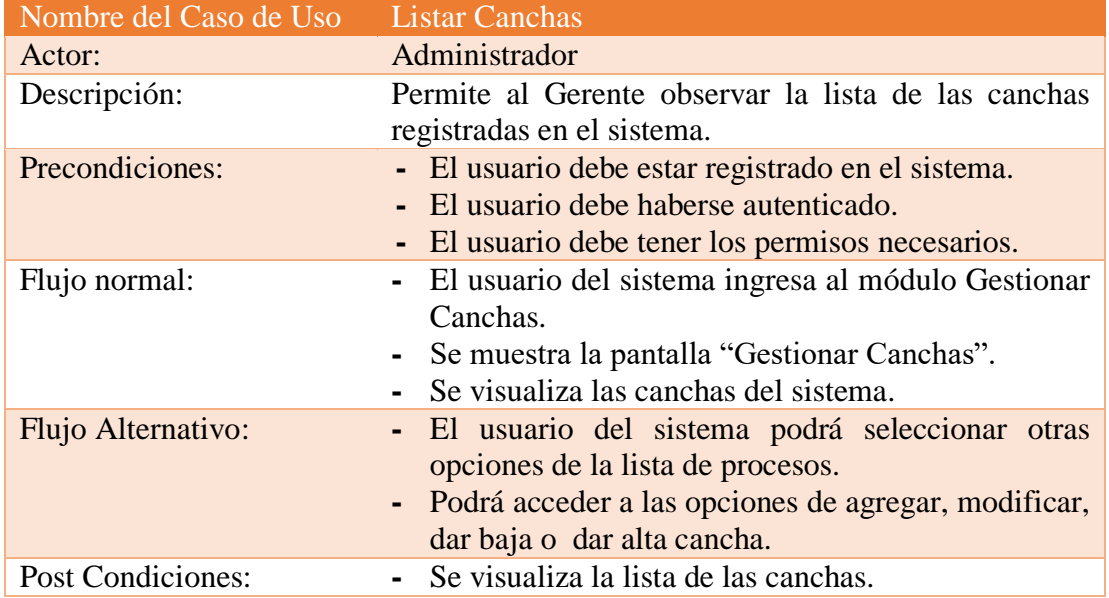

# **II.1.2.5.2.9.5 Gestión de Alquiler de Canchas**

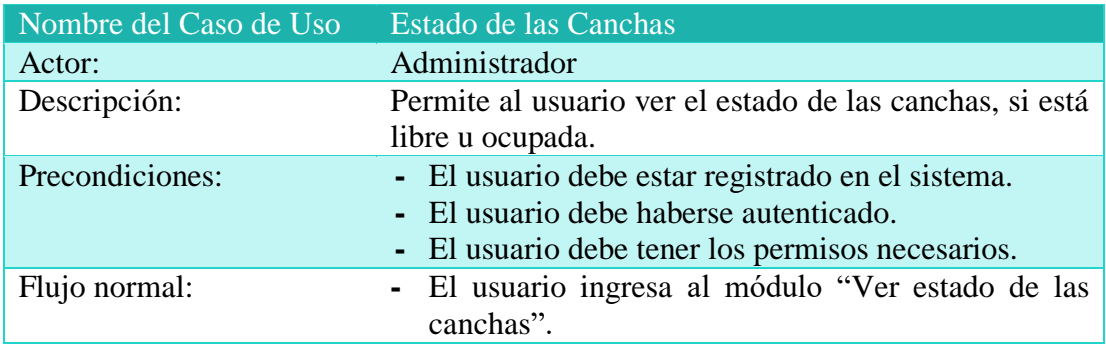

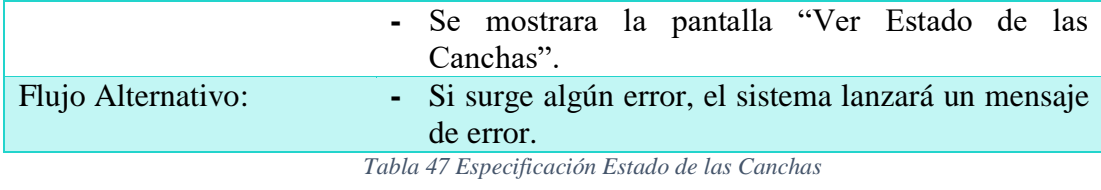

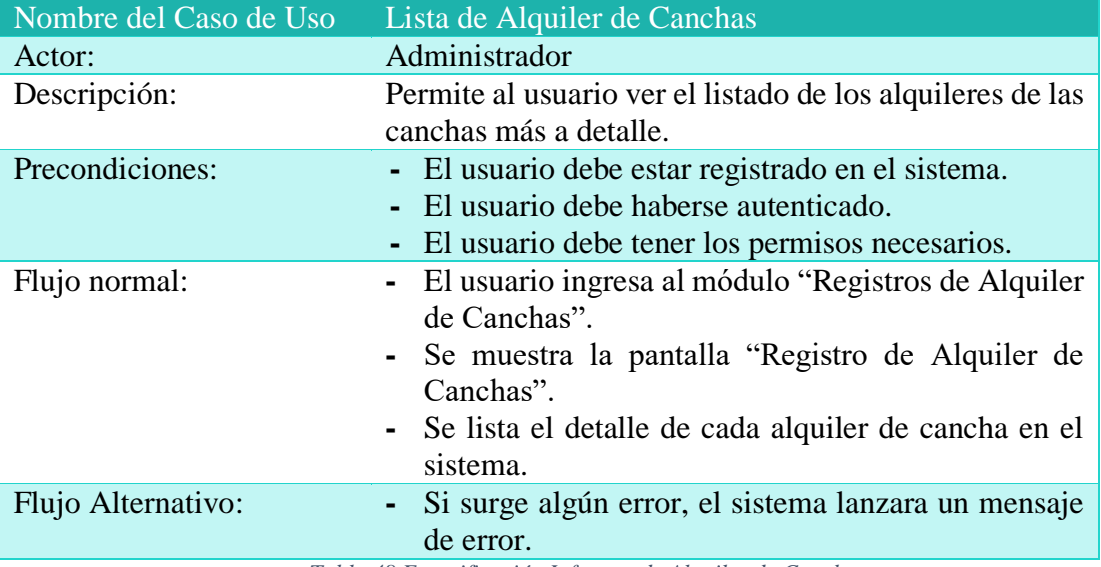

*Tabla 48 Especificación Informes de Alquiler de Canchas*

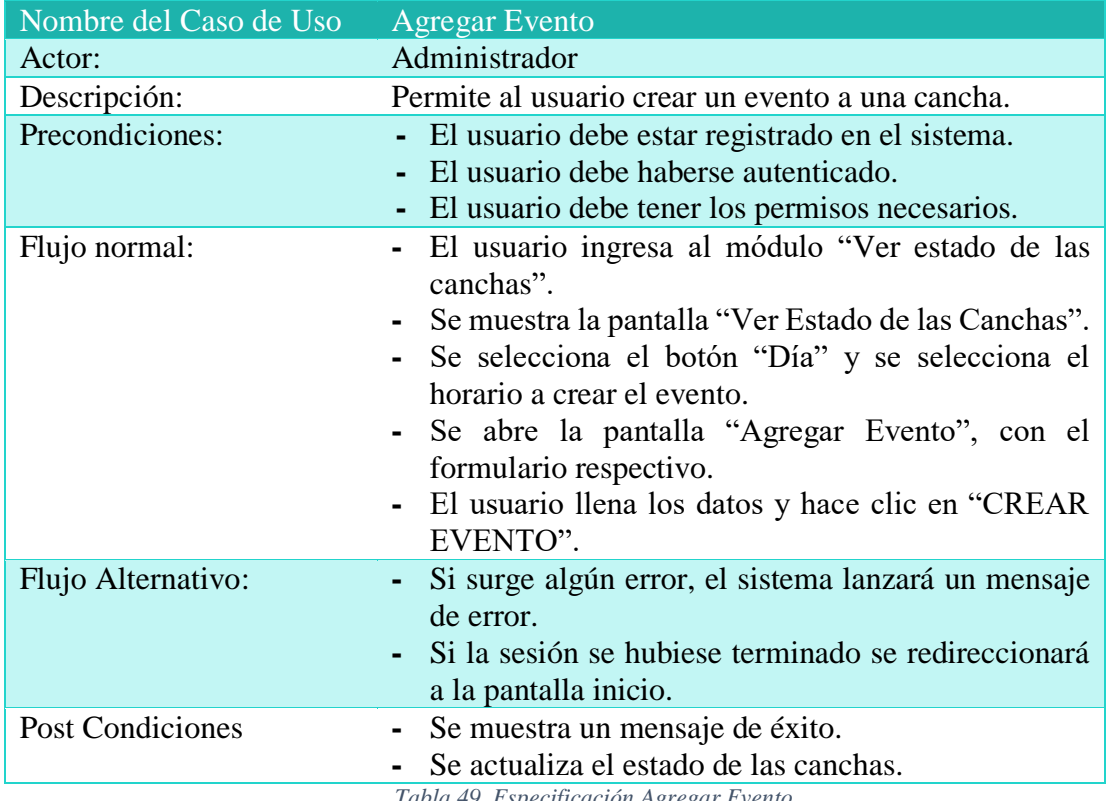

*Tabla 49. Especificación Agregar Evento*

### **II.1.2.5.3 Diagramas de Actividades**

### **II.1.2.5.3.1 Agregar Categorías**

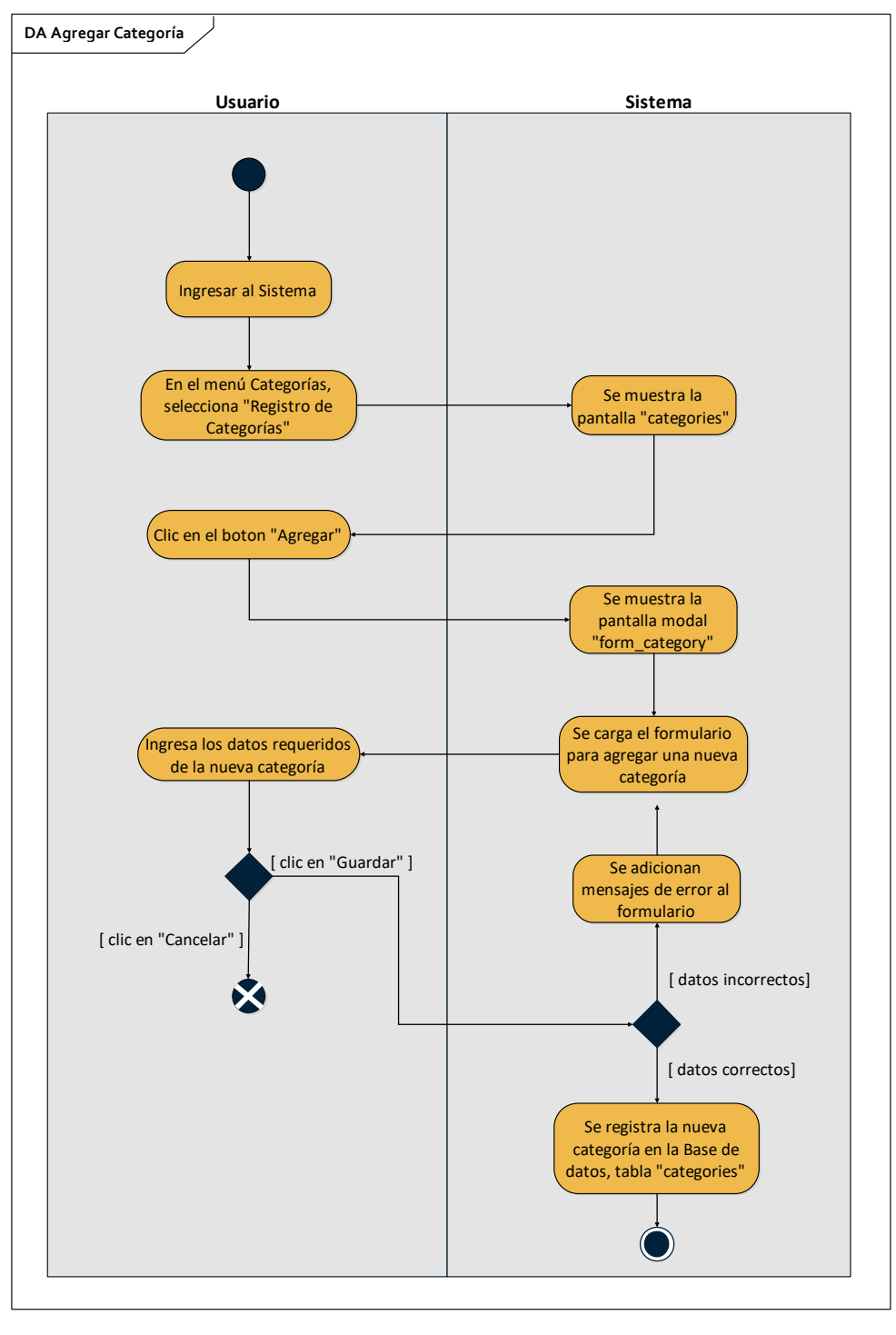

*Figura 53 Diagrama de Actividad Agregar Categoría*

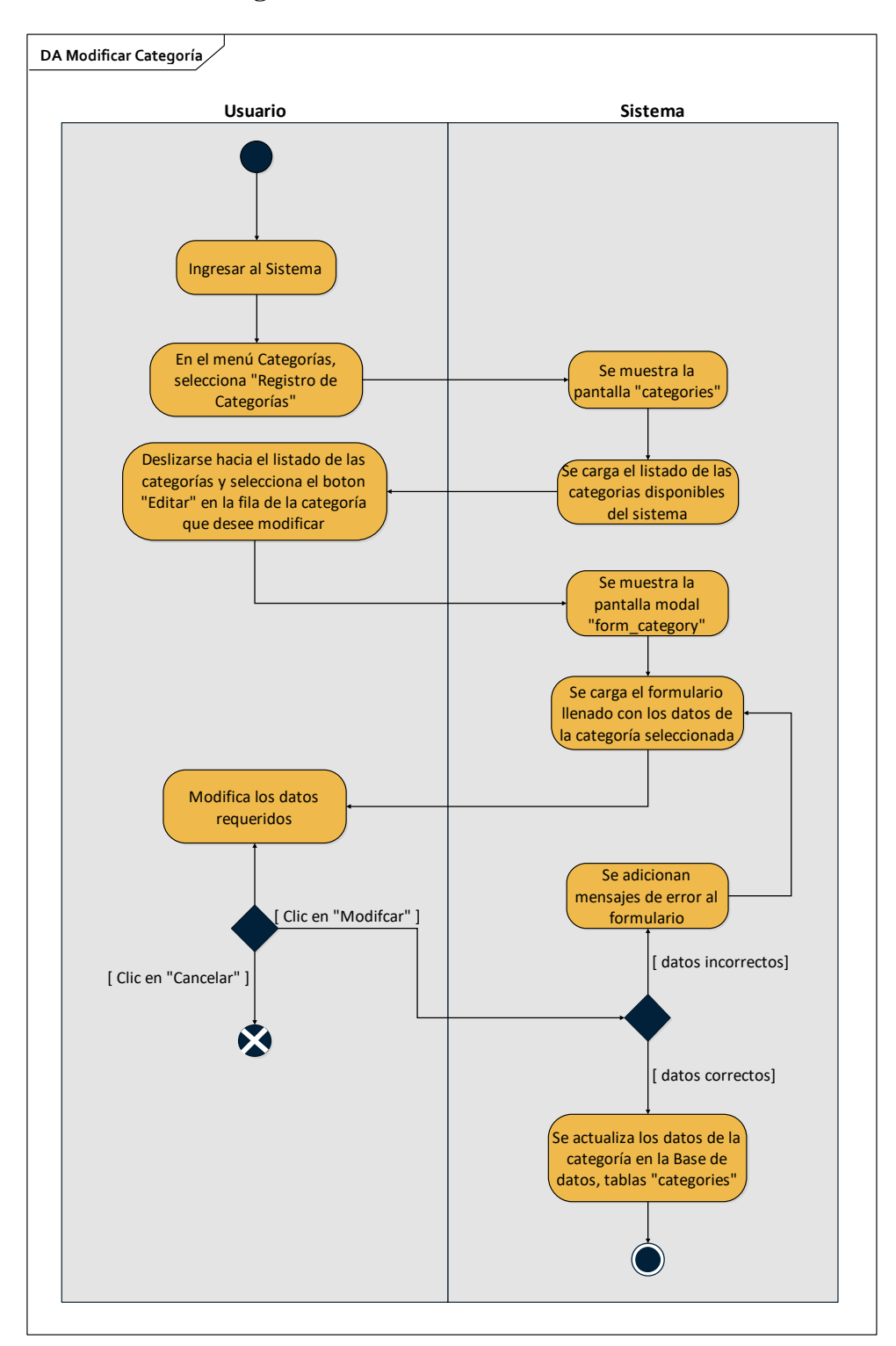

*Figura 54 Diagrama de Actividad Modificar Categoría*

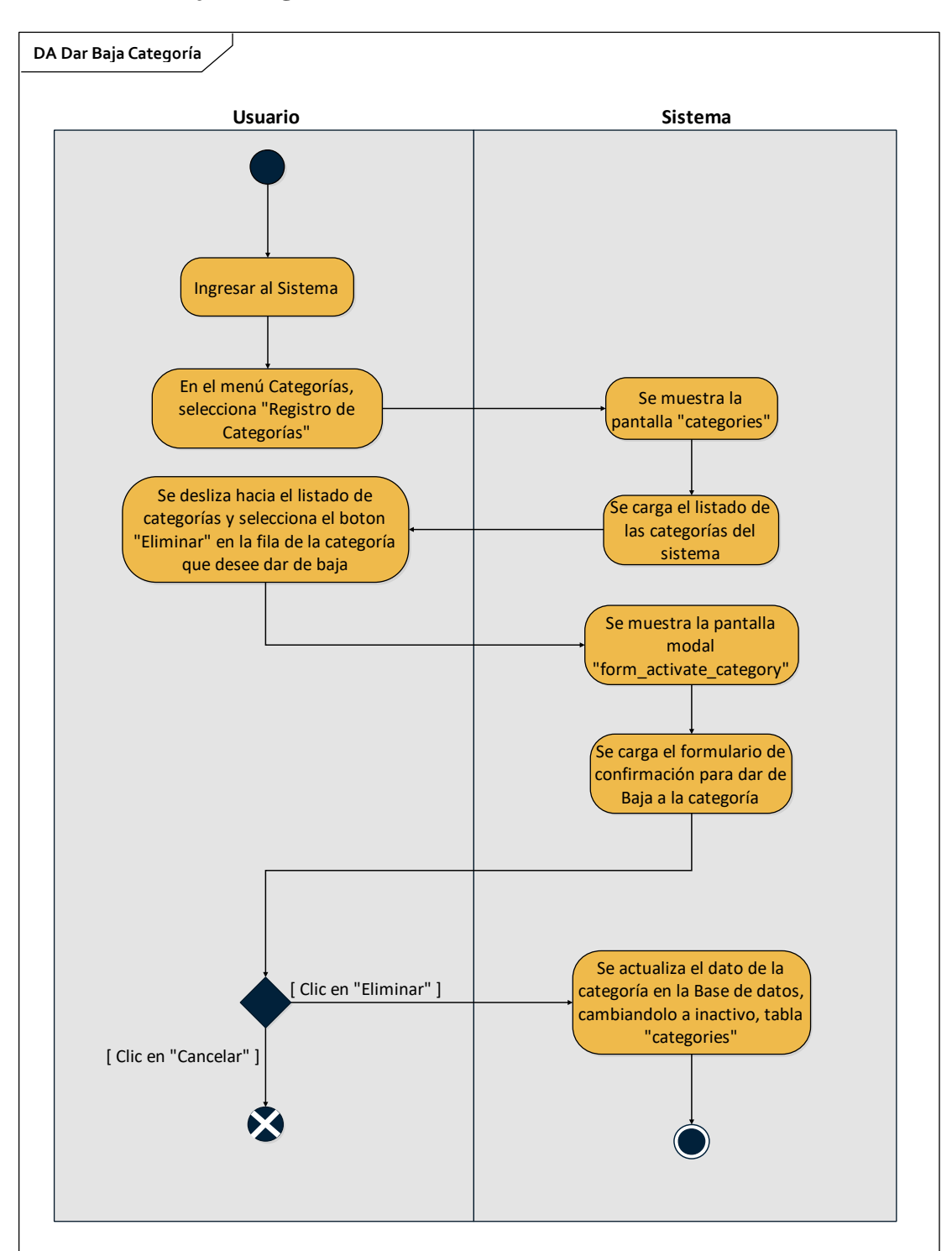

**II.1.2.5.3.3 Dar Baja Categoría**

*Figura 55 Diagrama de Actividad Dar Baja Categoría*

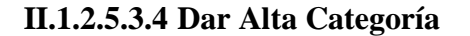

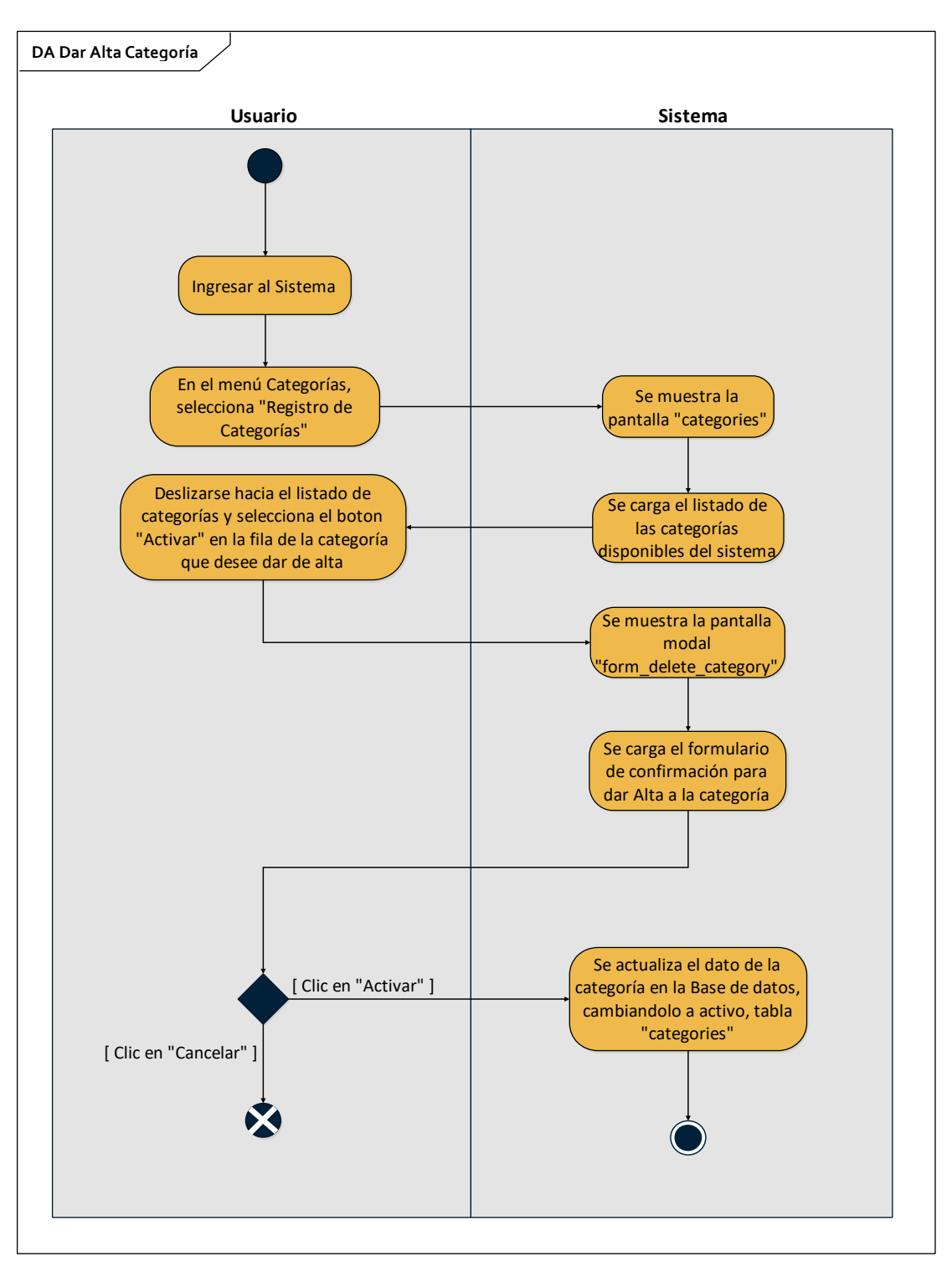

*Figura 56 Diagrama de Actividad Dar Alta Categoría*

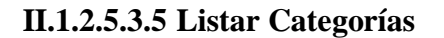

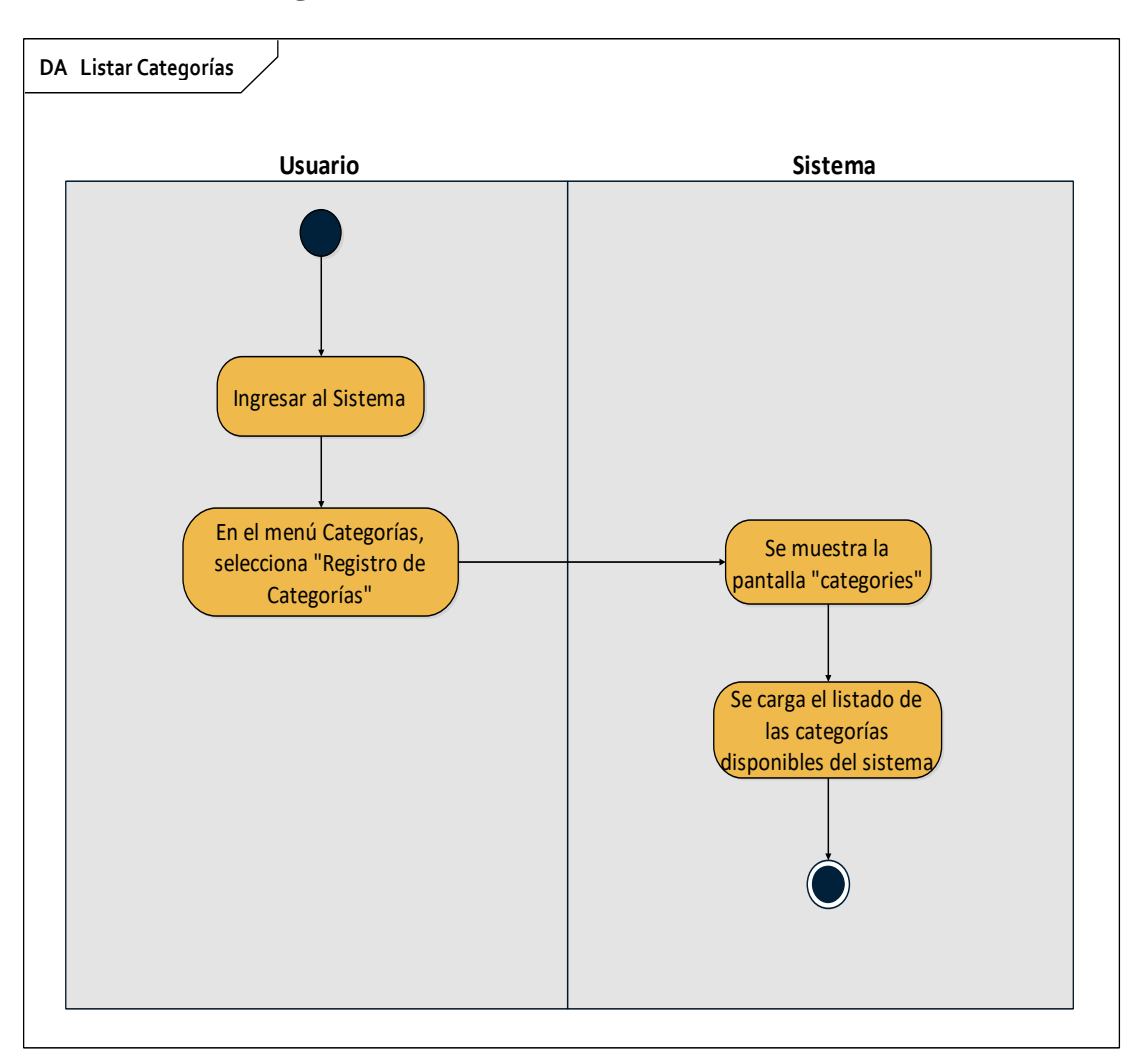

*Figura 57 Diagrama de Actividad Listar Categorías*

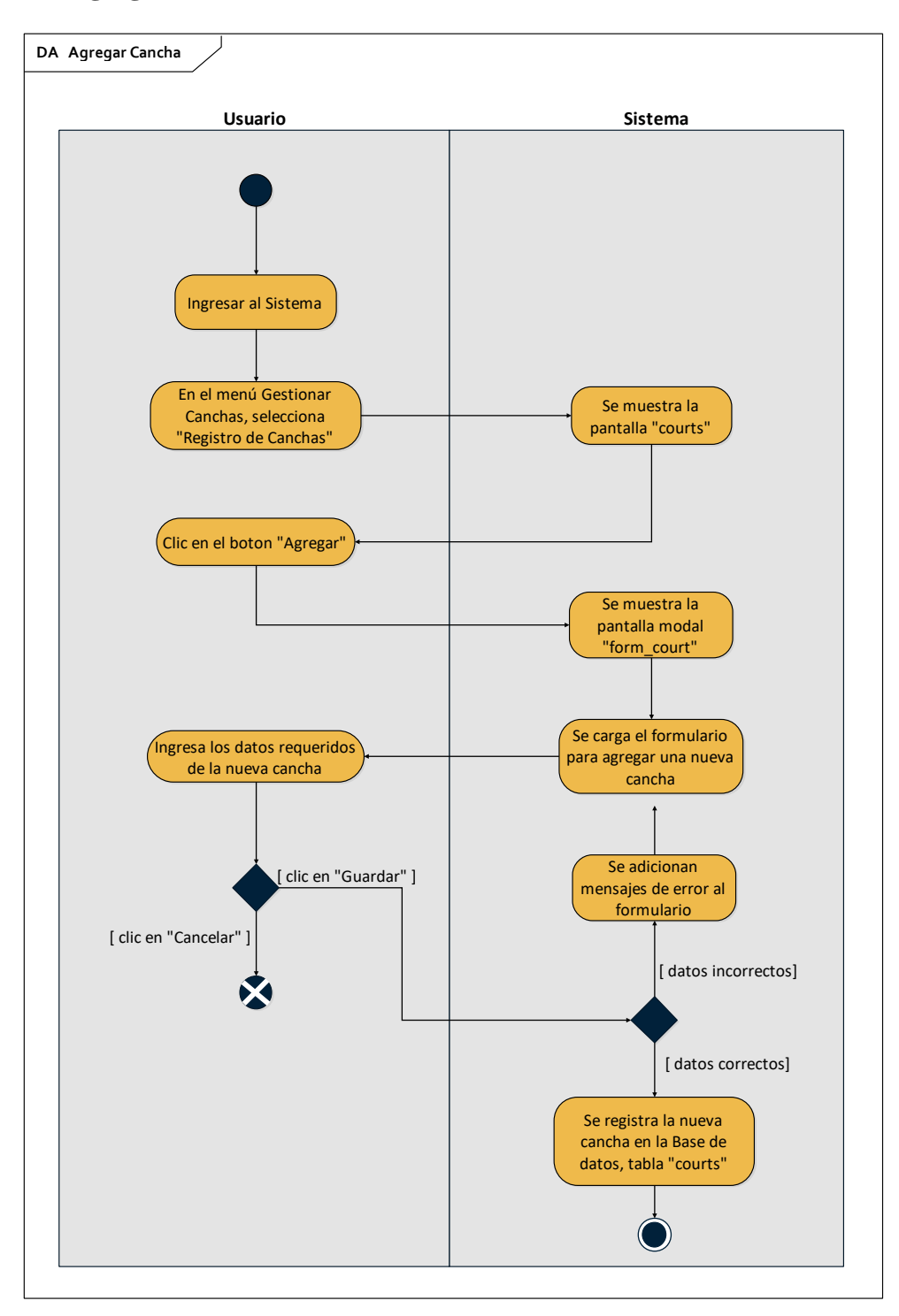

*Figura 58 Diagrama de Actividad Agregar Cancha*

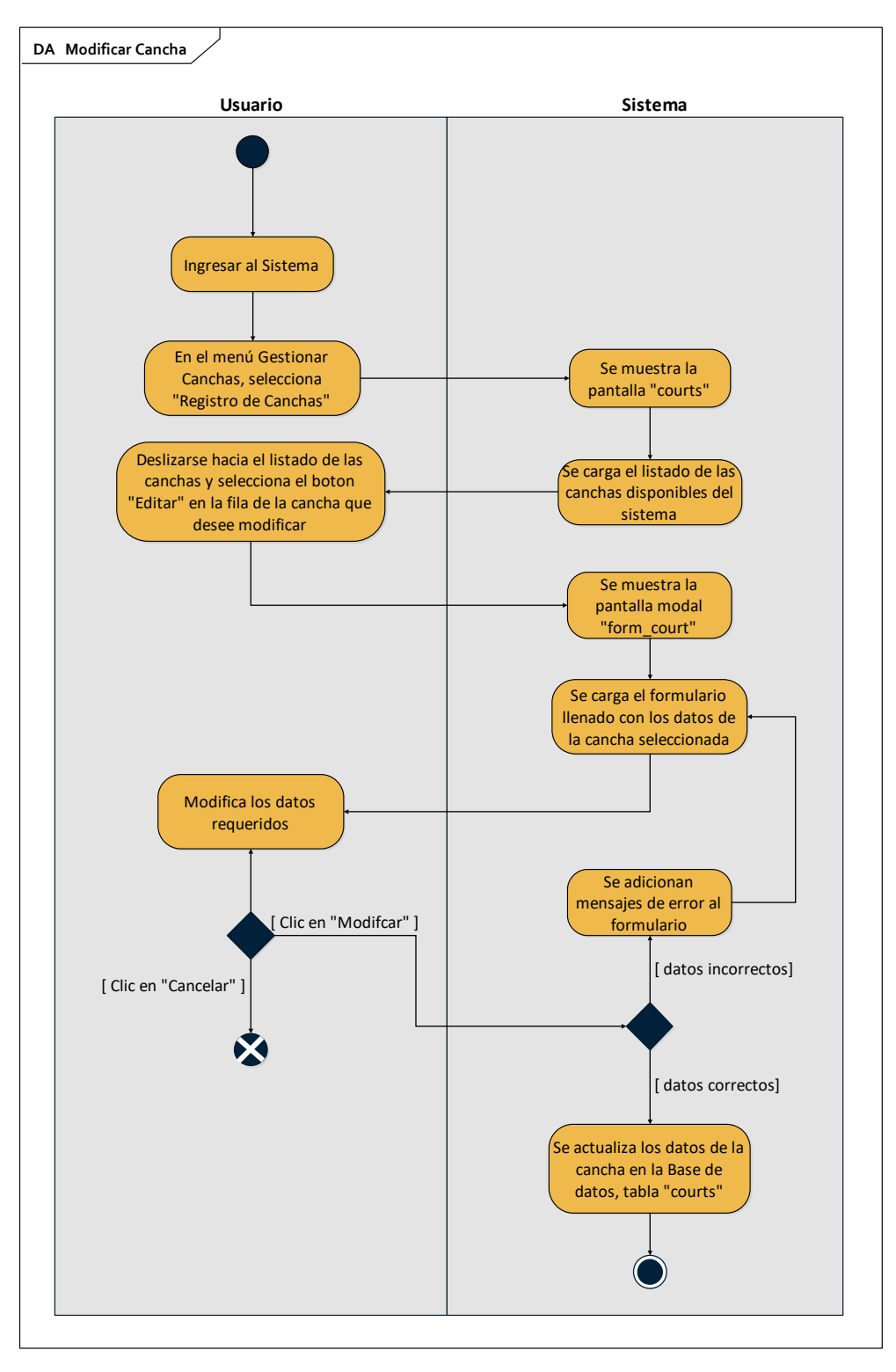

*Figura 59 Diagrama de Actividad Modificar Cancha*

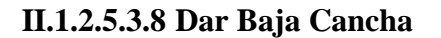

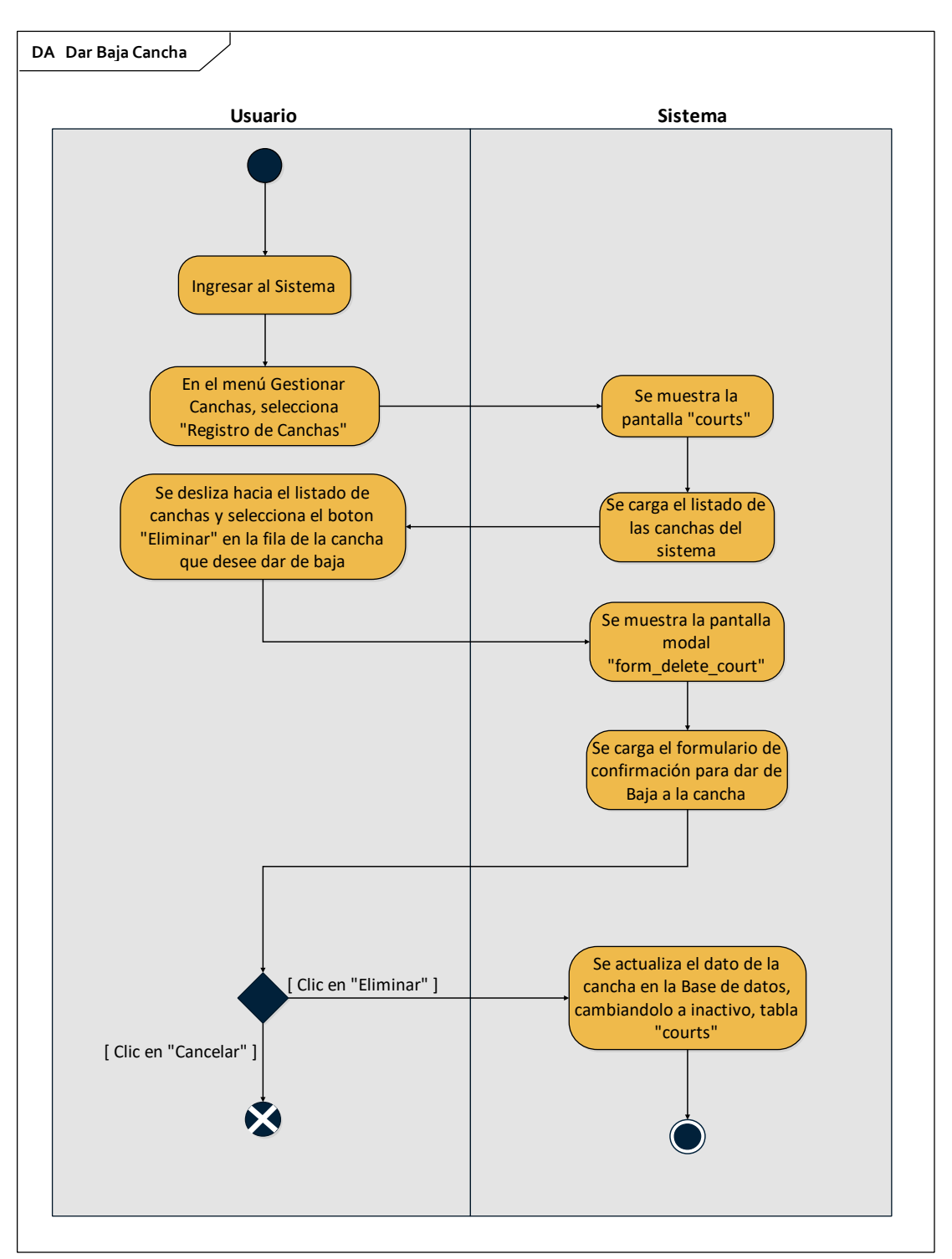

*Figura 60 Diagrama de Actividad Dar Baja Cancha*

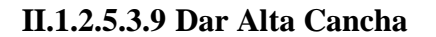

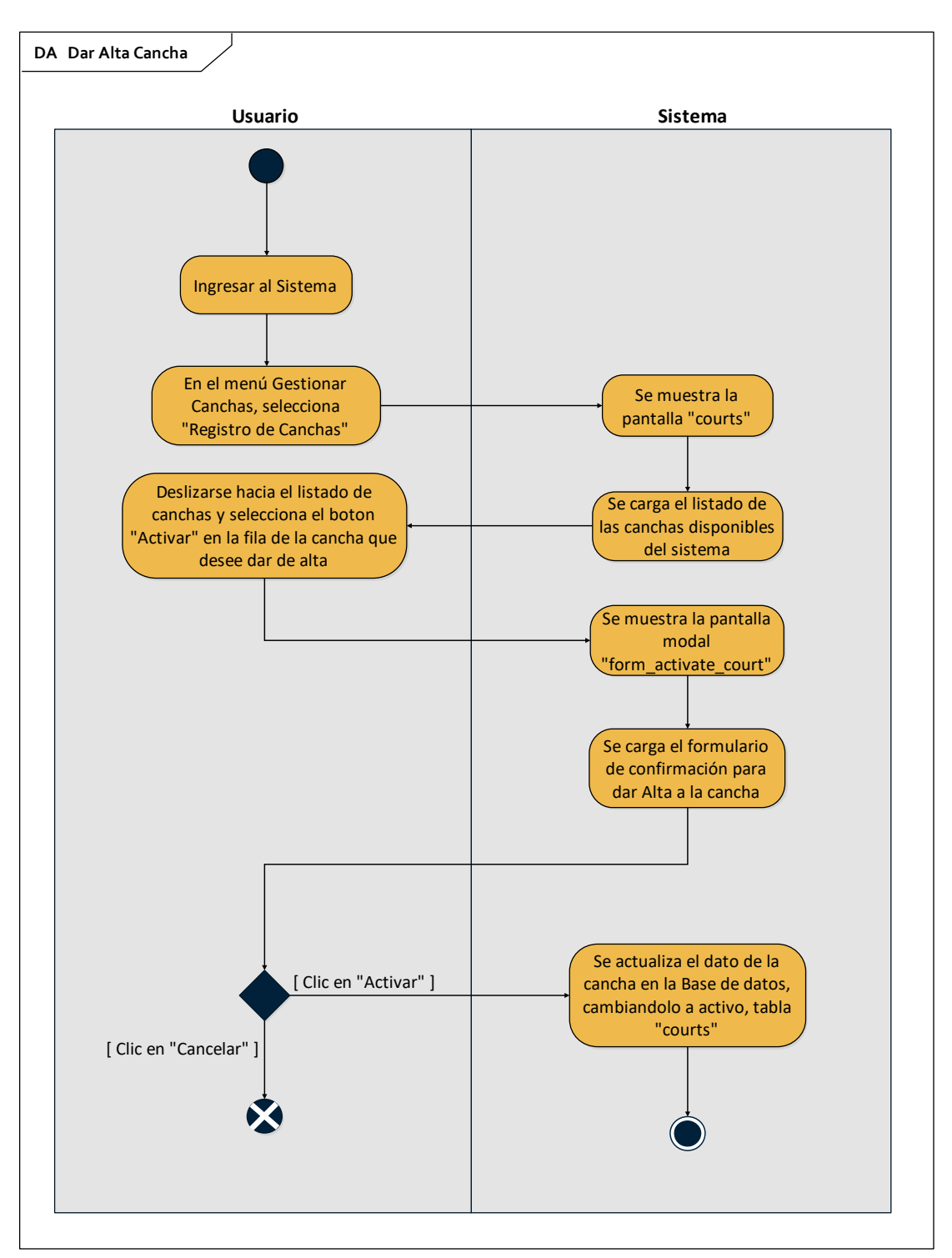

*Figura 61 Diagrama de Actividad Dar Alta Cancha*

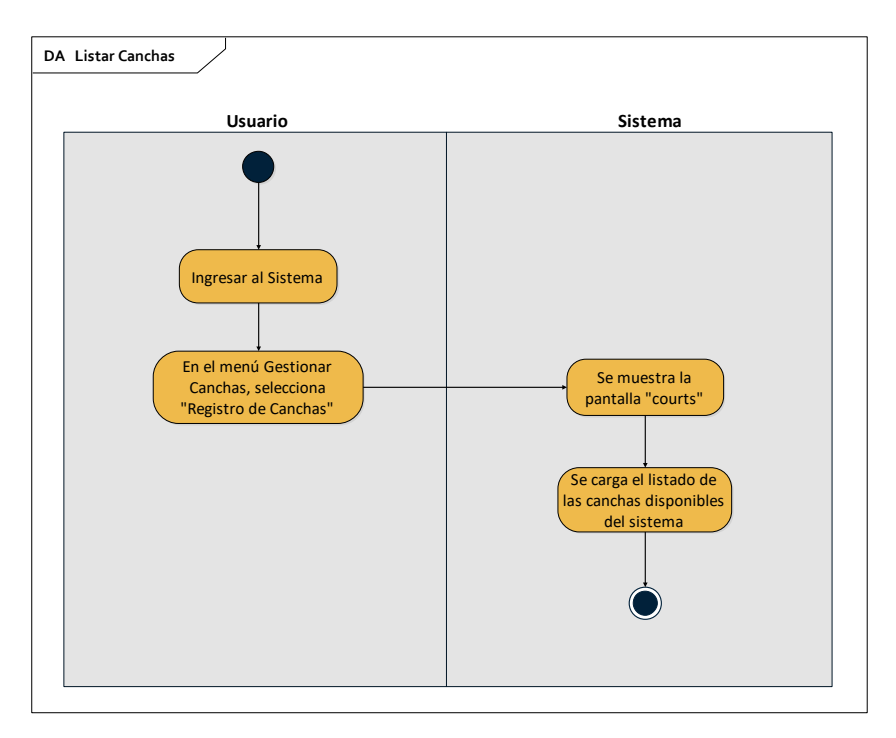

*Figura 62 Diagrama de Actividad Listar Canchas*

# **II.1.2.5.3.11 Historial de Jugadores**

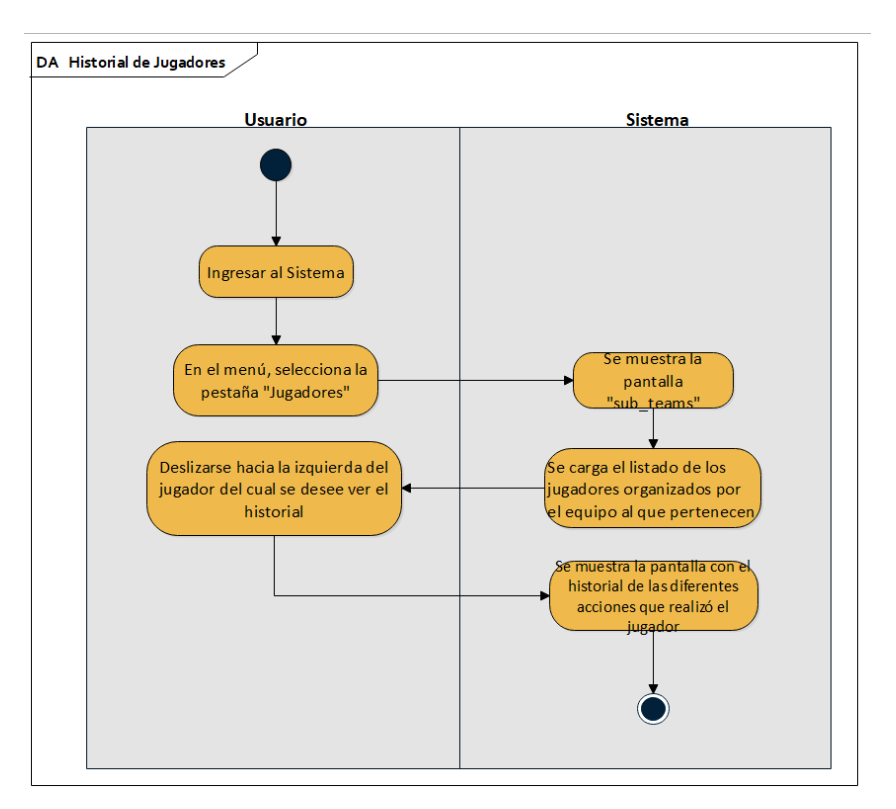

*Figura 63 Diagrama de Actividad Historial Jugadores*

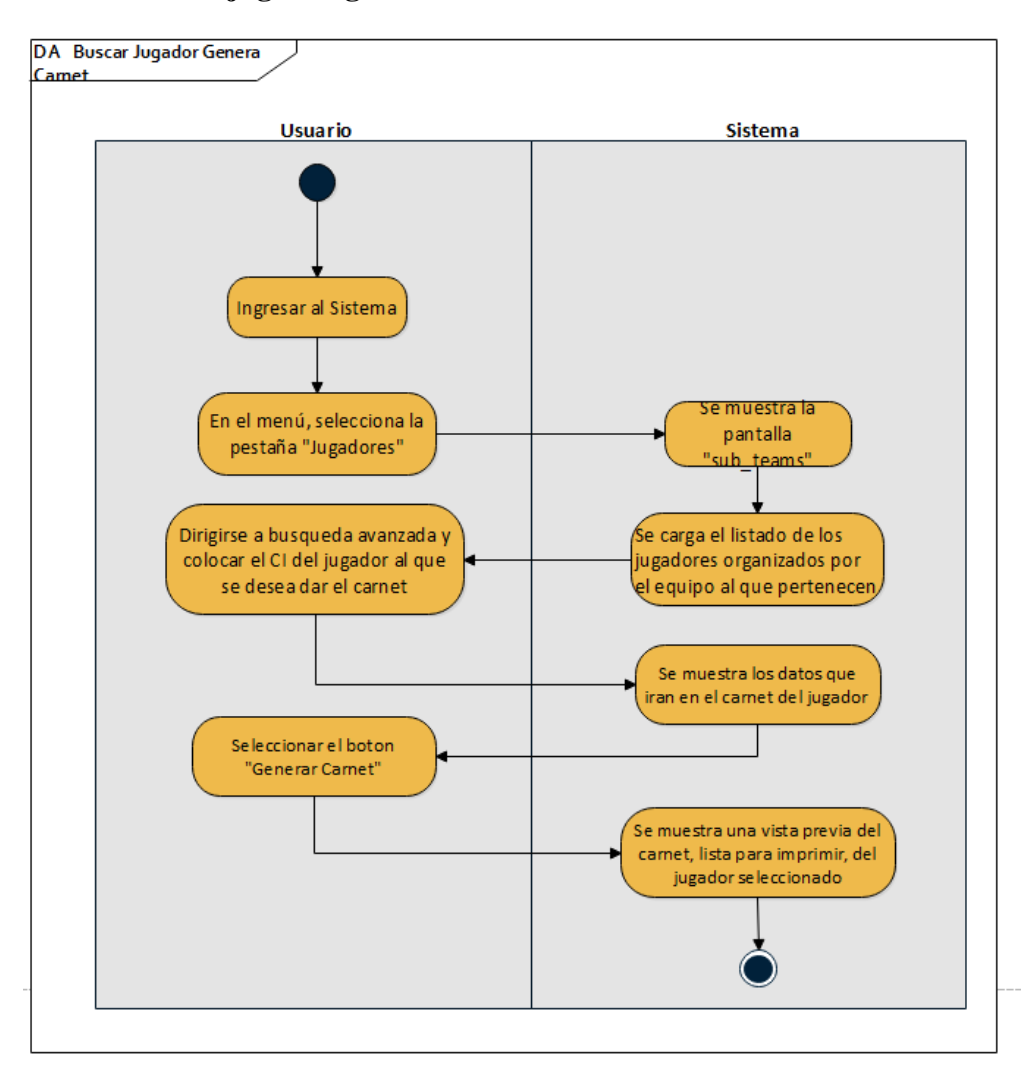

### **II.1.2.5.3.12 Buscar jugador generar carnet**

*Figura 64 Diagrama de Actividad Buscar Jugador Generar Carnet*

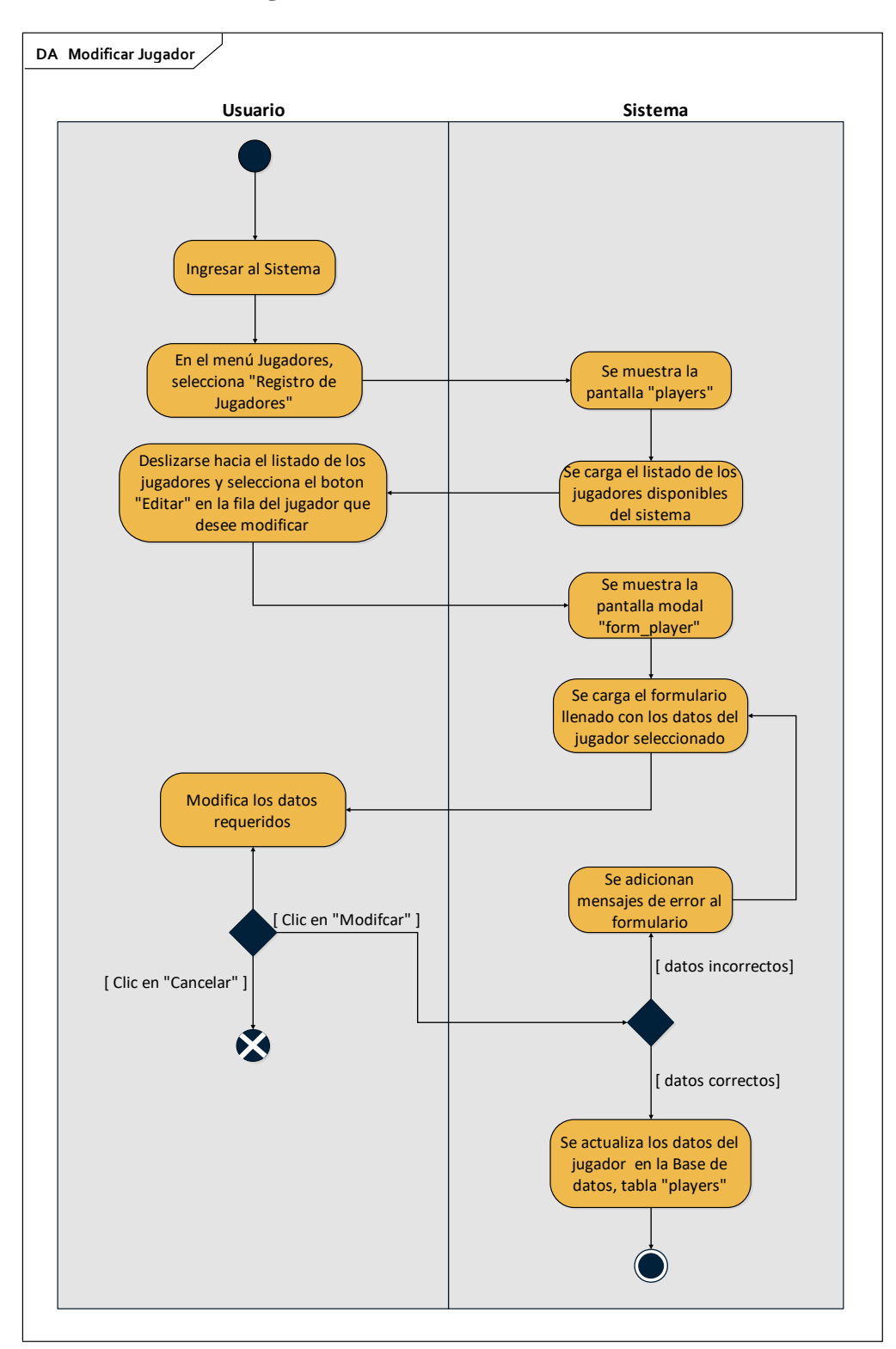

**II.1.2.5.3.13 Modificar Jugador**

*Figura 65 Diagrama de Actividad Modificar Jugador*

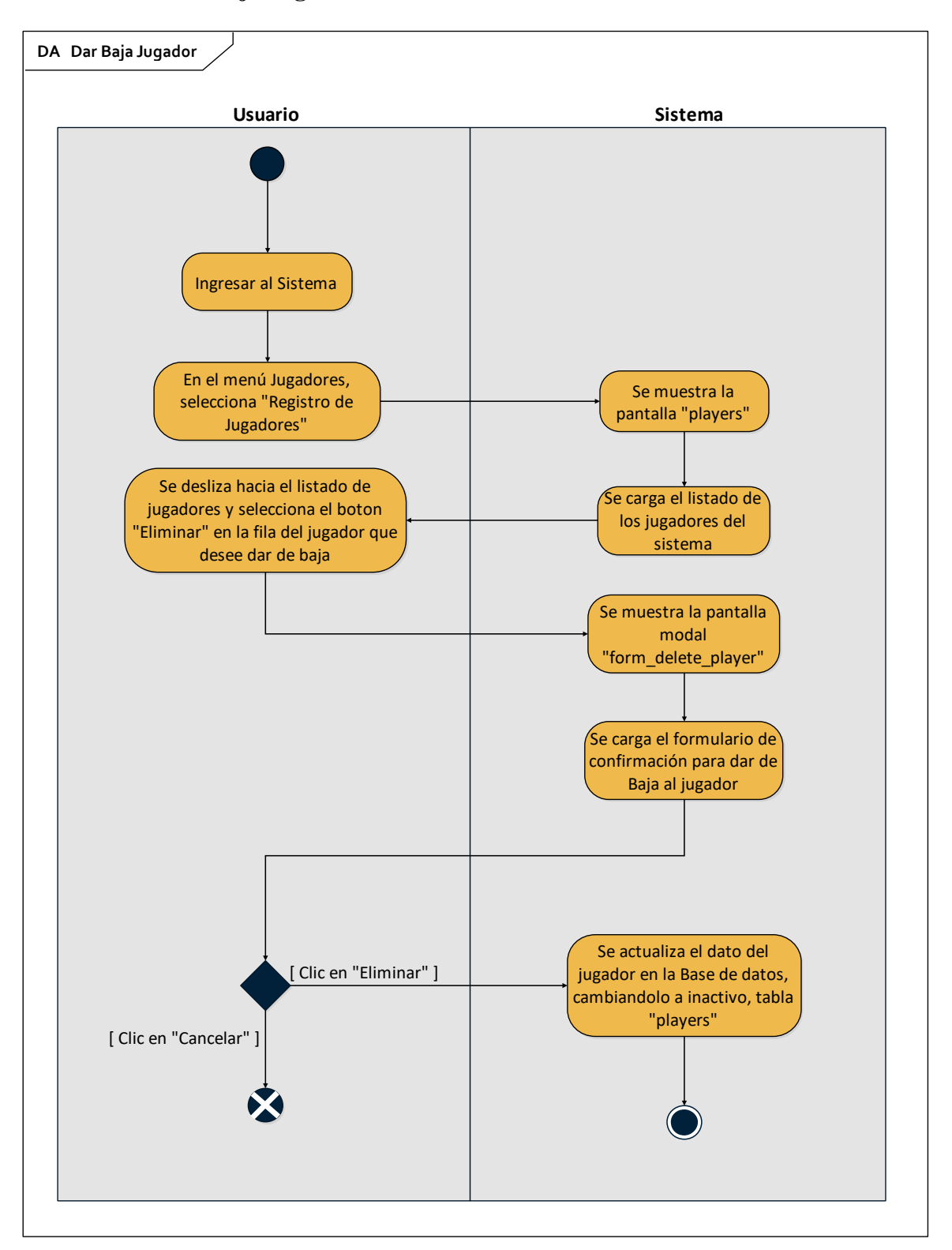

**II.1.2.5.3.14 Dar Baja Jugador**

*Figura 66 Diagrama de Actividad Dar Baja Jugador*

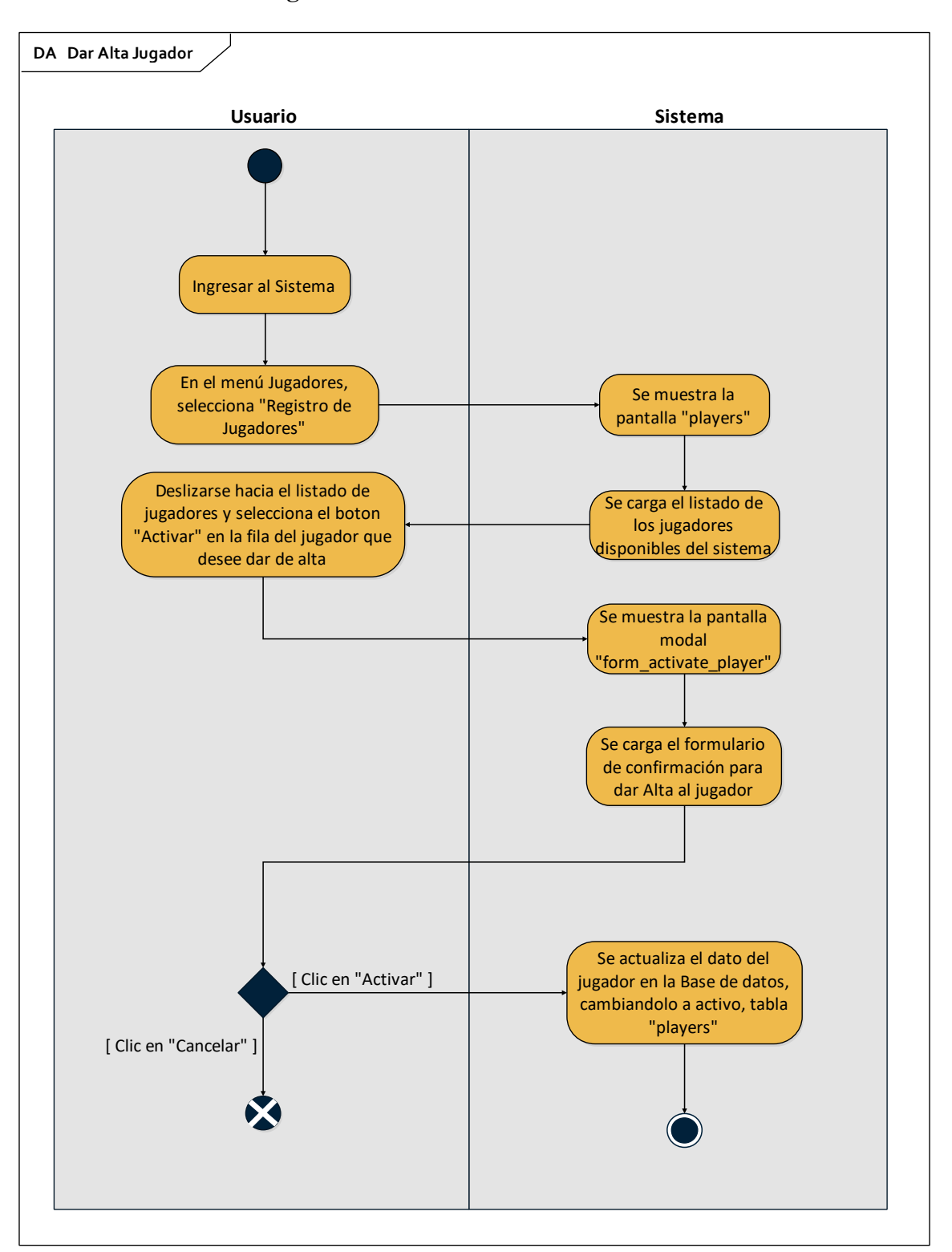

**II.1.2.5.3.15 Dar Alta Jugador**

*Figura 67 Diagrama de Actividad Dar Alta Jugador*
### **II.1.2.5.3.16 Listar Jugadores**

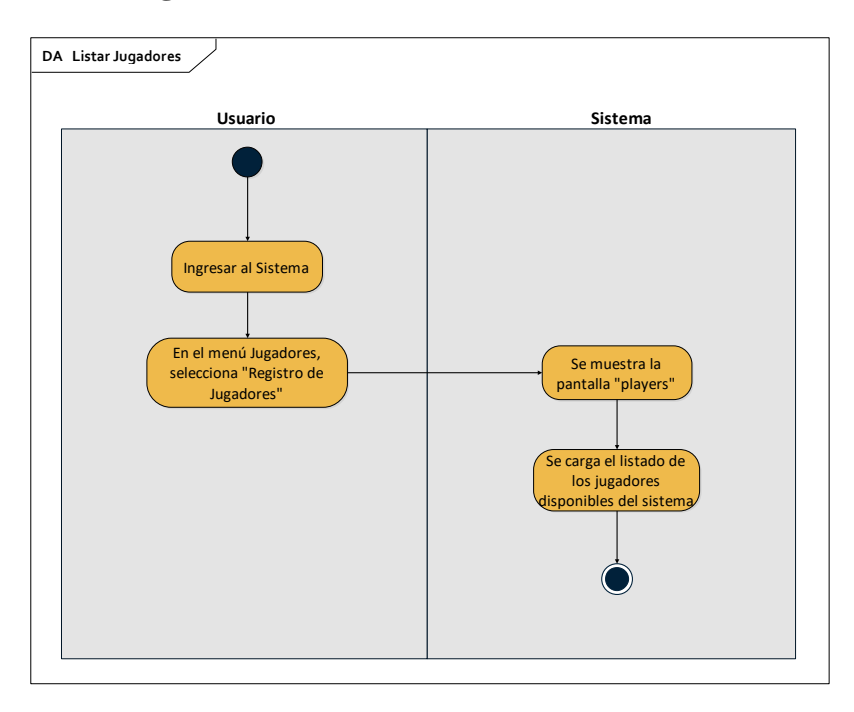

*Figura 68 Diagrama de Actividad Listar Jugadores*

# **II.1.2.5.3.17 Listar Inscripciones**

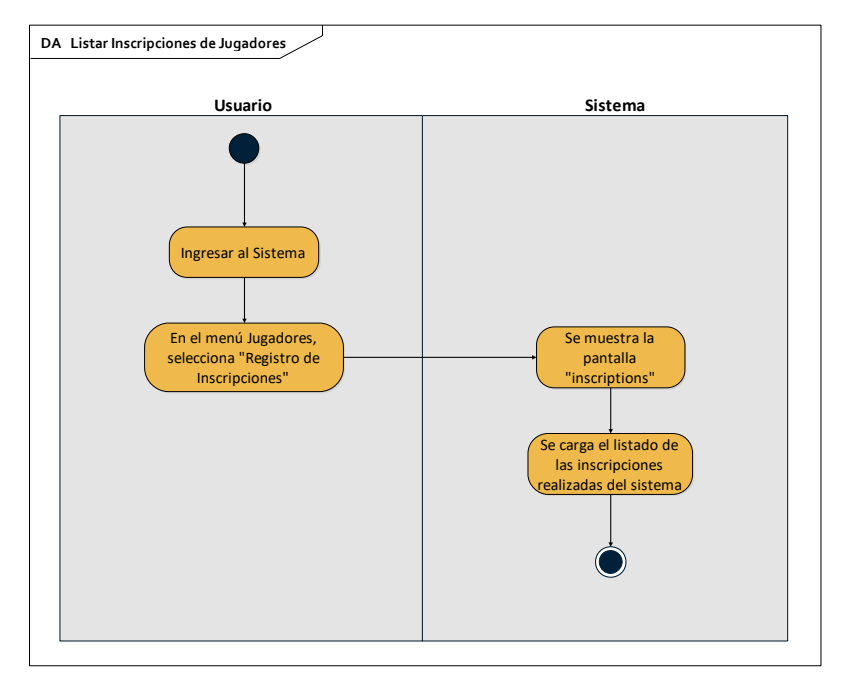

*Figura 69 Diagrama de Actividad Listar Inscripciones*

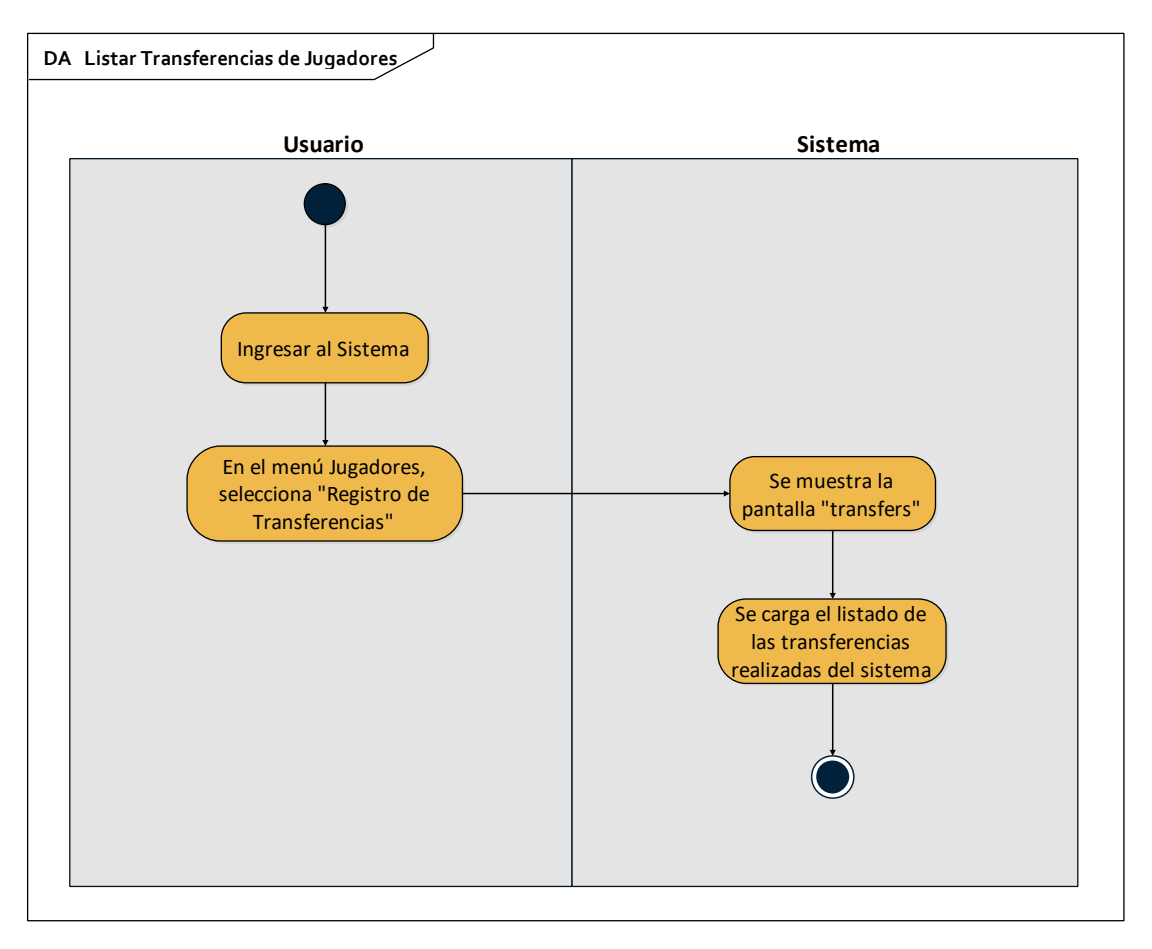

**II.1.2.5.3.18 Listar Transferencias de Jugadores**

*Figura 70 Diagrama de Actividad Listar Transferencias de jugadores*

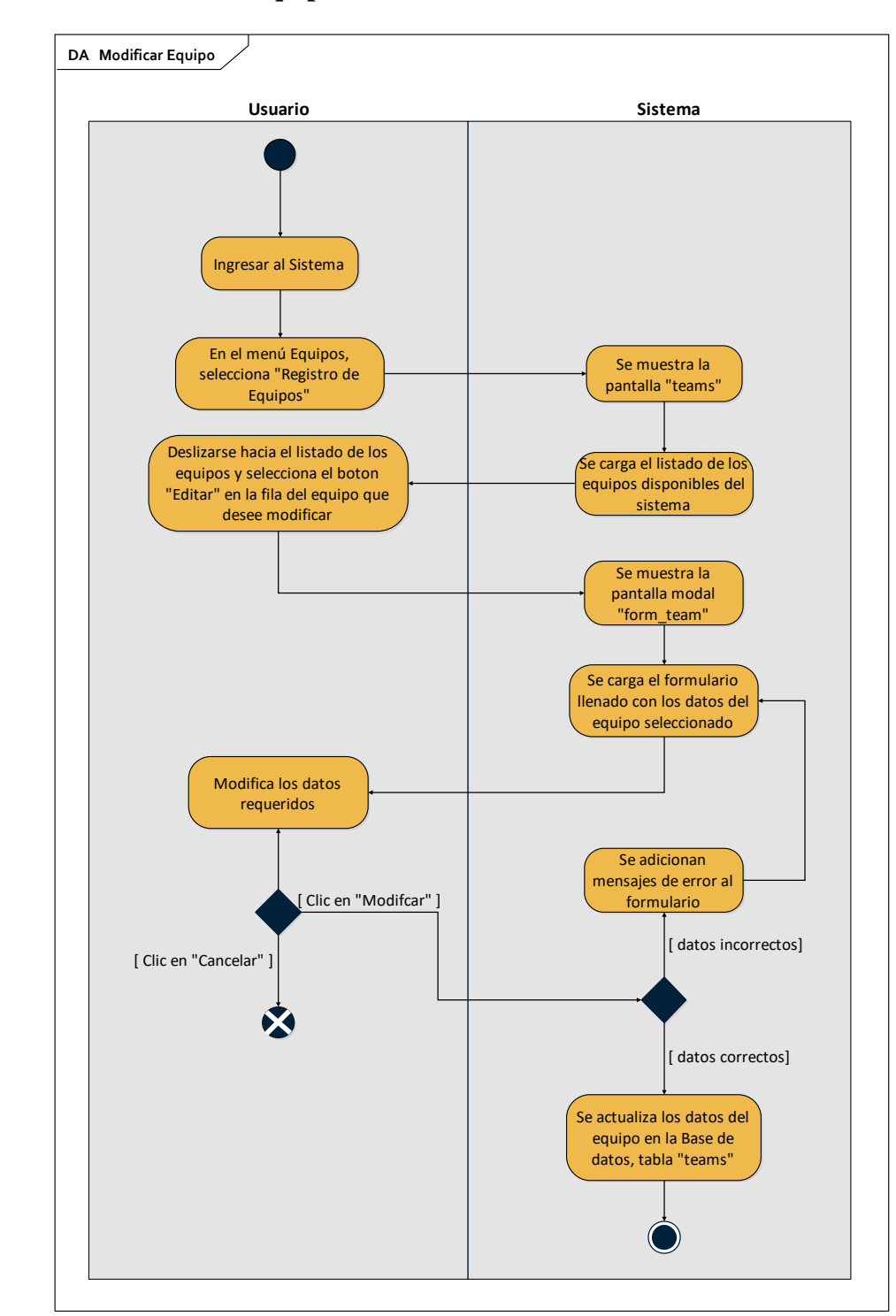

**II.1.2.5.3.19 Modificar Equipo**

*Figura 71 Diagrama de Actividad Modificar Equipo*

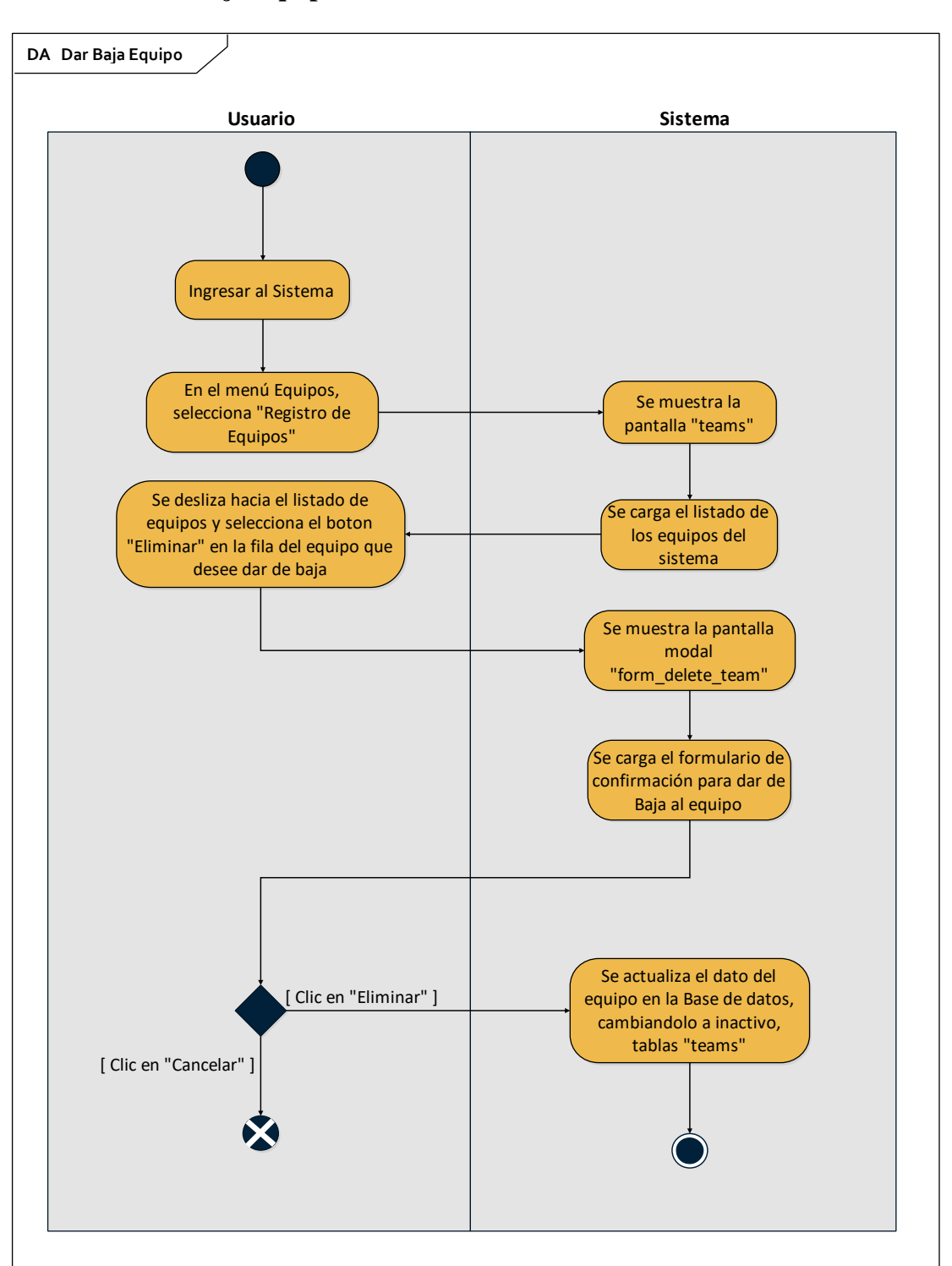

**II.1.2.5.3.20 Dar Baja Equipo**

*Figura 72 Diagrama de Actividad Dar Baja Equipo*

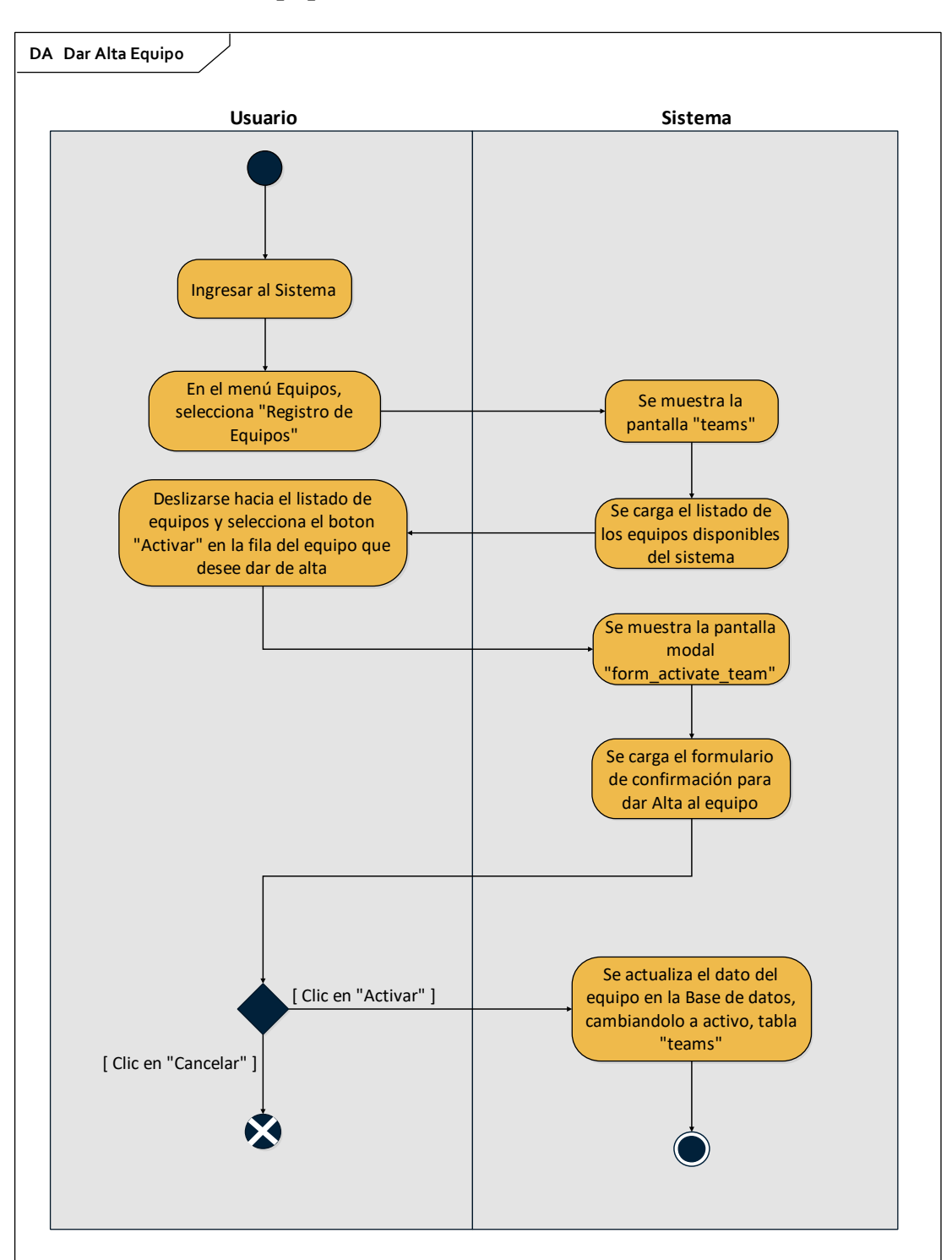

**II.1.2.5.3.21 Dar Alta Equipo**

*Figura 73 Diagrama de Actividad Dar Alta Equipo*

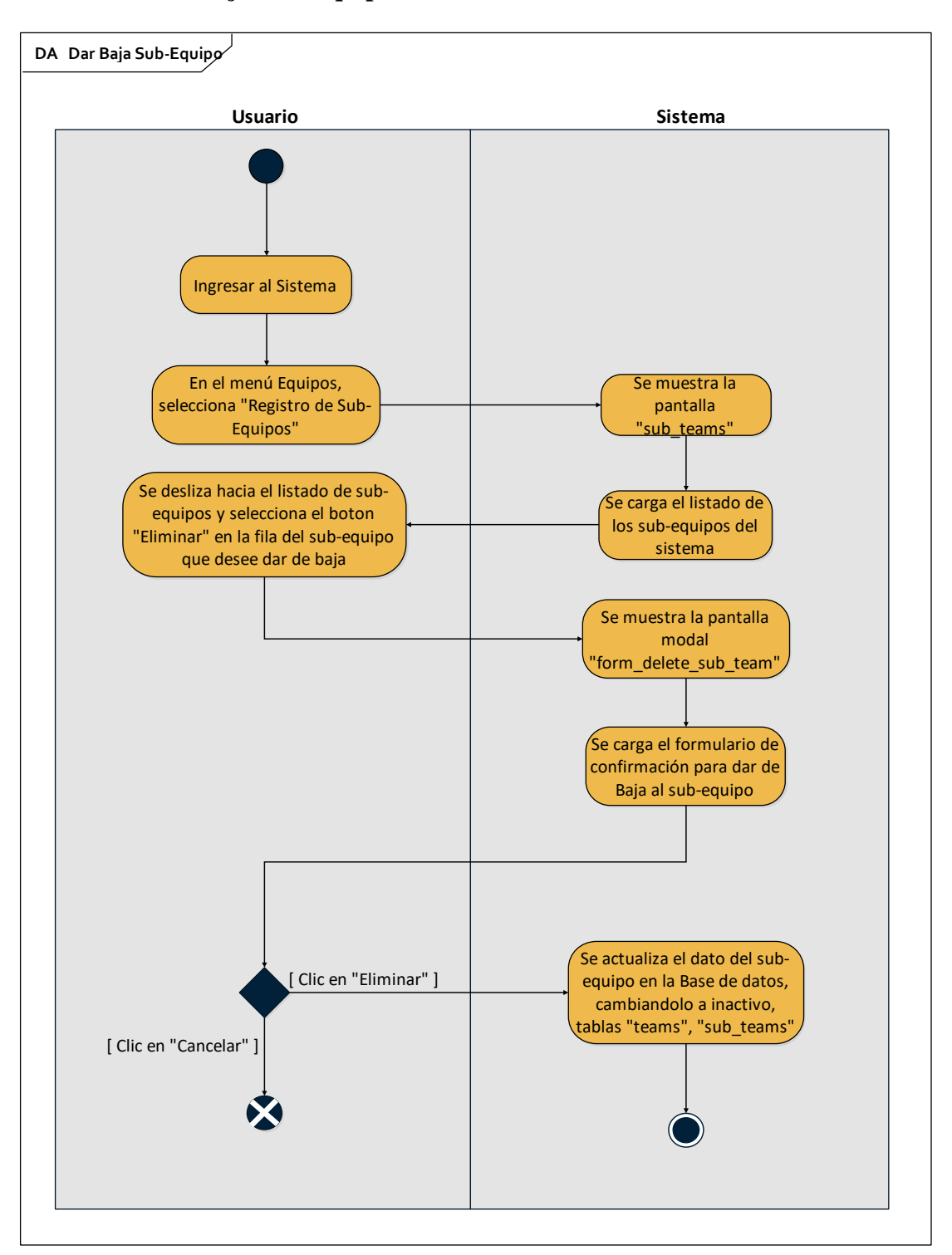

**II.1.2.5.3.22 Dar Baja Sub-Equipo**

*Figura 74 Diagrama de Actividad Dar Baja Sub-Equipo*

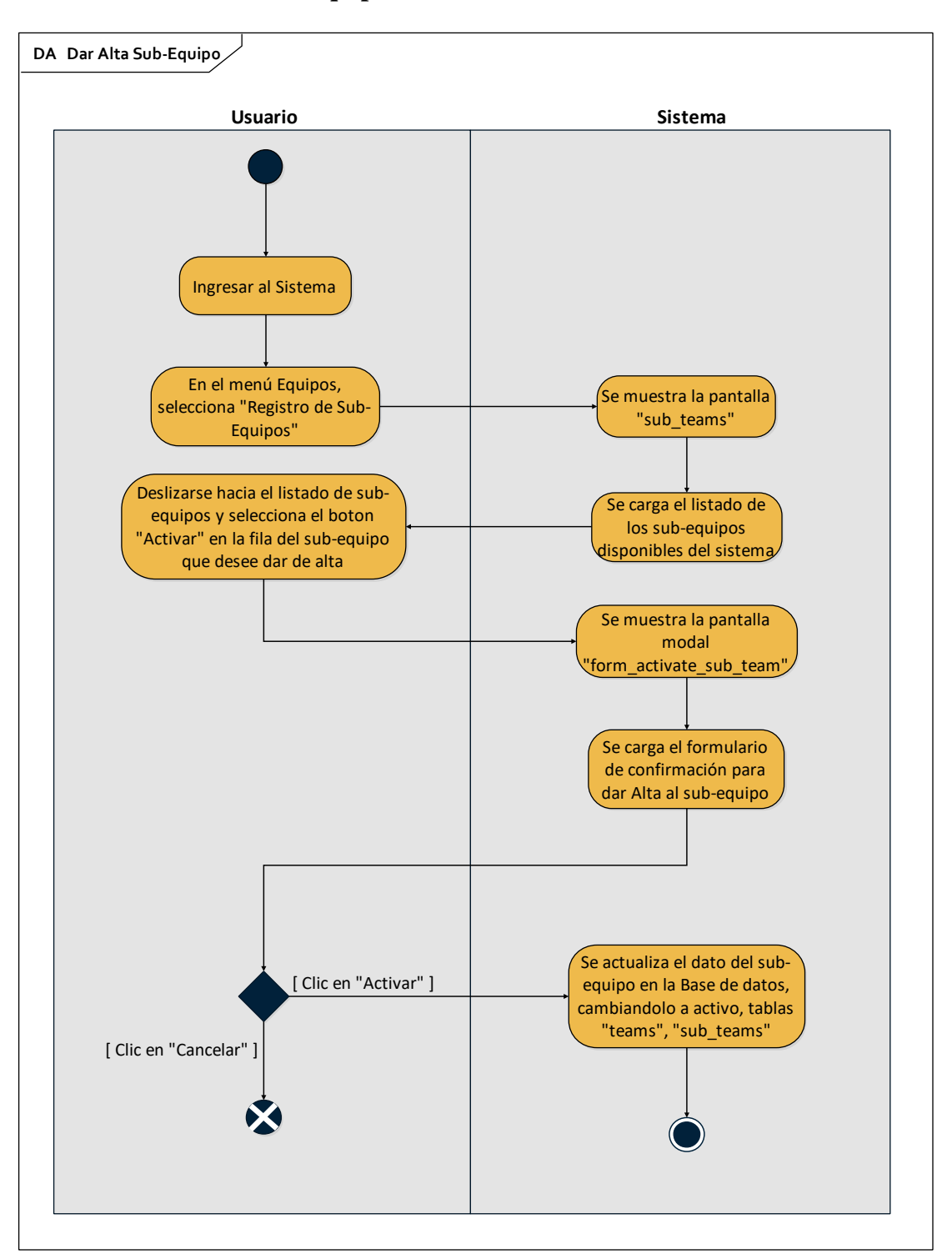

**II.1.2.5.3.23 Dar Alta Sub-Equipo**

*Figura 75 Diagrama de Actividad Dar Alta Sub-Equipo*

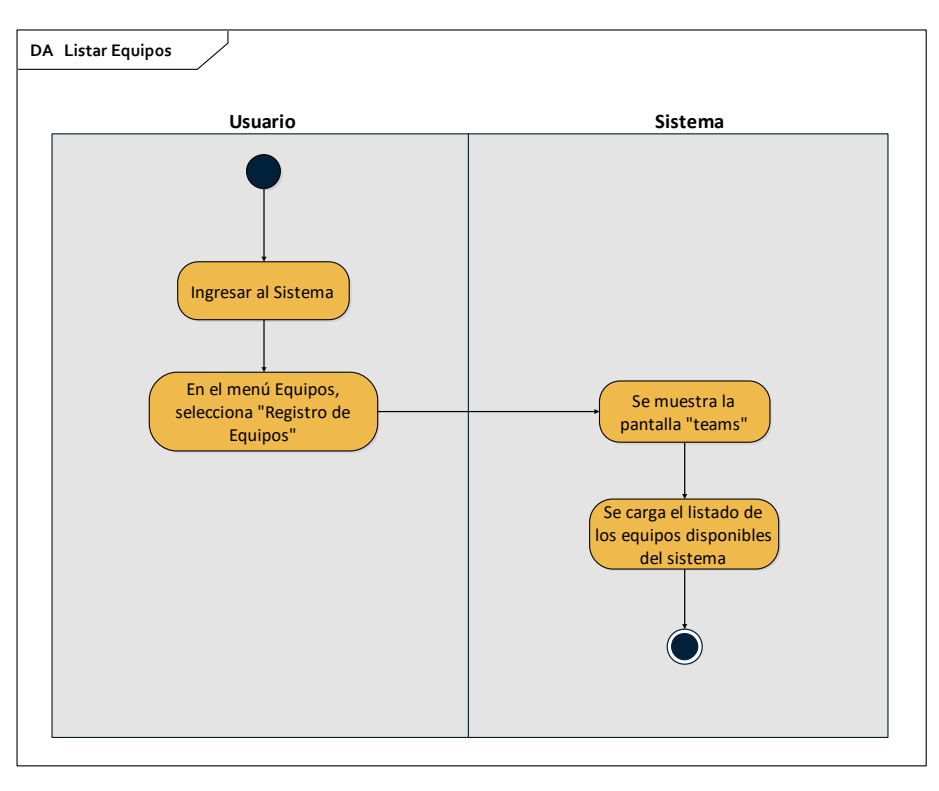

*Figura 76 Diagrama de Actividad Listar Equipos*

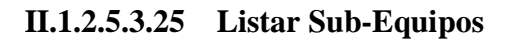

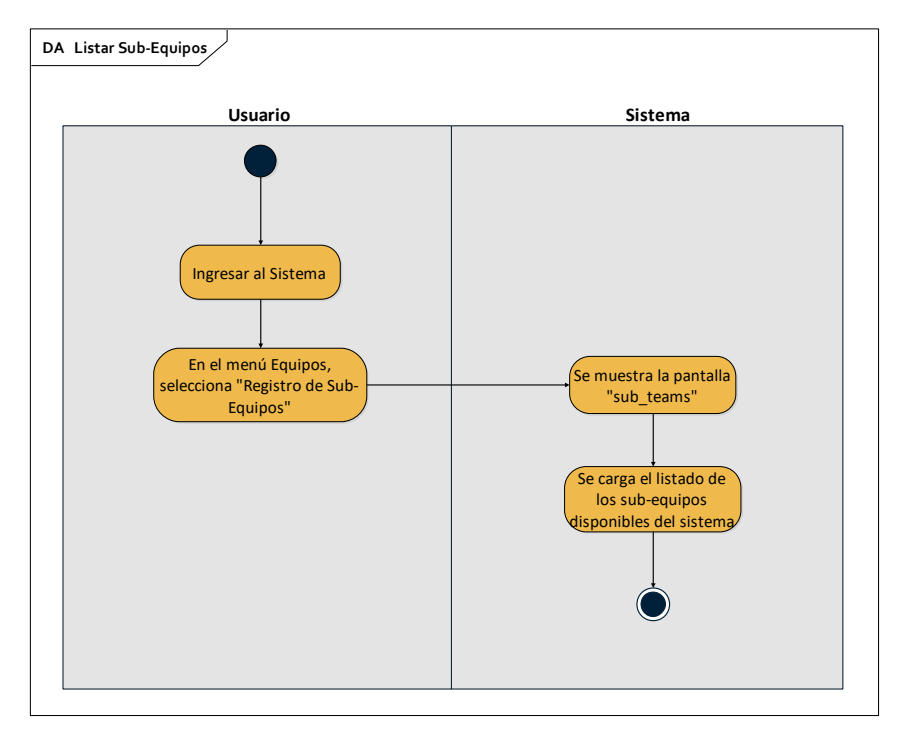

*Figura 77 Diagrama de Actividad Listar Sub-Equipos*

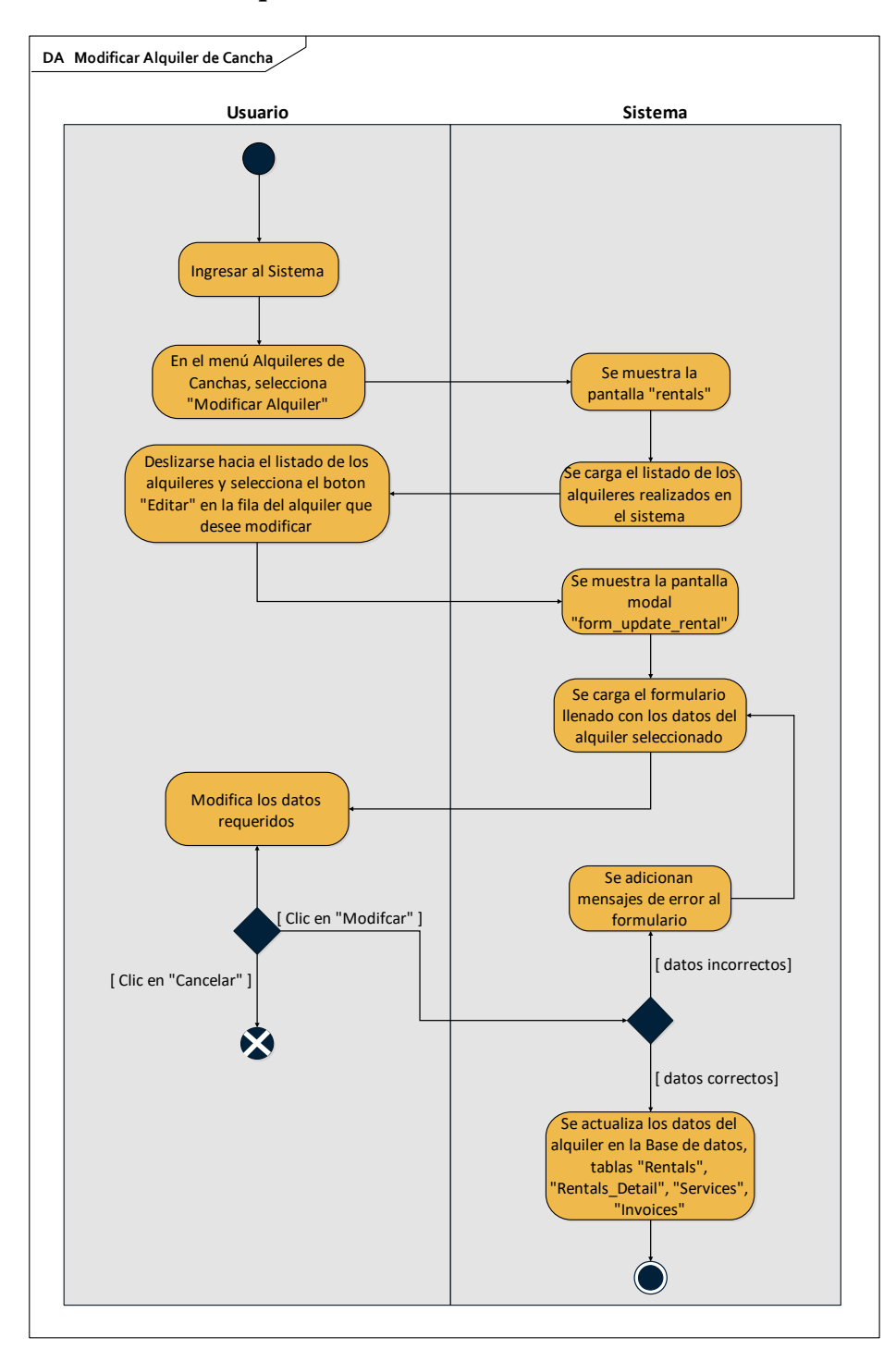

**II.1.2.5.3.26 Modificar Alquiler**

*Figura 78 Diagrama de Actividad Modificar Alquiler*

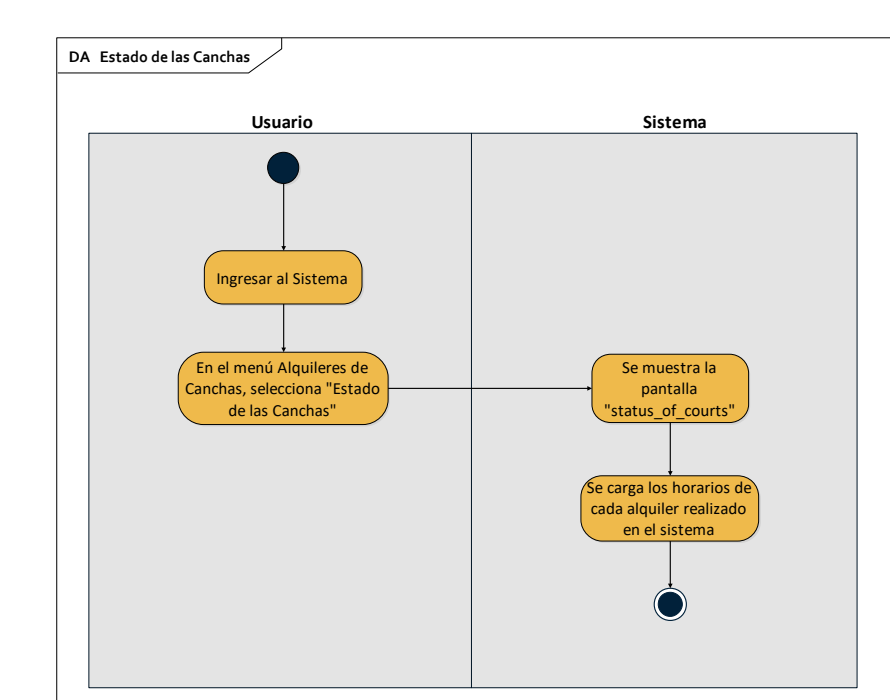

**II.1.2.5.3.27 Estado de las Canchas**

*Figura 79 Diagrama de Actividad Estado de las Canchas*

### **II.1.2.5.3.28 Informes de Alquileres de Canchas**

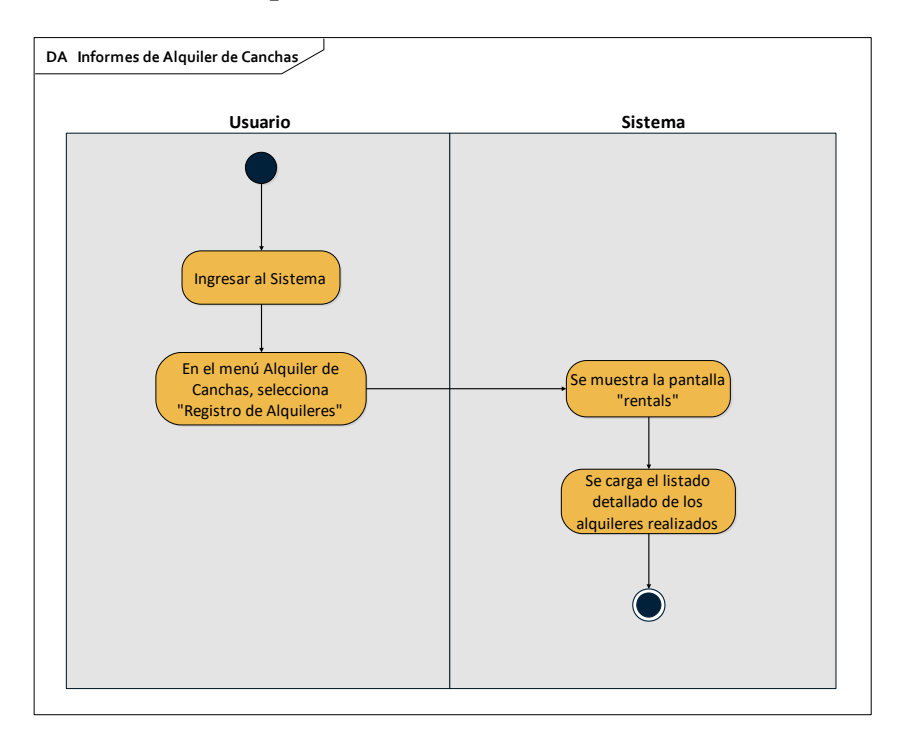

*Figura 80 Diagrama de Actividad Informes de Alquileres de Canchas*

#### **II.1.2.5.4 Diagramas de Interacción**

#### **II.1.2.5.4.1 Diagramas de Secuencia**

### **II.1.2.5.4.1.1Agregar Categoría**

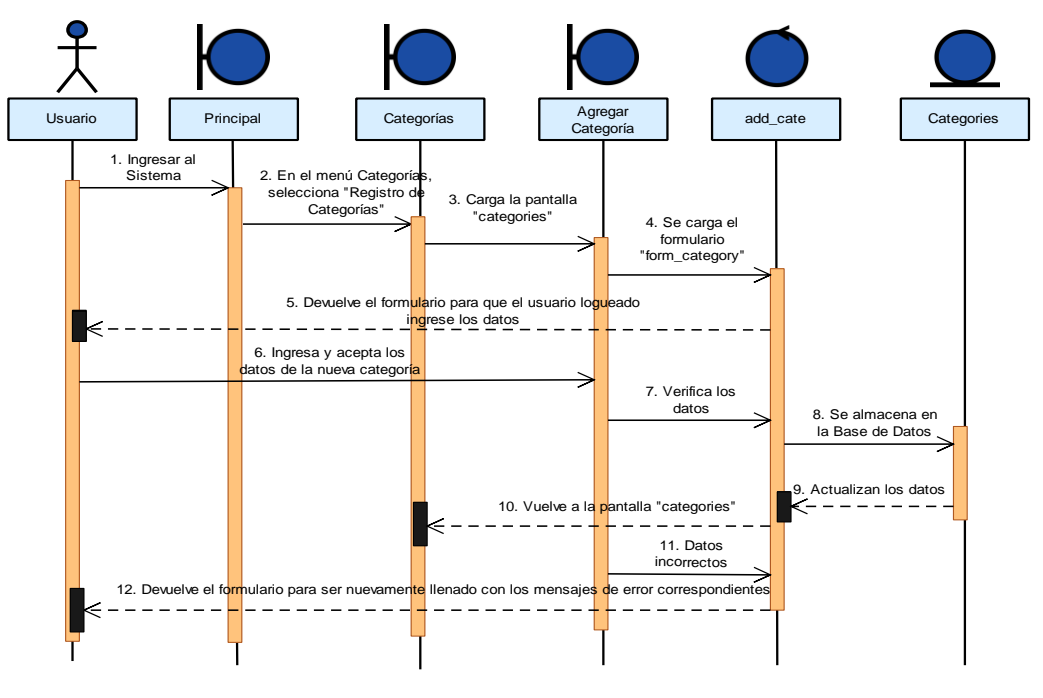

*Figura 81 Diagrama de Secuencia Agregar Categoría*

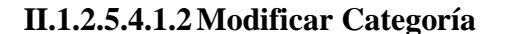

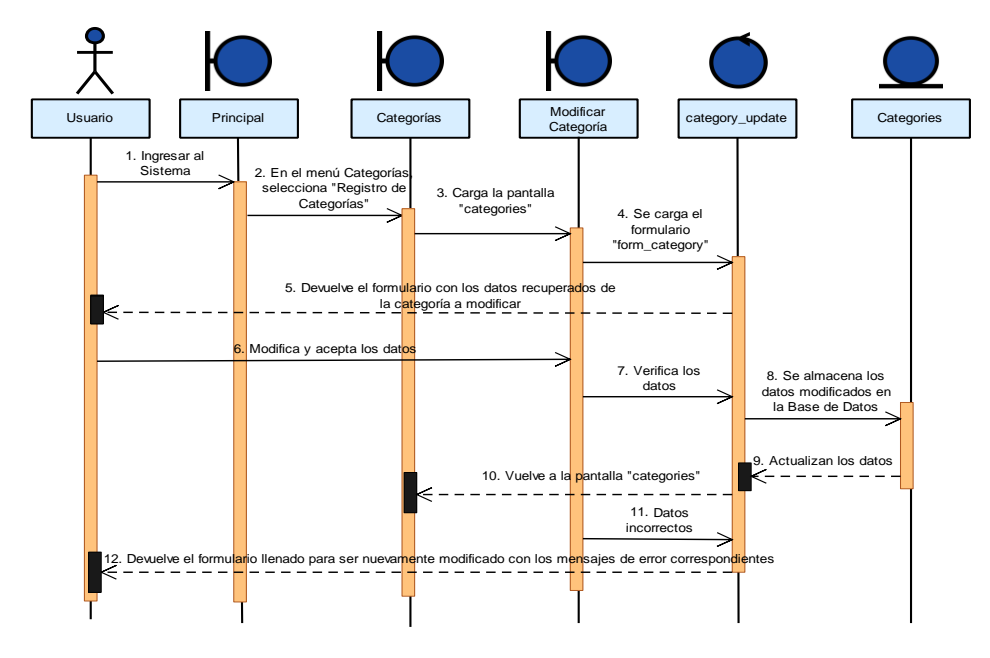

*Figura 82 Diagrama de Secuencia Modificar Categoría*

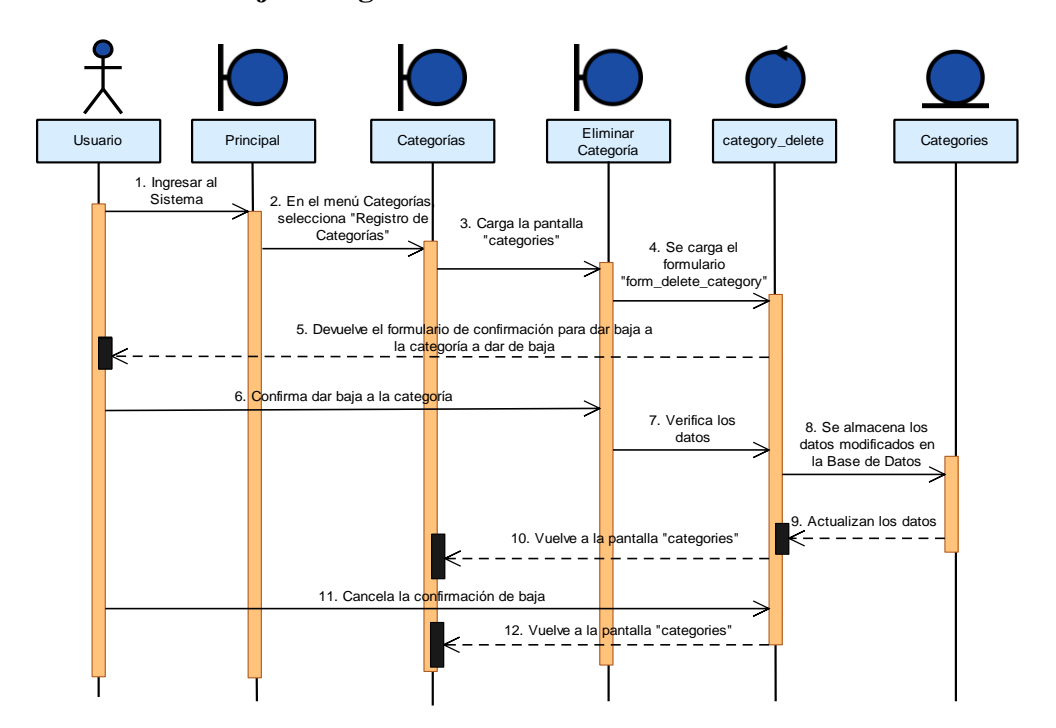

#### **II.1.2.5.4.1.3Dar de baja Categoría**

*Figura 83 Diagrama de Secuencia Eliminar Categoría*

#### **II.1.2.5.4.1.4Dar Alta Categoría**

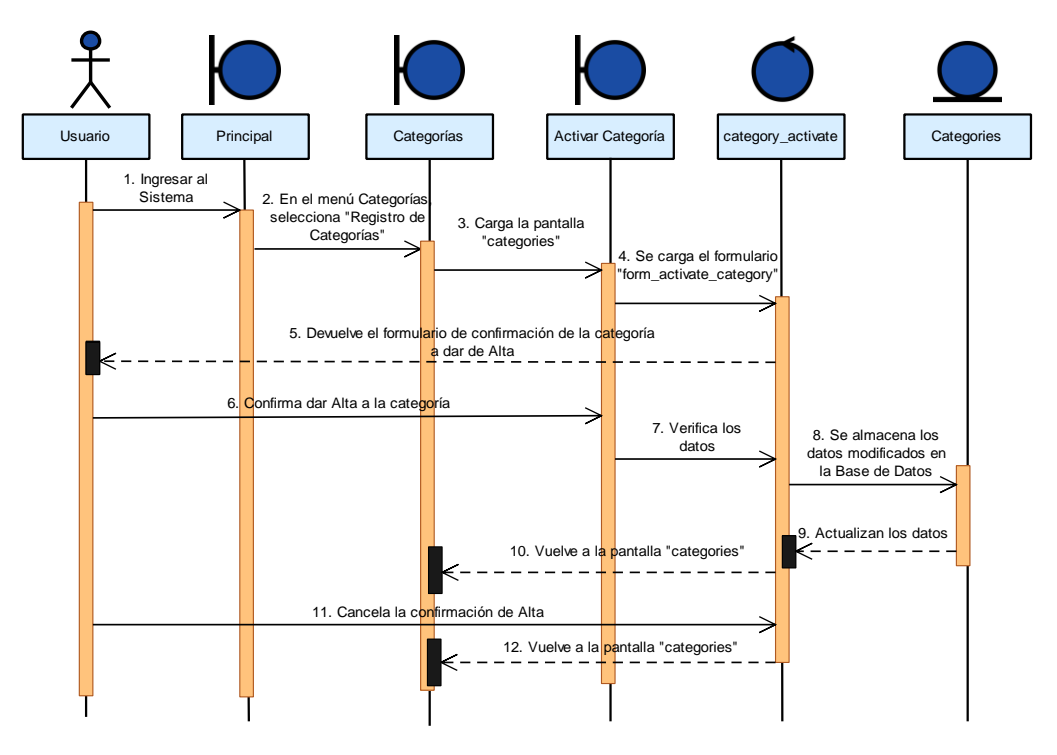

*Figura 84 Diagrama de Secuencia Dar Alta Categoría*

#### **II.1.2.5.4.1.5Listar Categorías**

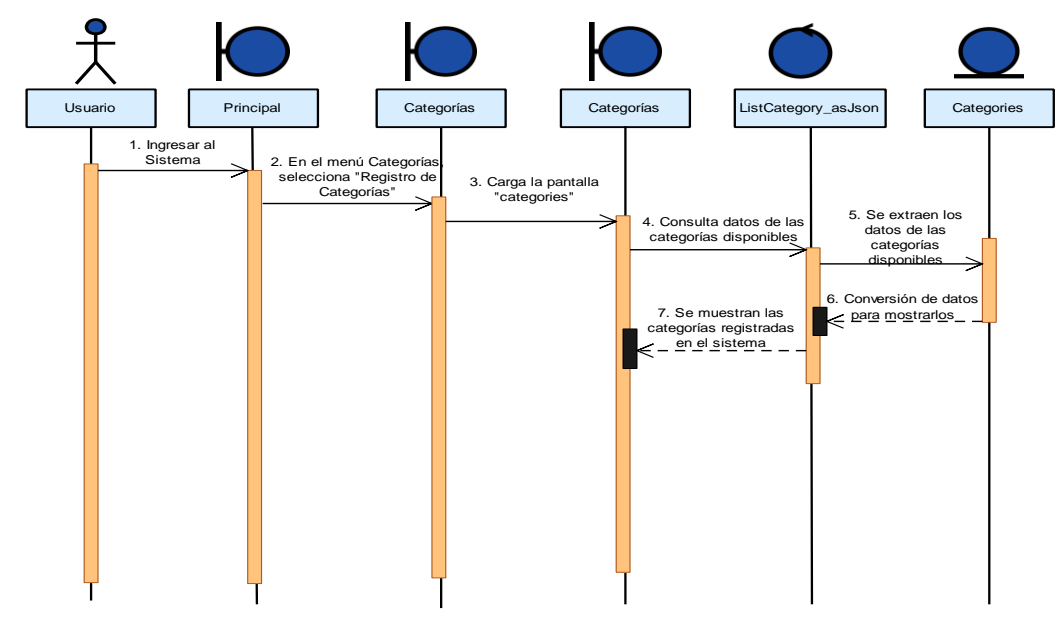

*Figura 85 Diagrama de Secuencia Listar Categorías*

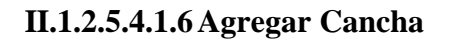

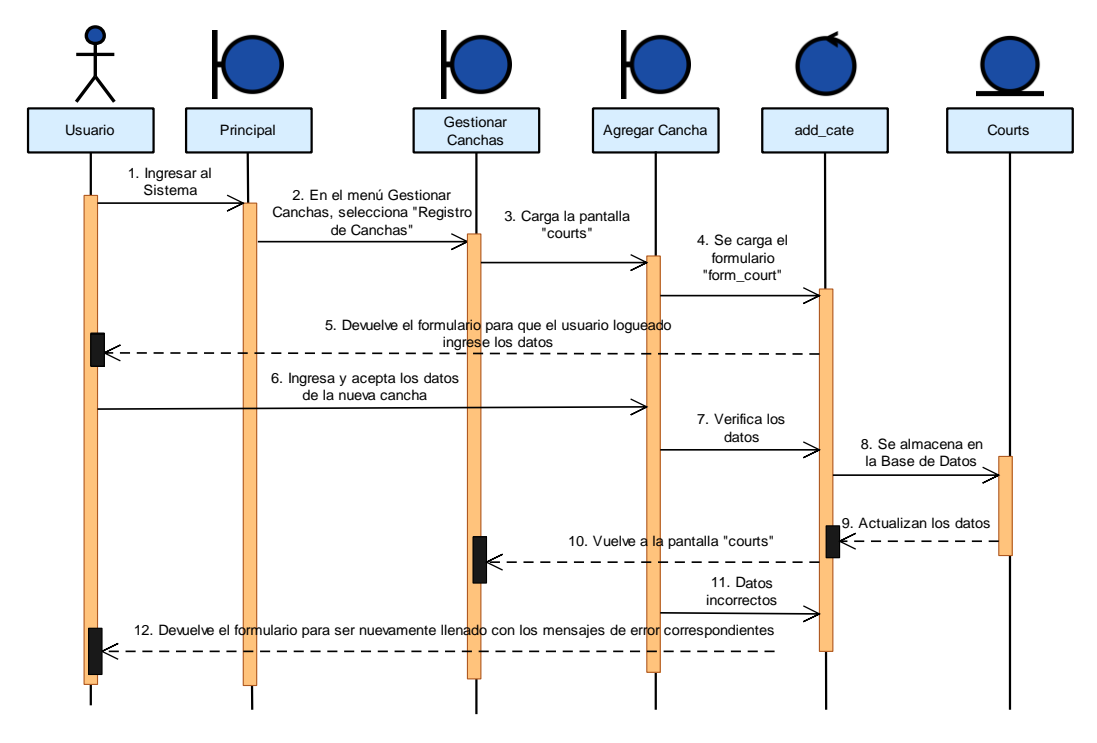

*Figura 86 Diagrama de Secuencia Agregar Cancha*

#### **II.1.2.5.4.1.7Modificar Cancha**

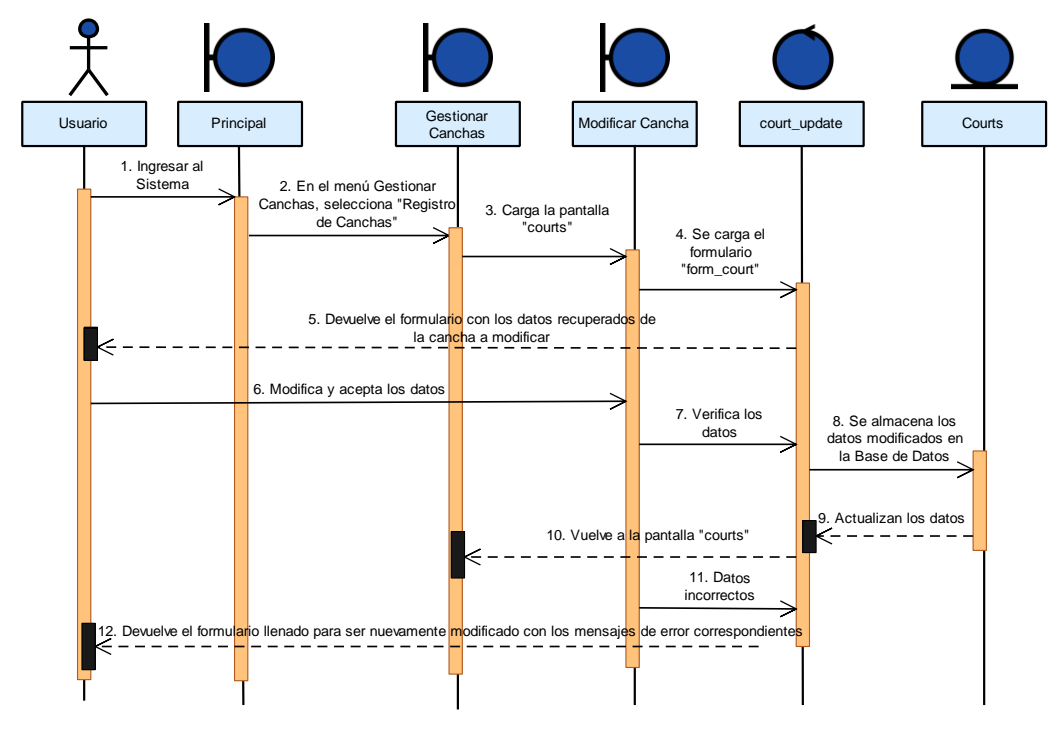

*Figura 87 Diagrama de Secuencia Modificar Cancha*

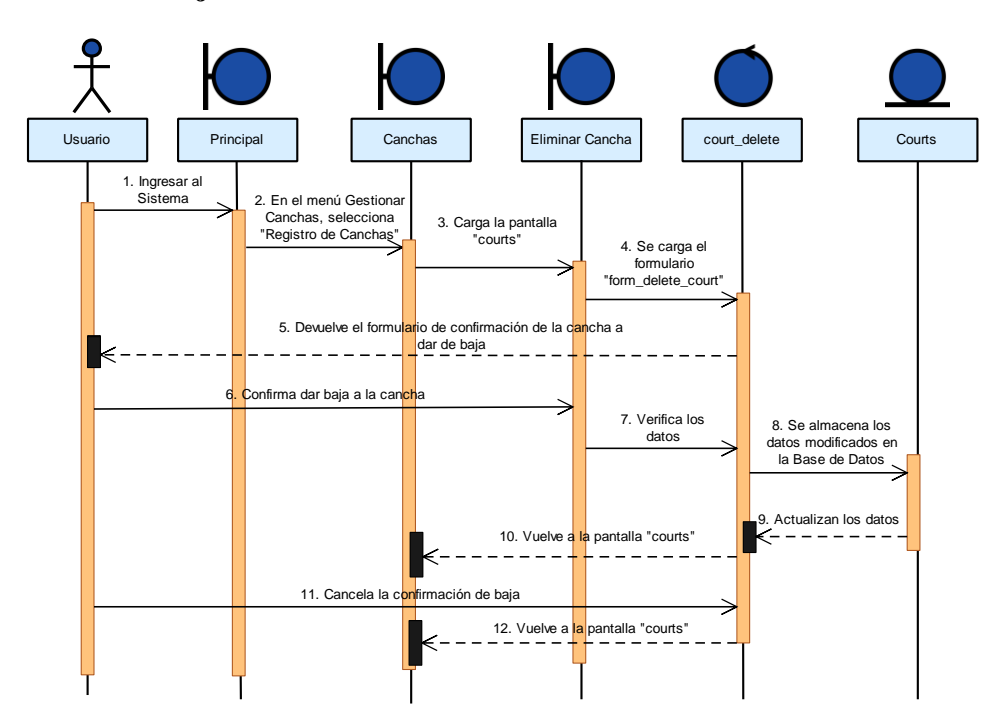

### **II.1.2.5.4.1.8Dar Baja Cancha**

*Figura 88 Diagrama de Secuencia Dar Baja Cancha*

### **II.1.2.5.4.1.9Dar Alta Cancha**

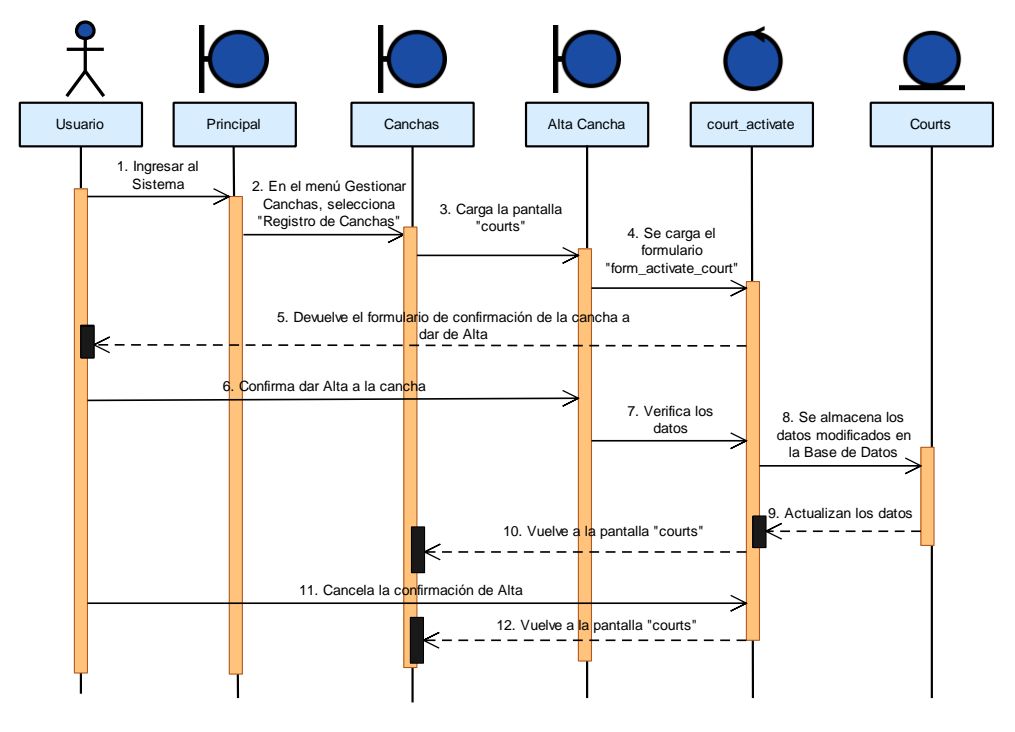

*Figura 89 Diagrama de Secuencia Dar Alta Cancha*

#### **II.1.2.5.4.1.10 Listar Canchas**

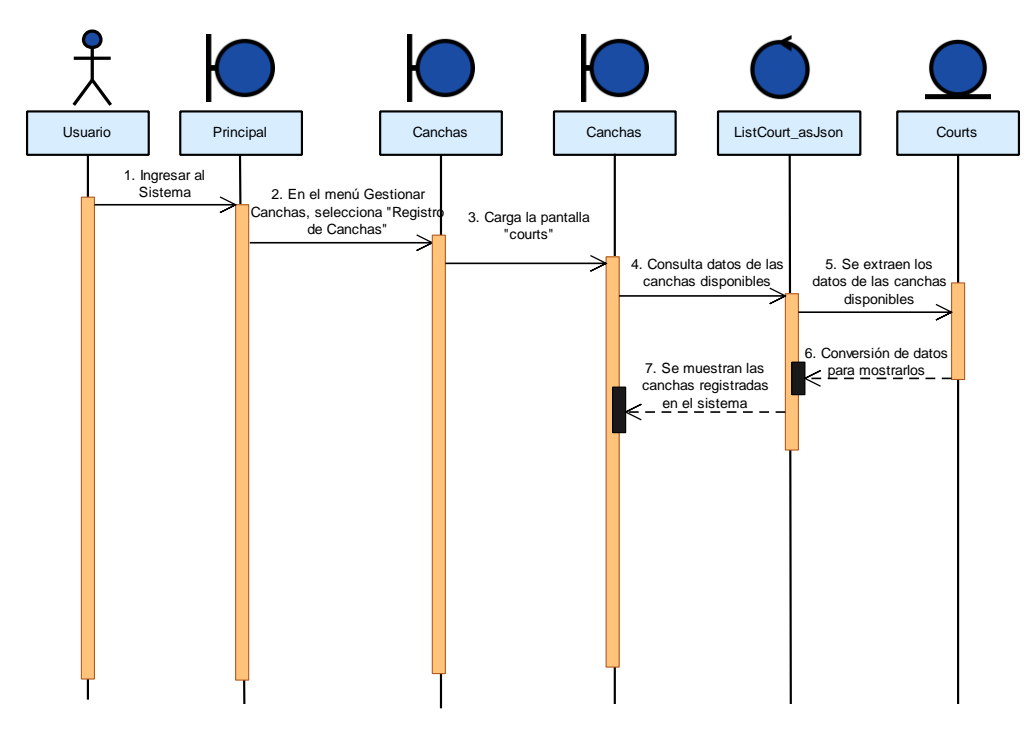

*Figura 90 Diagrama de Secuencia Listar Canchas*

#### **II.1.2.5.4.1.11 Modificar Jugador**

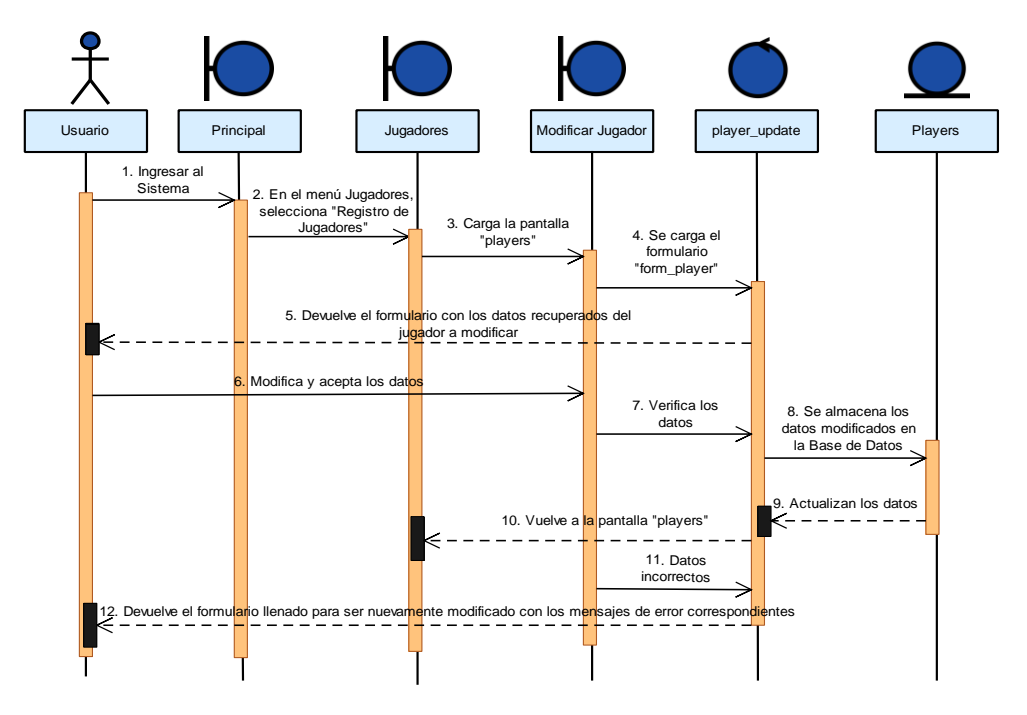

*Figura 91 Diagrama de Secuencia Modificar Jugador*

### **II.1.2.5.4.1.12 Dar Baja Jugador**

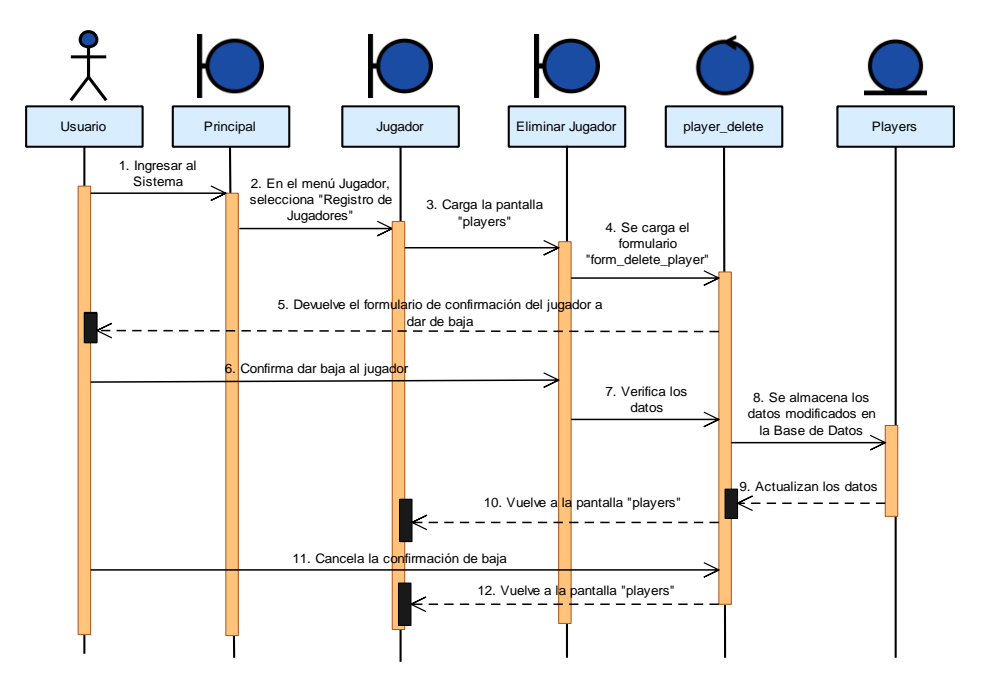

*Figura 92 Diagrama de Secuencia Dar Baja Jugador*

### **II.1.2.5.4.1.13 Dar Alta Jugador**

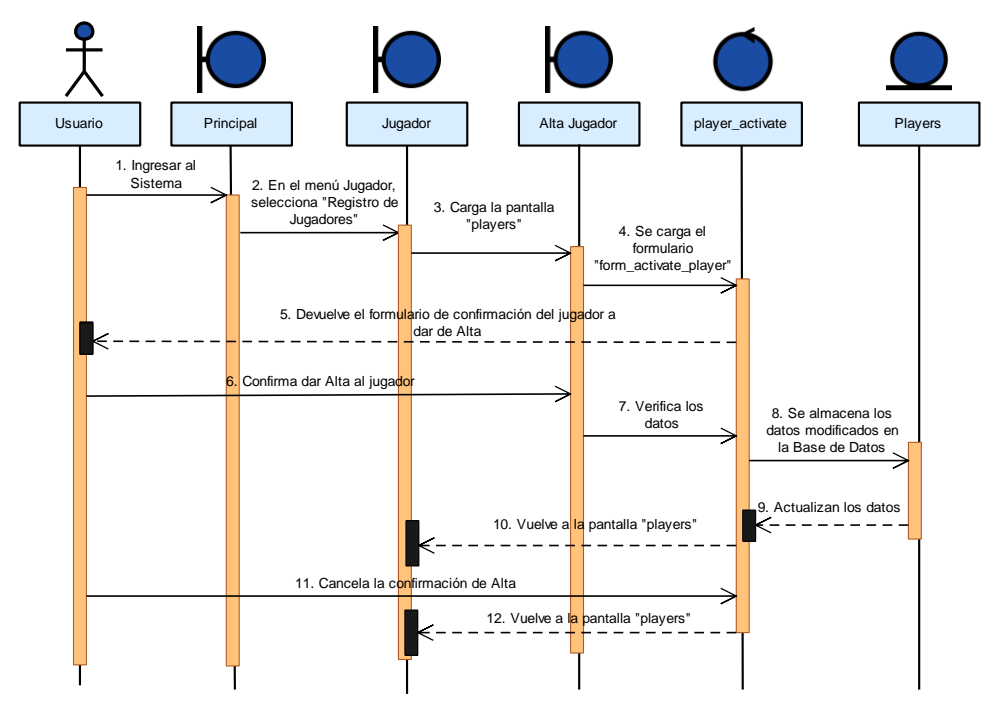

*Figura 93 Diagrama de Secuencia Dar Alta Jugador*

### **II.1.2.5.4.1.14 Listar Jugadores**

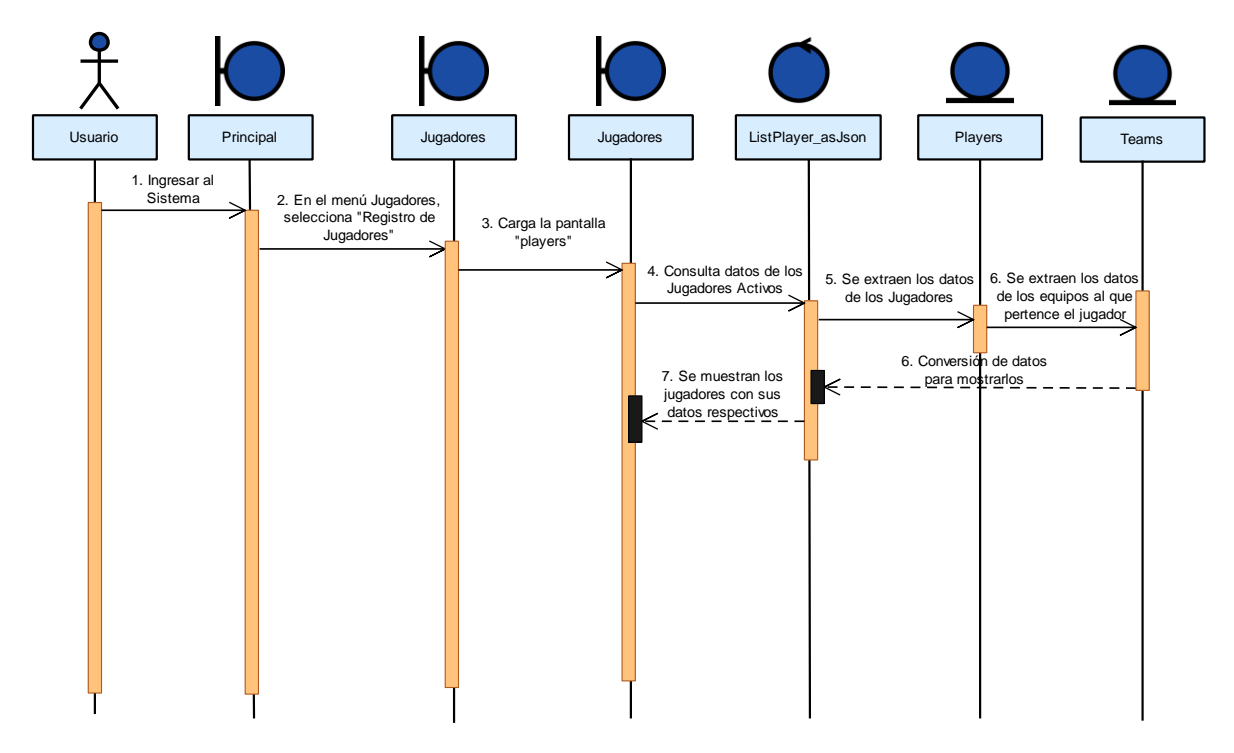

*Figura 94 Diagrama de Secuencia Listar Jugadores*

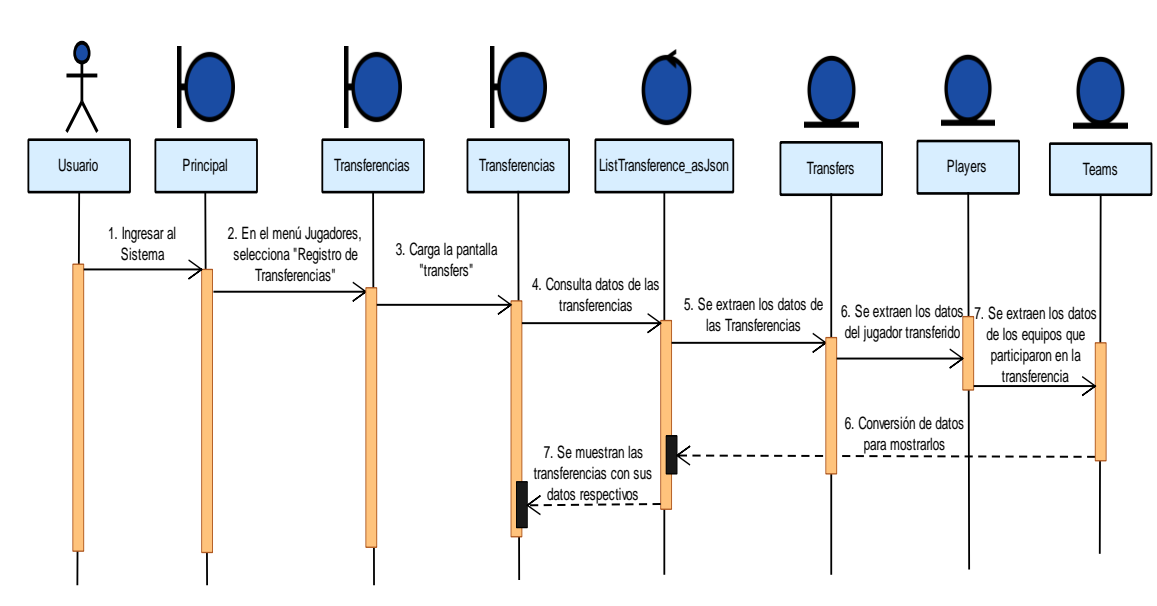

#### **II.1.2.5.4.1.15 Listar Transferencias**

*Figura 95 Diagrama de Secuencia Listar Transferencias*

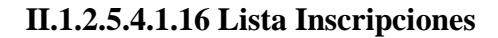

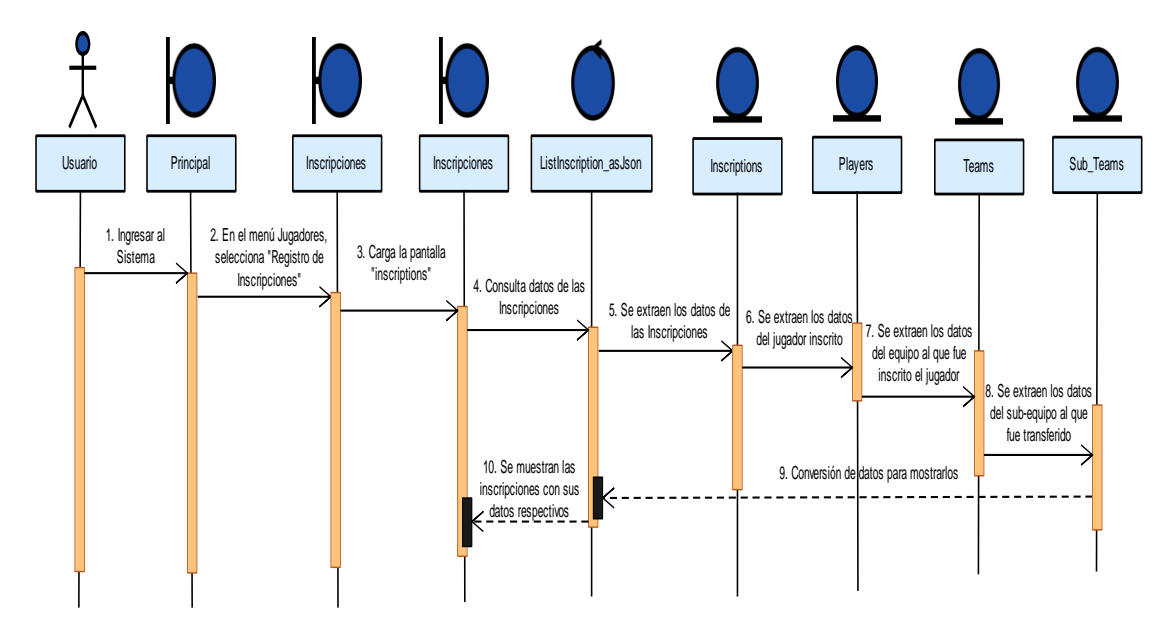

*Figura 96 Diagrama de Secuencia Listar Inscripciones*

#### **II.1.2.5.4.1.17 Modificar Equipo**

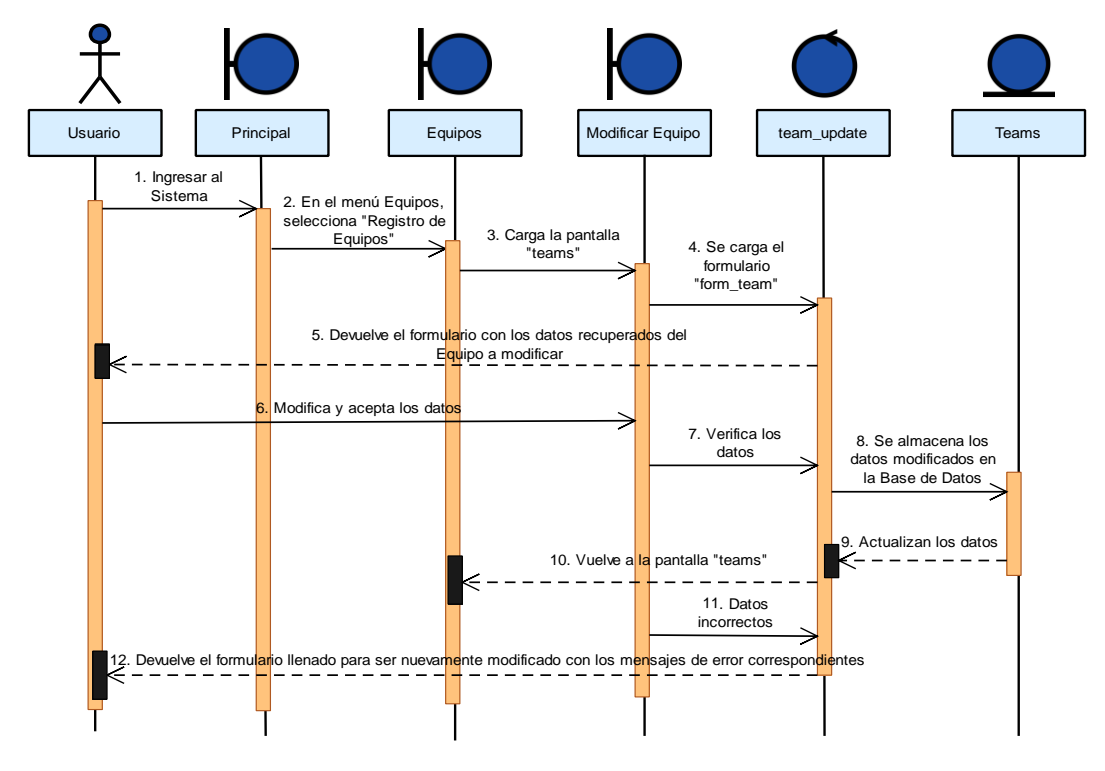

*Figura 97 Diagrama de Secuencia Modificar Equipo*

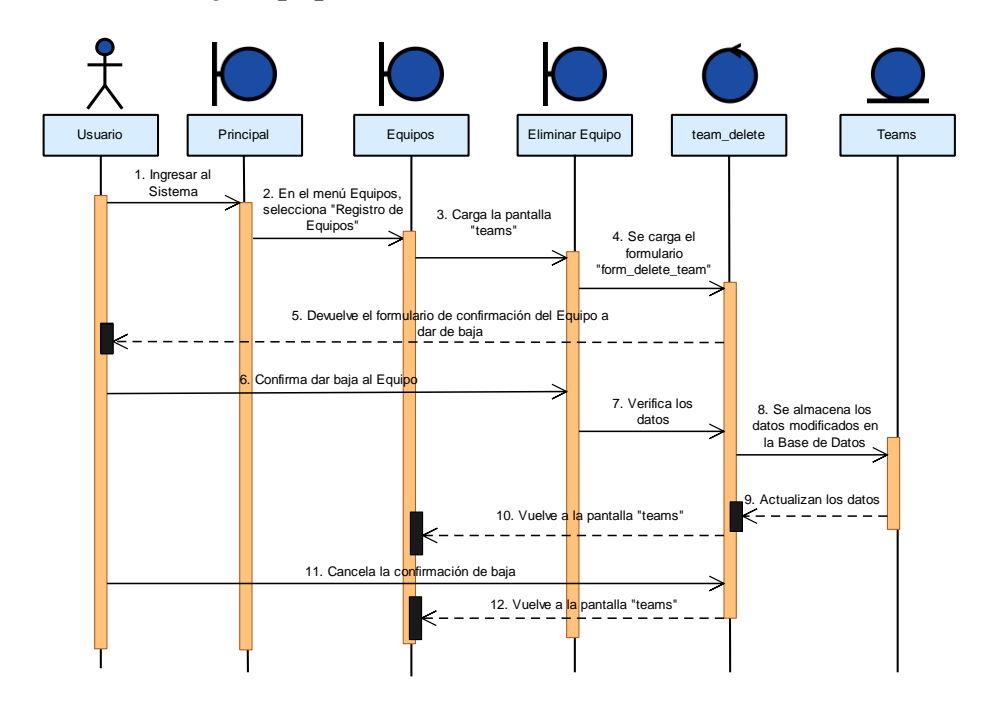

#### **II.1.2.5.4.1.18 Dar Baja Equipo**

*Figura 98 Diagrama de Secuencia Dar Baja Equipo*

### **II.1.2.5.4.1.19 Dar Alta Equipo**

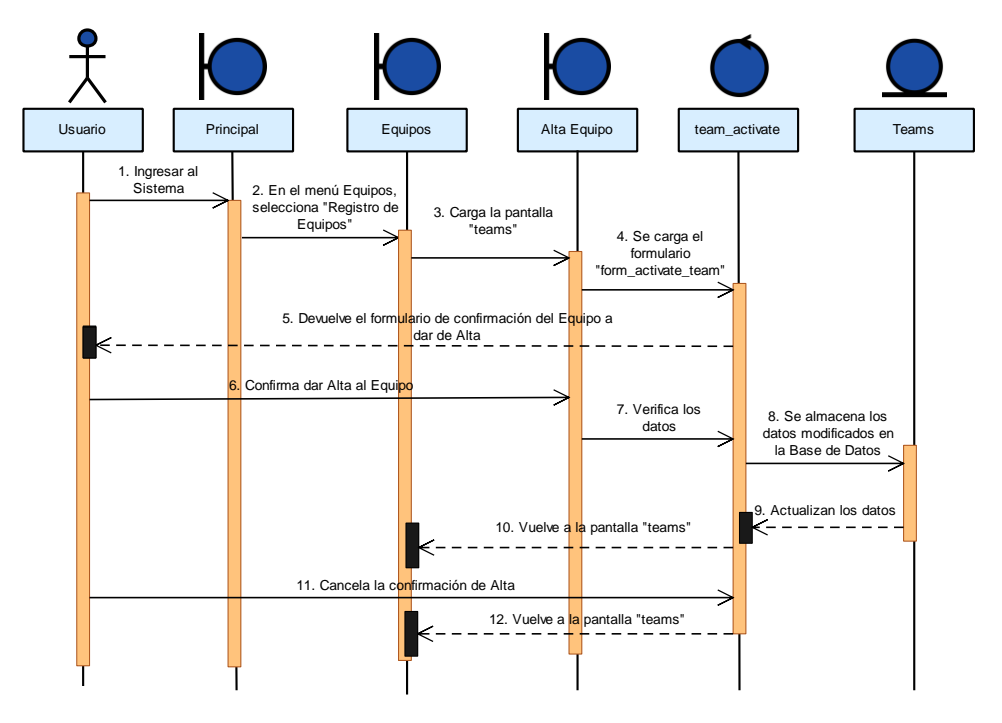

*Figura 99 Diagrama de Secuencia Dar Alta Equipo*

### **II.1.2.5.4.1.20 Dar Alta Sub-Equipo**

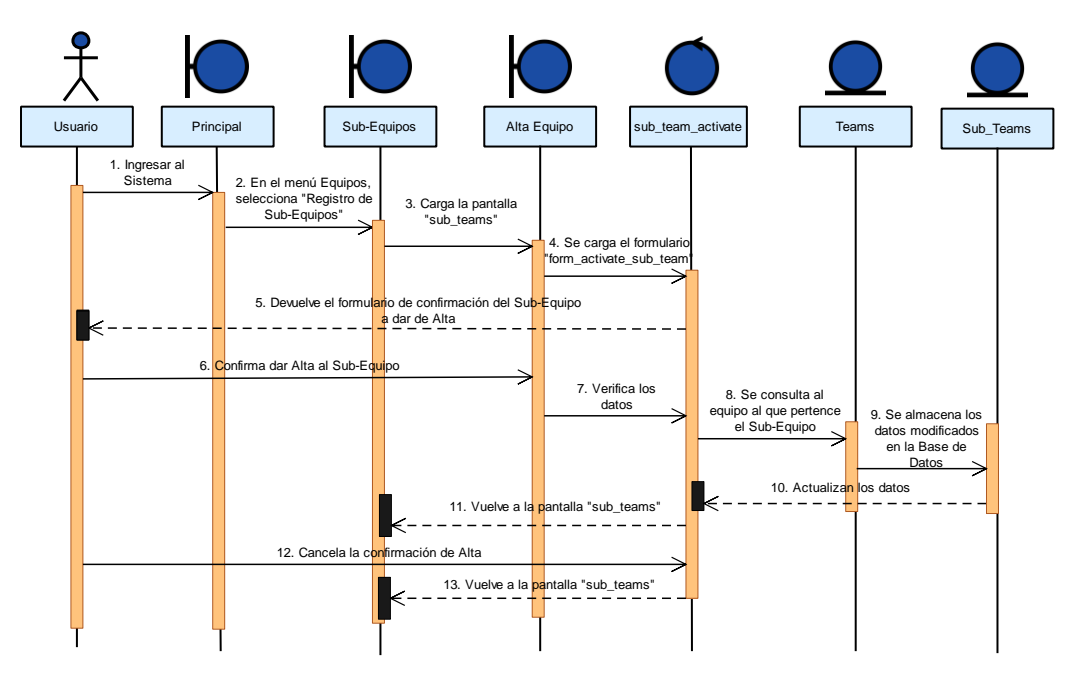

*Figura 100 Diagrama de Secuencia Dar Alta Sub-Equipo*

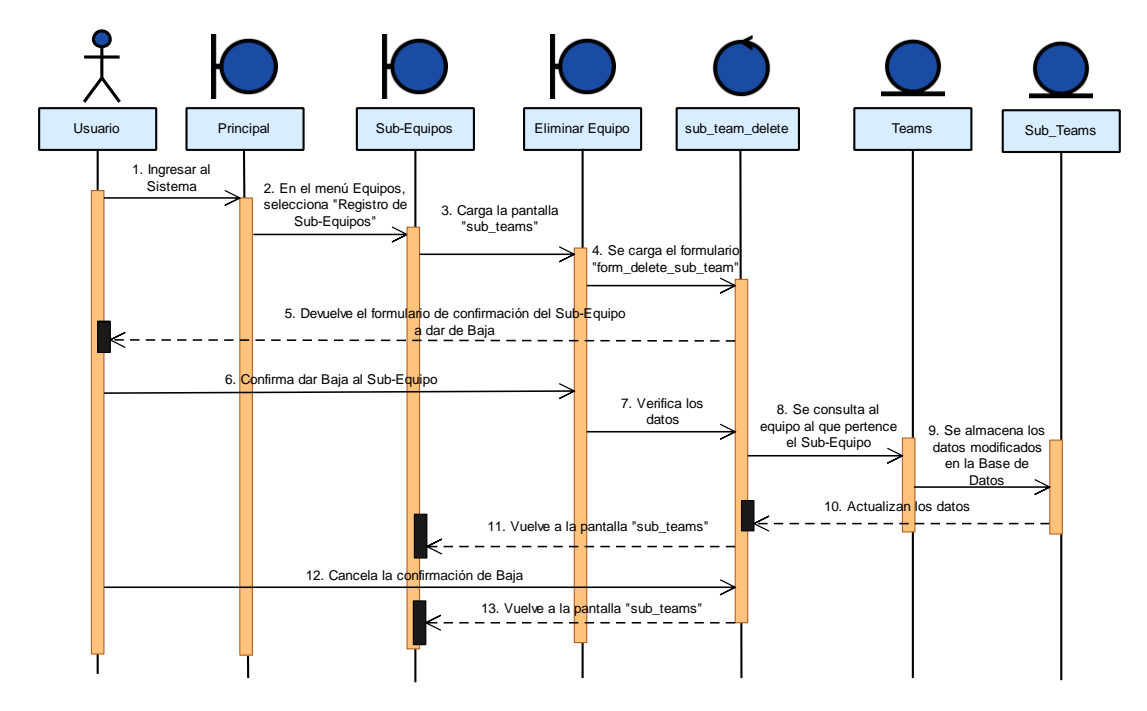

#### **II.1.2.5.4.1.21 Dar Baja Sub-Equipo**

*Figura 101 Diagrama de Secuencia Dar Baja Sub-Equipo*

#### **II.1.2.5.4.1.22 Listar Sub-Equipos**

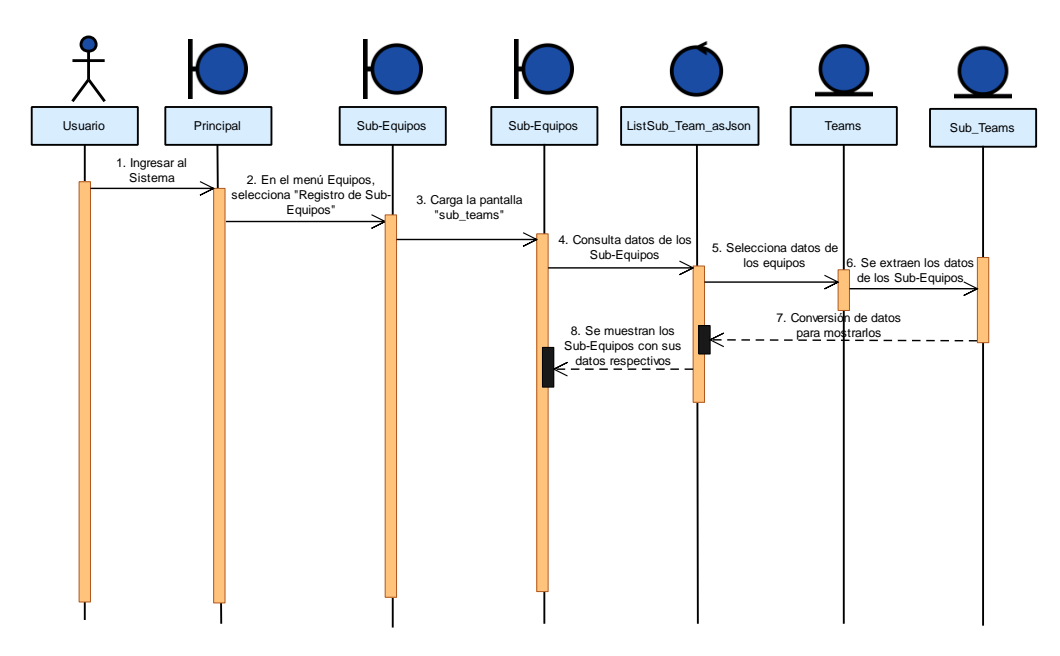

*Figura 102 Diagrama de Secuencia Listar Sub-Equipos*

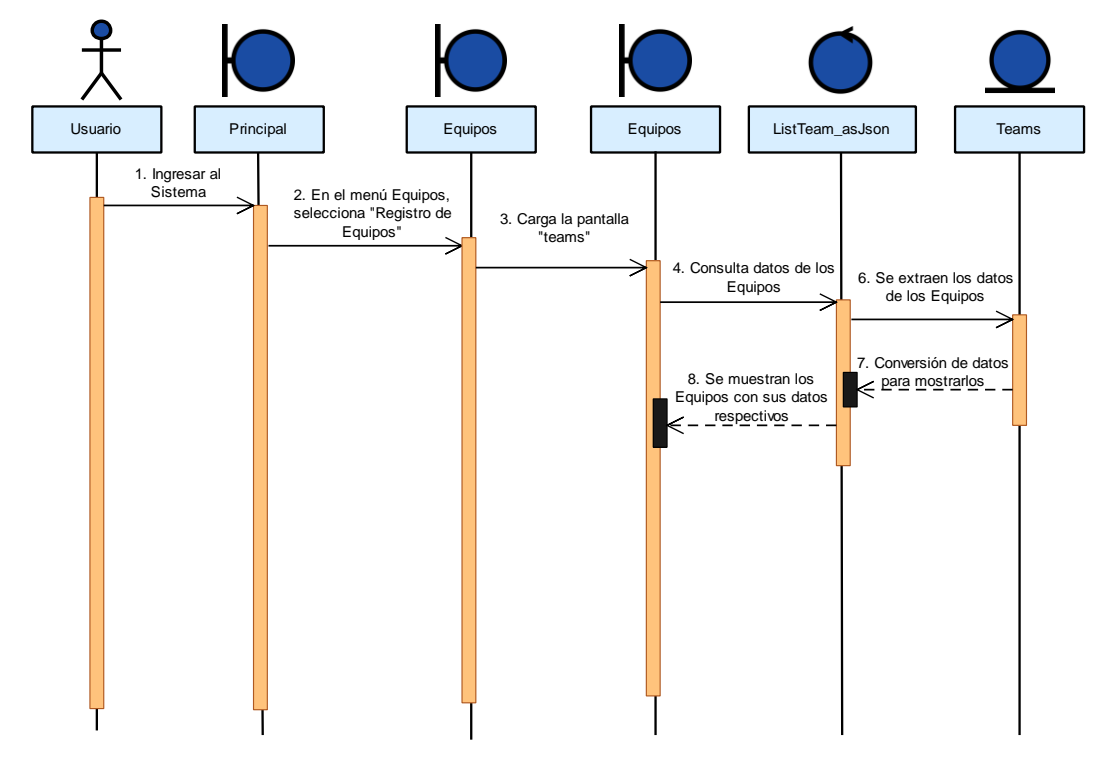

*Figura 103 Diagrama de Secuencia Listar Equipos*

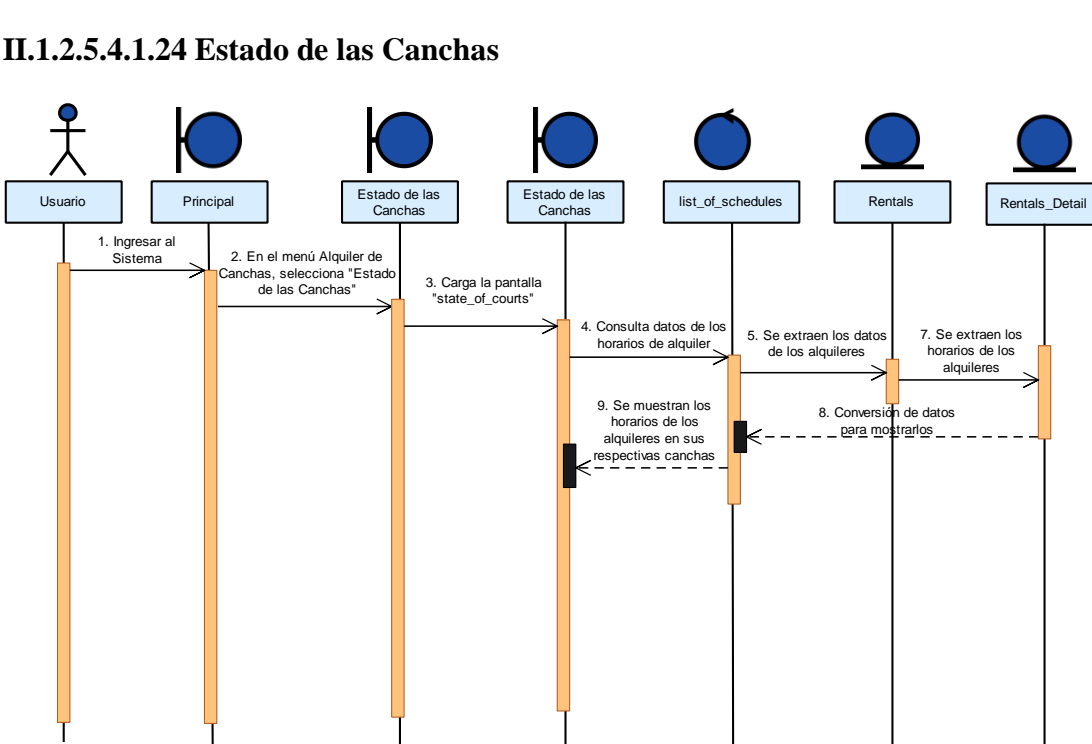

### **II.1.2.5.4.1.24 Estado de las Canchas**

*Figura 104 Diagrama de Secuencia Estado de las Canchas*

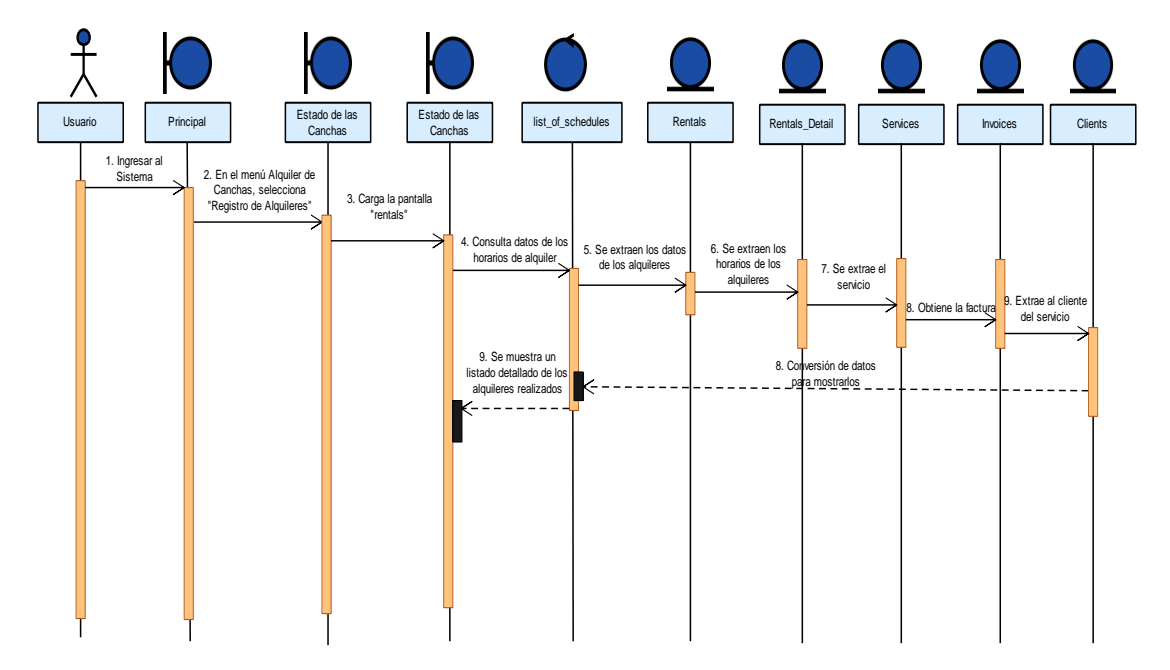

### **II.1.2.5.4.1.25 Informes de Alquileres de las Canchas**

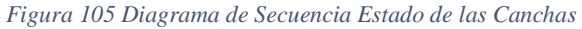

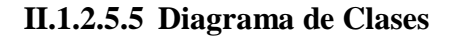

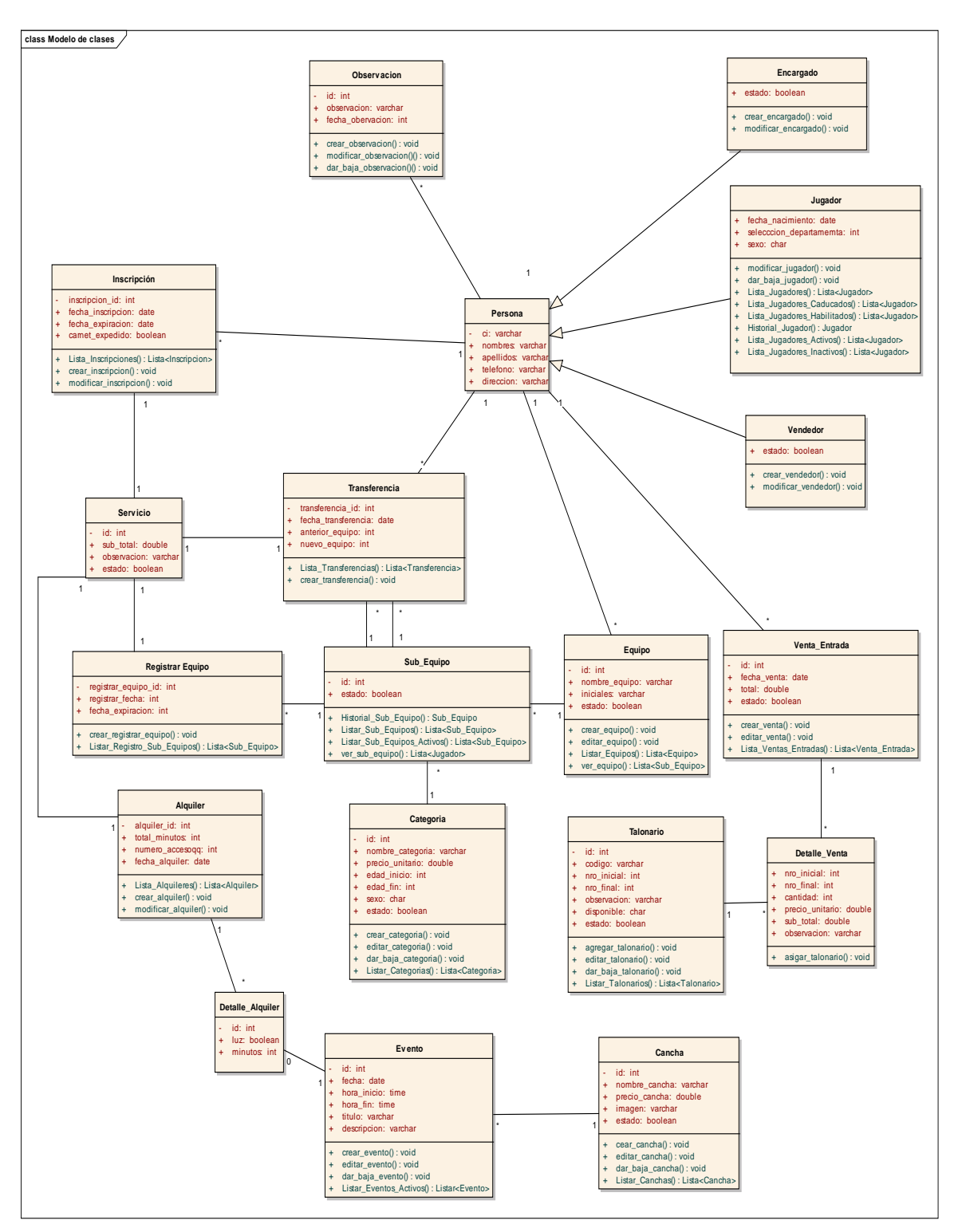

*Figura 106.Diagrama de Clases 2ra Iteración*

### **II.1.2.5.6 Diccionario de Datos**

### **Especificación de tabla: persona**

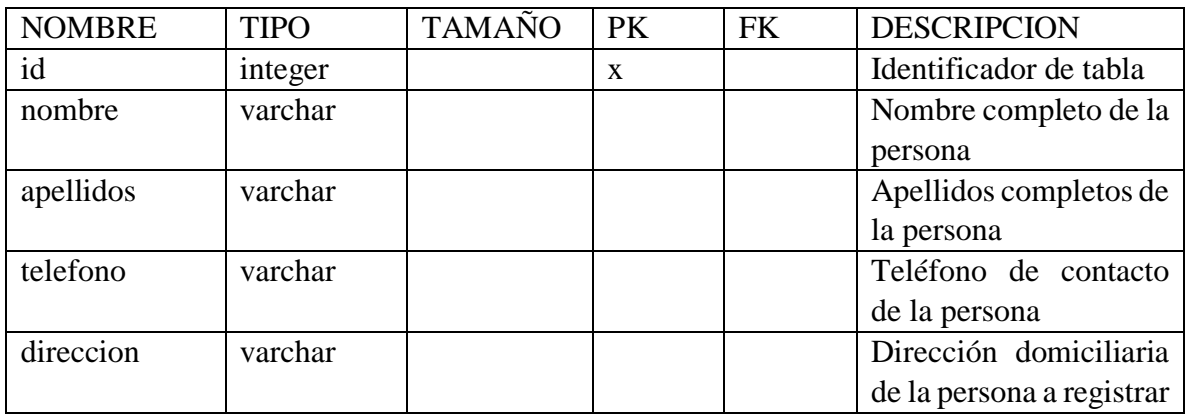

### **Especificación de tabla: encargado**

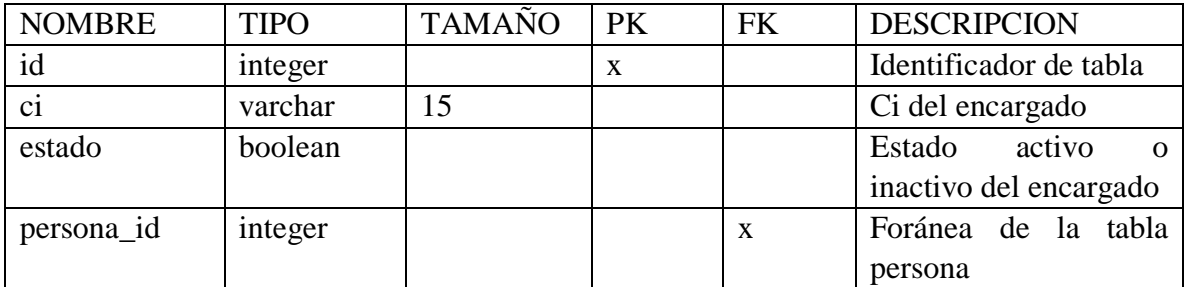

### **Especificación de tabla: equipo**

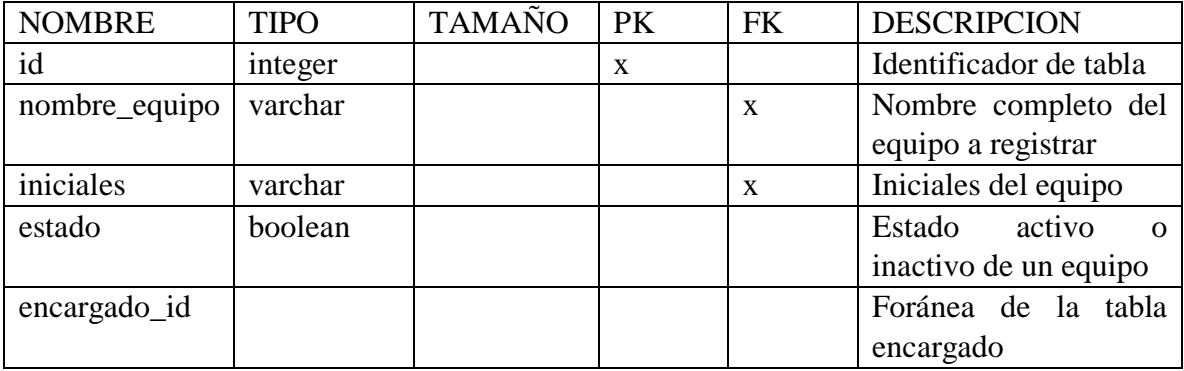

**Especificación de tabla: sub\_equipo**

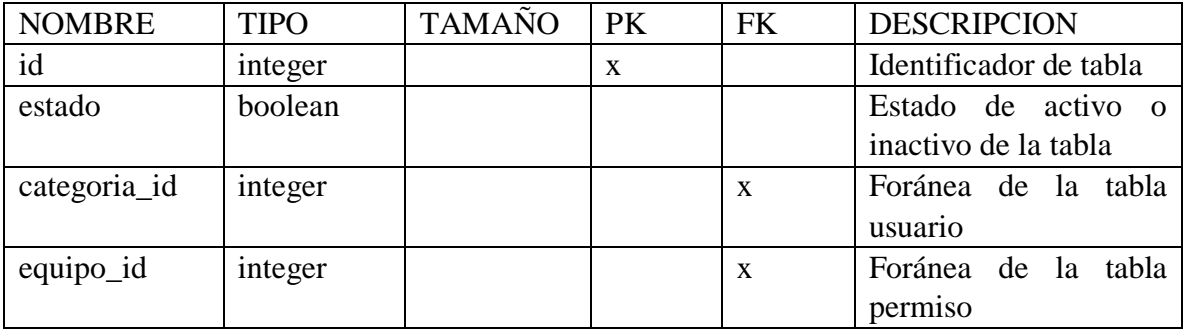

# **Especificación de tabla: categoría**

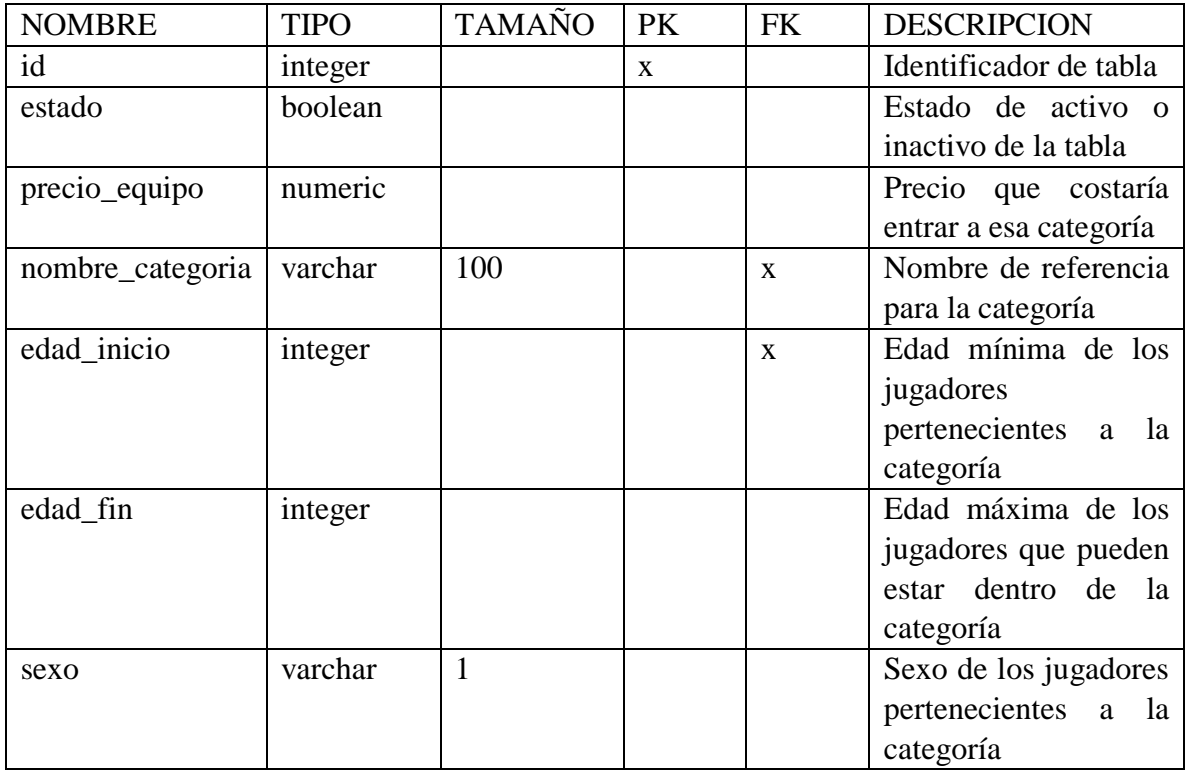

# **Especificación de tabla: transferencia**

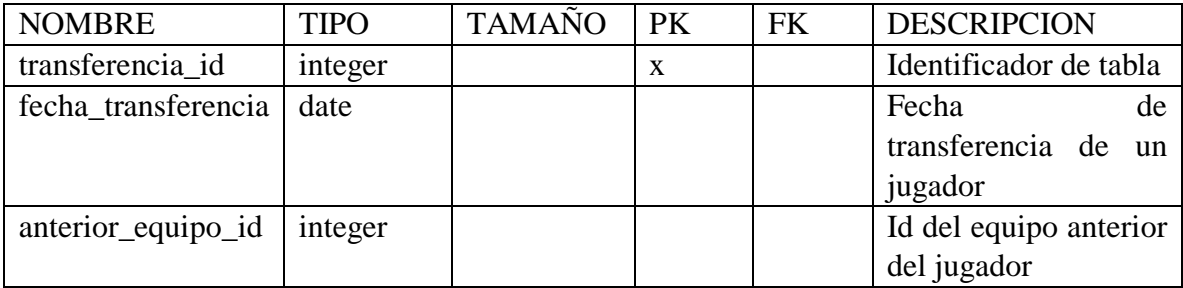

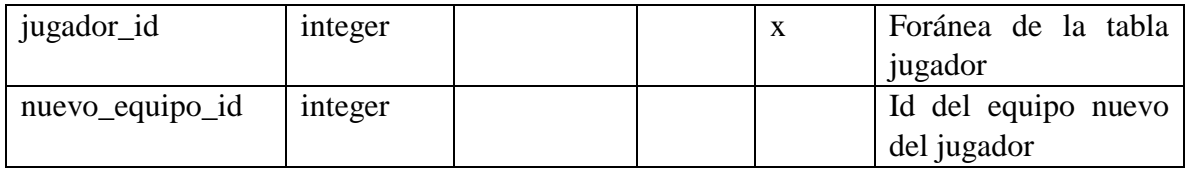

# **Especificación de tabla: jugador**

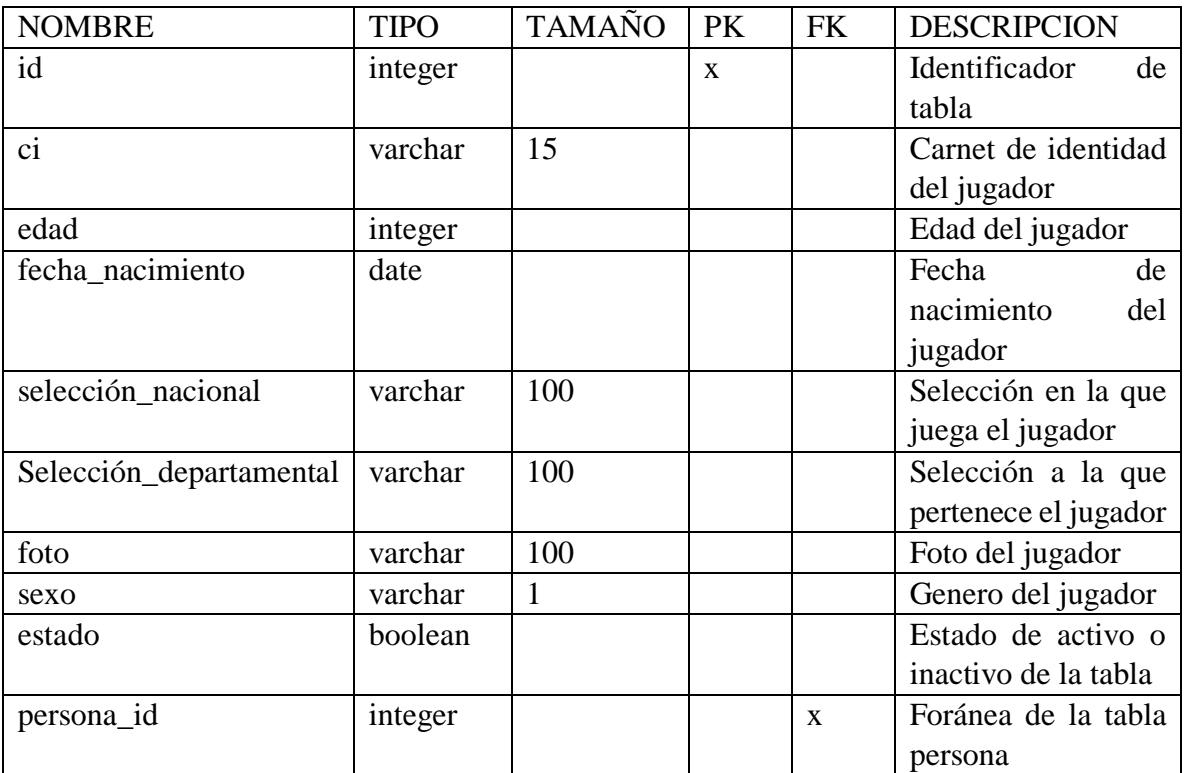

# **Especificación de tabla: observación**

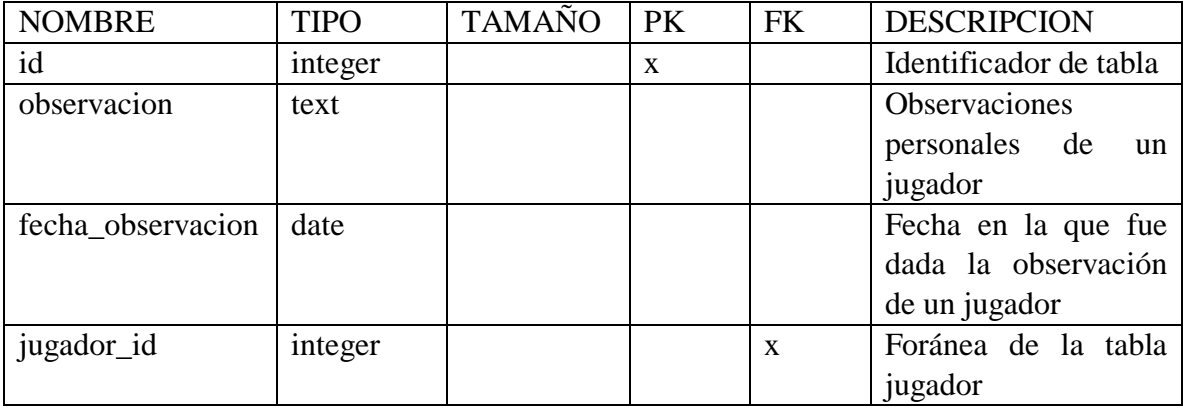

# **Especificación de tabla: inscripción**

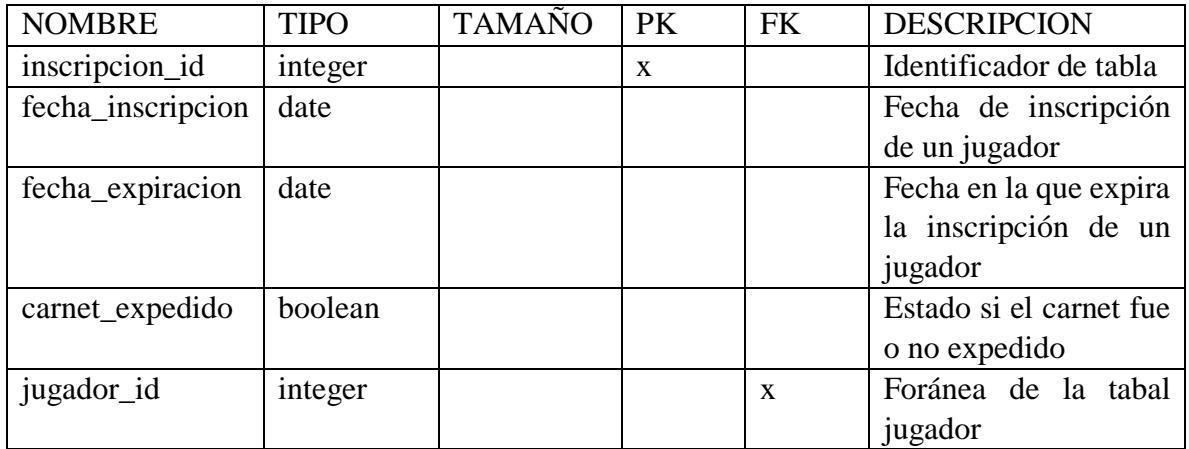

# **Especificación de tabla: registrar\_equipo**

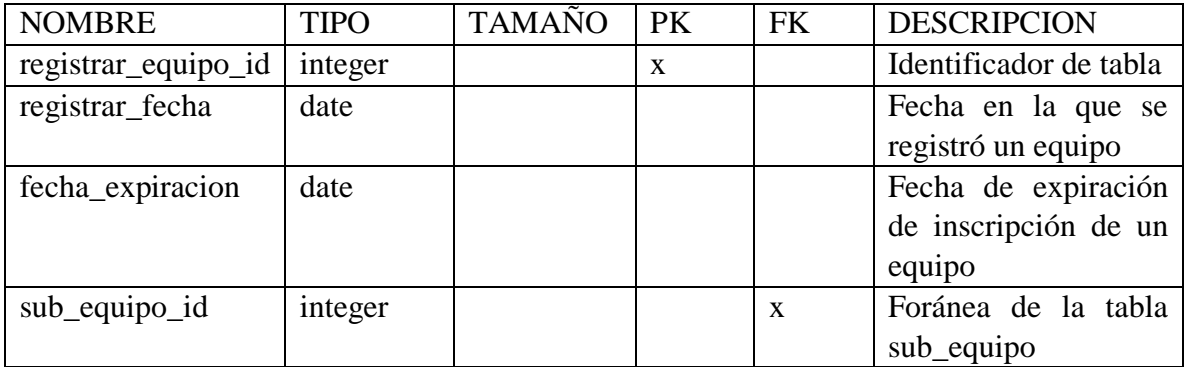

# **Especificación de tabla: servicio**

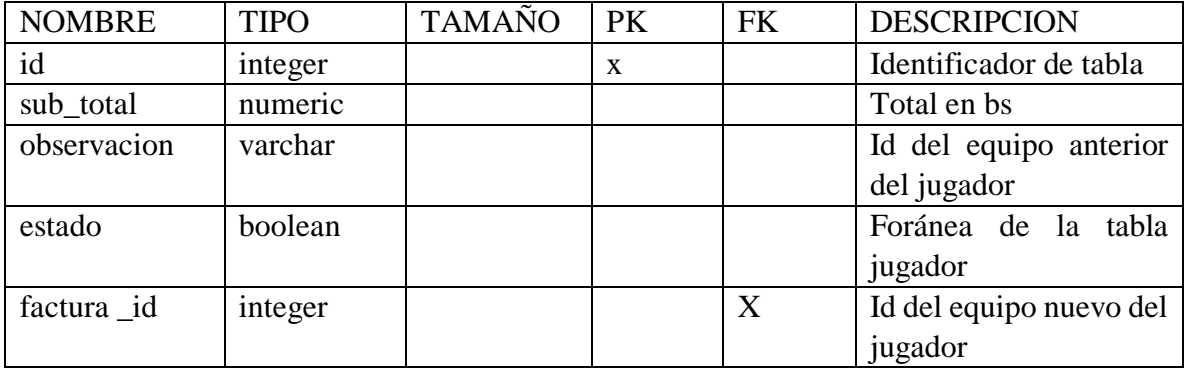

#### **II.1.2.5.7 Diseño de Pantallas**

### **II.1.2.5.7.1 Pantalla Registro de Jugadores**

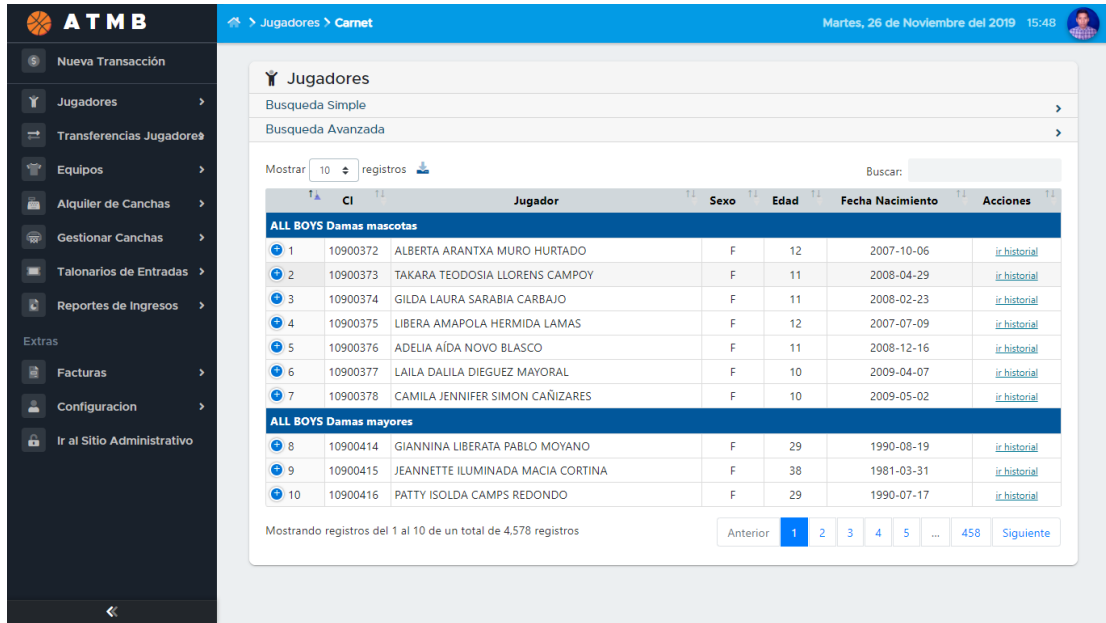

#### *Figura 107.Pantalla Registro de Jugadores*

### **II.1.2.5.7.2 Pantalla Jugadores Caducados**

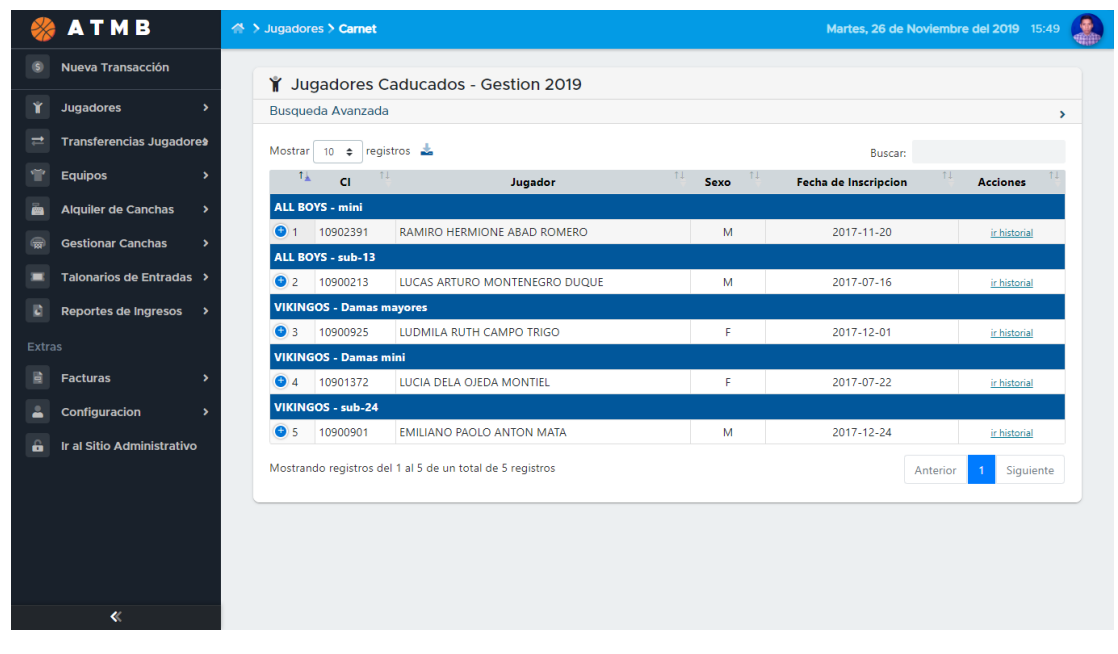

*Figura 108.Pantalla Jugadores Caducados*

|                                 |                   |                                      | Jugadores Habilitados - Gestion 2019                           |                  |                               |                       |  |  |
|---------------------------------|-------------------|--------------------------------------|----------------------------------------------------------------|------------------|-------------------------------|-----------------------|--|--|
| <b>Jugadores</b>                | $\rightarrow$     | Busqueda Avanzada                    |                                                                |                  |                               |                       |  |  |
| <b>Transferencias Jugadores</b> |                   | registros as<br>Mostrar<br>$10 \div$ |                                                                |                  | <b>Buscar:</b>                |                       |  |  |
| <b>Equipos</b>                  | $\rightarrow$     | 1A<br>11<br><b>CI</b>                | Jugador                                                        | 11<br>11<br>Sexo | <b>Fecha de Inscripcion</b>   | 11<br><b>Acciones</b> |  |  |
| <b>Alquiler de Canchas</b>      | $\rightarrow$     | <b>ALL BOYS-Damas mascotas</b>       |                                                                |                  |                               |                       |  |  |
| <b>Gestionar Canchas</b>        | $\bullet$ 1<br>۰, | 10900372                             | ALBERTA ARANTXA MURO HURTADO                                   | F                | 2017-08-13                    | ir historial          |  |  |
|                                 | Q <sub>2</sub>    | 10900373                             | TAKARA TEODOSIA LLORENS CAMPOY                                 | p                | 2017-10-28                    | ir historial          |  |  |
| Talonarios de Entradas >        | $\bullet$ 3       | 10900374                             | <b>GILDA LAURA SARABIA CARBAJO</b>                             | F                | 2017-07-06                    | ir historial          |  |  |
| <b>Reportes de Ingresos</b>     | $\bullet$ 4       | 10900375                             | LIBERA AMAPOLA HERMIDA LAMAS                                   | F                | 2017-11-01                    | ir historial          |  |  |
|                                 | $\bullet$ 5       | 10900376                             | ADELIA AÍDA NOVO BLASCO                                        | F                | 2017-11-10                    | ir historial          |  |  |
| <b>Extras</b>                   | $\bullet$ 6       | 10900377                             | LAILA DALILA DIEGUEZ MAYORAL                                   | F                | 2017-12-13                    | ir historial          |  |  |
| <b>Facturas</b>                 | $\bullet$ 7<br>۰, | 10900378                             | CAMILA JENNIFER SIMON CAÑIZARES                                | F                | 2017-08-01                    | ir historial          |  |  |
| Configuracion                   |                   | <b>ALL BOYS-Damas mayores</b>        |                                                                |                  |                               |                       |  |  |
|                                 | $\bullet$ 8       | 10900414                             | GIANNINA LIBERATA PABLO MOYANO                                 | F                | 2017-07-15                    | ir historial          |  |  |
| Ir al Sitio Administrativo      | $\bullet$         | 10900415                             | JEANNETTE ILUMINADA MACIA CORTINA                              | F                | 2017-12-04                    | ir historial          |  |  |
|                                 | $\bigodot$ 10     | 10900416                             | PATTY ISOLDA CAMPS REDONDO                                     | F                | 2017-09-08                    | ir historial          |  |  |
|                                 |                   |                                      | Mostrando registros del 1 al 10 de un total de 4,573 registros | Anterior         | 3.<br>-5<br>4<br>$\mathbf{r}$ | 458<br>Siguiente      |  |  |

**II.1.2.5.7.3 Pantalla Jugadores Habilitados**

*Figura 109.Pantalla Jugadores Habilitados*

### **II.1.2.5.7.4 Pantalla Historial de Inscripciones**

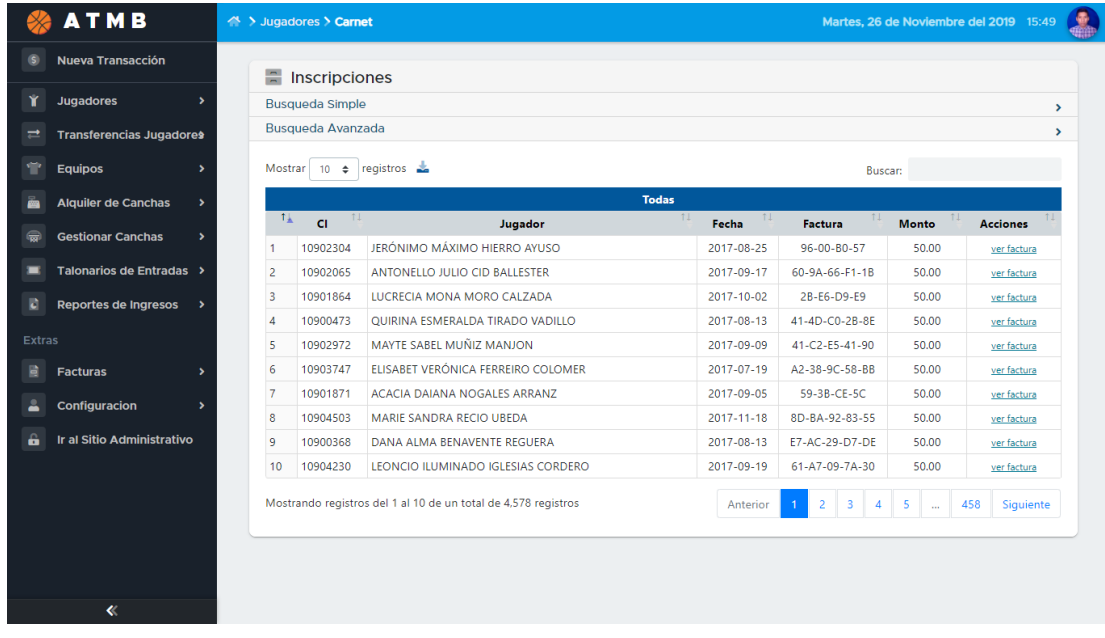

*Figura 110.Pantalla Historial de Inscripciones*

### **II.1.2.5.7.5 Pantalla Buscar Jugador**

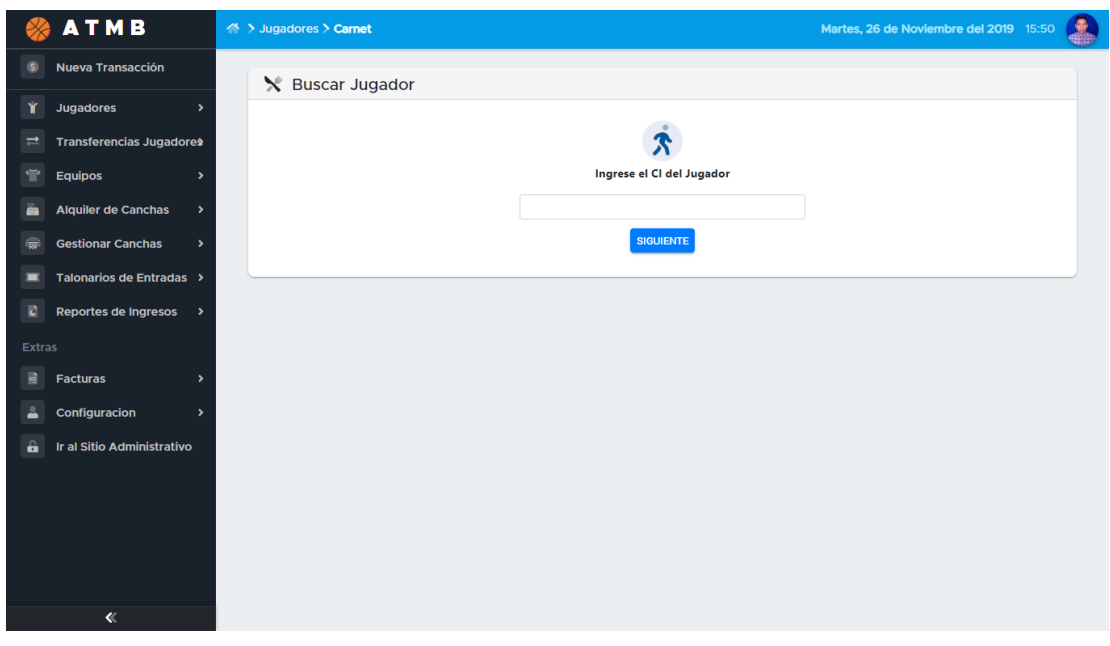

*Figura 111.Pantalla Buscar Jugador*

### **II.1.2.5.7.6 Pantalla Historial Jugador**

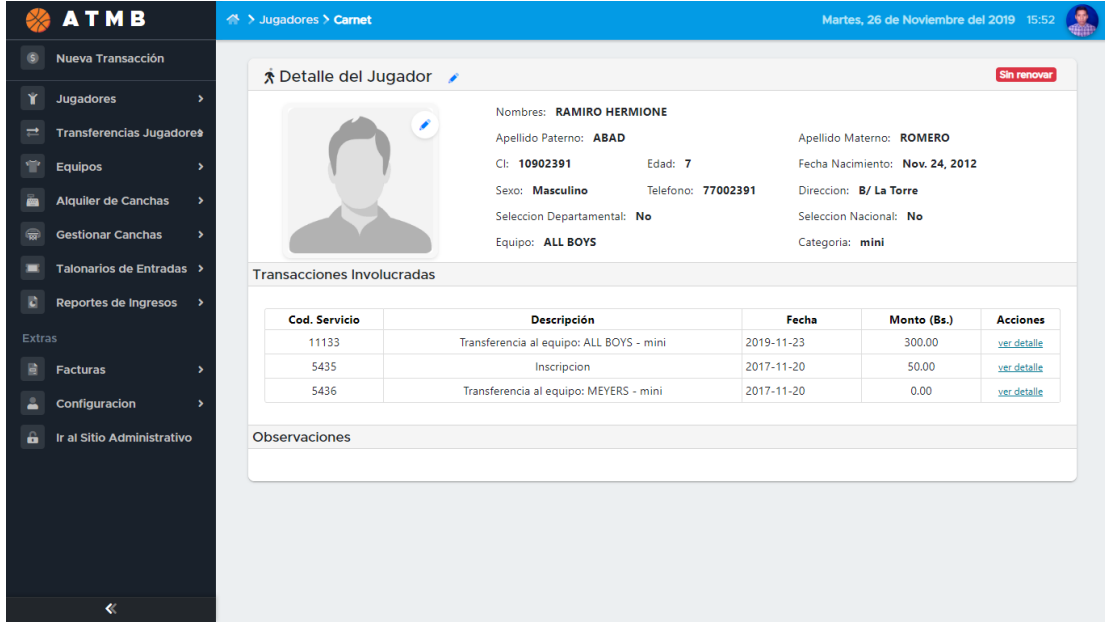

*Figura 112.Pantalla Historial Jugador*

### **II.1.2.5.7.7 Pantalla Buscar CI**

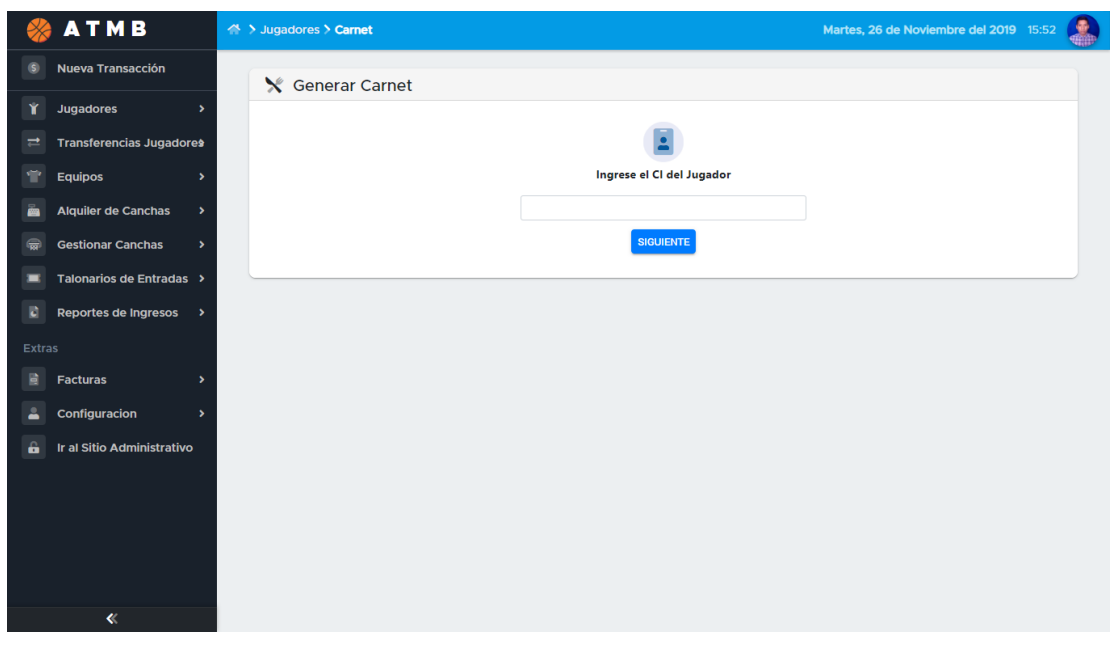

*Figura 113.Pantalla Buscar Ci*

#### **II.1.2.5.7.8 Pantalla Vista Previa Carnet**

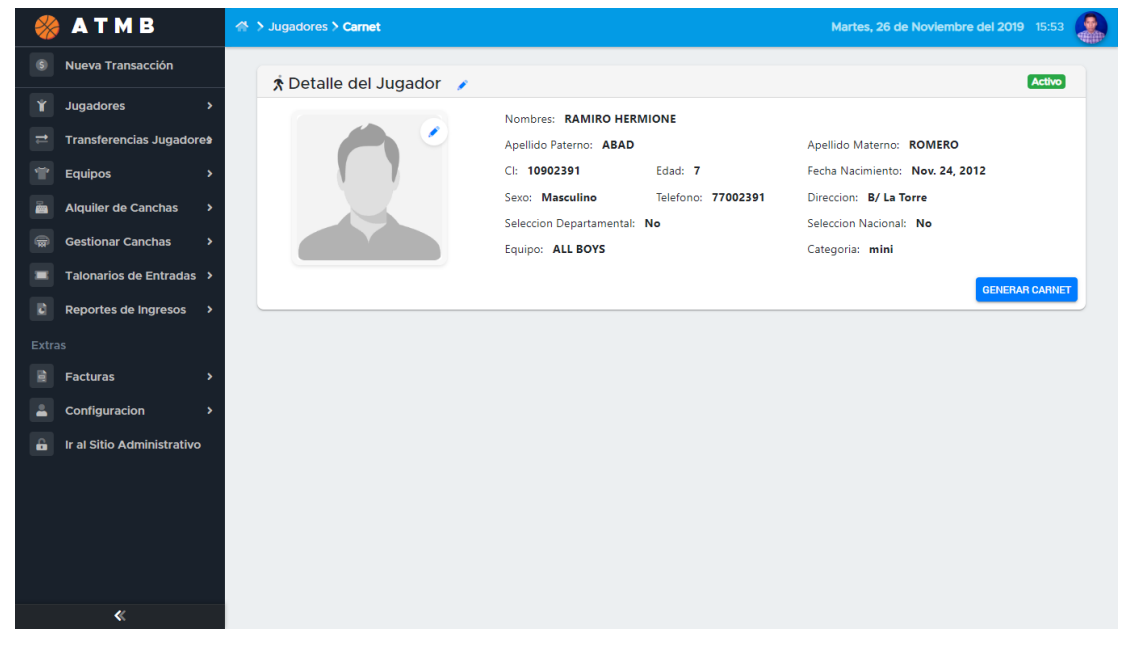

*Figura 114.Pantalla Vista Previa Carnet*

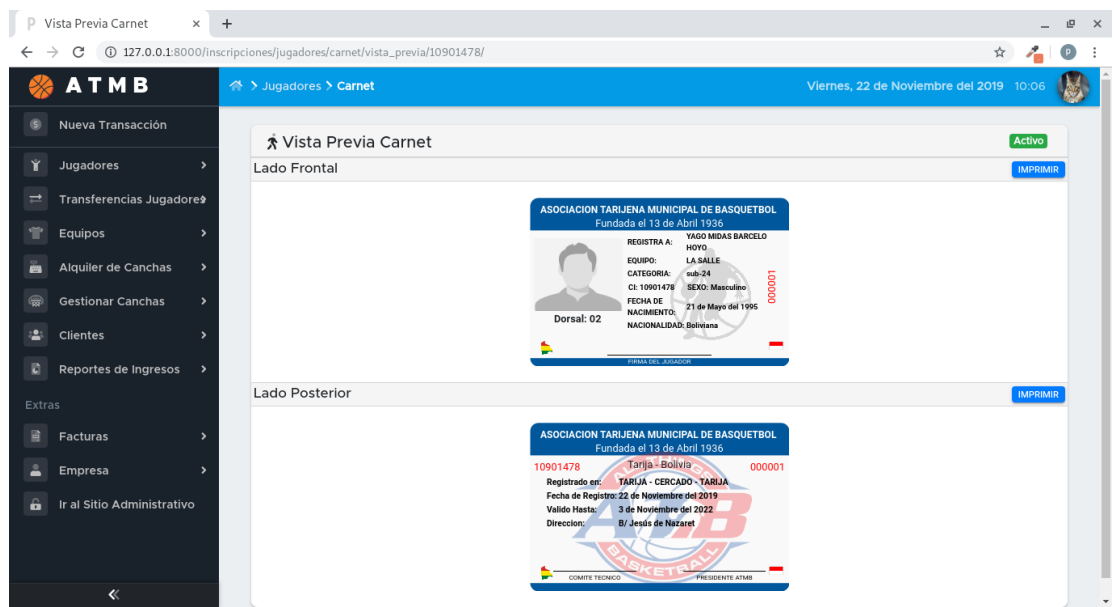

**II.1.2.5.7.9 Pantalla Generar Carnet**

*Figura 115.Pantalla Generar Carnet*

### **II.1.2.5.7.10 Pantalla PDF Carnet 1**

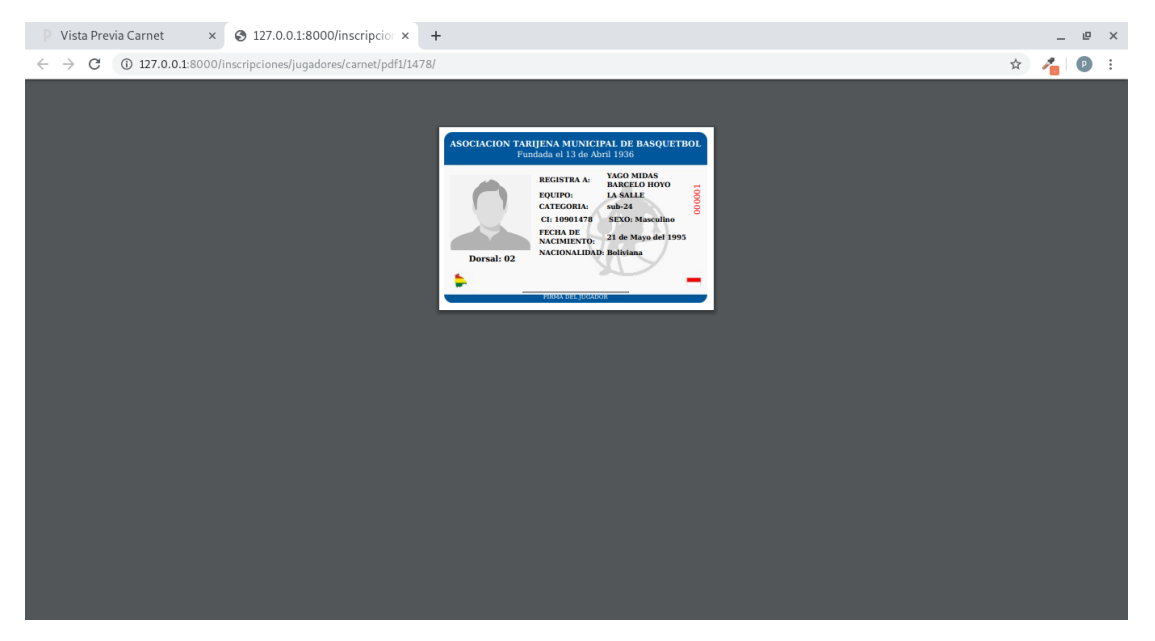

*Figura 116.Pantalla PDF Carnet 1*

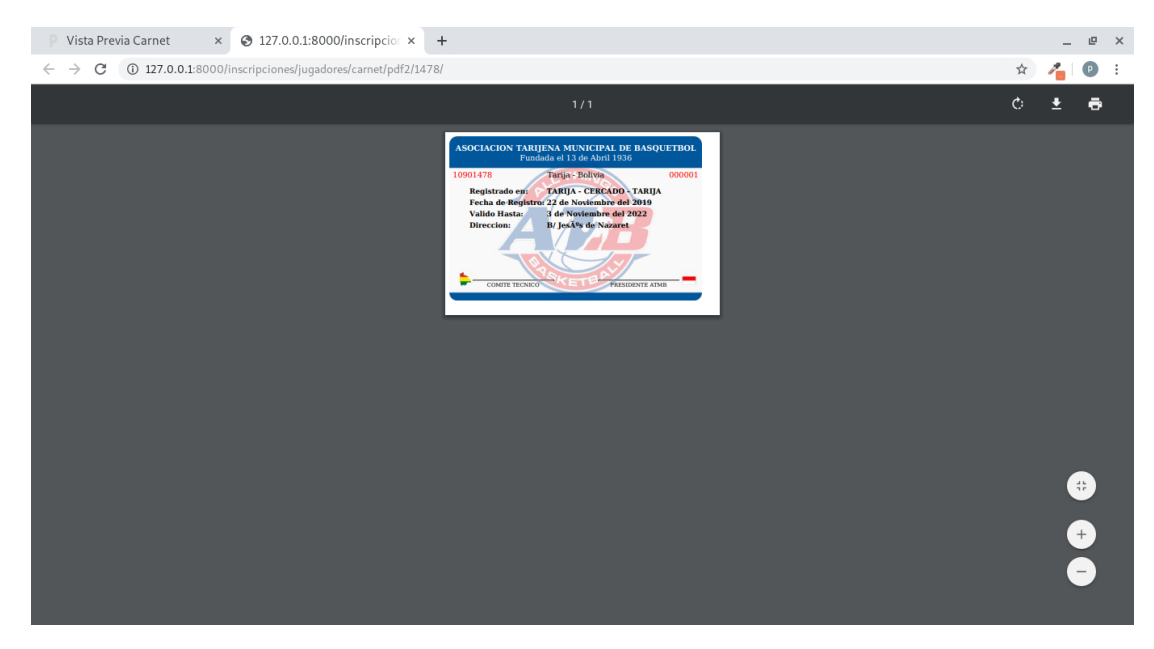

### **II.1.2.5.7.11 Pantalla PDF Carnet 2**

*Figura 117.Pantalla PDF Carnet 2*

### **II.1.2.5.7.12 Transferencias de Jugadores**

| <b>ATMB</b>   |                                 |              | → > Jugadores > Carnet                                    | Martes, 26 de Noviembre del 2019 15:57        |                                  |                 |  |
|---------------|---------------------------------|--------------|-----------------------------------------------------------|-----------------------------------------------|----------------------------------|-----------------|--|
|               | Nueva Transacción               | ÷.           | <b>Transferencias</b>                                     |                                               |                                  |                 |  |
| Ý             | <b>Jugadores</b>                |              | <b>Busqueda Simple</b>                                    |                                               | $\rightarrow$                    |                 |  |
| ⇄             | <b>Transferencias Jugadores</b> |              | Busqueda Avanzada                                         |                                               |                                  | $\overline{ }$  |  |
|               | <b>Equipos</b>                  |              | Mostrar 10 $\div$ registros $\pm$                         |                                               | Buscar:                          |                 |  |
|               | <b>Alquiler de Canchas</b>      | 千玉           | 11<br>Jugador                                             | 11<br><b>Anterior Equipo</b>                  | <b>Nuevo Equipo</b>              | <b>Acciones</b> |  |
|               | <b>Gestionar Canchas</b>        |              | 1 LUCIA DELA OJEDA MONTIEL                                | ATENAS - Damas pre-mini                       | VIKINGOS - Damas mini            | ver factura     |  |
|               |                                 |              | 2 LUCAS ARTURO MONTENEGRO DUQUE                           | OLIMPIA - sub-13                              | ALL BOYS - sub-13                | ver factura     |  |
|               | Talonarios de Entradas >        |              | 3 LUDMILA RUTH CAMPO TRIGO                                | UNIVERSIDAD CATOLICA BOLIVIANA - Damas sub-24 | VIKINGOS - Damas mayores         | ver credito     |  |
| ю             | <b>Reportes de Ingresos</b>     | $\bigodot$ 4 | RAMIRO HERMIONE ABAD ROMERO                               | MEYERS - mini                                 | ALL BOYS - mini                  | ver factura     |  |
| <b>Extras</b> |                                 | $\bullet$ 5  | CALA BETIANA SALAZAR REVILLA                              | OLIMPIA - Damas sub-18                        | ALL BOYS - Damas sub-21          | ver factura     |  |
|               |                                 | $\bullet$ 6  | <b>EMILIANO PAOLO ANTON MATA</b>                          | UNIVERSIDAD CATOLICA BOLIVIANA - sub-24       | VIKINGOS - sub-24                | ver factura     |  |
| 鷗             | <b>Facturas</b>                 |              | <b>O</b> 7 CALA BETIANA SALAZAR REVILLA                   | OLIMPIA - Damas sub-18                        | <b>INGENIEROS - Damas sub-21</b> | ver factura     |  |
|               | Configuracion                   |              | Mostrando registros del 1 al 7 de un total de 7 registros |                                               | Anterior                         | Siguiente       |  |
| a             | Ir al Sitio Administrativo      |              |                                                           |                                               |                                  |                 |  |
|               |                                 |              |                                                           |                                               |                                  |                 |  |
|               |                                 |              |                                                           |                                               |                                  |                 |  |
|               |                                 |              |                                                           |                                               |                                  |                 |  |
|               |                                 |              |                                                           |                                               |                                  |                 |  |
|               | 《                               |              |                                                           |                                               |                                  |                 |  |

*Figura 118.Pantalla Transferencia de Jugadores*

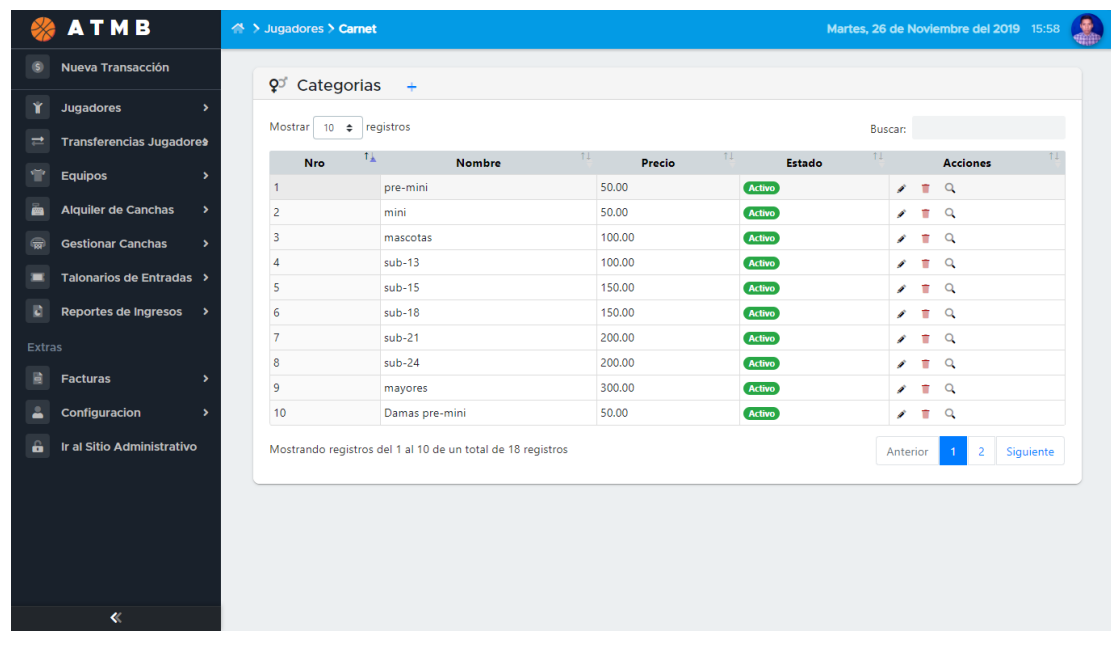

### **II.1.2.5.7.13 Pantalla Categorías**

*Figura 119.Pantalla Categorías*

### **II.1.2.5.7.14 Pantalla Equipos**

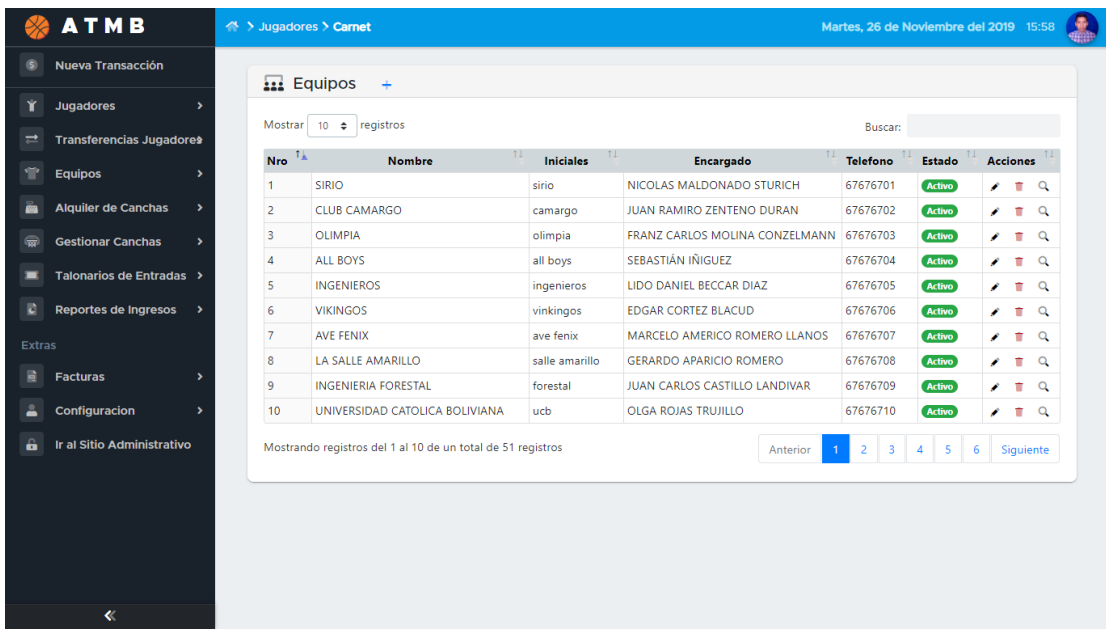

*Figura 120.Pantalla Equipos*

|                    | <b>ATMB</b>                                 | △ > Jugadores > Carnet  |                                                              |                          |                  |                       |                                  | Martes, 26 de Noviembre del 2019 15:58 |
|--------------------|---------------------------------------------|-------------------------|--------------------------------------------------------------|--------------------------|------------------|-----------------------|----------------------------------|----------------------------------------|
| G)                 | Nueva Transacción                           |                         | $\overline{\mathbf{u}}$ Sub-Equipos                          |                          |                  |                       |                                  |                                        |
| Υ                  | <b>Jugadores</b><br>$\blacktriangleright$   |                         |                                                              |                          |                  |                       |                                  |                                        |
| $\rightleftarrows$ | <b>Transferencias Jugadores</b>             | Mostrar                 | $10 \div$ registros                                          |                          | <b>Buscar:</b>   |                       |                                  |                                        |
| ÷                  | <b>Equipos</b><br>$\overline{ }$            | <b>Nro</b>              | 千玉<br><b>Nombre</b>                                          |                          | 11<br>Estado     | $\uparrow \downarrow$ |                                  | <b>Acciones</b>                        |
| à                  |                                             | $\overline{1}$          | SIRIO - mini                                                 |                          | Activo           |                       | R Q                              |                                        |
|                    | <b>Alquiler de Canchas</b><br>$\rightarrow$ | $\overline{2}$          | SIRIO - mascotas                                             |                          | Activo           |                       | $R^Q$                            |                                        |
|                    | <b>Gestionar Canchas</b><br>۰,              | $\overline{\mathbf{3}}$ | SIRIO - sub-13                                               |                          | Activo           |                       | $\mathbb{R}$ $\alpha$            |                                        |
|                    | Talonarios de Entradas >                    | $\overline{4}$          | SIRIO - sub-15                                               |                          | Activo           |                       | $\mathbf{a}$                     |                                        |
|                    | <b>Reportes de Ingresos</b><br>٠            | 5<br>$6\phantom{1}6$    | SIRIO - sub-18<br>SIRIO - sub-21                             |                          | Activo           |                       | $\blacksquare$                   |                                        |
|                    |                                             | $\overline{7}$          | SIRIO - sub-24                                               |                          | Activo<br>Activo |                       | $\blacksquare$<br>$\blacksquare$ |                                        |
|                    | <b>Extras</b>                               | $\boldsymbol{8}$        | SIRIO - Damas mini                                           |                          | Activo           |                       | $\Box$                           |                                        |
|                    | <b>Facturas</b>                             | 9                       | SIRIO - Damas mascotas                                       |                          | Activo           |                       | $\blacksquare$                   |                                        |
|                    | Configuracion<br>$\overline{\phantom{a}}$   | 10                      | SIRIO - Damas sub-13                                         |                          | Activo           |                       | $\Box$                           |                                        |
|                    |                                             |                         |                                                              |                          |                  |                       |                                  |                                        |
|                    | <b>Ir al Sitio Administrativo</b>           |                         | Mostrando registros del 1 al 10 de un total de 654 registros | Anterior<br>$\mathbf{1}$ | $2 \mid 3 \mid$  | $4 \quad 5$           | m.                               | 66<br>Siguiente                        |

**II.1.2.5.7.15 Pantalla Registro de Sub-Equipos**

*Figura 121.Pantalla Registro de Sub-Equipos*

### **II.1.2.5.7.16 Pantalla Equipos sin Renovar**

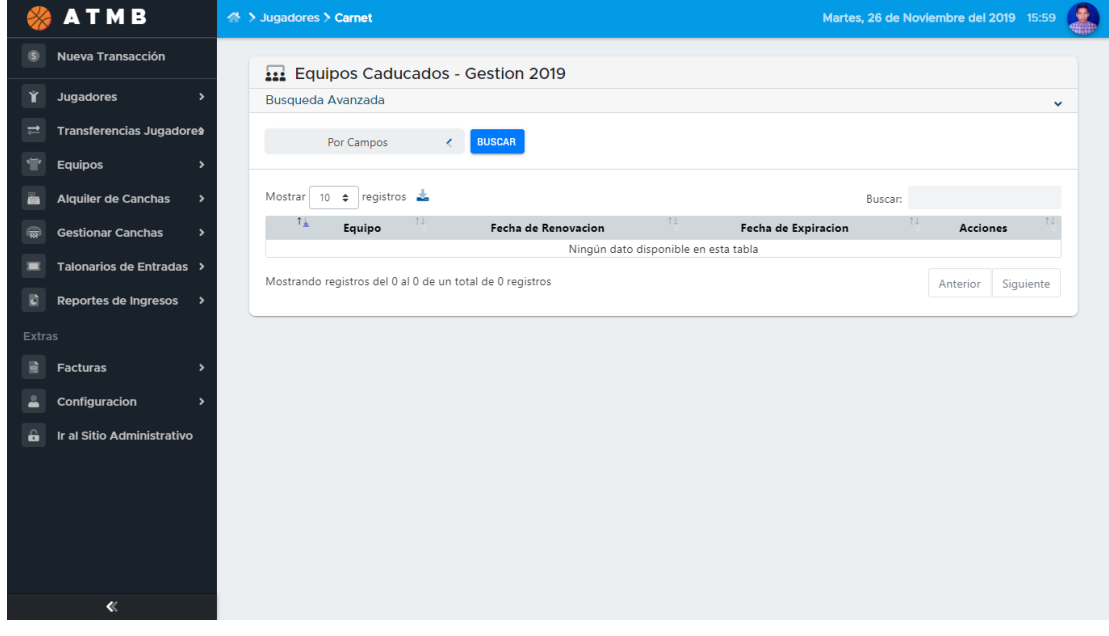

*Figura 122.Pantalla Equipos sin Renovar*
| Nueva Transacción               |                                            |                    | Equipos Habilitados - Gestion 2019                           |            |                                  |            |              |                            |              |                 |  |  |
|---------------------------------|--------------------------------------------|--------------------|--------------------------------------------------------------|------------|----------------------------------|------------|--------------|----------------------------|--------------|-----------------|--|--|
| <b>Jugadores</b>                | $\rightarrow$                              | Busqueda Avanzada  |                                                              |            |                                  |            |              |                            |              | $\rightarrow$   |  |  |
| <b>Transferencias Jugadores</b> |                                            | Mostrar            | $10 \div$ registros $\triangle$                              |            |                                  |            |              |                            |              |                 |  |  |
| <b>Equipos</b>                  | $\rightarrow$                              | $T_{\rm A}$        | Equipo                                                       | 11         | 11<br><b>Fecha de Renovacion</b> |            |              | <b>Fecha de Expiracion</b> |              | <b>Acciones</b> |  |  |
| <b>Alquiler de Canchas</b>      | $\overline{1}$<br>$\overline{\phantom{a}}$ | SIRIO - mini       |                                                              |            | 2019-01-24                       |            | 2019-12-31   | ir historial               |              |                 |  |  |
| <b>Gestionar Canchas</b>        | $\overline{c}$<br>$\rightarrow$            | SIRIO - mascotas   |                                                              |            | 2019-03-03                       |            | 2019-12-31   | ir historial               |              |                 |  |  |
|                                 | 3                                          | SIRIO - sub-13     |                                                              | 2019-01-20 |                                  | 2019-12-31 | ir historial |                            |              |                 |  |  |
| Talonarios de Entradas >        | $\overline{4}$                             | $SIRIO - sub-15$   |                                                              | 2019-03-26 |                                  | 2019-12-31 | ir historial |                            |              |                 |  |  |
| <b>Reportes de Ingresos</b>     | 5                                          | $SIRIO - sub-18$   |                                                              |            | 2019-03-21                       |            |              | 2019-12-31                 |              |                 |  |  |
|                                 | 6                                          | SIRIO - sub-21     |                                                              |            | 2019-01-27                       |            |              | 2019-12-31                 |              |                 |  |  |
| <b>Extras</b>                   | $\overline{7}$                             | SIRIO - sub-24     |                                                              | 2019-01-12 | 2019-12-31<br>2019-12-31         |            |              |                            | ir historial |                 |  |  |
| <b>Facturas</b>                 | 8                                          | SIRIO - Damas mini |                                                              | 2019-01-18 |                                  |            |              |                            | ir historial |                 |  |  |
| Configuracion                   |                                            | $\overline{9}$     | SIRIO - Damas mascotas                                       |            | 2019-02-14                       |            |              | 2019-12-31                 |              |                 |  |  |
|                                 | 10                                         |                    | SIRIO - Damas sub-13                                         |            | 2019-03-06                       |            |              | 2019-12-31                 |              |                 |  |  |
| Ir al Sitio Administrativo      |                                            |                    | Mostrando registros del 1 al 10 de un total de 654 registros |            | Anterior                         |            |              | 5 <sub>1</sub>             |              | 66<br>Siguiente |  |  |
|                                 |                                            |                    |                                                              |            |                                  |            |              |                            |              |                 |  |  |

**II.1.2.5.7.17 Pantalla Equipos Renovados**

*Figura 123.Pantalla Equipos Renovados*

# **II.1.2.5.7.18 Pantalla Historial de Renovaciones**

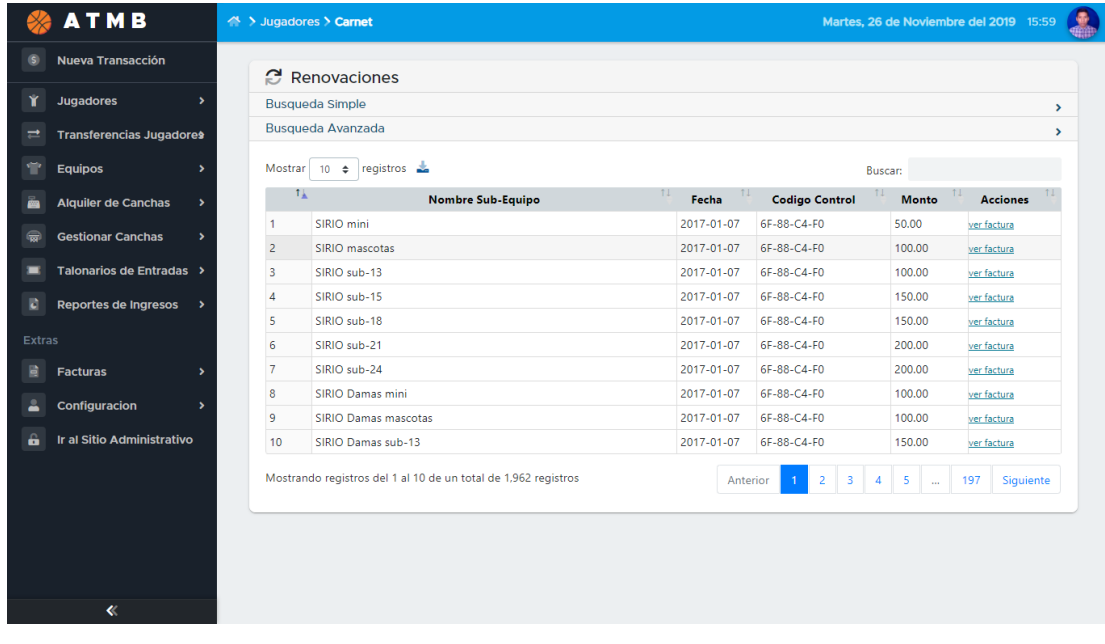

*Figura 124.Pantalla Historial de Renovaciones*

|                         | <b>ATMB</b>                                  | A > Jugadores > Carnet<br>Martes, 26 de Noviembre del 2019 16:00 | <b>A</b> |
|-------------------------|----------------------------------------------|------------------------------------------------------------------|----------|
| $\circ$                 | Nueva Transacción                            | X Buscar Sub-Equipos                                             |          |
| Y                       | Jugadores<br>$\rightarrow$                   |                                                                  |          |
| $\rightleftarrows$      | <b>Transferencias Jugadores</b>              |                                                                  |          |
| ÷                       | Equipos<br>$\rightarrow$                     | Seleccione el Sub-Equipo                                         |          |
| à                       | <b>Alquiler de Canchas</b><br>$\rightarrow$  | viki                                                             |          |
| $\overline{\mathbf{w}}$ | <b>Gestionar Canchas</b><br>$\rightarrow$    | VIKINGOS - mini<br>VIKINGOS - mascotas                           |          |
| $\blacksquare$          | Talonarios de Entradas >                     | VIKINGOS - sub-13                                                |          |
| E.                      | <b>Reportes de Ingresos</b><br>$\rightarrow$ | VIKINGOS - sub-15<br>VIKINGOS - sub-18                           |          |
| Extras                  |                                              | VIKINGOS - sub-21                                                |          |
| 萺                       | <b>Facturas</b><br>$\rightarrow$             | VIKINGOS - sub-24                                                |          |
| ≟                       | Configuracion<br>$\rightarrow$               |                                                                  |          |
| â                       | Ir al Sitio Administrativo                   |                                                                  |          |
|                         |                                              |                                                                  |          |
|                         |                                              |                                                                  |          |
|                         |                                              |                                                                  |          |
|                         |                                              |                                                                  |          |
|                         | $\ll$                                        |                                                                  |          |

**II.1.2.5.7.19 Pantalla Buscar Sub-Equipo**

*Figura 125.Pantalla Buscar Sub-Equipo*

# **II.1.2.5.7.20 Pantalla Historial de Sub-Equipos**

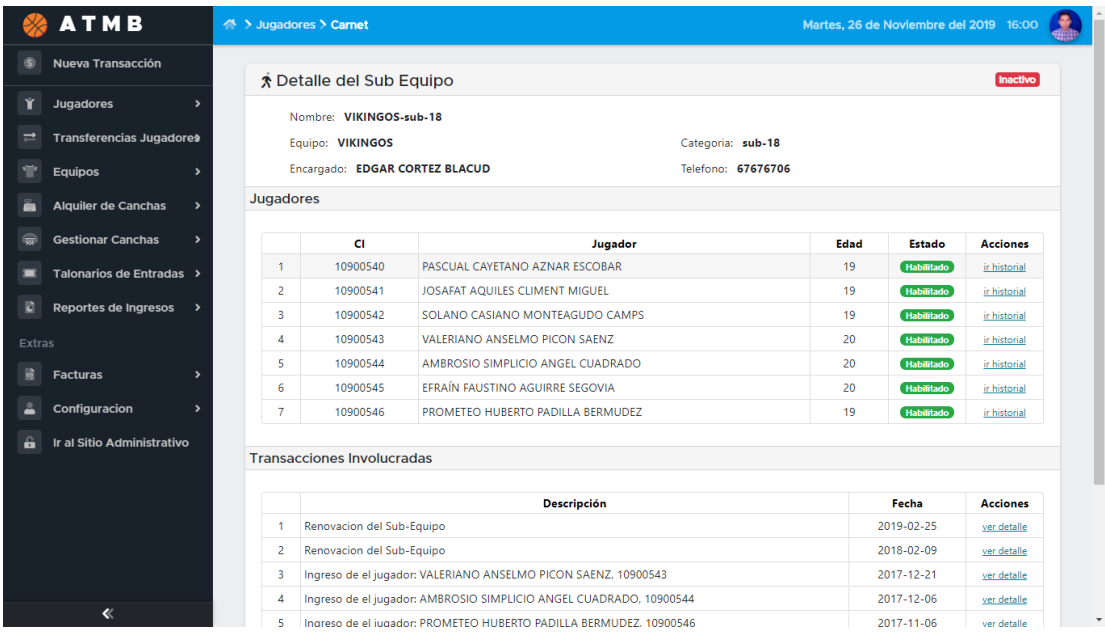

*Figura 126.Pantalla Historial de Sub-Equipos*

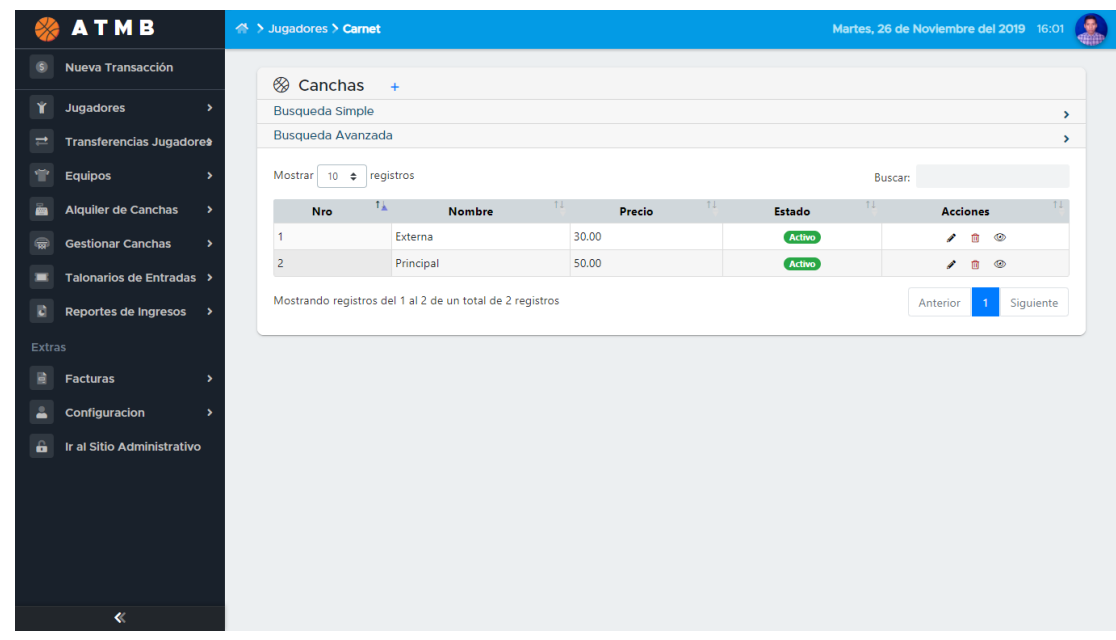

## **II.1.2.5.7.21 Pantalla Canchas**

*Figura 127.Pantalla Canchas*

#### **II.1.2.5.7.22 Pantalla Estado de las Canchas – Mes**

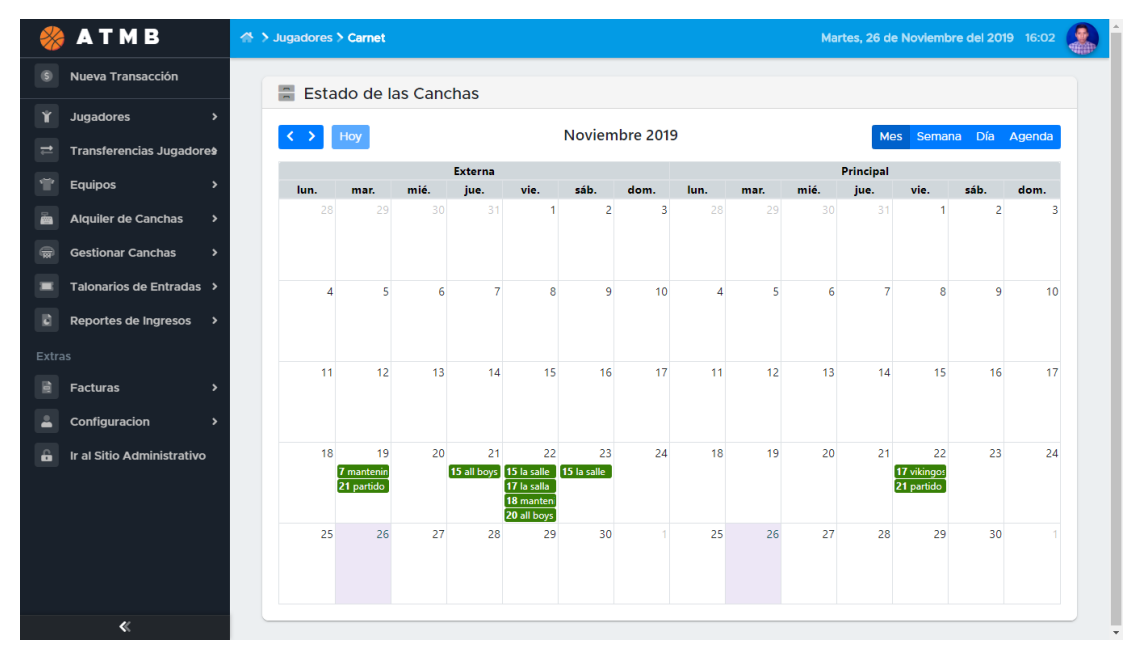

*Figura 128.Pantalla Estado de las Canchas - Mes*

|                    | <b>ATMB</b>                                 | A > Jugadores > Carnet |      |                           |      |                        |                                                       |                         |      |      |      |      |                   |      | Martes, 26 de Noviembre del 2019 16:02 |      |
|--------------------|---------------------------------------------|------------------------|------|---------------------------|------|------------------------|-------------------------------------------------------|-------------------------|------|------|------|------|-------------------|------|----------------------------------------|------|
| G                  | Nueva Transacción                           | $\equiv$               |      | Estado de las Canchas     |      |                        |                                                       |                         |      |      |      |      |                   |      |                                        |      |
| Υ                  | Jugadores<br>$\,$                           |                        |      |                           |      |                        |                                                       | 18 - 24 de nov. de 2019 |      |      |      |      |                   |      | Mes Semana Día Agenda                  |      |
| $\rightleftarrows$ | <b>Transferencias Jugadores</b>             |                        | Hoy  |                           |      |                        |                                                       |                         |      |      |      |      |                   |      |                                        |      |
| 宇                  | Equipos<br>$\,$                             |                        | lun. | mar.                      | mié. | <b>Externa</b><br>jue. | vie.                                                  | sáb.                    | dom. | lun. | mar. | mié. | Principal<br>jue. | vie. | sáb.                                   | dom. |
| 画                  | <b>Alquiler de Canchas</b><br>$\rightarrow$ | $\odot$                |      |                           |      |                        |                                                       |                         |      |      |      |      |                   |      |                                        |      |
| ⊜                  | <b>Gestionar Canchas</b><br>$\rightarrow$   | 06:00                  |      |                           |      |                        |                                                       |                         |      |      |      |      |                   |      |                                        |      |
| п                  | Talonarios de Entradas >                    | 07:00                  |      | $7:00 - 8:00$<br>mantenim |      |                        |                                                       |                         |      |      |      |      |                   |      |                                        |      |
| E.                 | Reportes de Ingresos<br>$\rightarrow$       | 08:00                  |      |                           |      |                        |                                                       |                         |      |      |      |      |                   |      |                                        |      |
| Extras             |                                             | 09:00                  |      |                           |      |                        |                                                       |                         |      |      |      |      |                   |      |                                        |      |
| 目                  | <b>Facturas</b><br>$\rightarrow$            | 10:00                  |      |                           |      |                        |                                                       |                         |      |      |      |      |                   |      |                                        |      |
| ᇰ                  | Configuracion<br>$\,$                       | 11:00                  |      |                           |      |                        |                                                       |                         |      |      |      |      |                   |      |                                        |      |
| â                  | Ir al Sitio Administrativo                  | 12:00                  |      |                           |      |                        |                                                       |                         |      |      |      |      |                   |      |                                        |      |
|                    |                                             | 13:00                  |      |                           |      |                        |                                                       |                         |      |      |      |      |                   |      |                                        |      |
|                    |                                             | 14:00                  |      |                           |      |                        |                                                       |                         |      |      |      |      |                   |      |                                        |      |
|                    |                                             | 15:00                  |      |                           |      | all boys               | 15:00 - 17:00 15:00 - 17:00 15:00 - 17:00<br>la salle | la salle                |      |      |      |      |                   |      |                                        |      |
|                    |                                             | 1600                   |      |                           |      |                        |                                                       |                         |      |      |      |      |                   |      |                                        |      |
|                    | $\ll$                                       |                        |      |                           |      |                        |                                                       |                         |      |      |      |      |                   |      |                                        |      |

**II.1.2.5.7.23 Pantalla Estado de las Canchas – Semana**

*Figura 129.Pantalla Estado de las Canchas - Semana*

# **II.1.2.5.7.24 Pantalla Estado de las Canchas – Agenda**

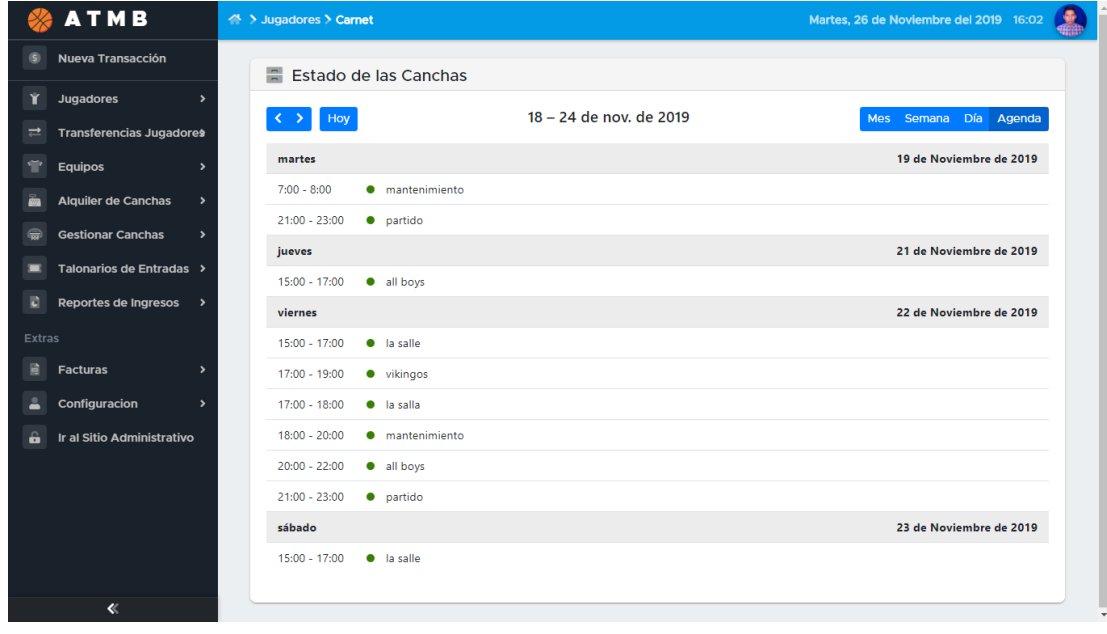

*Figura 130.Pantalla Estado de las Canchas - Agenda*

# **II.1.2.6 Tercera Iteración**

# **II.1.2.6.1 Descripción**

La Tercera Iteración comprende las aplicaciones que complementaran a las aplicaciones de la Segunda Iteración, esta iteración está centrada en aplicaciones que controlaran el flujo de dinero que se produce con los servicios brindados por la ATMB y también la forma en la que realiza cada transacción otorgando recibos y facturas.

# **II.1.2.6.1.1 Propósito**

El propósito de la Tercera Iteración es controlar el flujo de dinero que surgen de los servicios brindados y también poder añadir otros como gastos o egresos.

# **II.1.2.6.1.2 Descripción de Aplicaciones**

### **II.1.2.6.1.2.1 Cuenta Nominal**

Dentro de la aplicación Cuenta Nominal, se controlará y registrará todos los ingresos o egresos que surgen en la ATMB.

# **II.1.2.6.1.2.2 Pago**

Esta aplicación es crucial para el control del flujo de dinero, se encarga de añadir pagos a los diferentes servicios prestados, ingresos, egresos en el sistema.

### **II.1.2.6.1.2.3Factura**

Nos permite emitir una factura por cada transacción de servicio prestado que se realice, para cumplir la normativa del Sistema de Impuestos Nacionales.

### **II.1.2.6.2 Diagramas de Comportamiento**

#### **II.1.2.6.2.1 Casos de Uso**

# **II.1.2.6.2.1.1Dirigir Servicios**

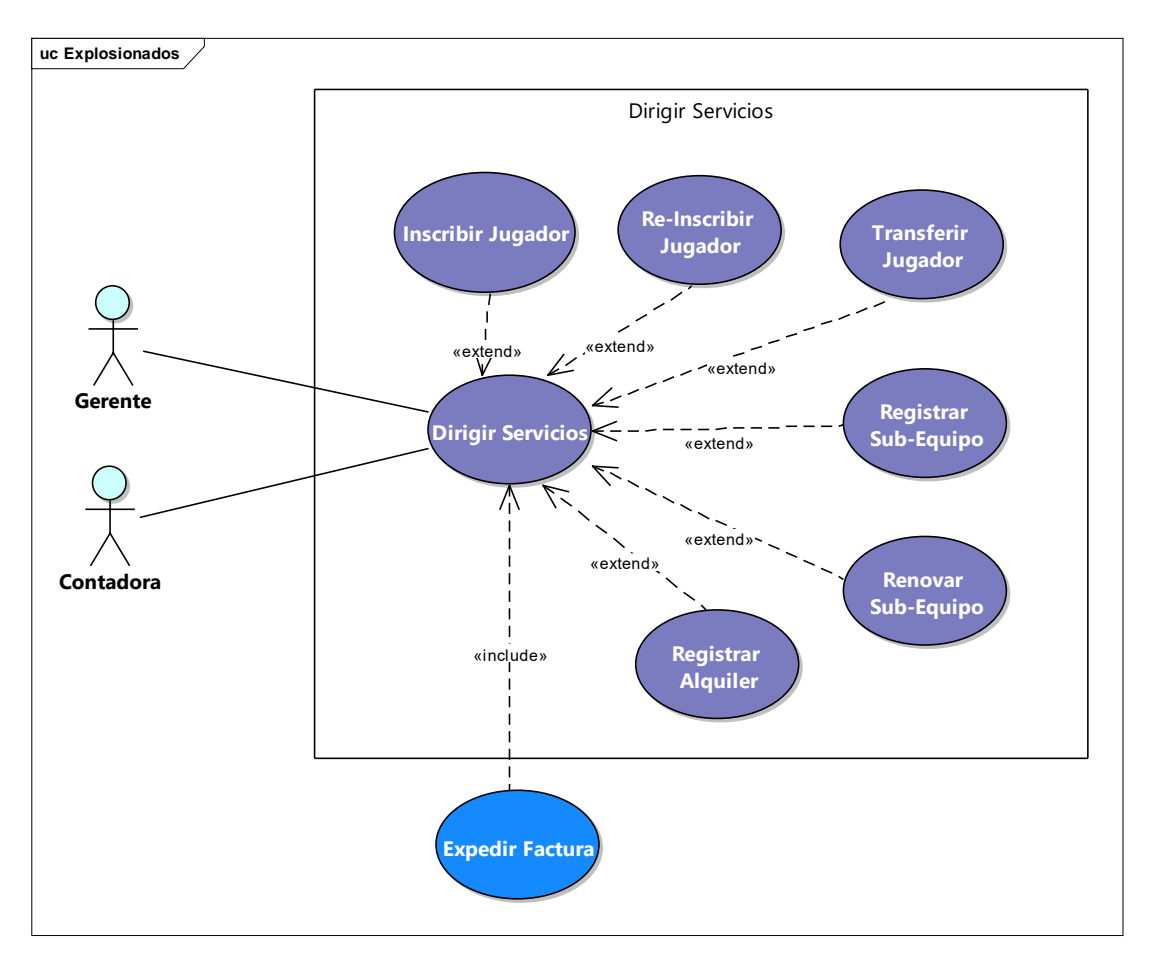

*Figura 131.Caso de Uso Dirigir Servicios*

### **II.1.2.6.2.1.2Facturación**

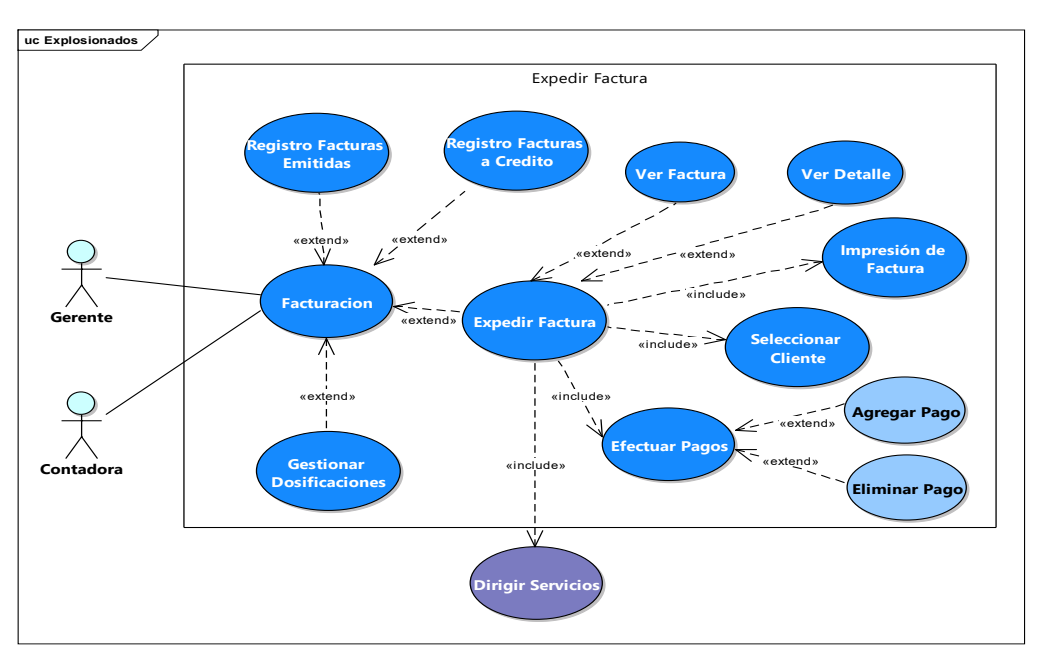

*Figura 132.Caso de Uso Facturación*

# **II.1.2.6.2.1.3Gestionar Clientes**

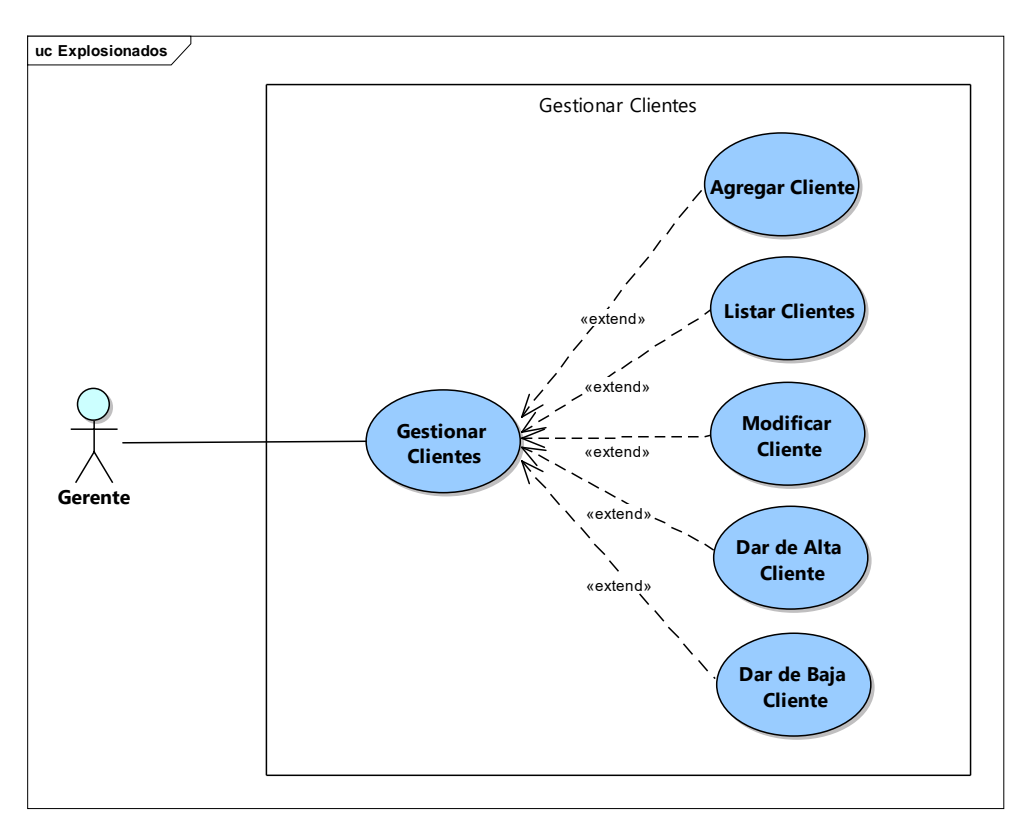

*Figura 133.Caso de Uso Gestionar Clientes*

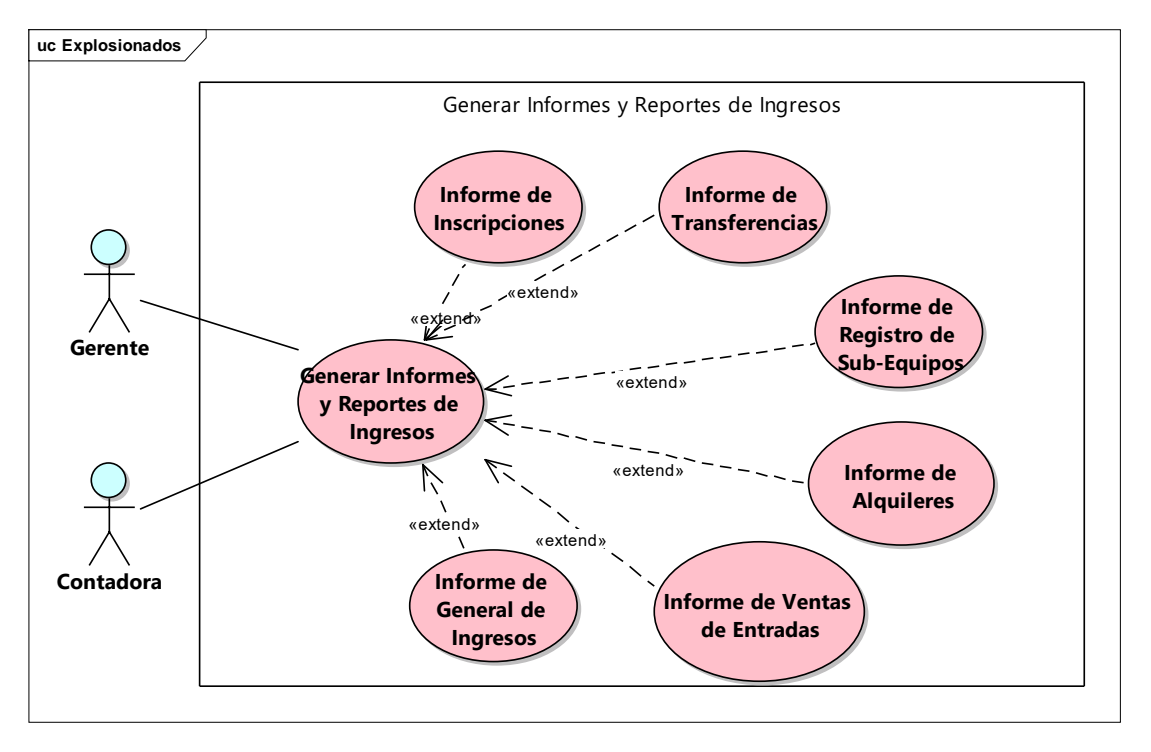

**II.1.2.6.2.1.4Generar Informe y Reportes de Ingresos de Servicios Brindados**

*Figura 134.Caso de Uso Generar Informe y Reportes de Ingresos de Servicios Brindados*

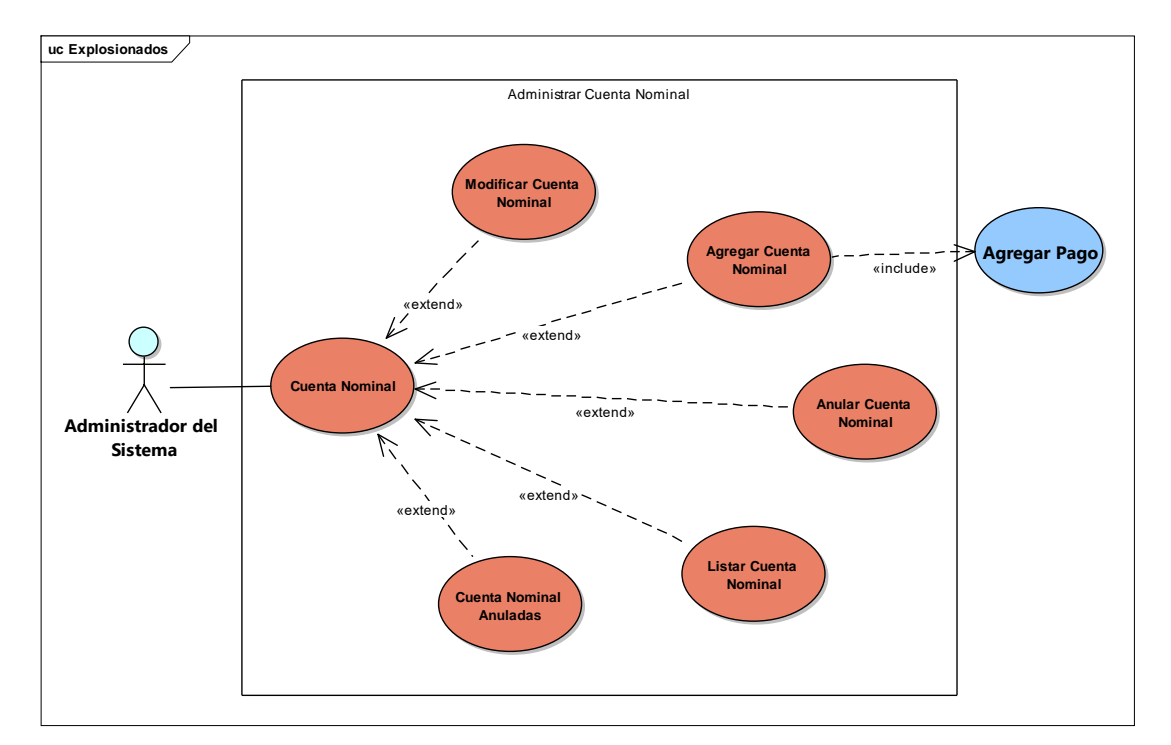

### **II.1.2.6.2.1.5Administrar Cuenta Nominal**

*Figura 135.Caso de Uso Administrar Cuenta Nominal*

# **II.1.2.6.2.1.6Dirigir Servicios**

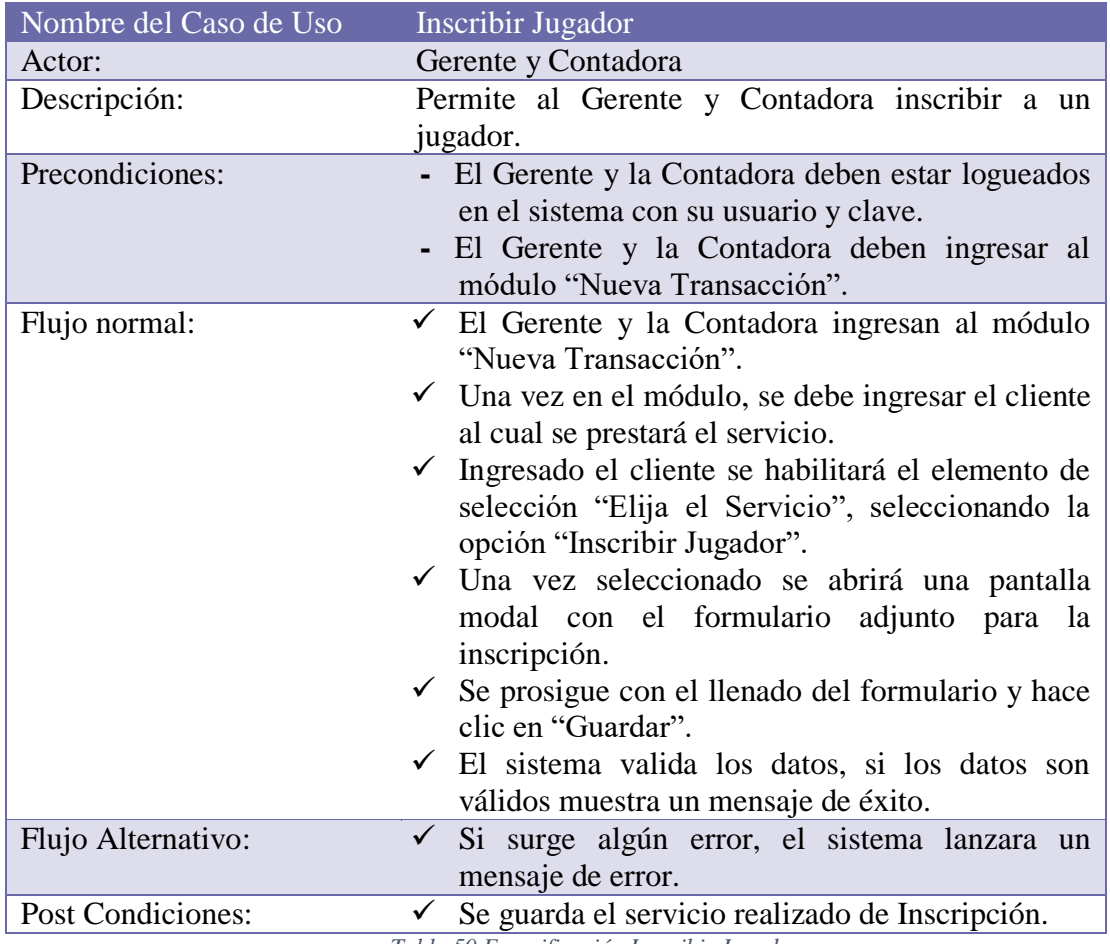

*Tabla 50 Especificación Inscribir Jugador*

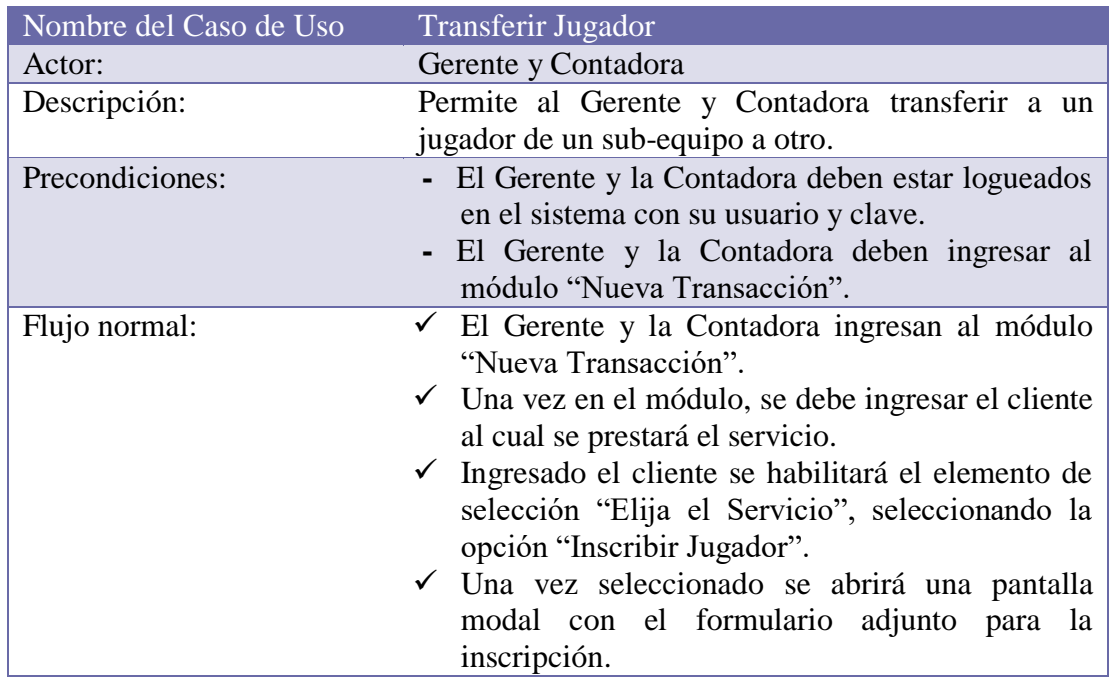

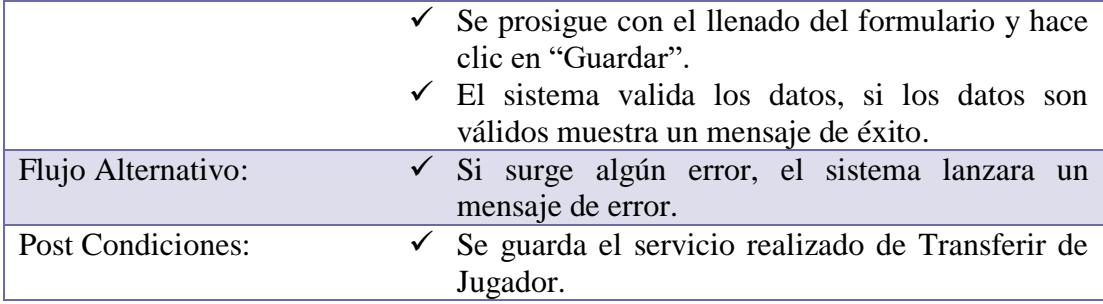

*Tabla 51 Especificación Transferir Jugador*

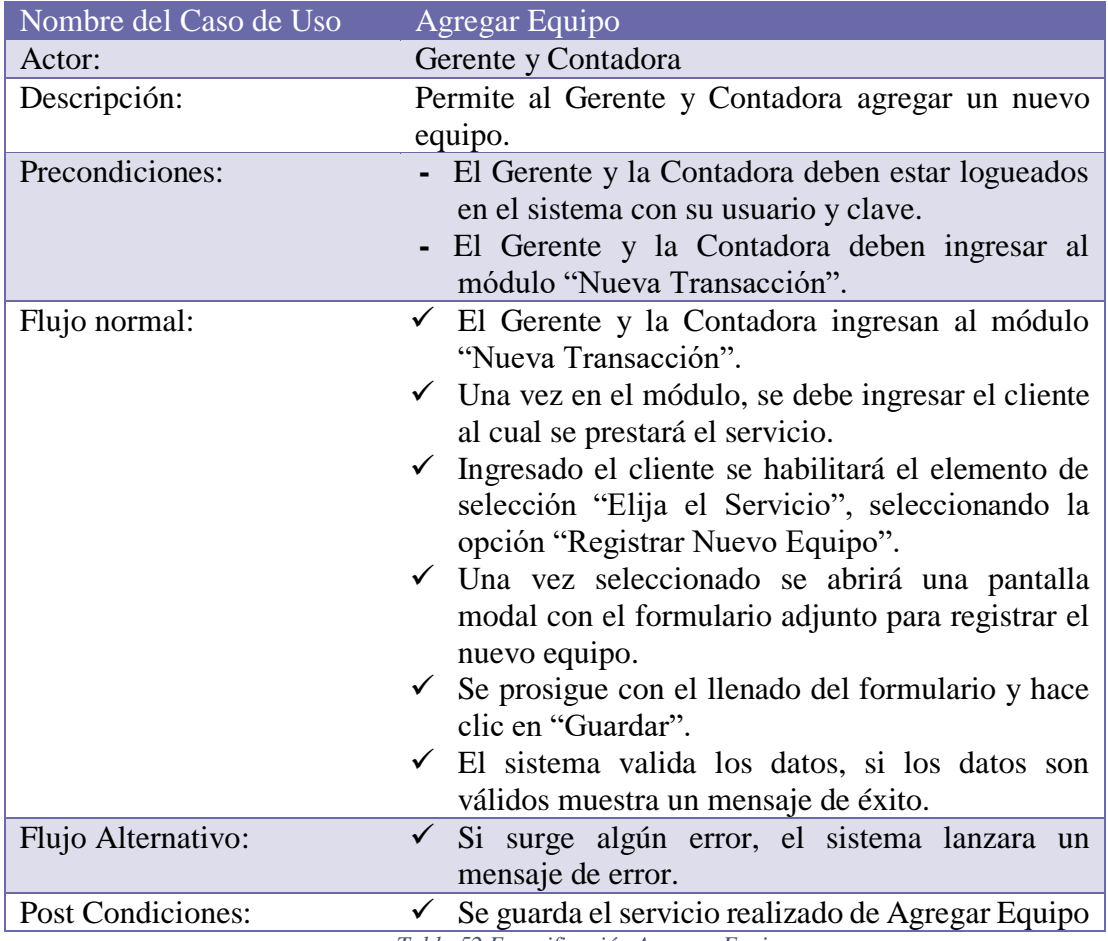

*Tabla 52 Especificación Agregar Equipo*

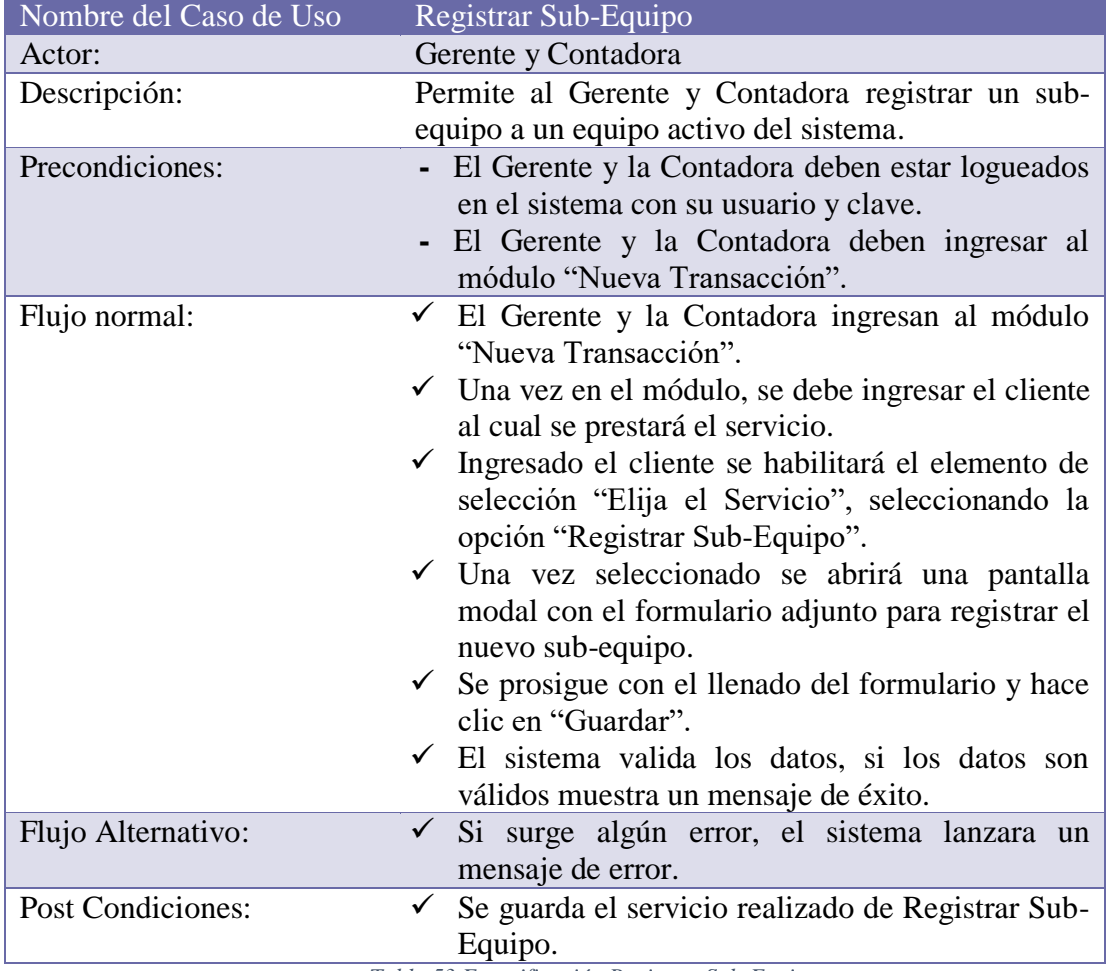

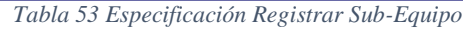

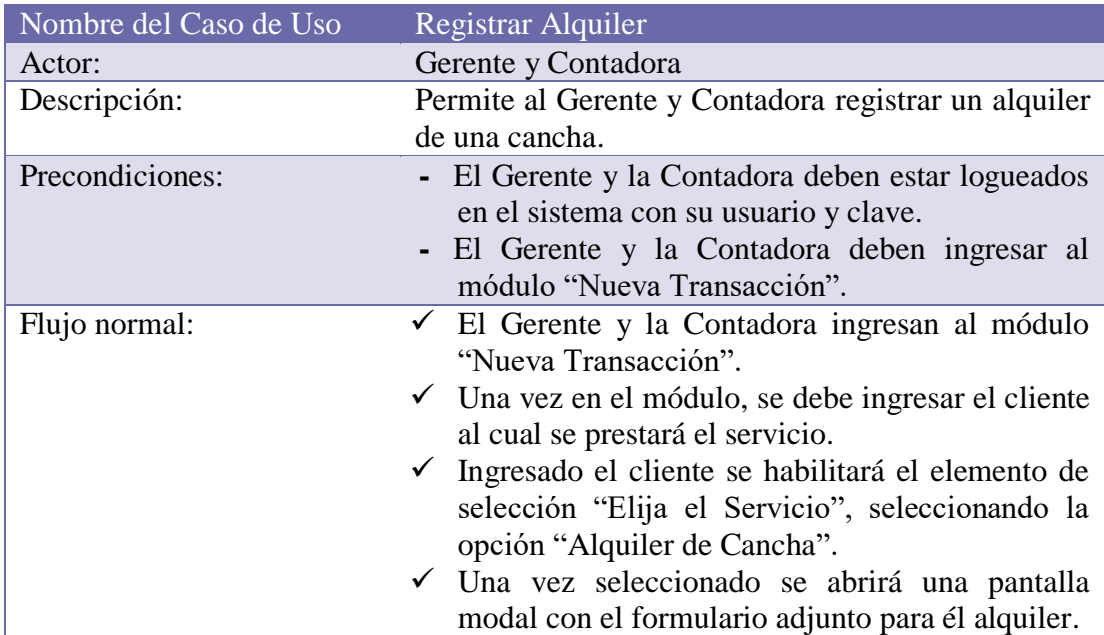

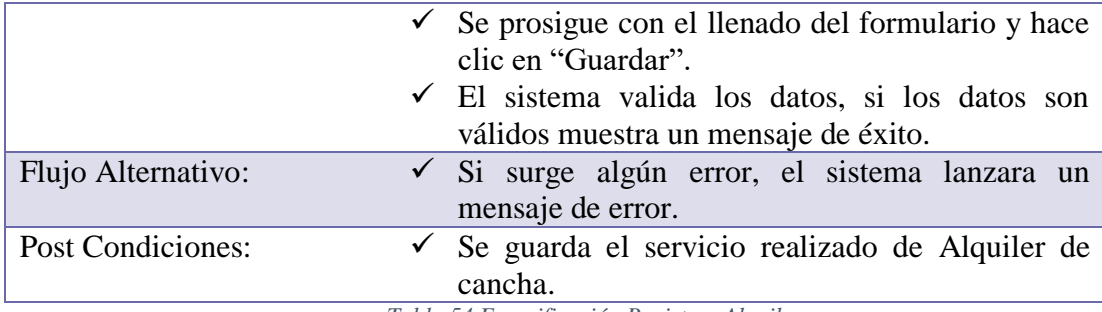

*Tabla 54 Especificación Registrar Alquiler*

# **II.1.2.6.2.1.7Expedir Factura**

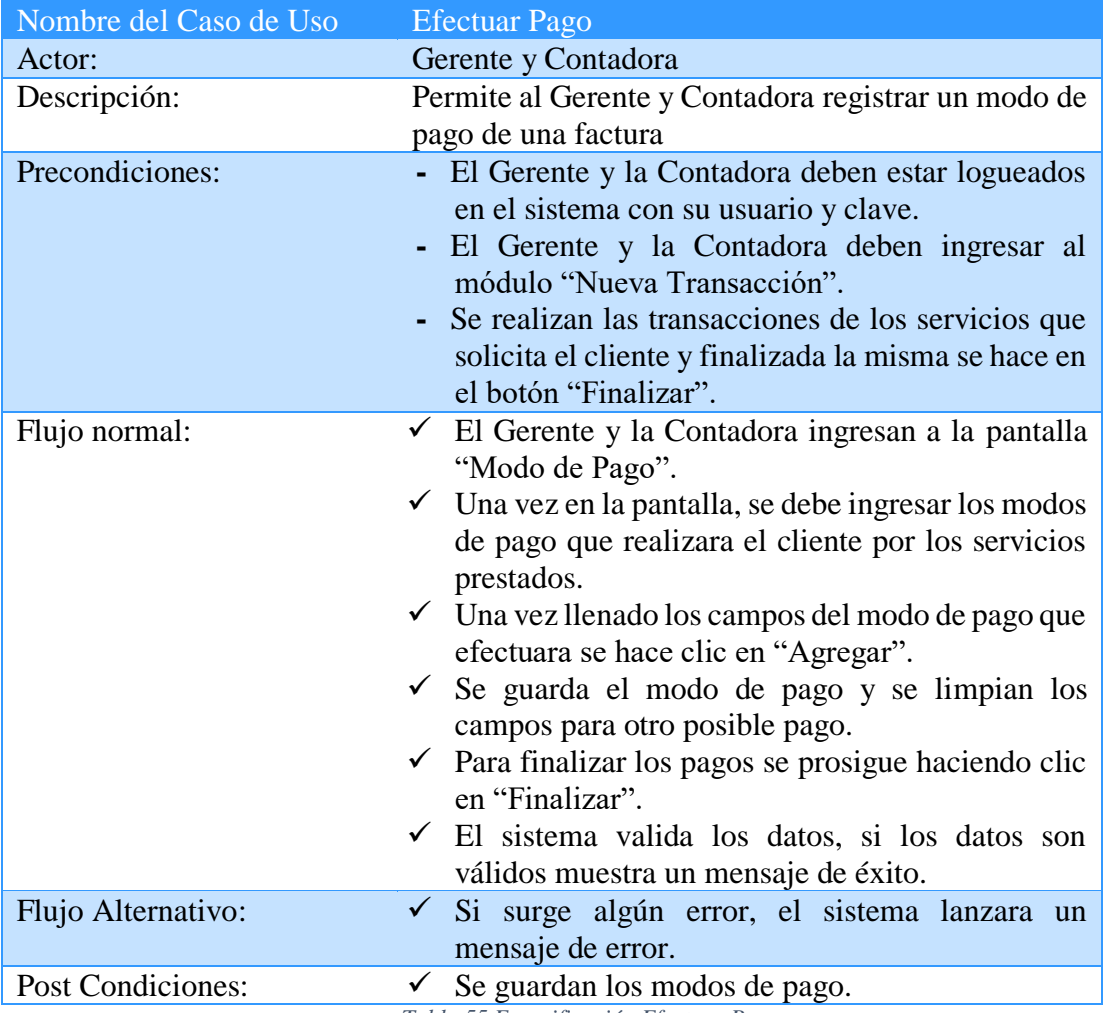

*Tabla 55 Especificación Efectuar Pago*

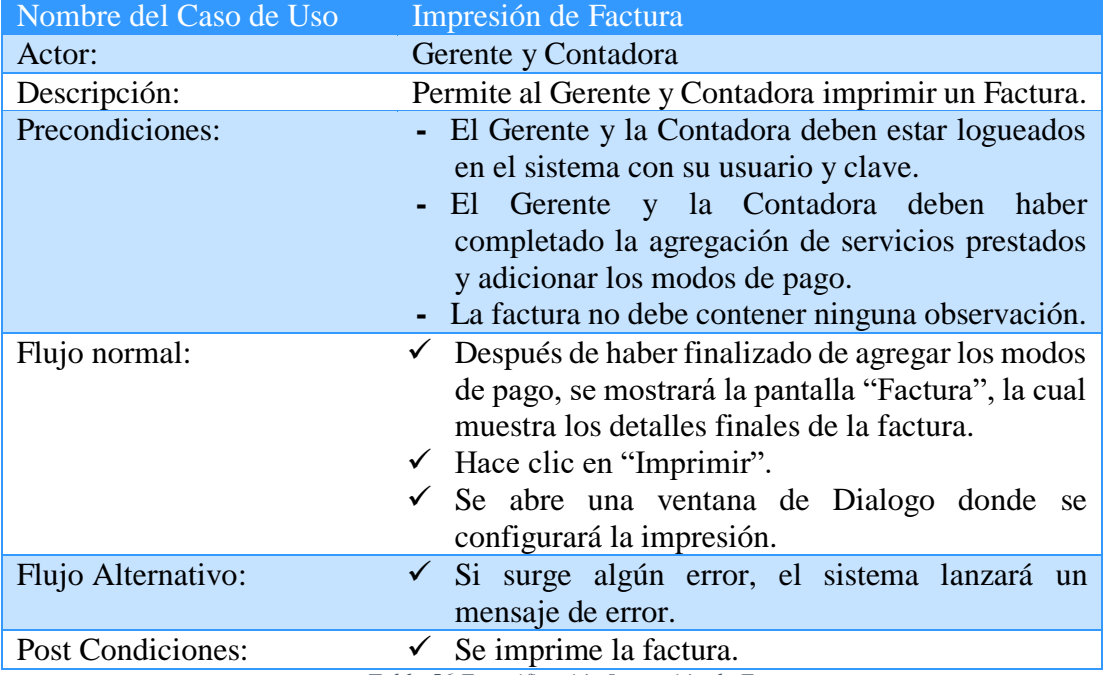

*Tabla 56 Especificación Impresión de Factura*

### **II.1.2.6.2.2 Diagrama de Actividades**

# **II.1.2.6.2.2.1 Inscribir Jugador**

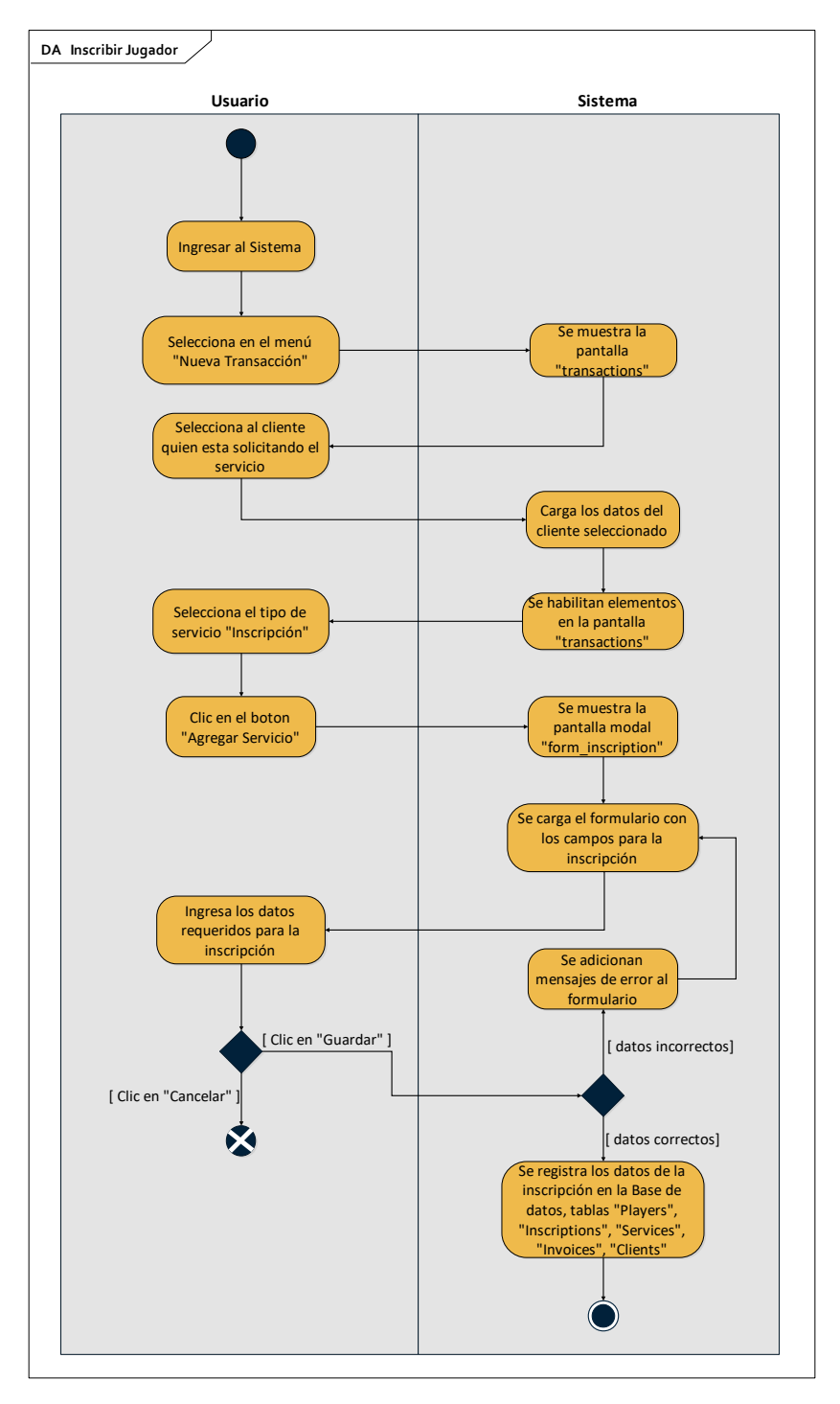

*Figura 136 Diagrama de Actividad Inscribir Jugador*

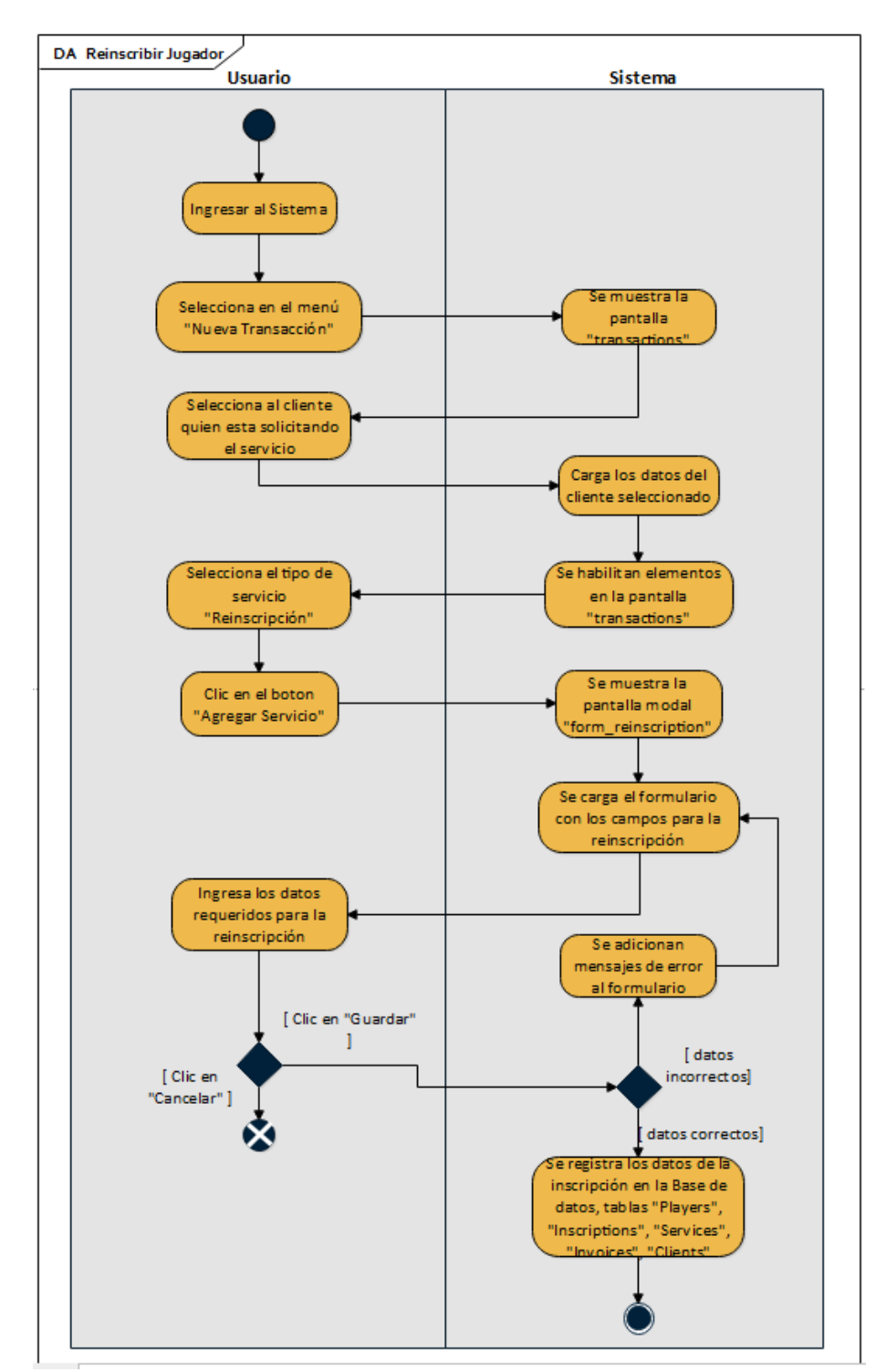

**II.1.2.6.2.2.2Reinscribir jugador**

*Figura 137 Diagrama de Actividad Reinscribir Jugador*

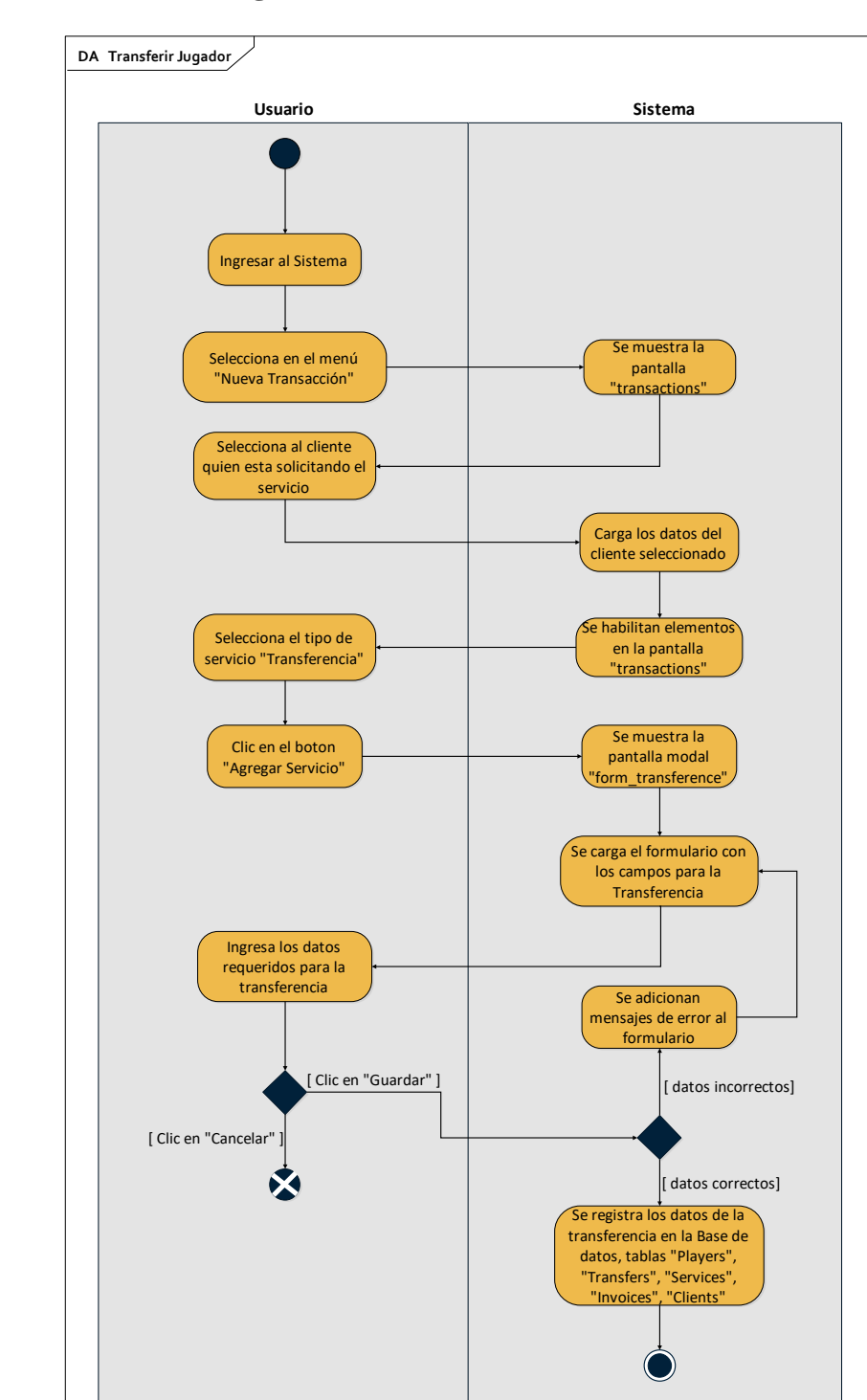

**II.1.2.6.2.2.3Transferir Jugador**

*Figura 138 Diagrama de Actividad Transferir Jugador*

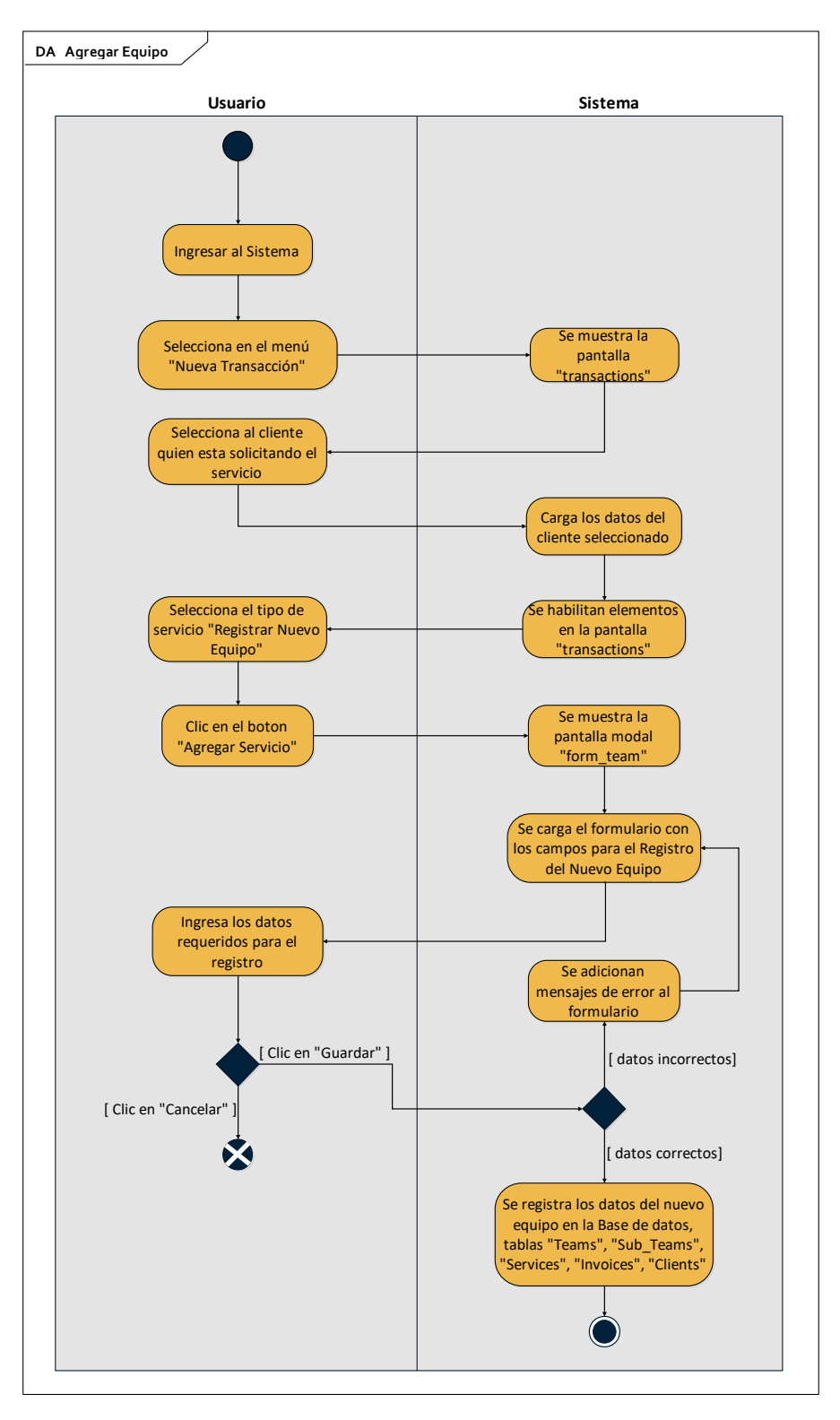

*Figura 139 Diagrama de Actividad Agregar Equipo*

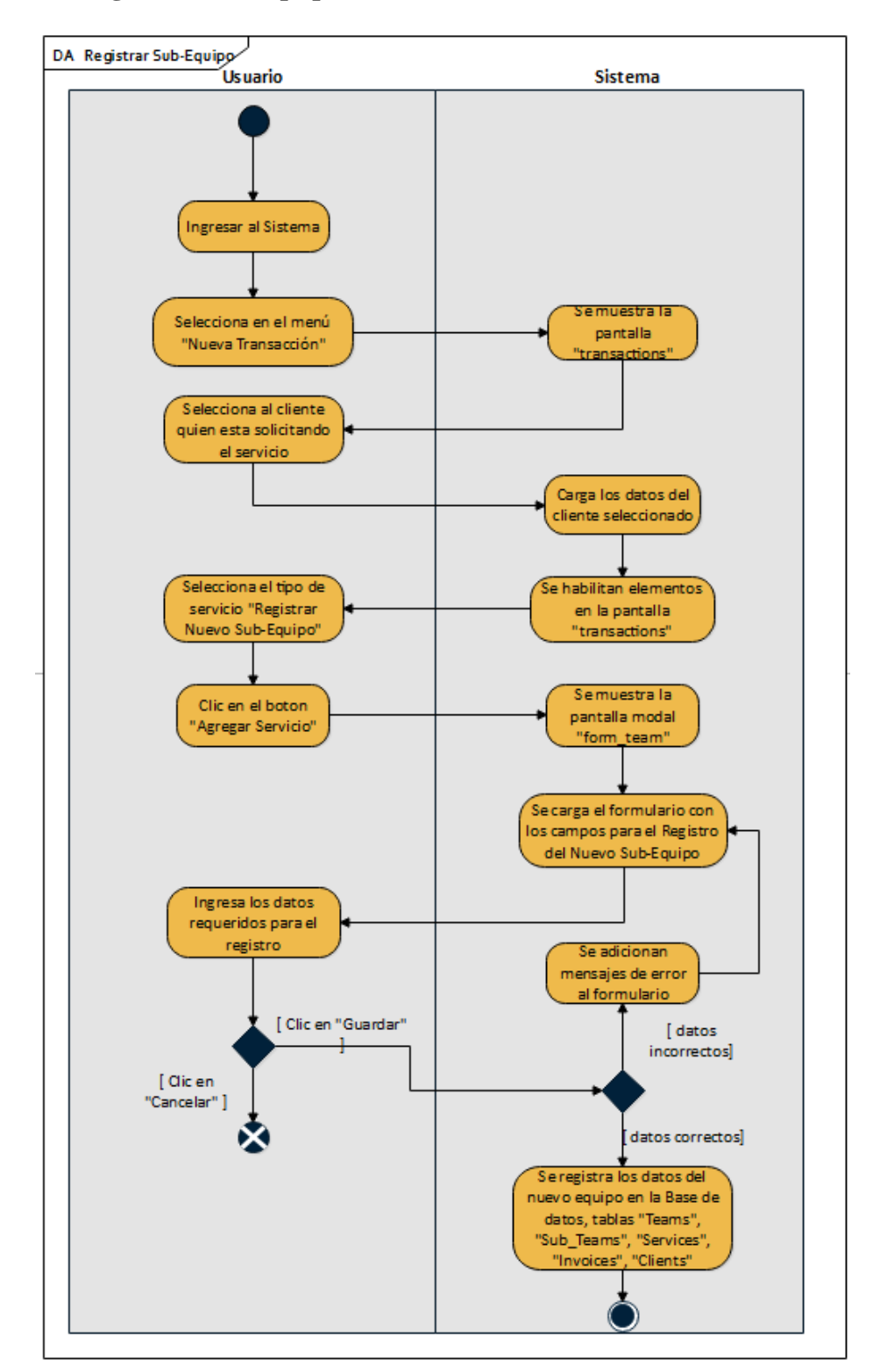

### **II.1.2.6.2.2.5Registrar Sub-Equipo**

*Figura 140 Diagrama de Actividad Registrar Sub-Equipo*

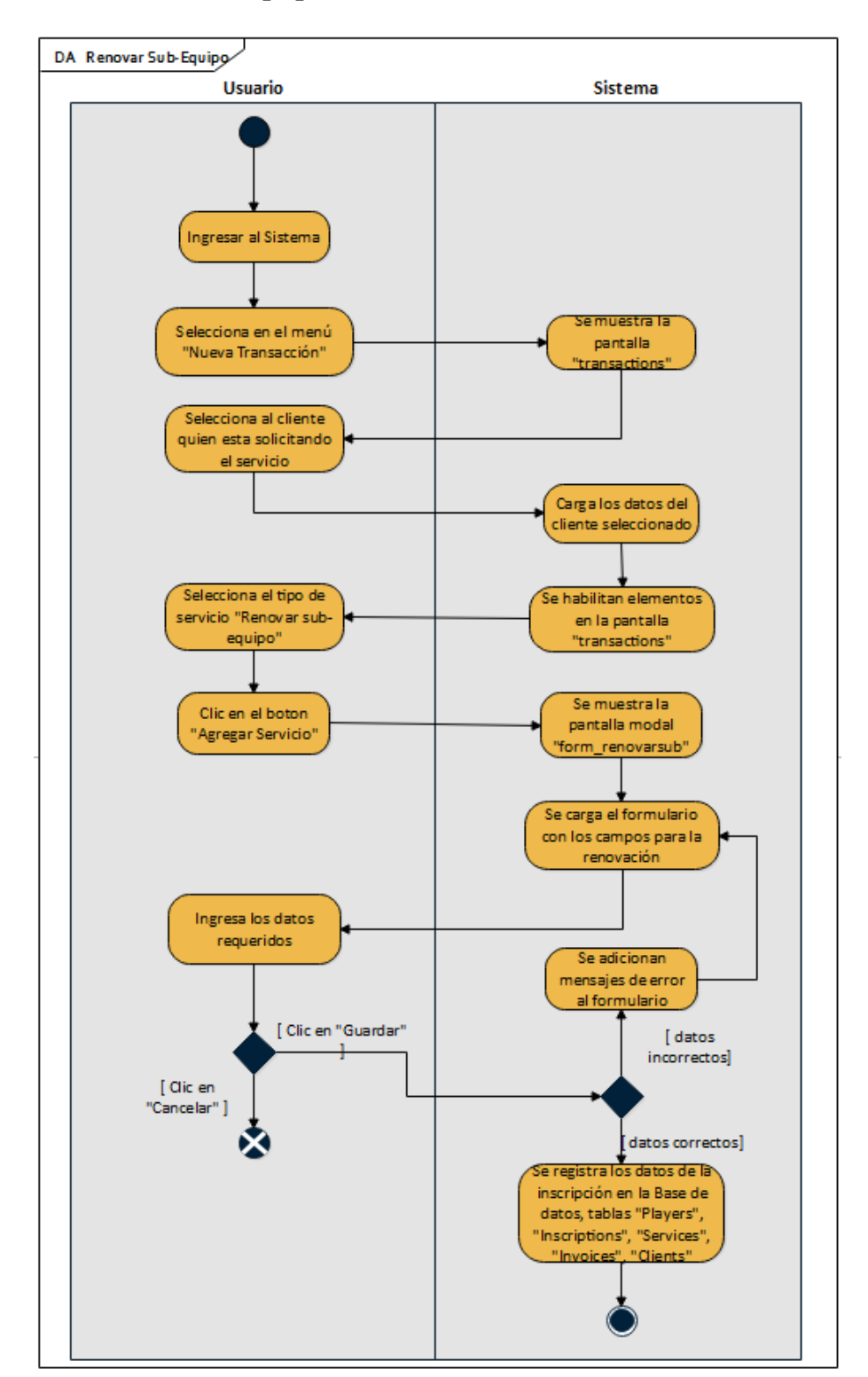

**II.1.2.6.2.2.6Renovar Sub-Equipo**

*Figura 141 Diagrama de Actividad Renovar Sub-Equipo*

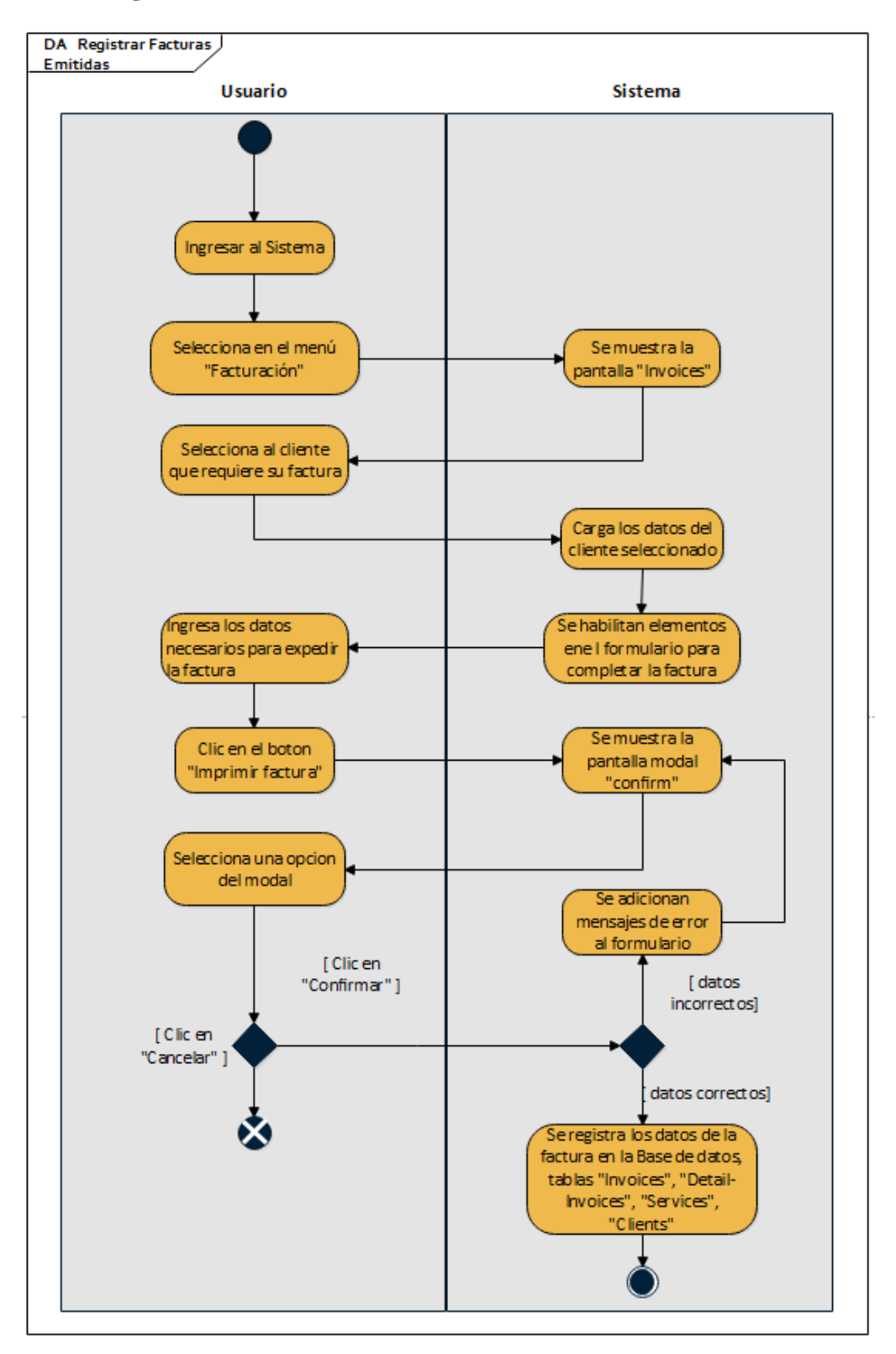

#### **II.1.2.6.2.2.7Registrar Facturas Emitidas**

*Figura 142 Diagrama de Actividad Registrar Facturas Emitidas*

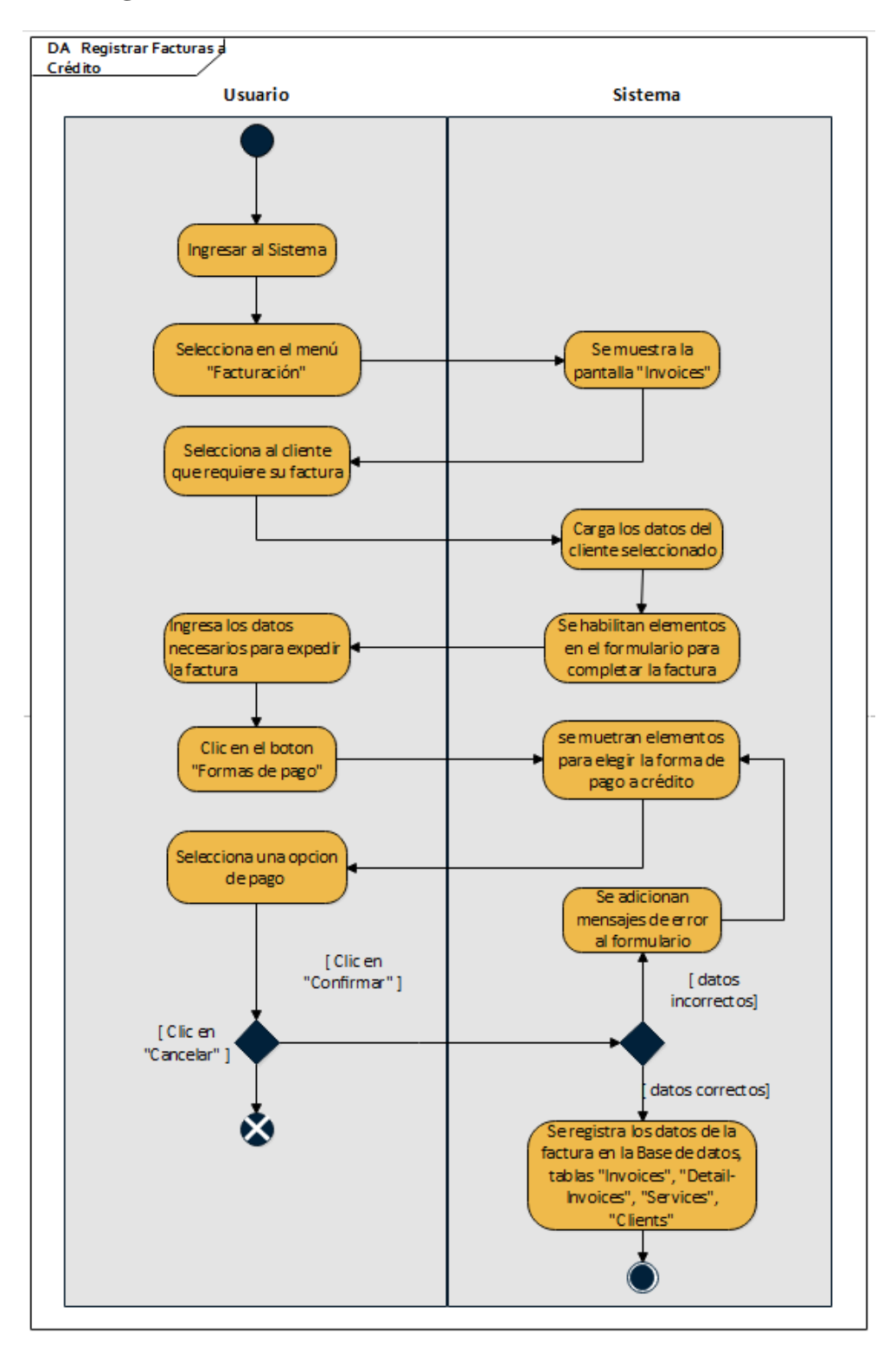

### **II.1.2.6.2.2.8Registrar Facturas a Crédito**

*Figura 143 Diagrama de Actividad Registrar Facturas a Crédito*

### **II.1.2.6.2.2.9Ver Factura**

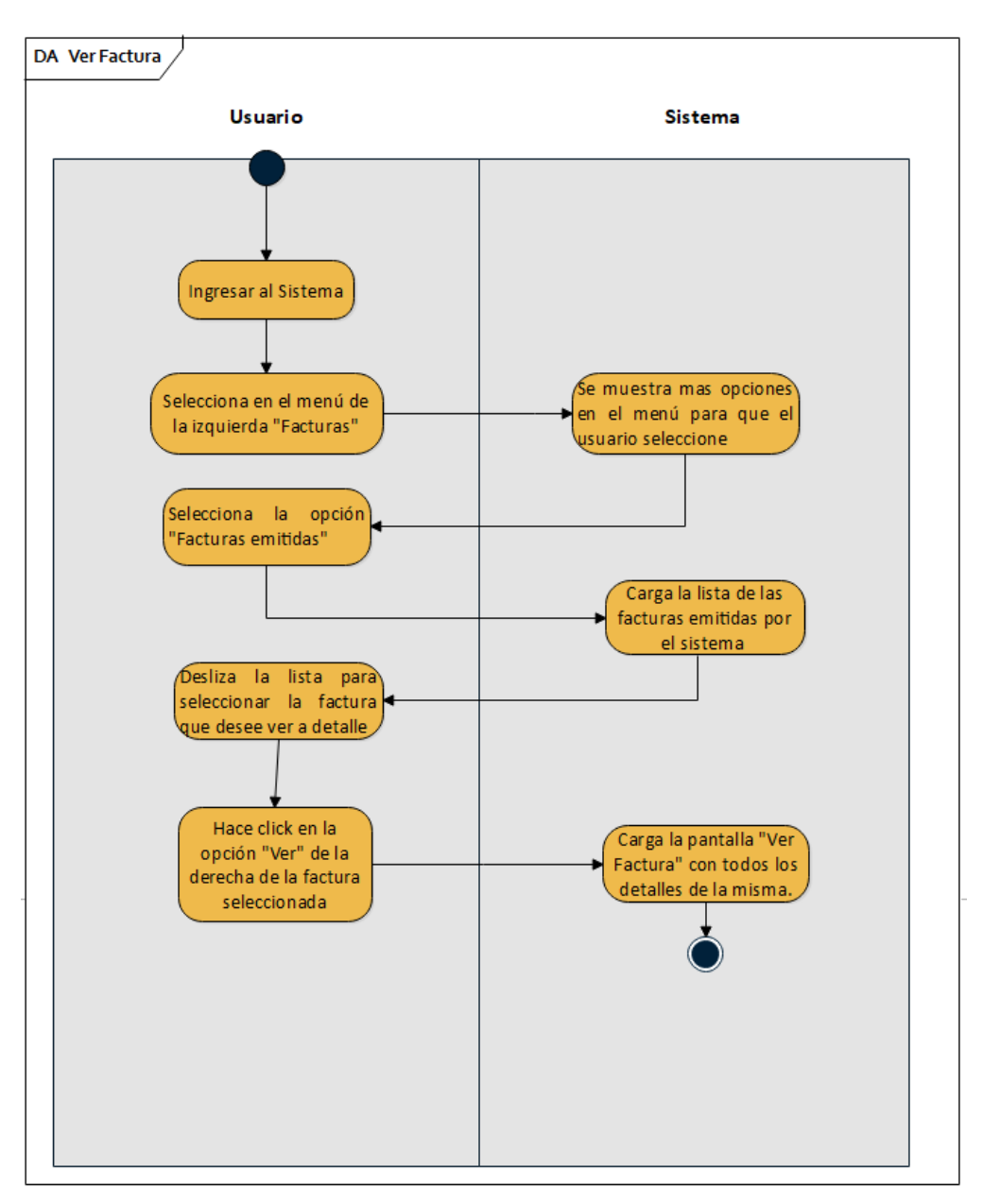

*Figura 144 Diagrama de Actividad Ver Factura*

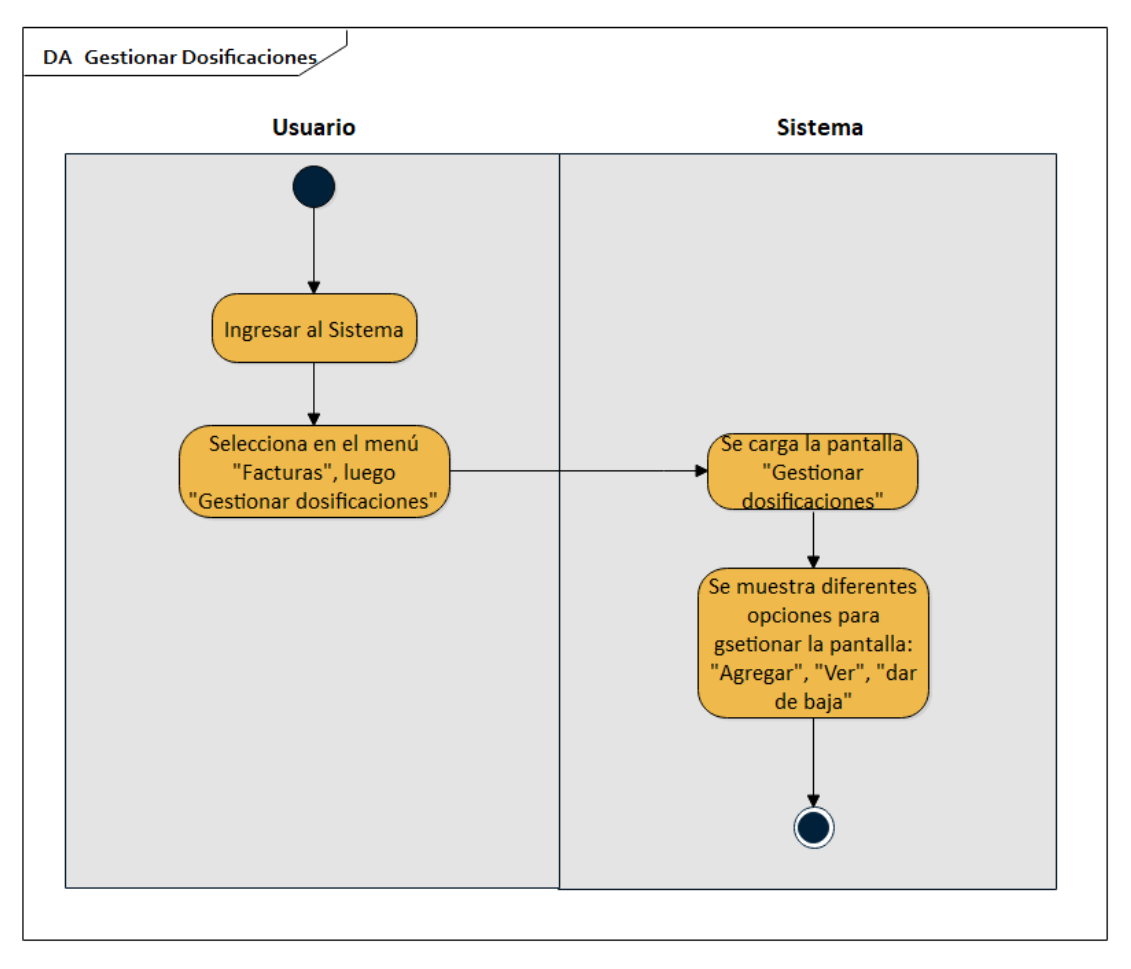

#### **II.1.2.6.2.2.10 Gestionar dosificaciones**

*Figura 145 Diagrama de Actividad Gestionar Dosificaciones*

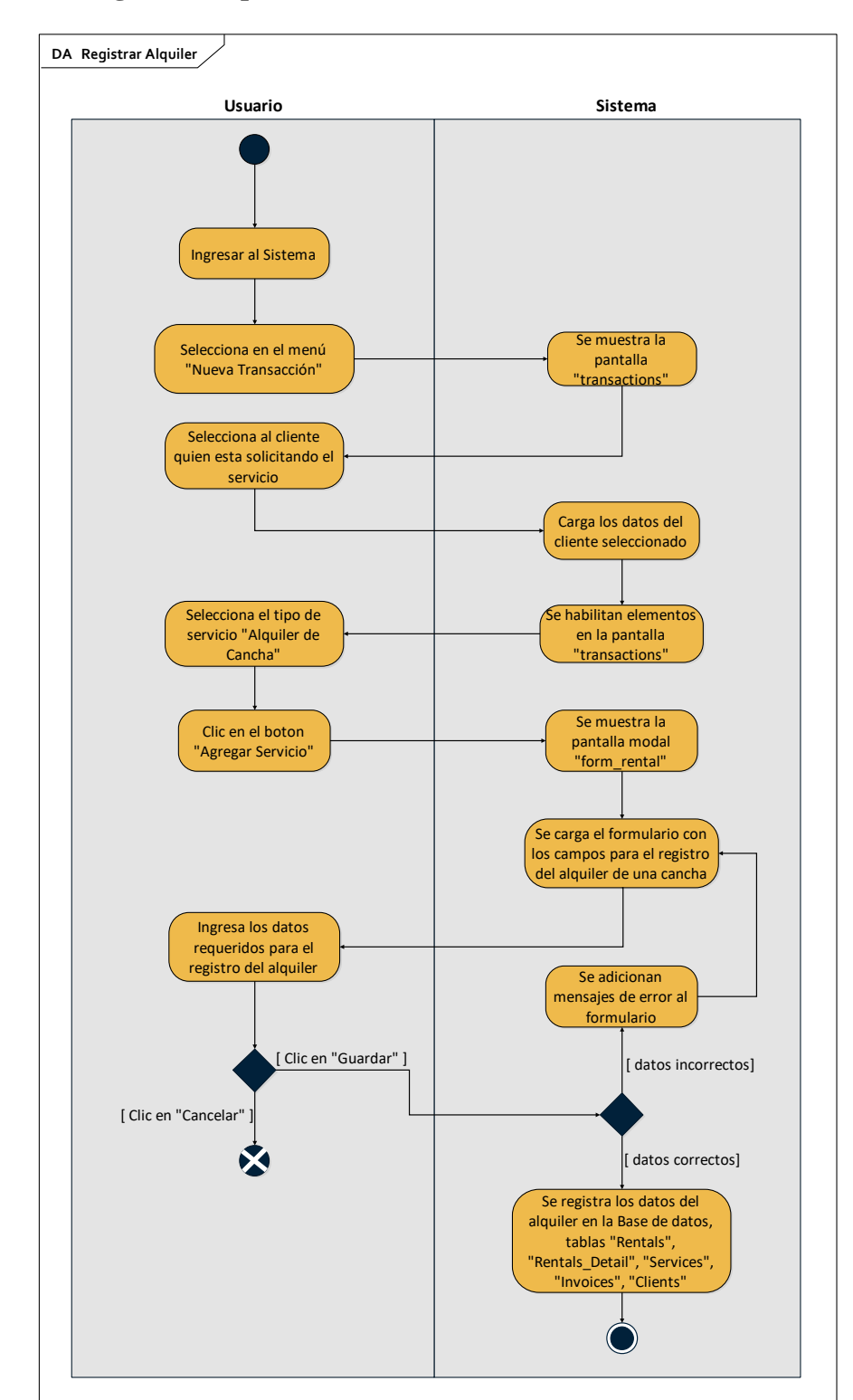

**II.1.2.6.2.2.11 Registrar Alquiler**

*Figura 146 Diagrama de Actividad Registrar Alquiler*

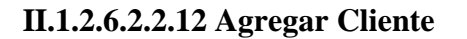

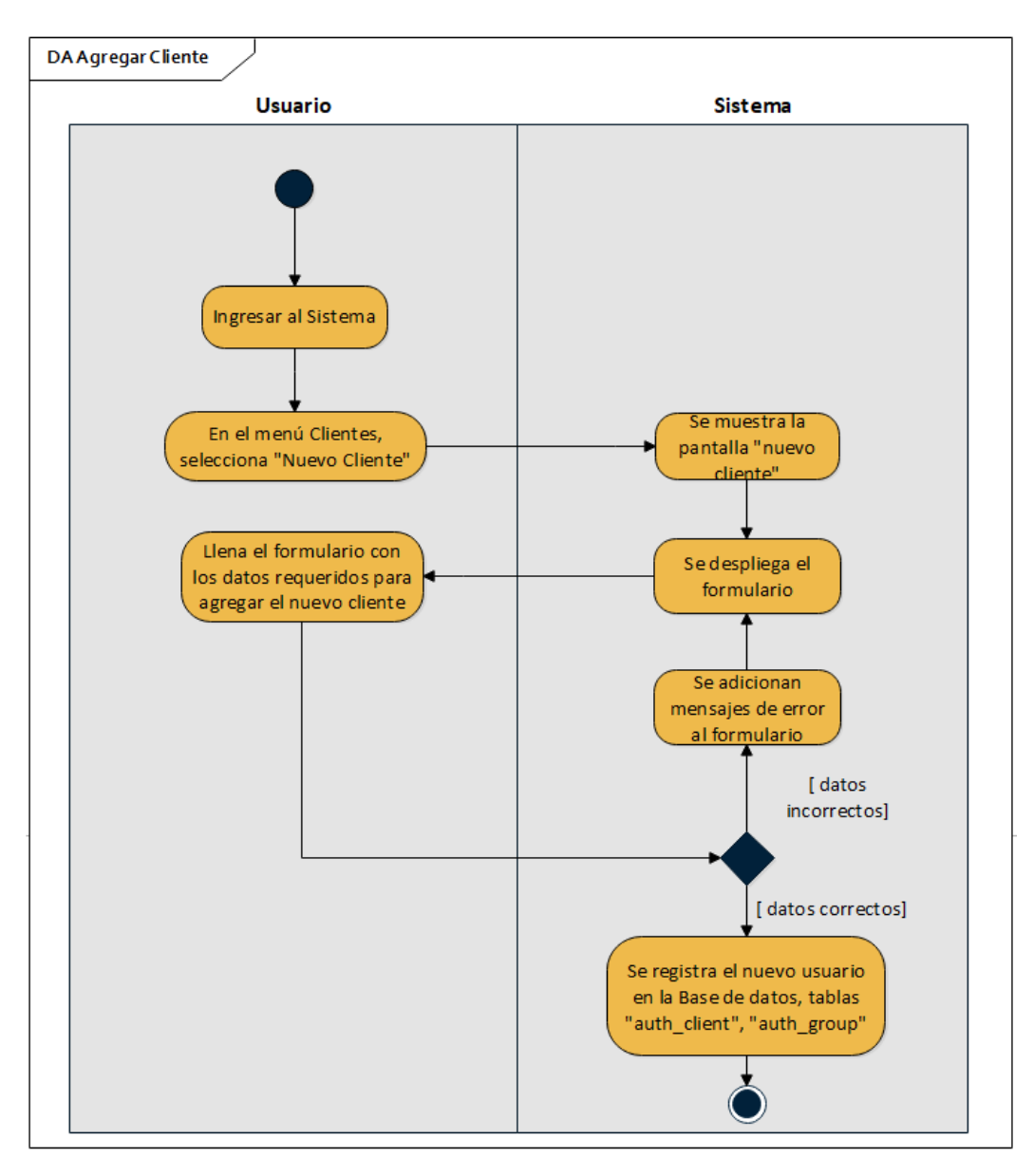

*Figura 147 Diagrama de Actividad Agregar Cliente*

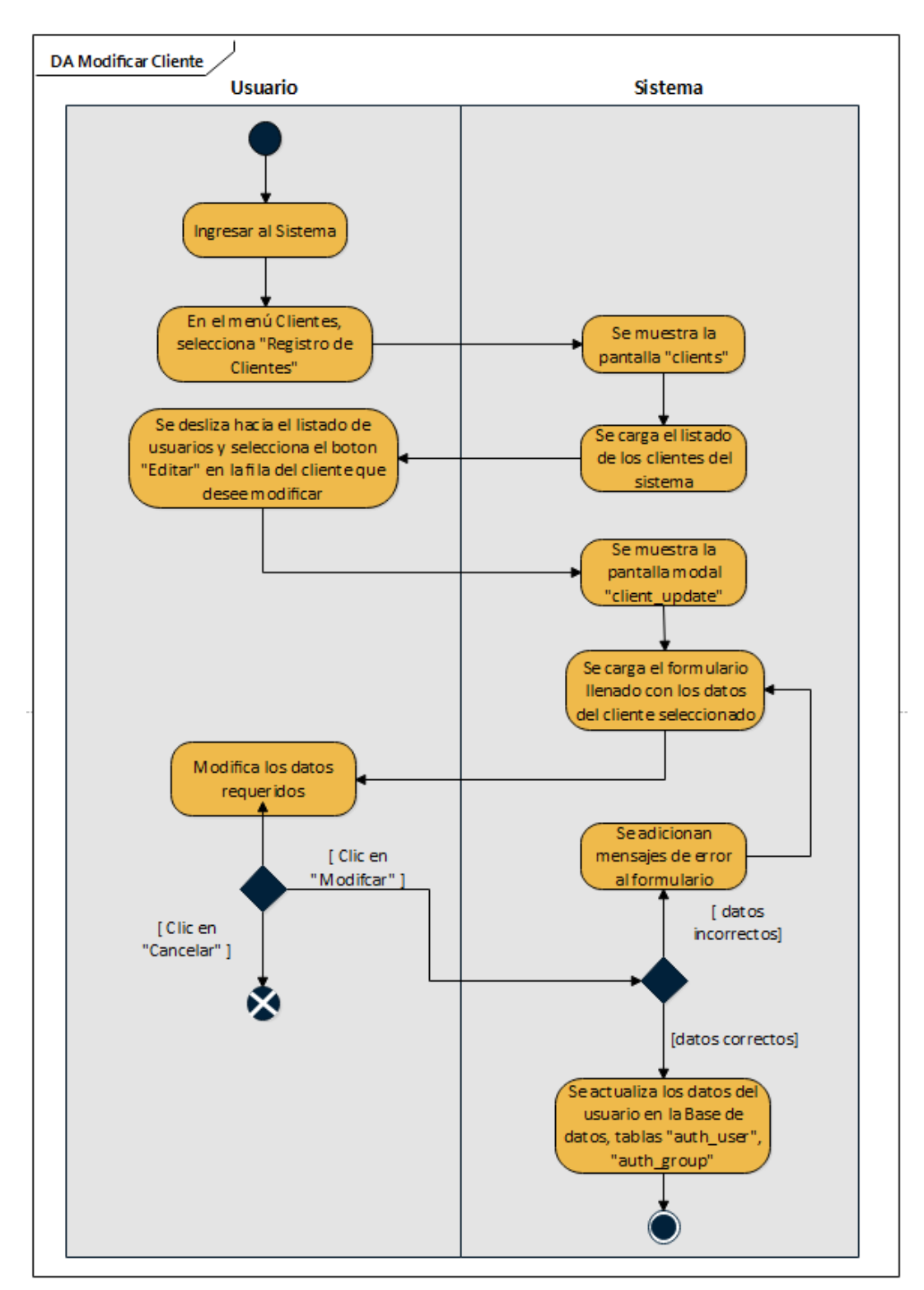

**II.1.2.6.2.2.13 Modificar Cliente**

*Figura 148 Diagrama de Actividad Modificar Cliente*

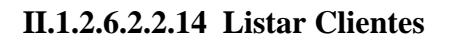

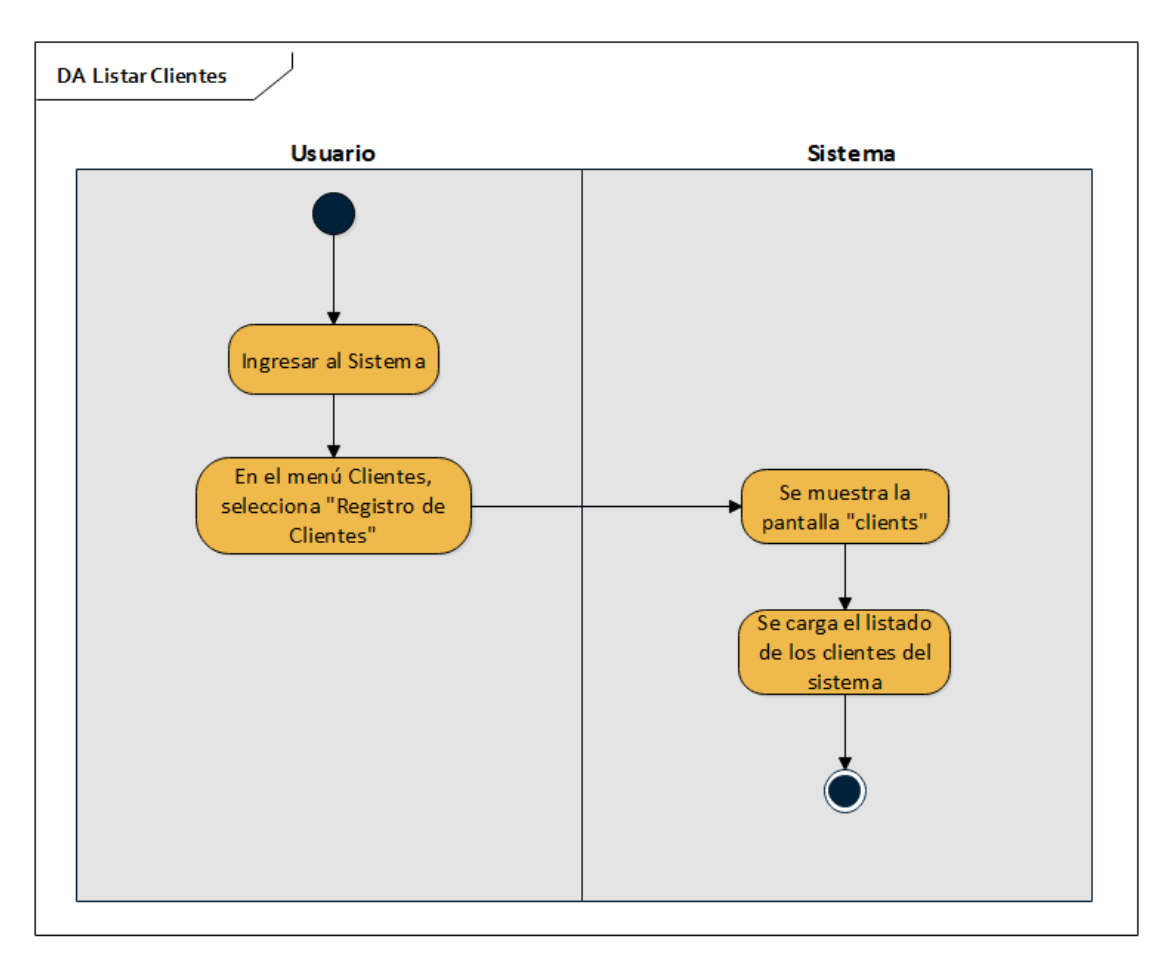

*Figura 149 Diagrama de Actividad Listar Clientes*

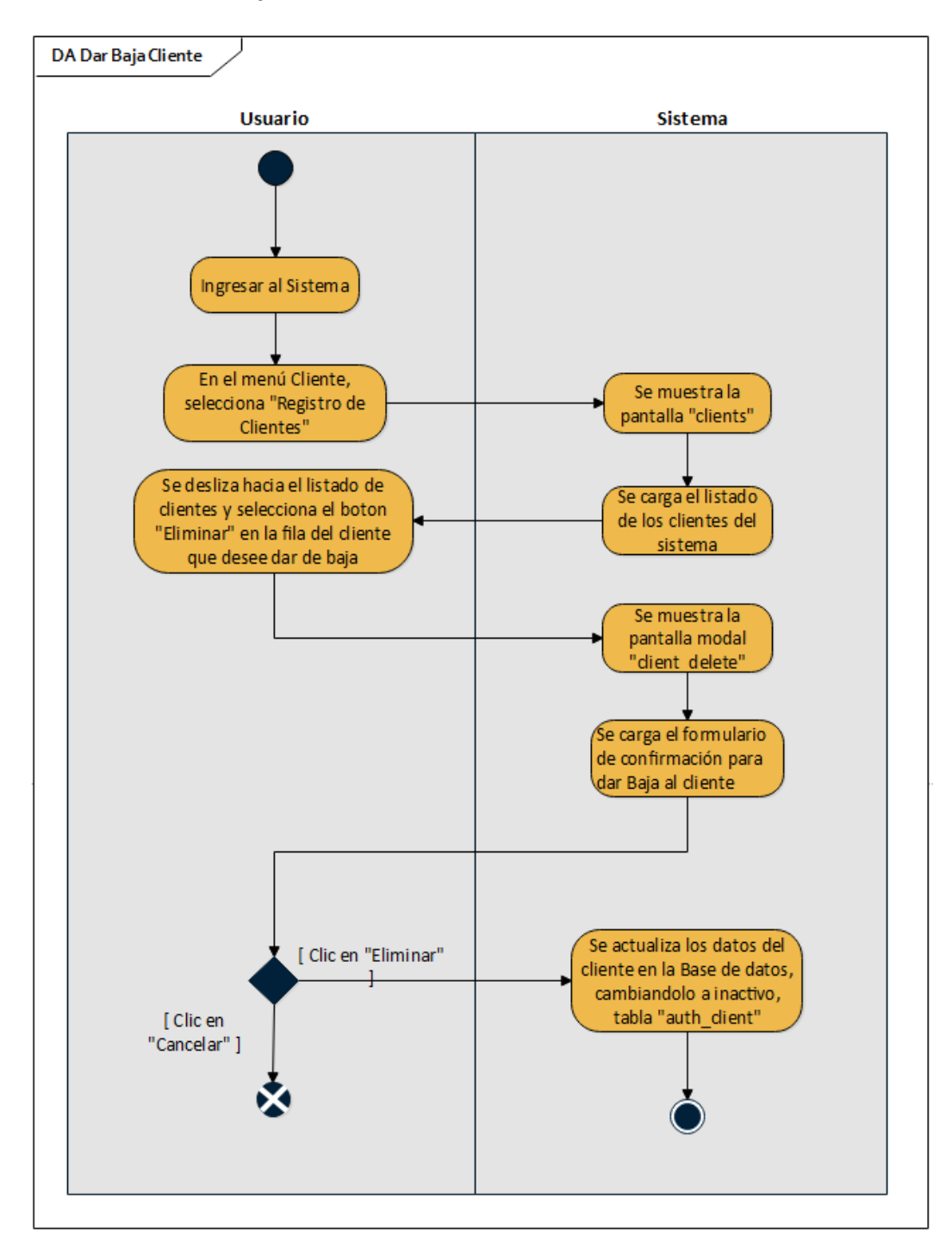

**II.1.2.6.2.2.15 Dar de Baja Cliente**

*Figura 150 Diagrama de Actividad Dar de Baja Cliente*

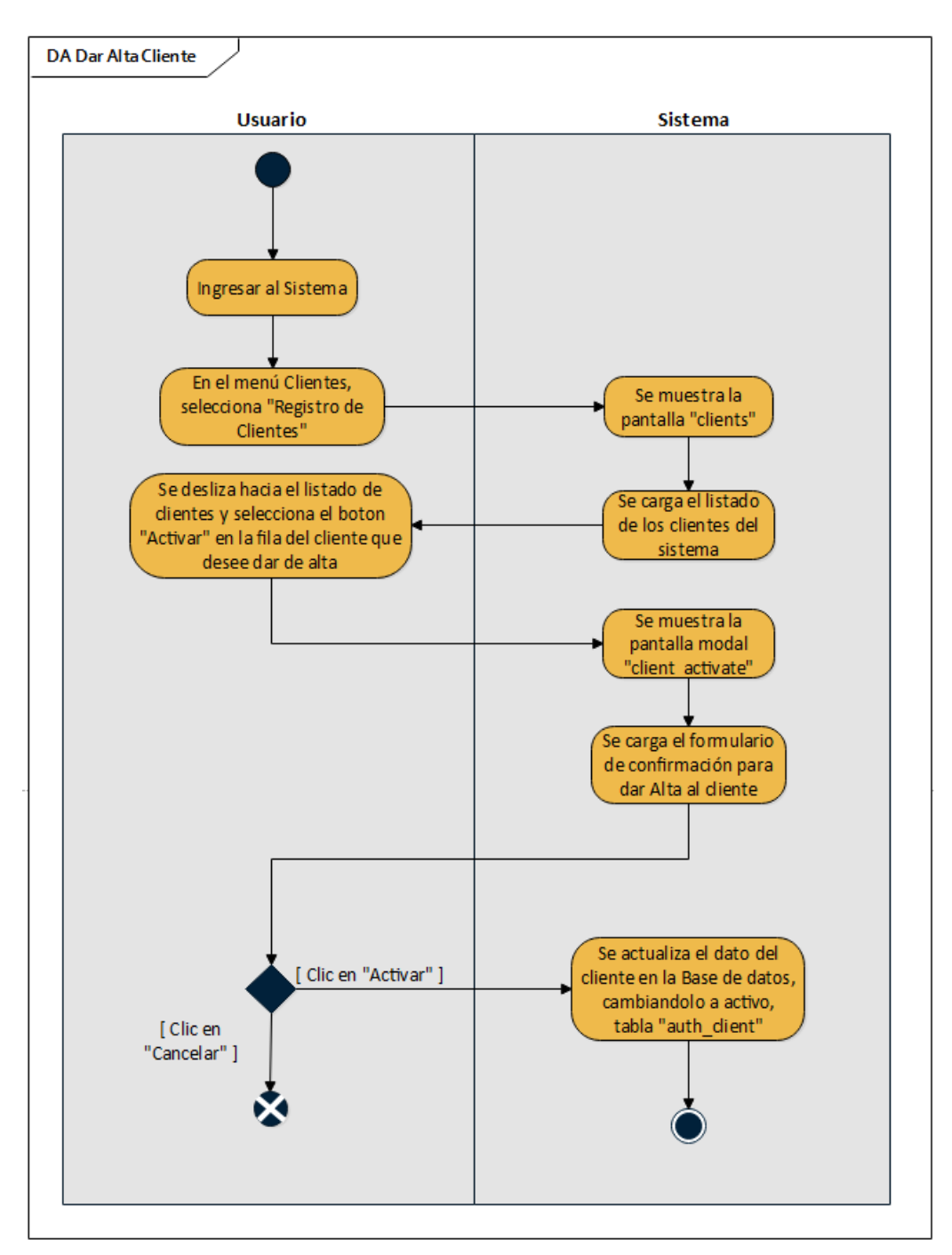

**II.1.2.6.2.2.16 Dar de Alta Cliente**

*Figura 151 Diagrama de Actividad Dar de Alta Cliente*

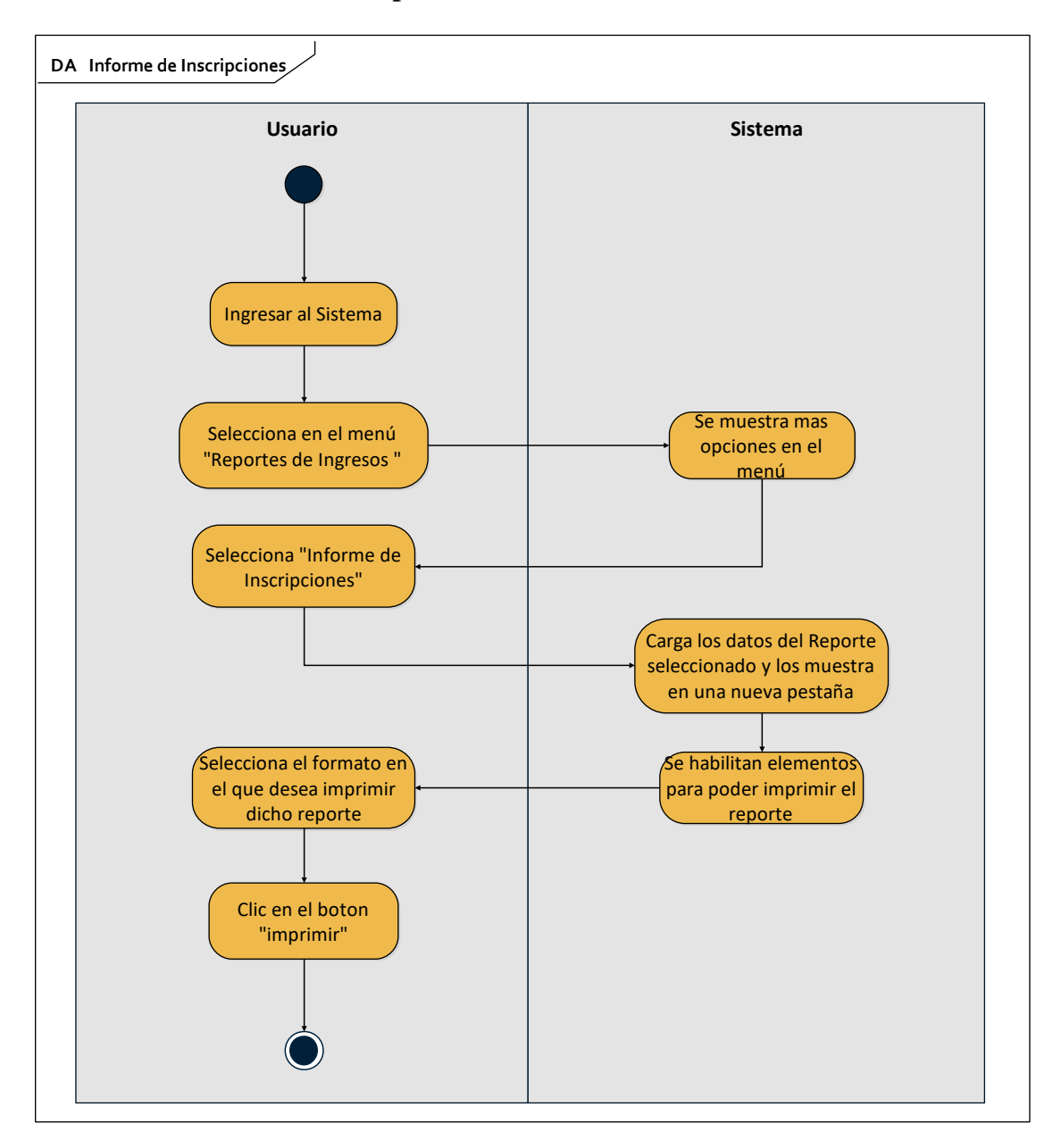

**II.1.2.6.2.2.17 Informe de Inscripciones**

*Figura 152 Diagrama de Actividad Informe de Inscripciones*

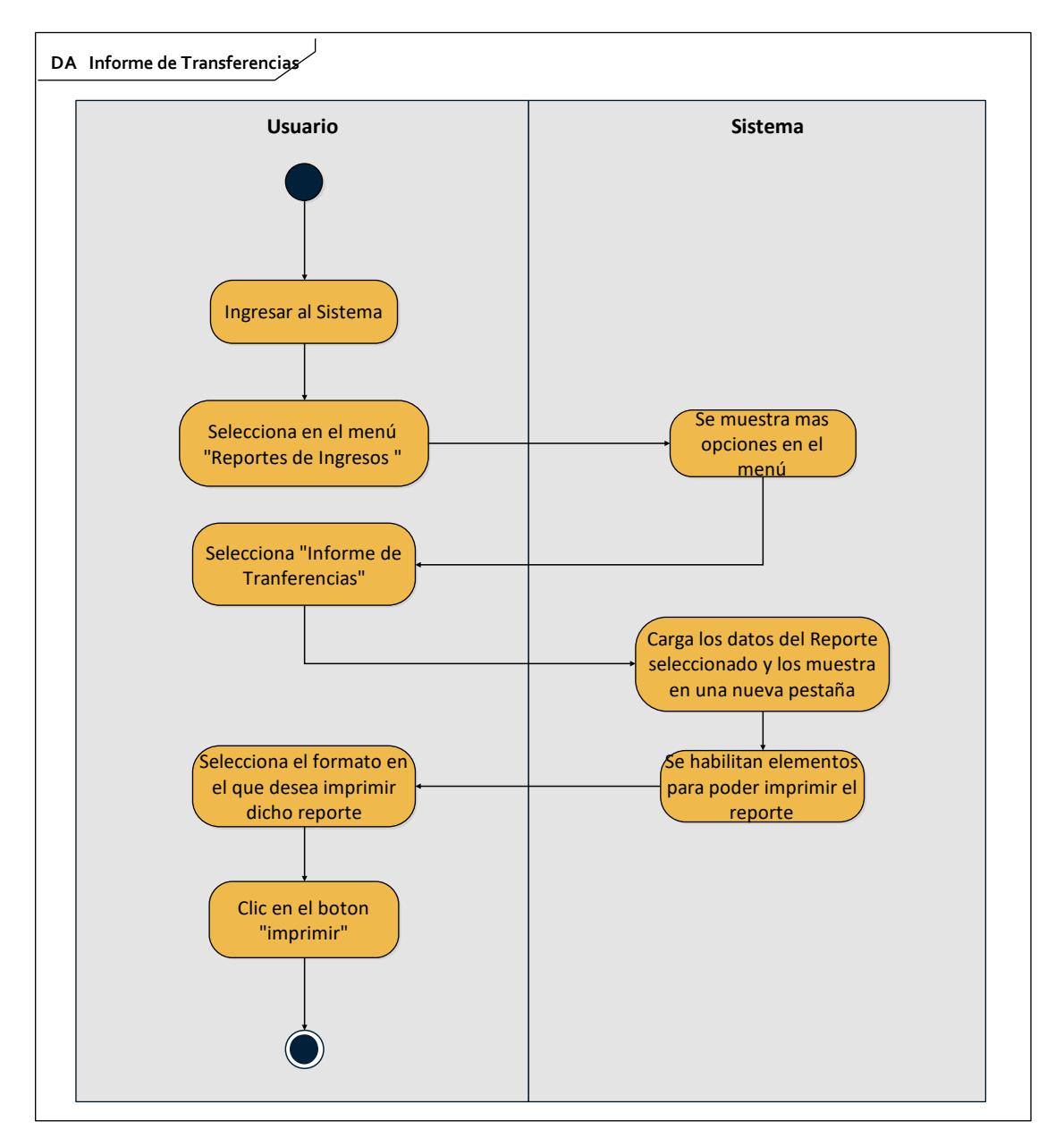

**II.1.2.6.2.2.18 Informe de Transferencias**

*Figura 153 Diagrama de Actividad Informe de Transferencias*

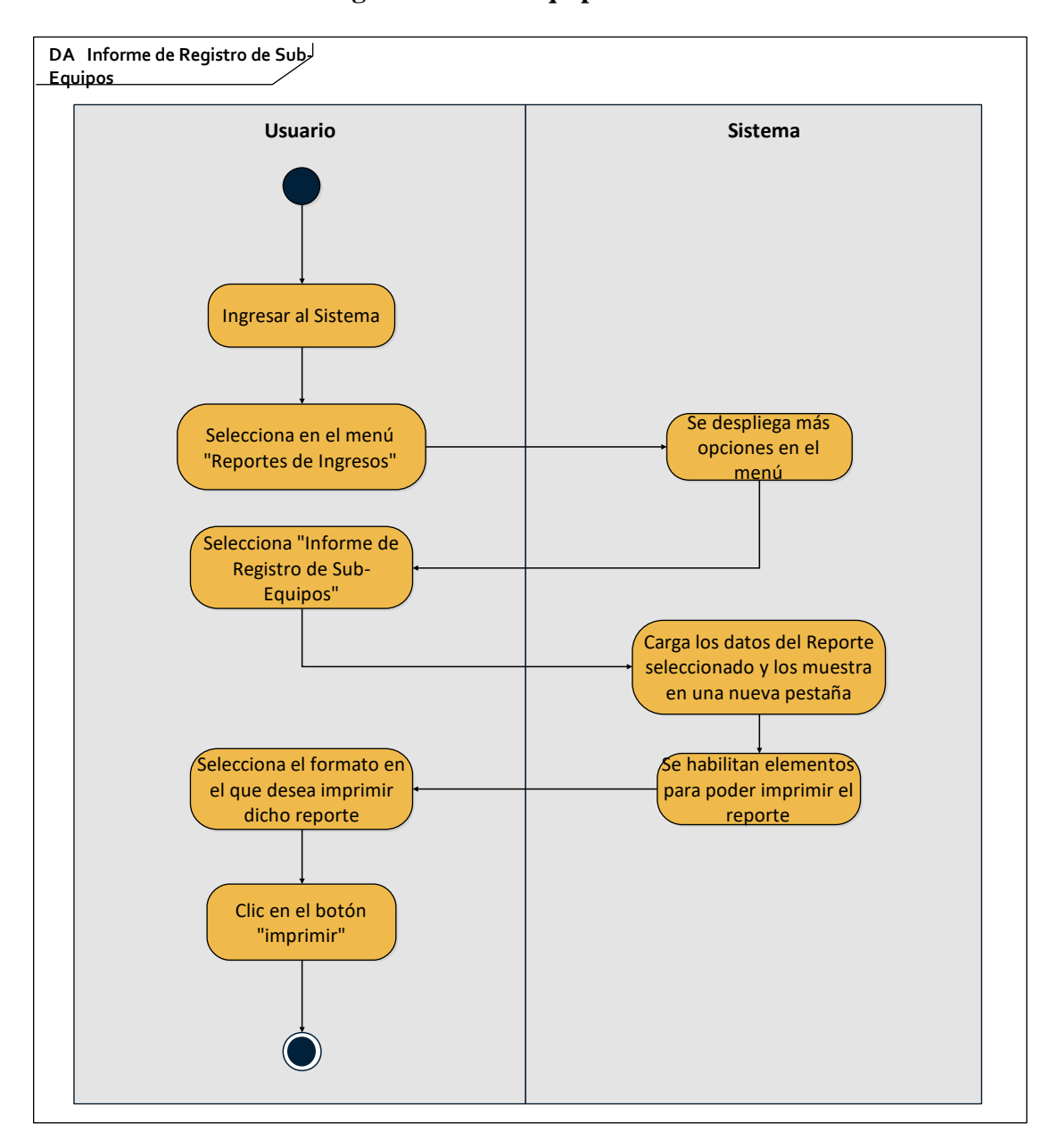

### **II.1.2.6.2.2.19 Informe de Registro de Sub-Equipos**

*Figura 154 Diagrama de Actividad Registro de Sub-Equipos*

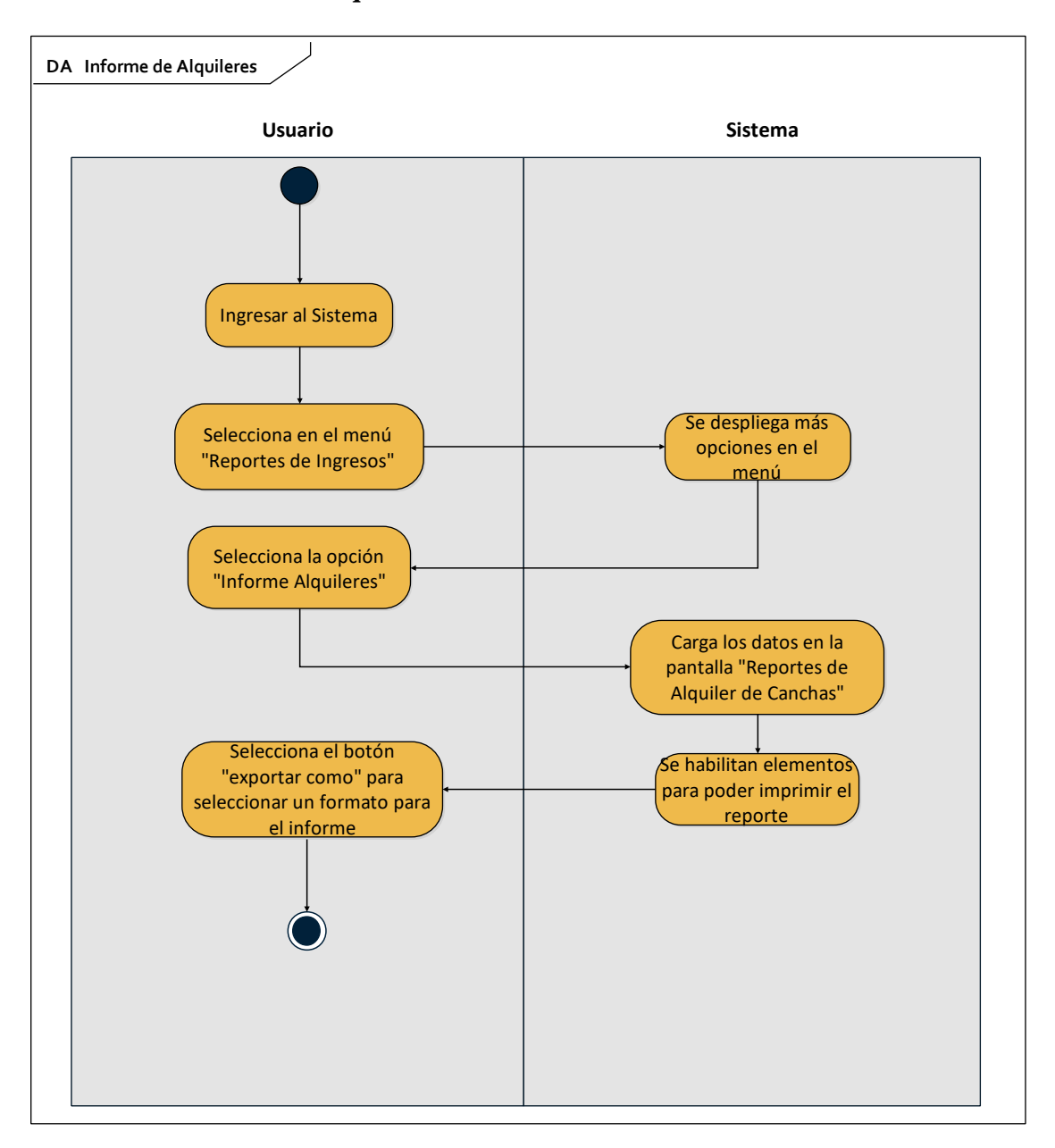

**II.1.2.6.2.2.20 Informe de Alquileres**

*Figura 155 Diagrama de Actividad Informe de Alquileres*

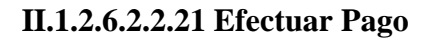

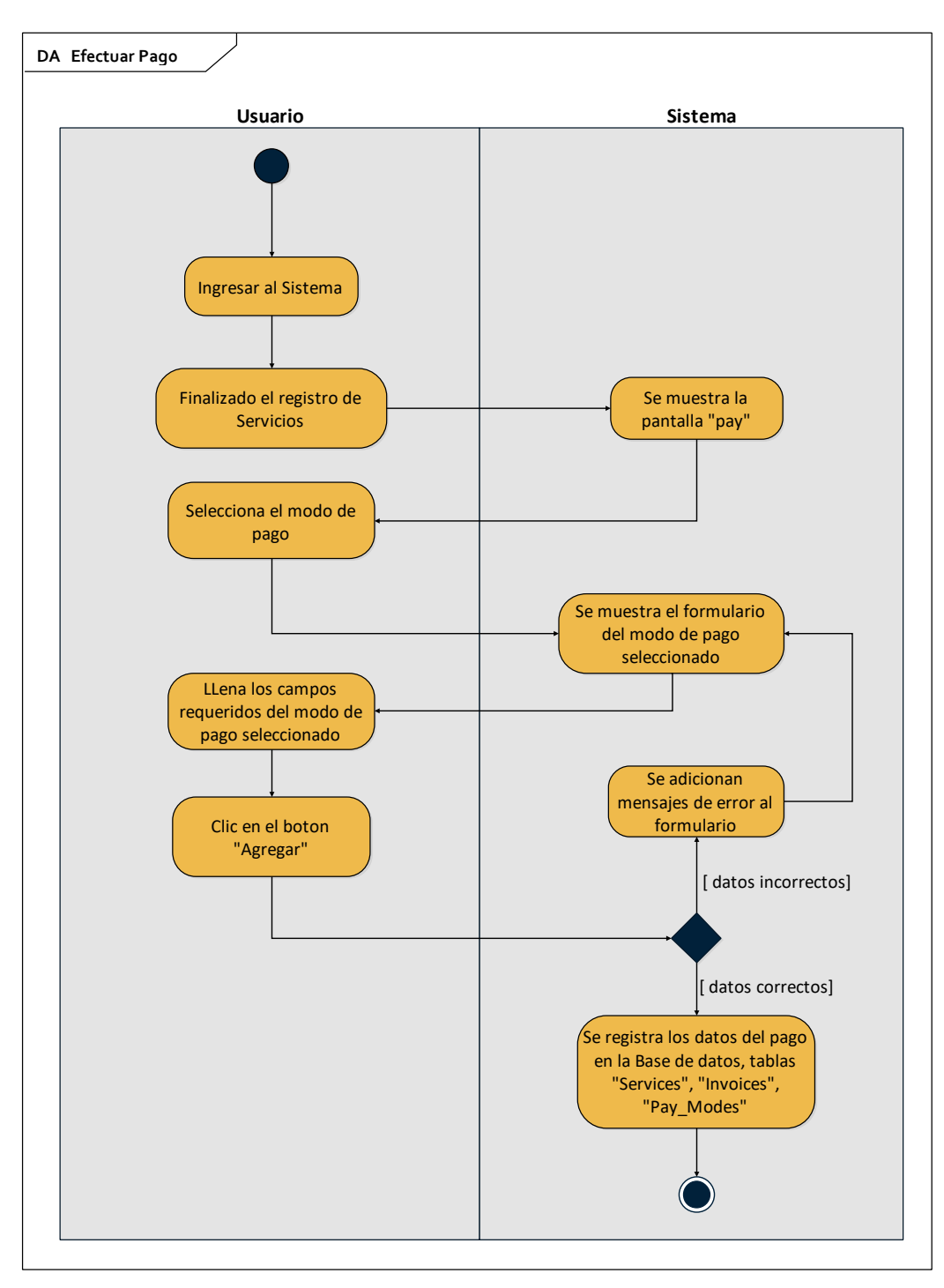

*Figura 156 Diagrama de Actividad Efectuar Pago*

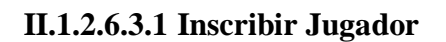

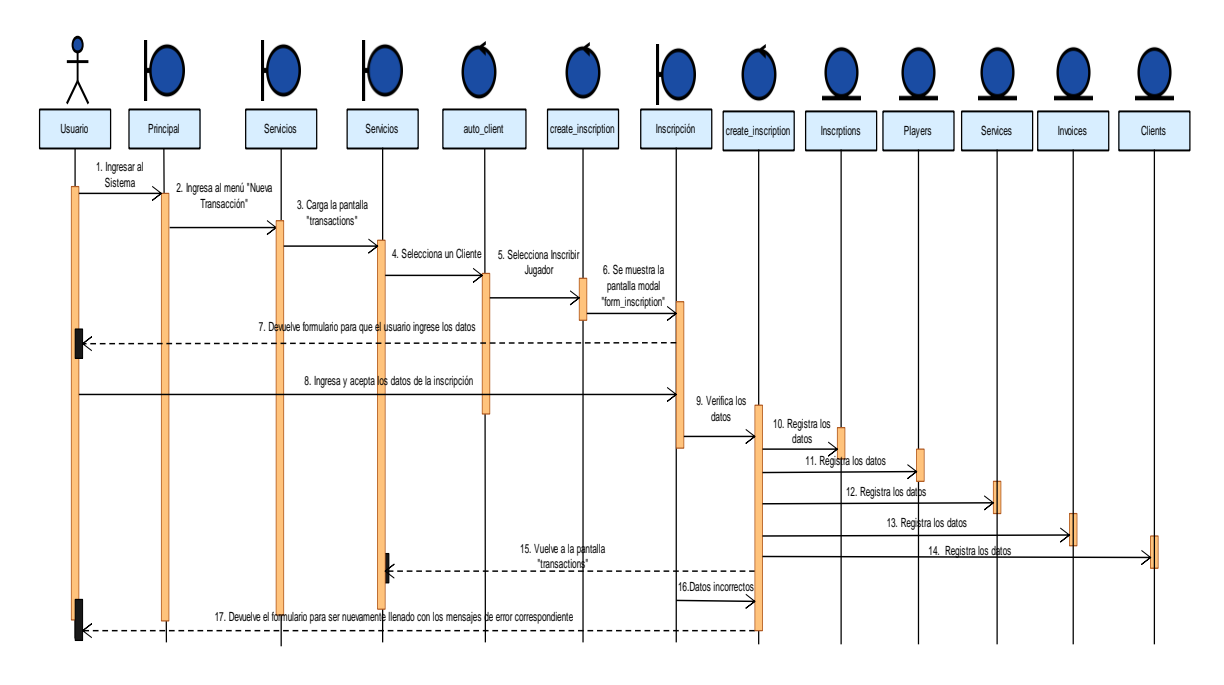

*Figura 157 Diagrama de Secuencia Inscribir Jugador*

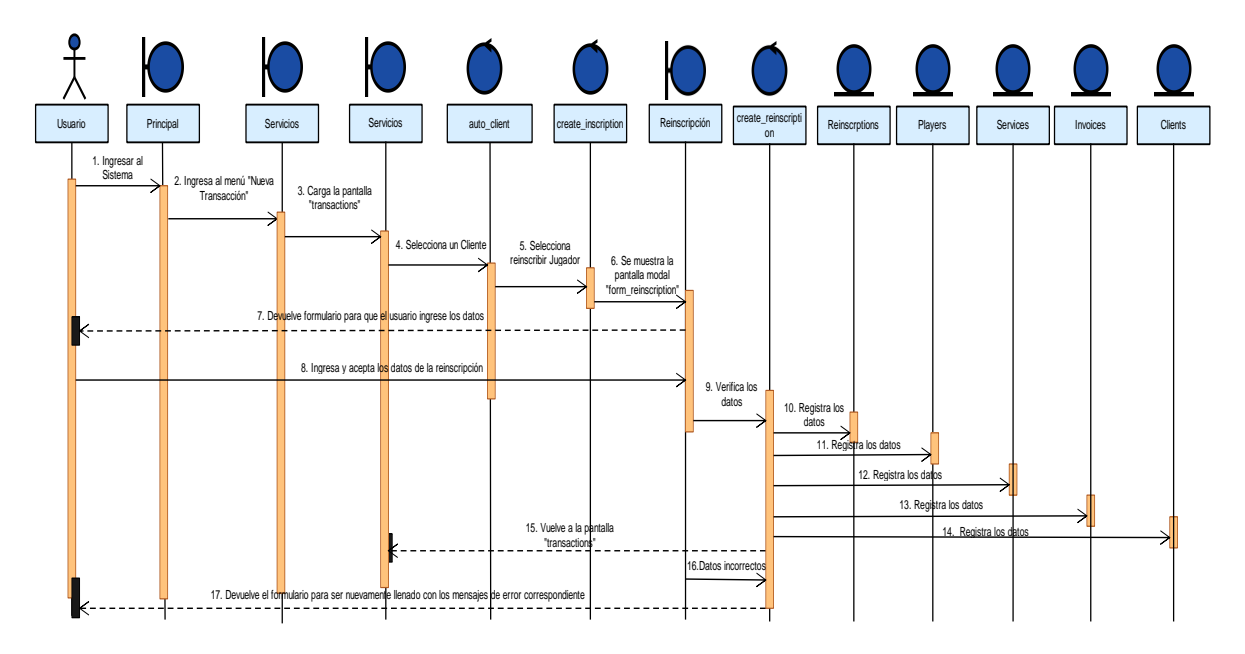

## **II.1.2.6.3.2 Reinscripción de Jugadores**

*Figura 158 Diagrama de Secuencia Reinscribir Jugador*

### **II.1.2.6.3.3 Transferir Jugador**

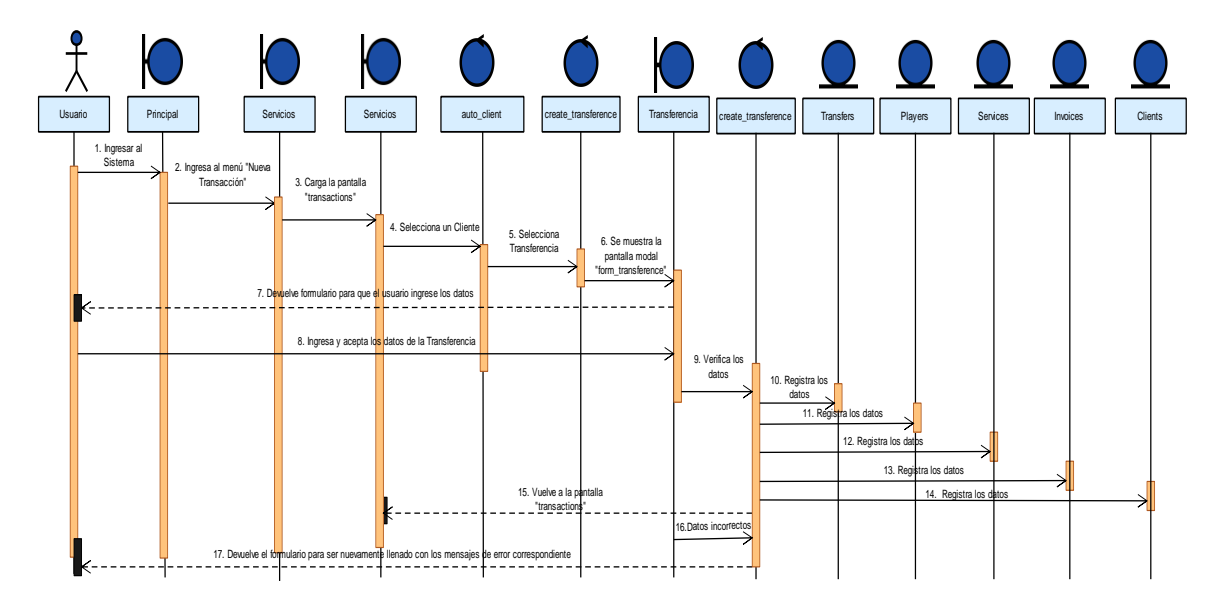

*Figura 159 Diagrama de Secuencia Transferir Jugador*

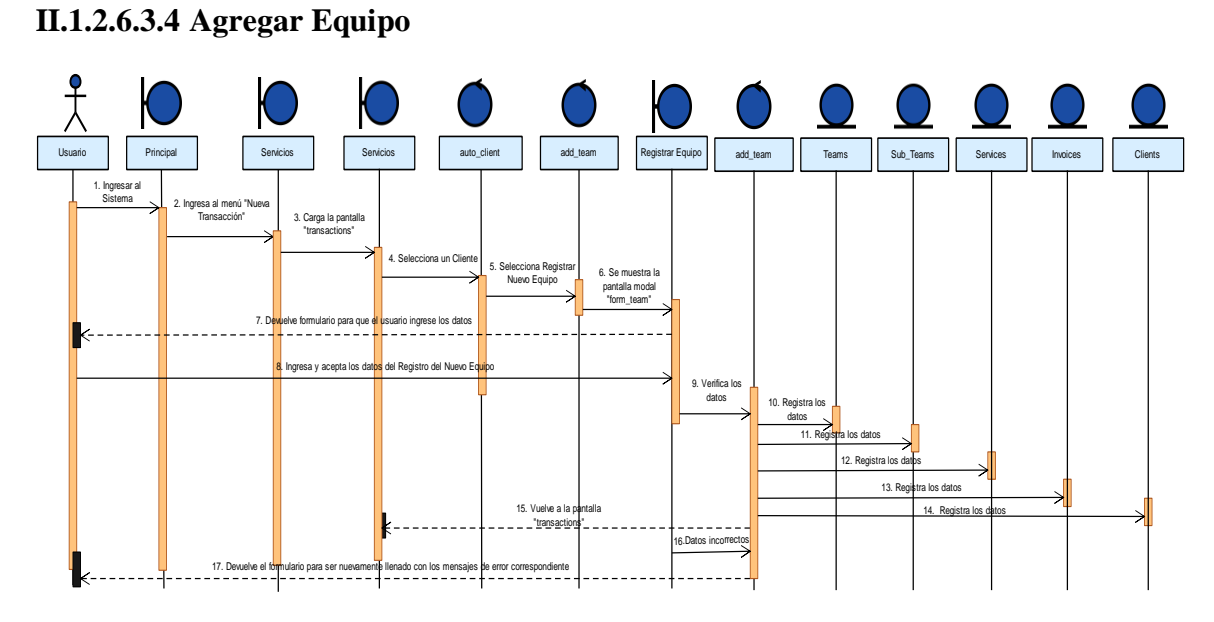

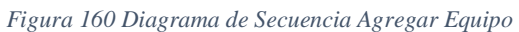
#### **II.1.2.6.3.5 Registrar Sub-Equipo**

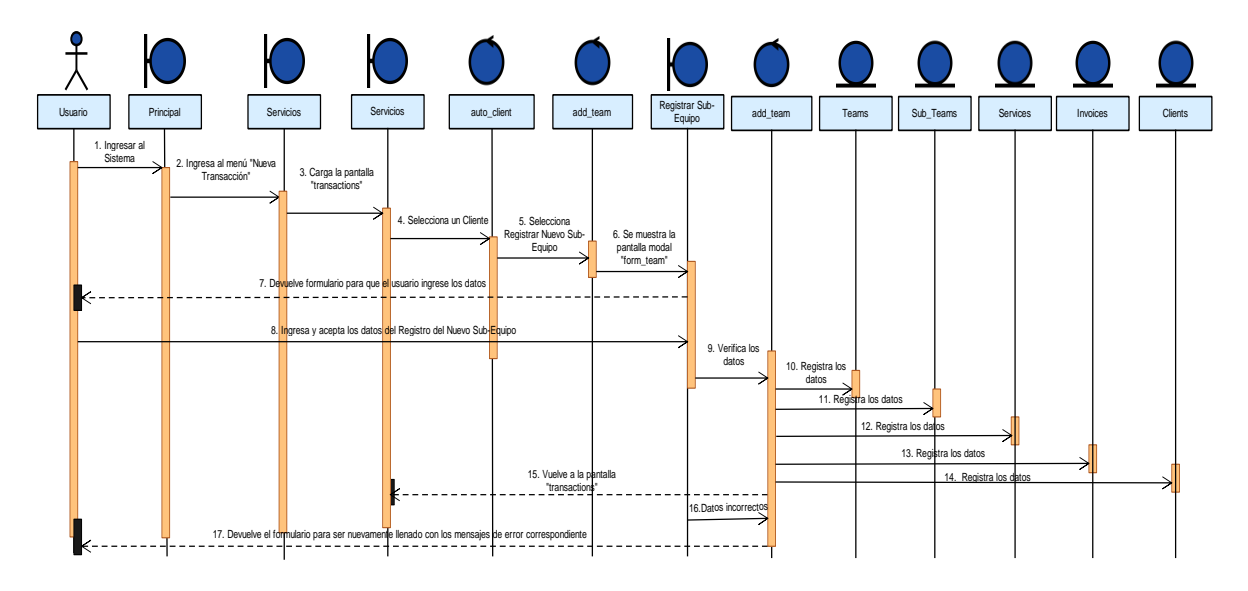

*Figura 161 Diagrama de Secuencia Registrar Sub-Equipo*

#### **II.1.2.6.3.6 Renovar Sub-Equipo**

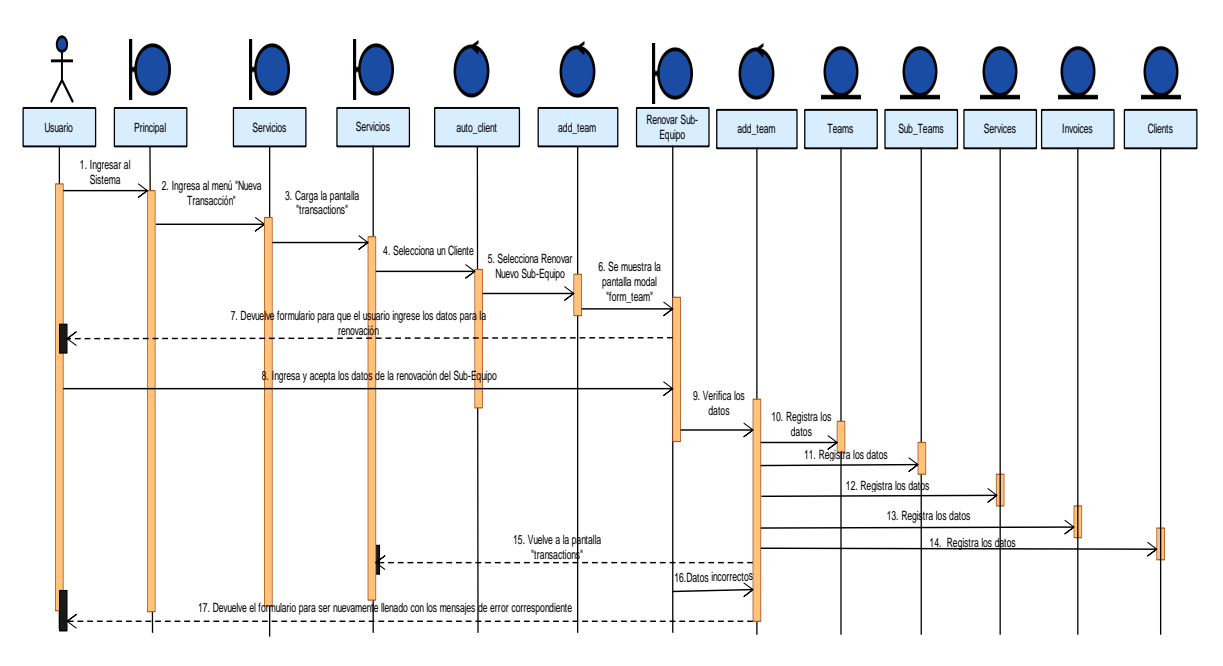

*Figura 162 Diagrama de Secuencia Renovar Sub-Equipo*

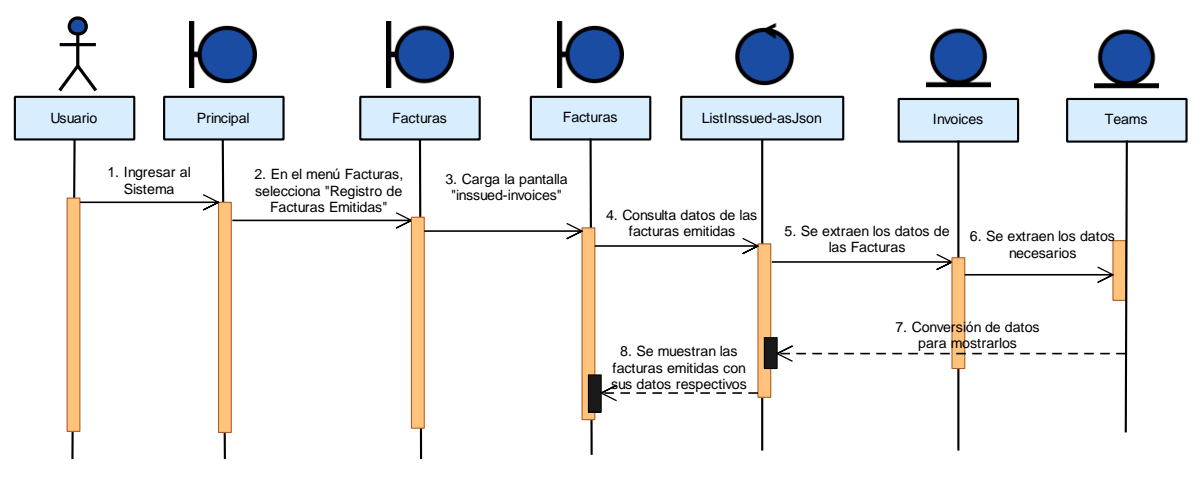

#### **II.1.2.6.3.7 Registrar Facturas Emitidas**

*Figura 163 Diagrama de Secuencia Registrar Facturas Emitidas*

#### **II.1.2.6.3.8 Registrar Facturas a Crédito**

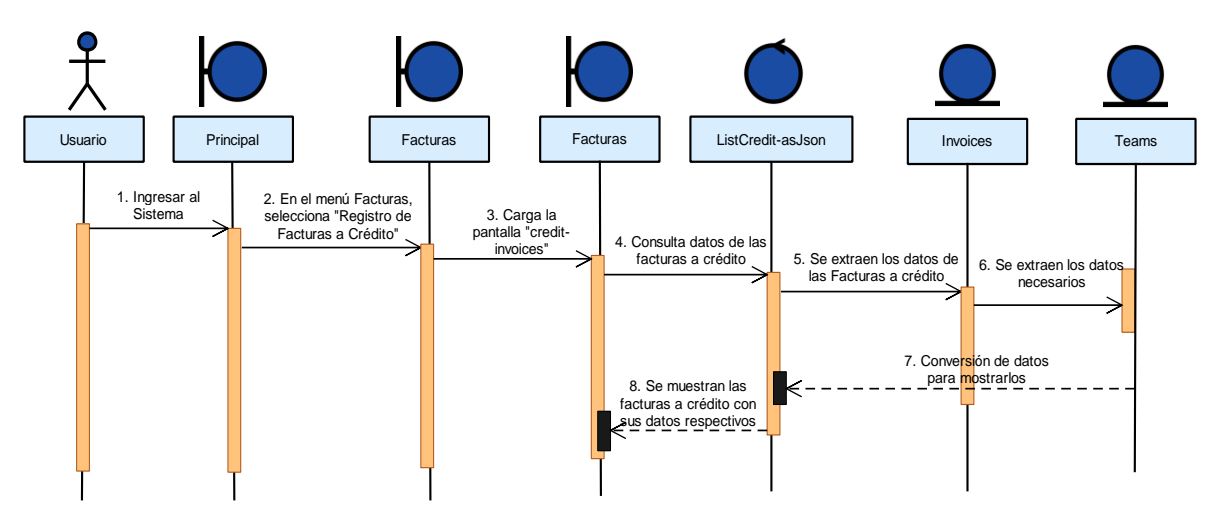

*Figura 164 Diagrama de Secuencia Registrar Facturas a Crédito*

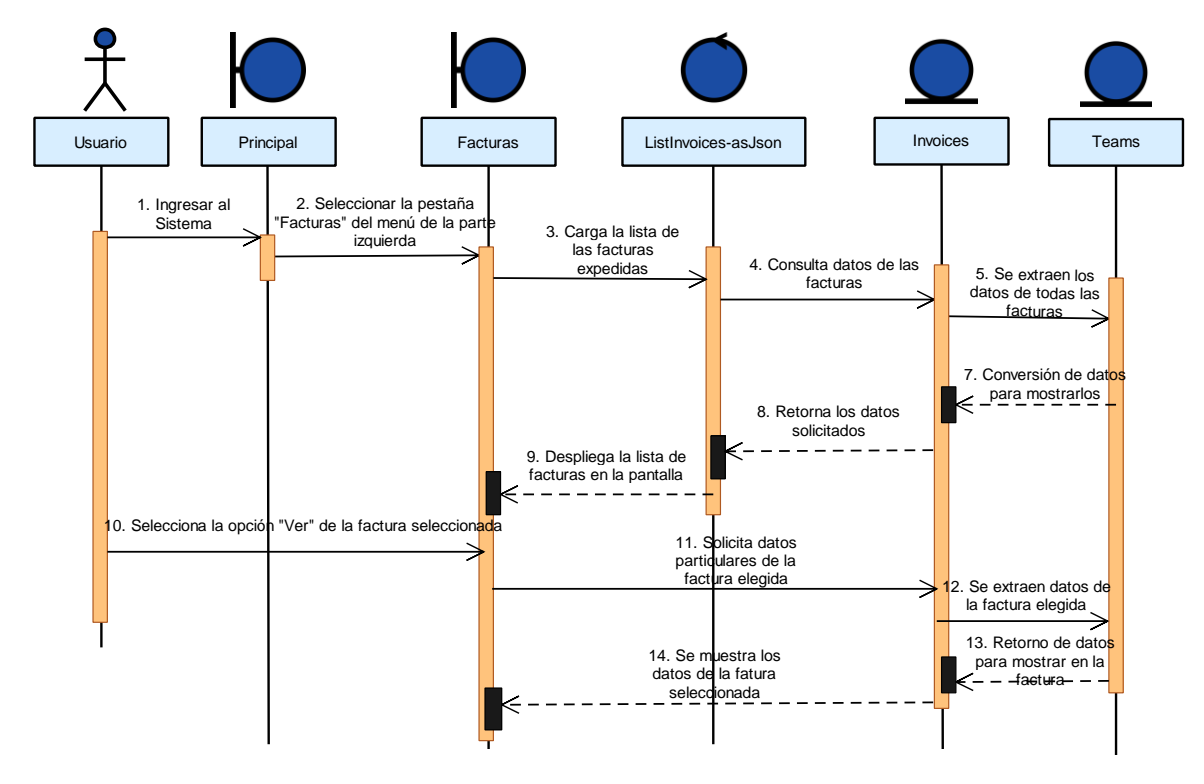

*Figura 165 Diagrama de Secuencia Ver Factura*

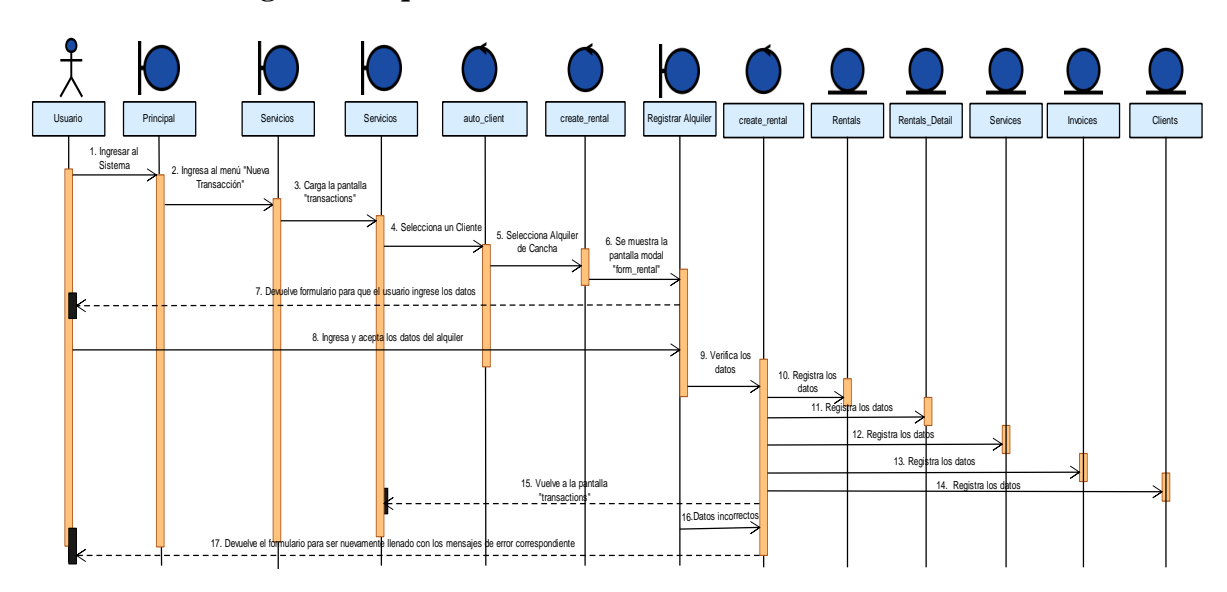

#### **II.1.2.6.3.10 Registrar Alquiler**

*Figura 166 Diagrama de Secuencia Registrar Alquiler*

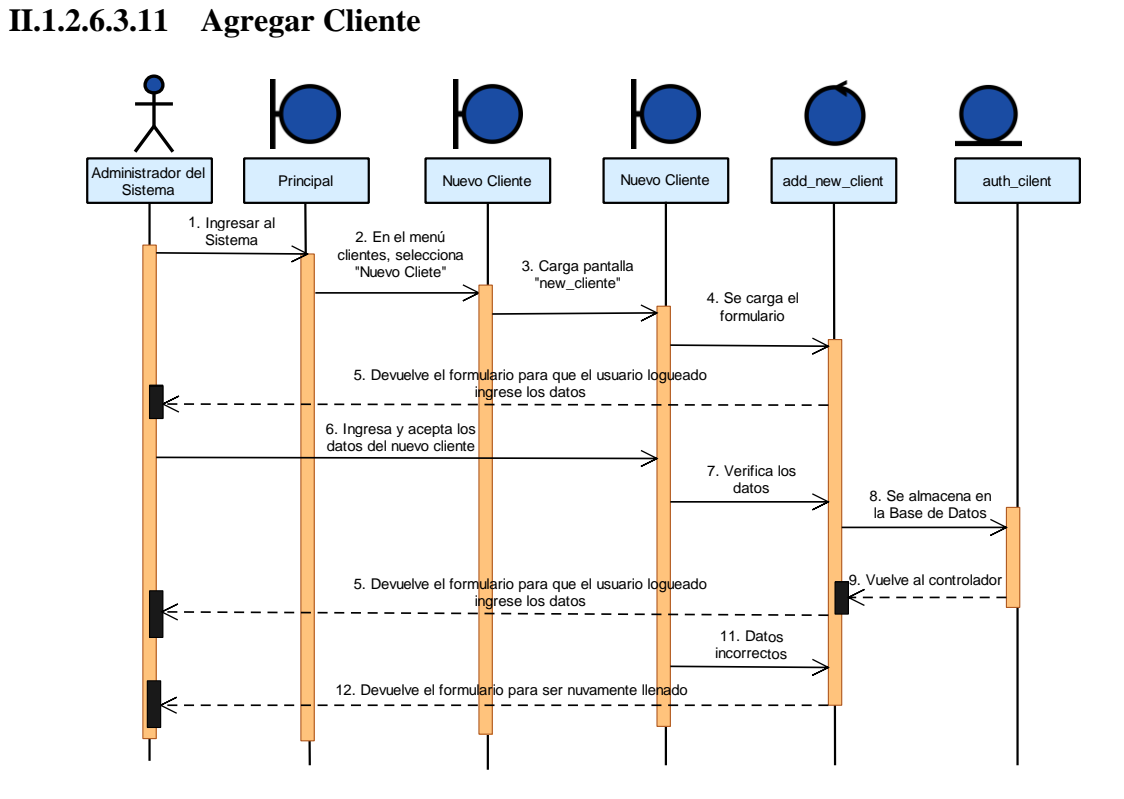

*Figura 167 Diagrama de Secuencia Agregar Cliente*

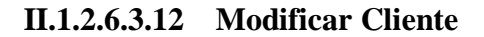

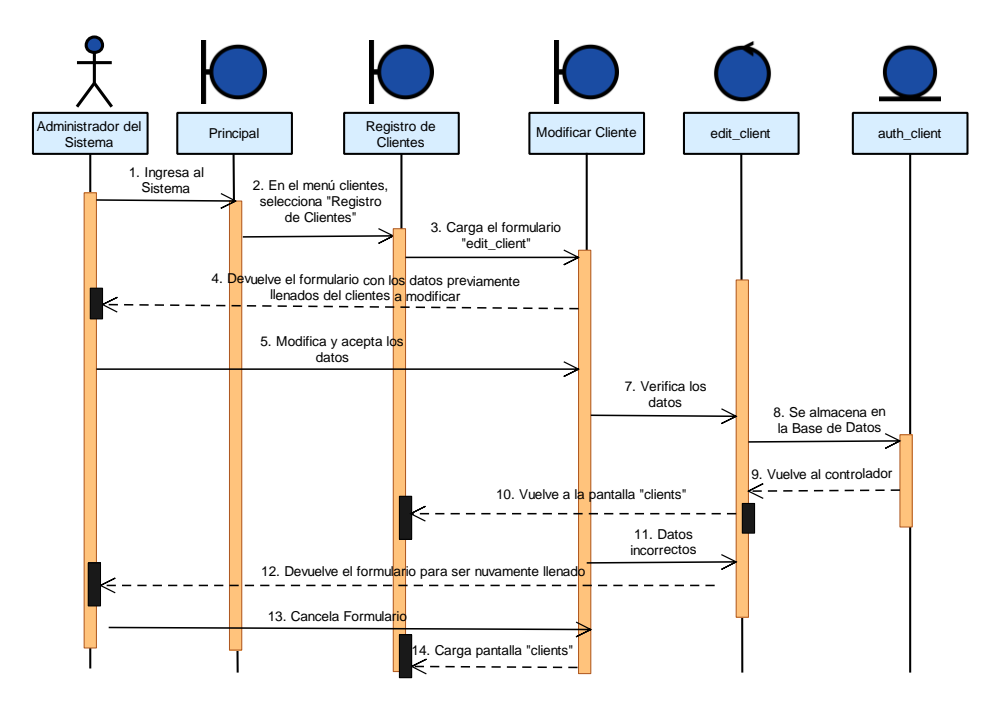

*Figura 168 Diagrama de Secuencia Modificar Cliente*

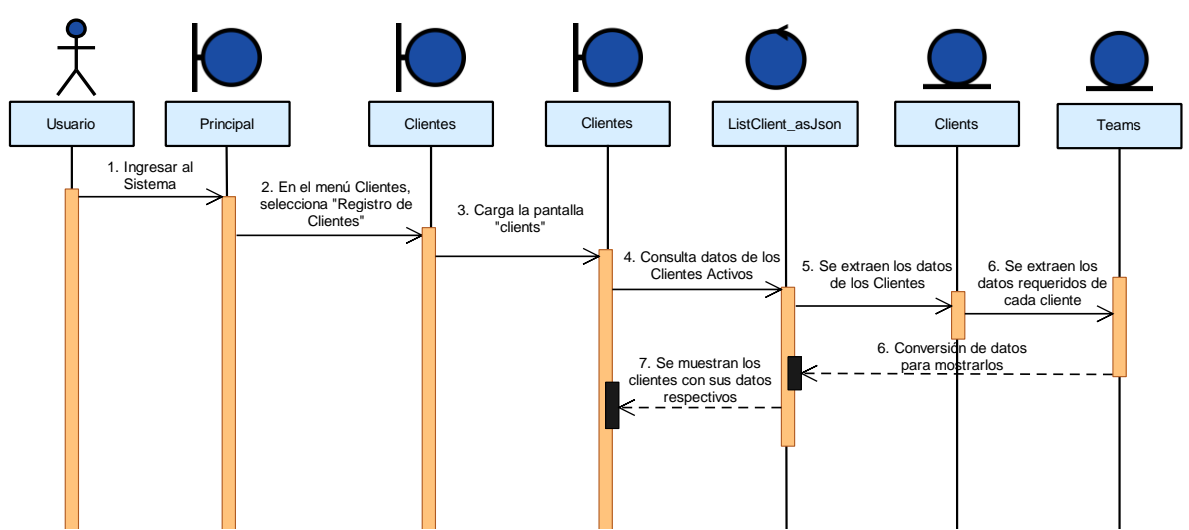

*Figura 169 Diagrama de Secuencia Listar Clientes*

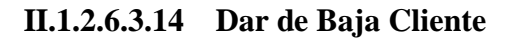

**II.1.2.6.3.13 Listar Clientes**

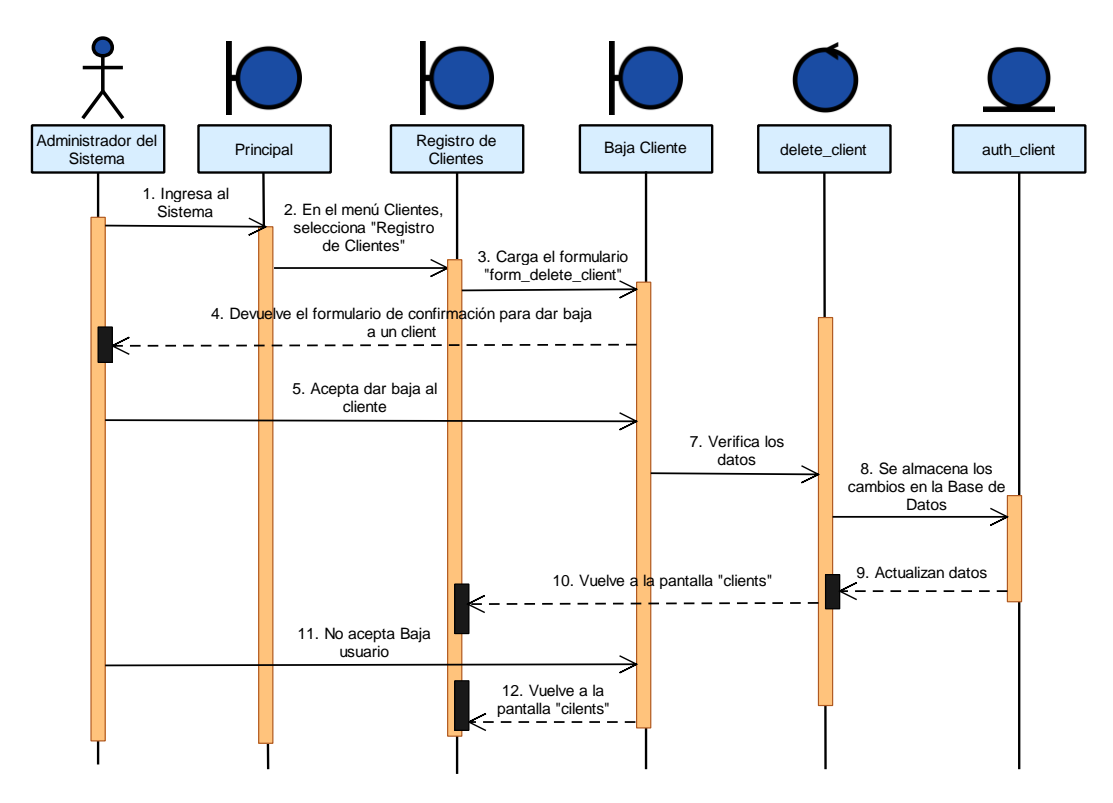

*Figura 170 Diagrama de Secuencia Dar de Baja Cliente*

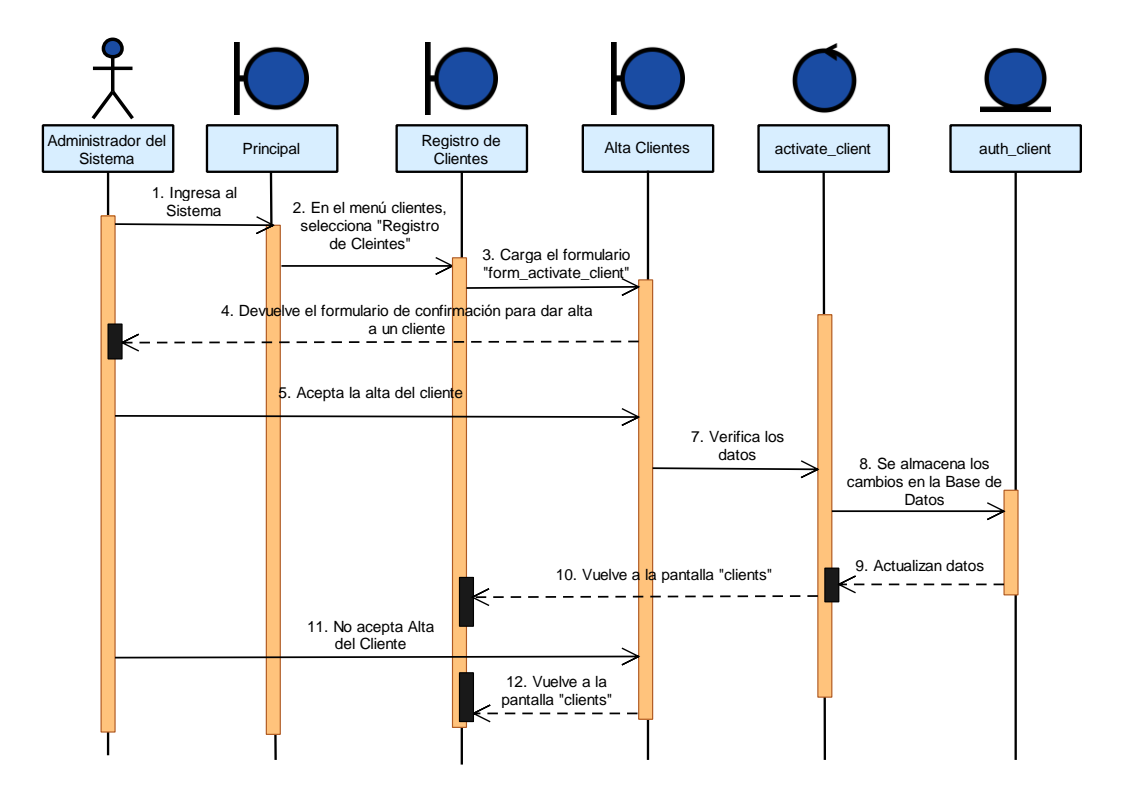

#### **II.1.2.6.3.15 Dar de Alta Cliente**

*Figura 171 Diagrama de Secuencia Dar de Alta Cliente*

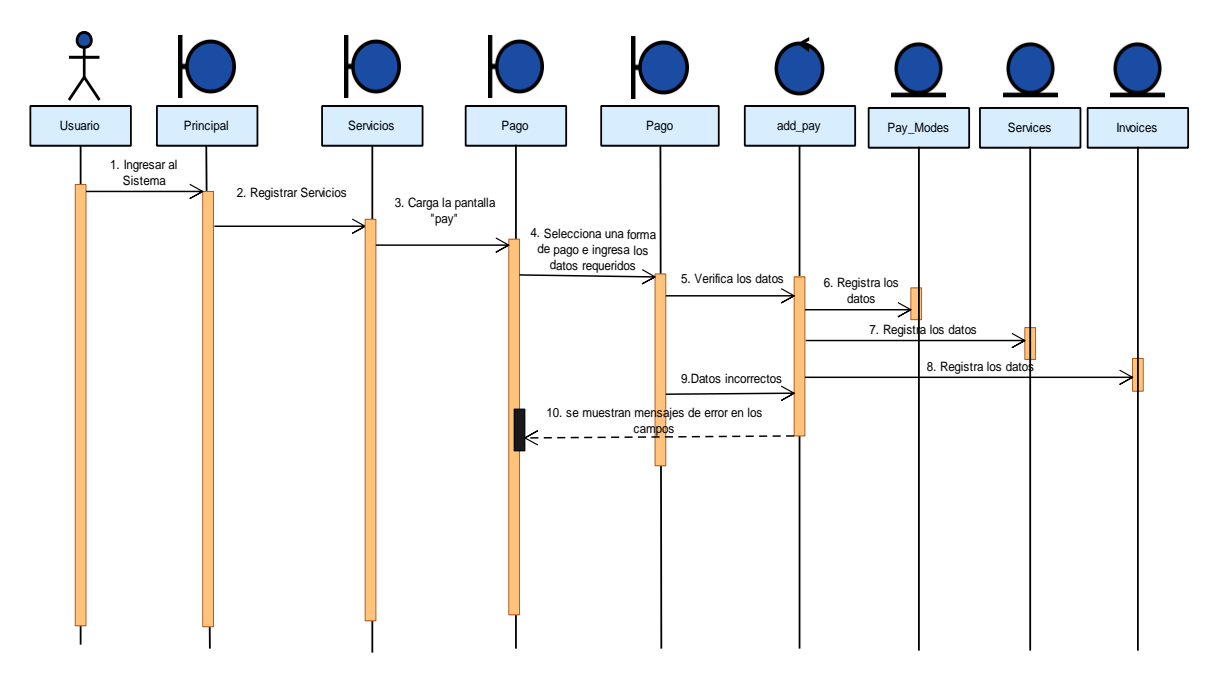

#### **II.1.2.6.3.16 Efectuar pago**

*Figura 172 Diagrama de Secuencia Efectuar Pago*

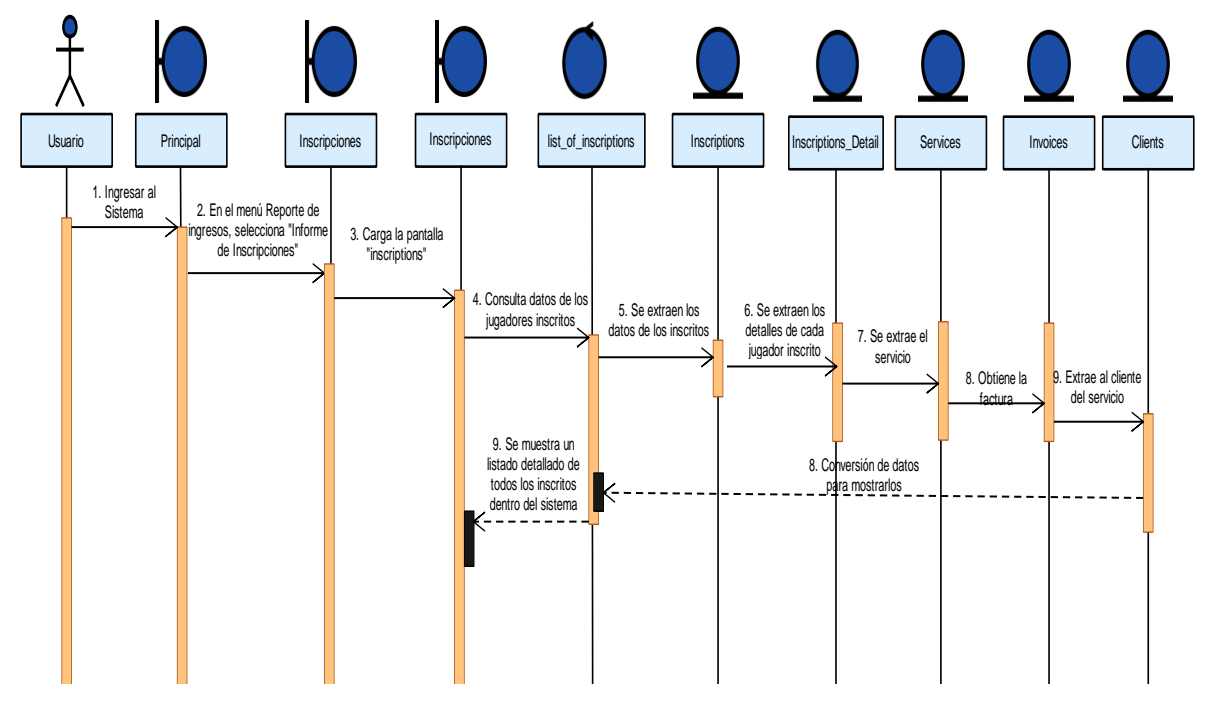

**II.1.2.6.3.17 Informe de Inscripciones**

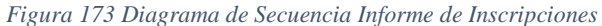

#### **II.1.2.6.3.18 Informe de Transferencias**

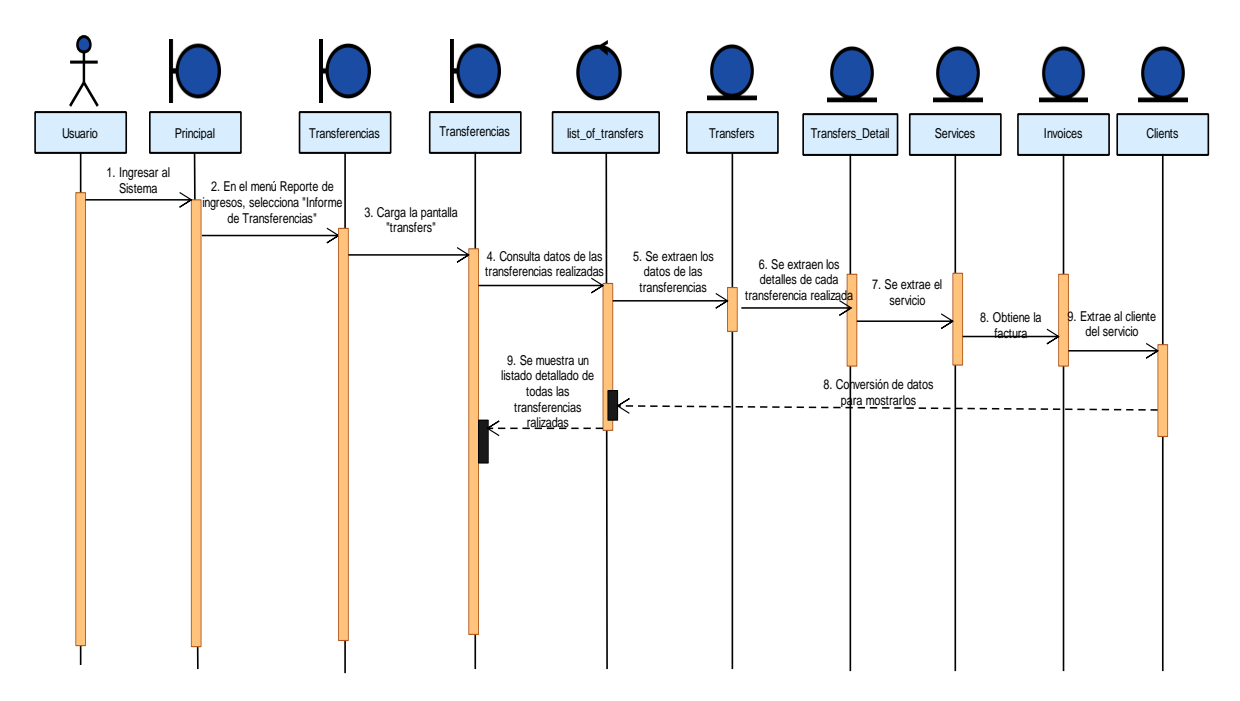

*Figura 174 Diagrama de Secuencia Informe de Transferencias*

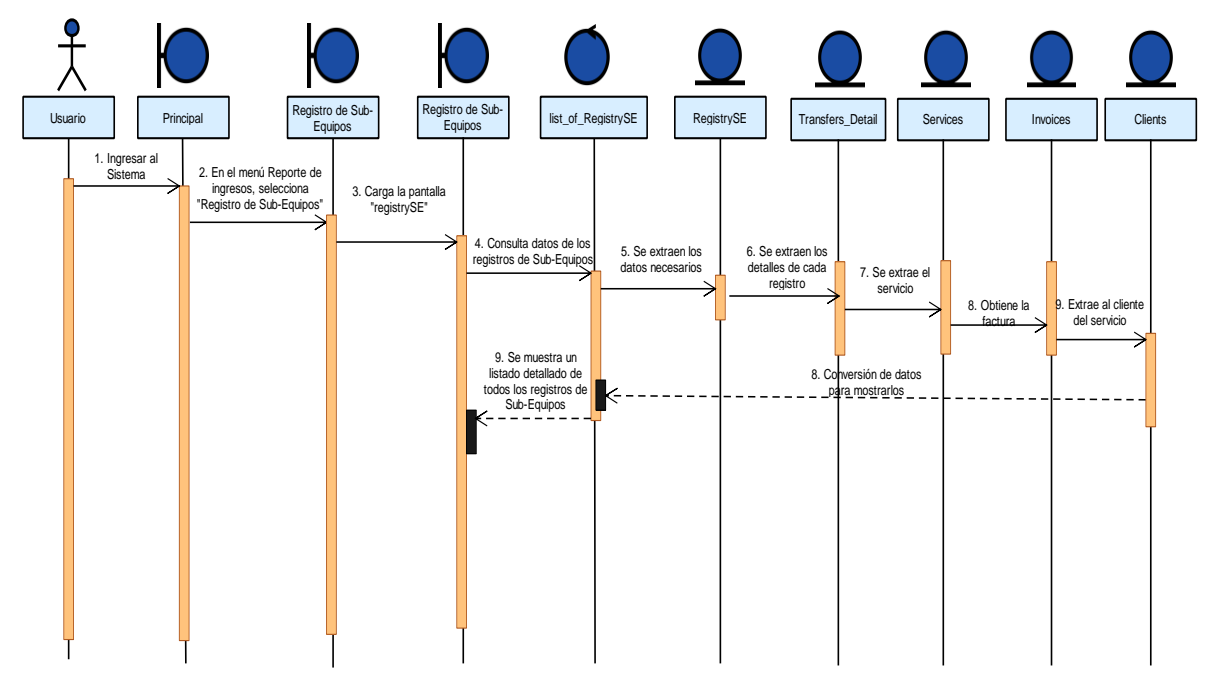

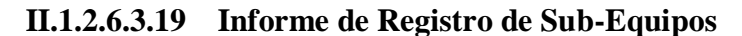

*Figura 175 Diagrama de Secuencia Informe de Registro de Sub-Equipos*

# **II.1.2.6.3.20 Informe de Alquiler de Cancha**

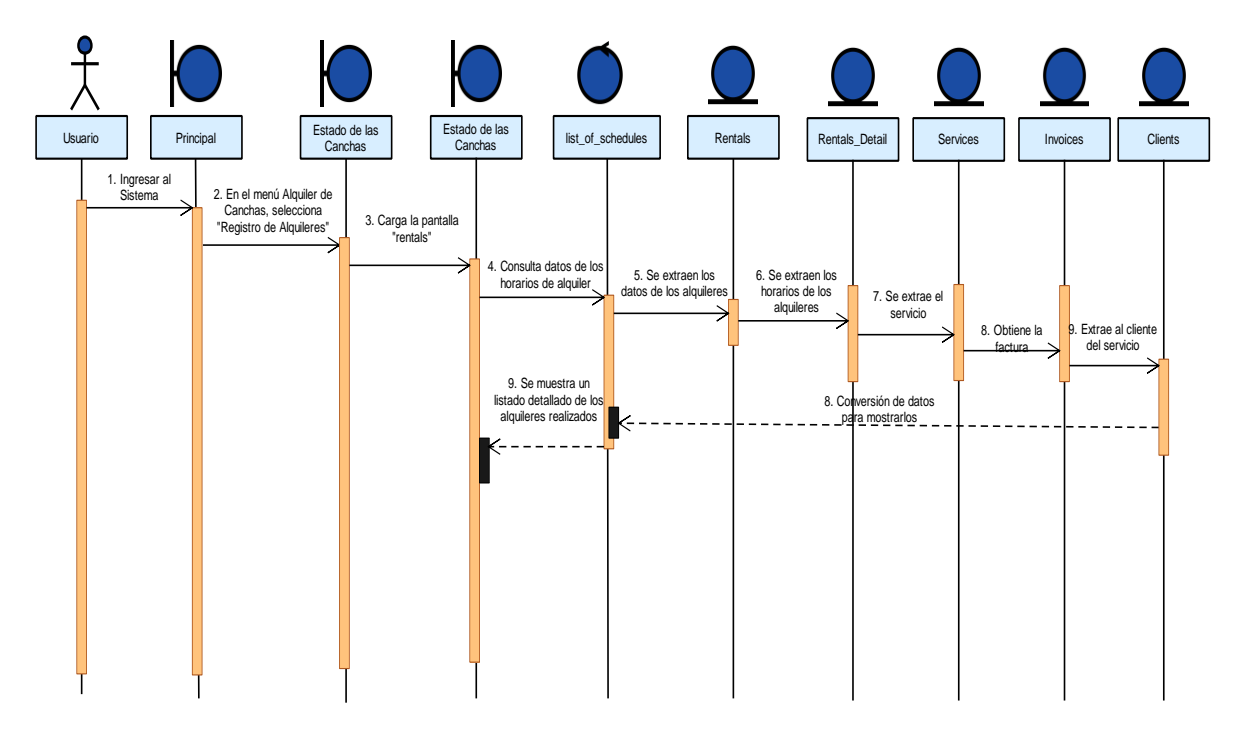

*Figura 176 Diagrama de Secuencia Informe de Alquiler de Cancha*

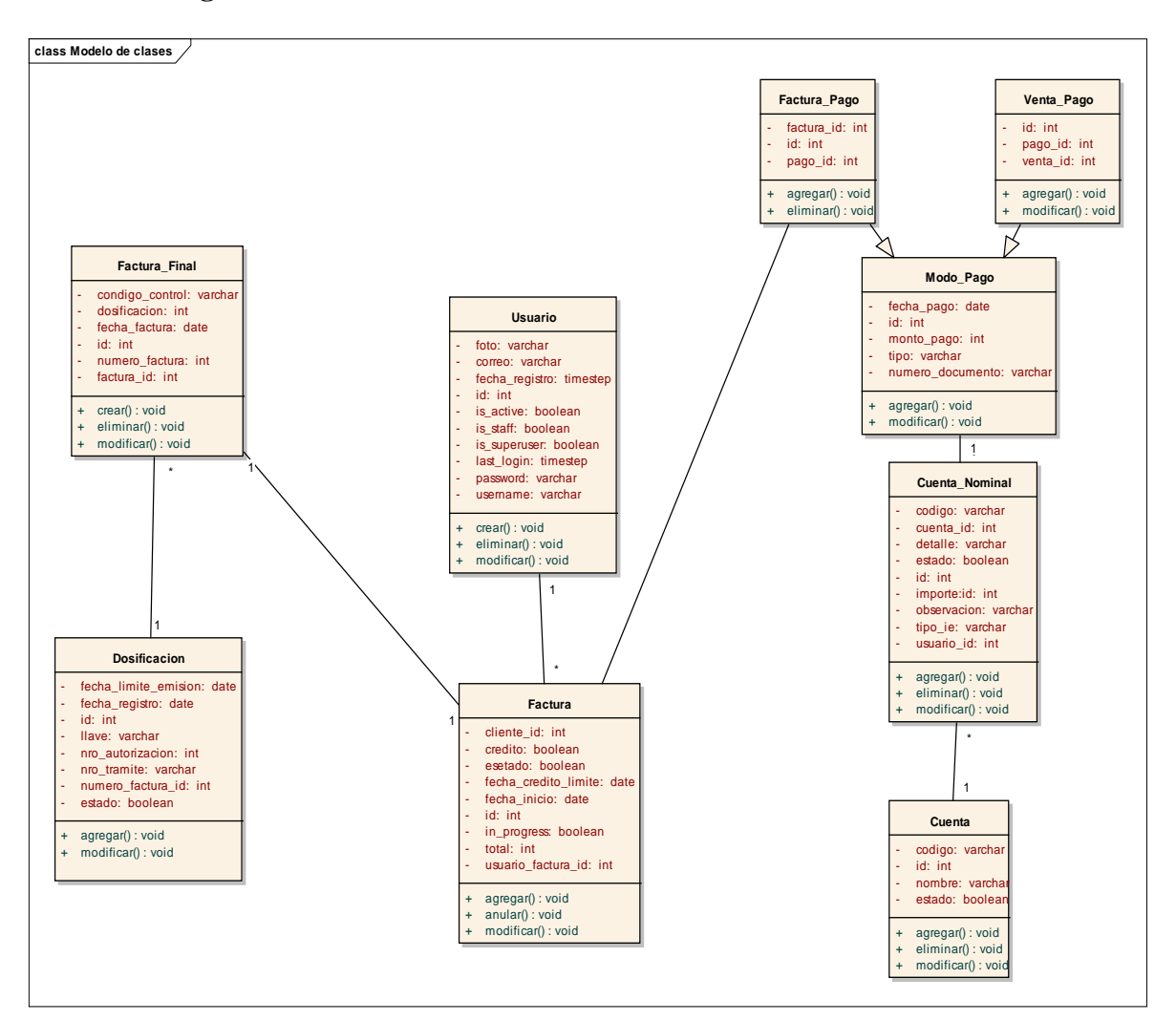

*Figura 177.Diagrama de Clases 3ra Iteración*

#### **II.1.2.6.5 Diseño de Pantallas**

#### **II.1.2.6.5.1 Pantalla Transacción Cliente**

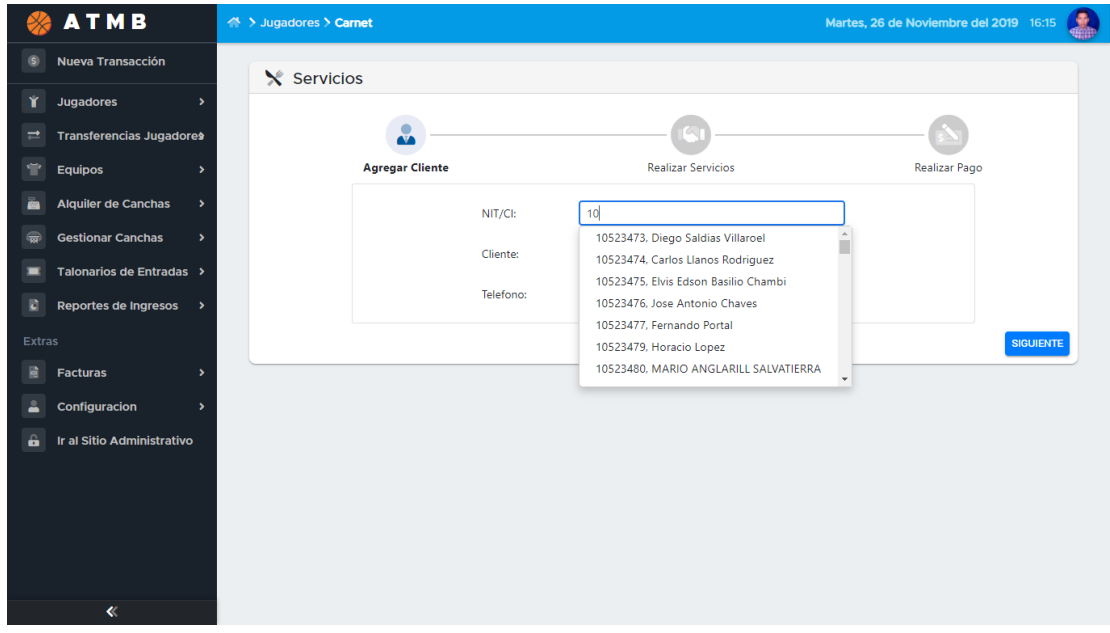

#### *Figura 178.Pantalla Transacción Cliente*

# **II.1.2.6.5.2 Pantalla Elegir Servicios**

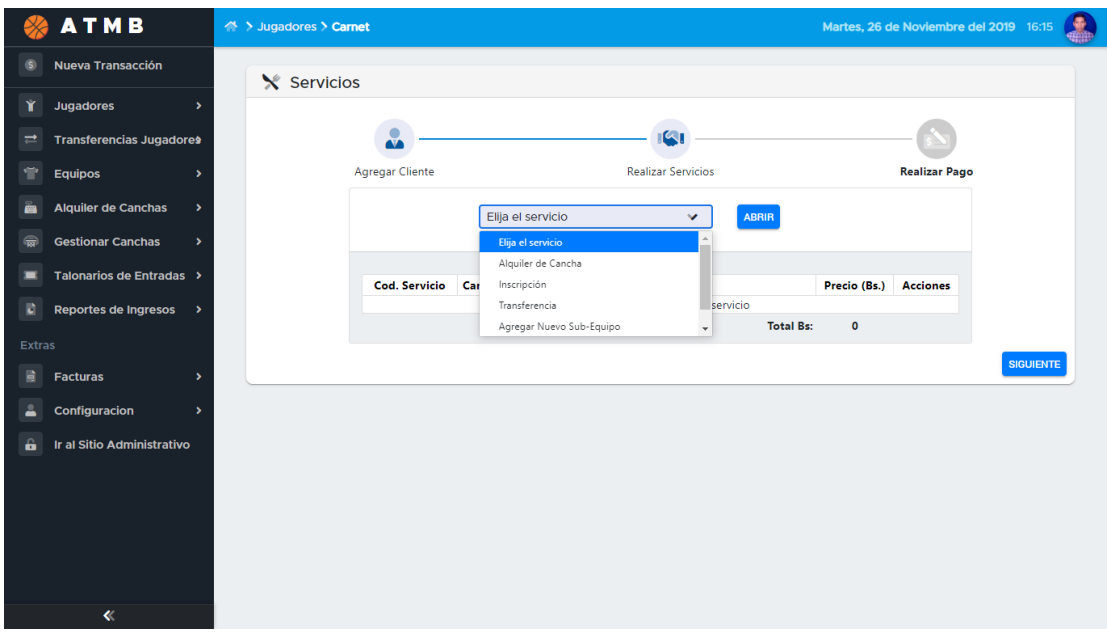

#### *Figura 179.Pantalla Elegir Servicios*

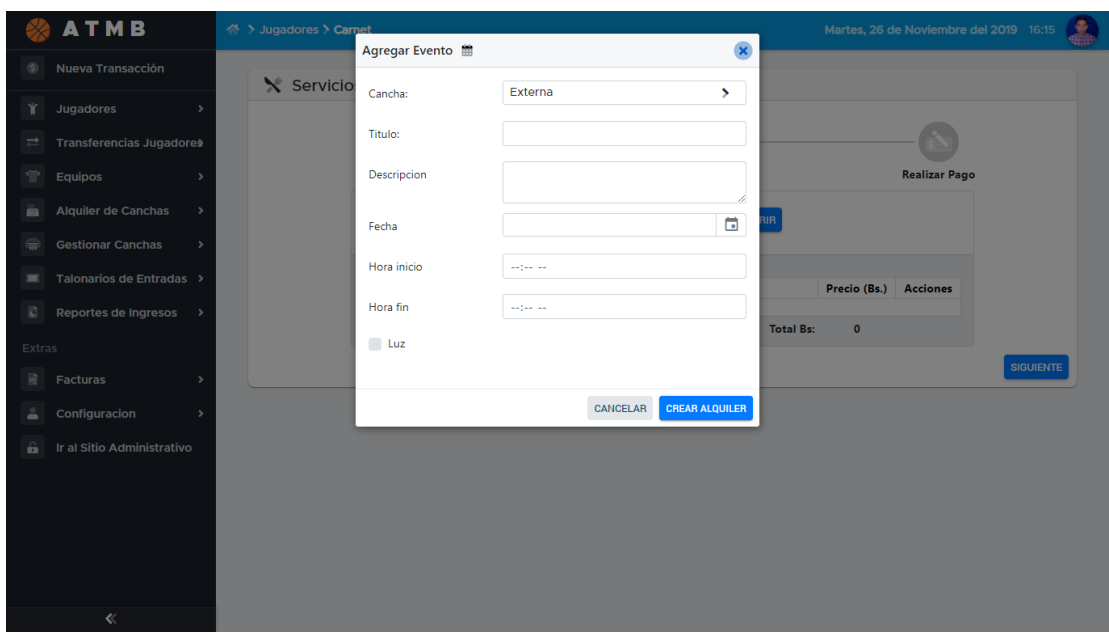

**II.1.2.6.5.3 Pantalla Alquiler Cancha**

*Figura 180.Pantalla Alquiler Cancha*

# **II.1.2.6.5.4 Pantalla Inscripción**

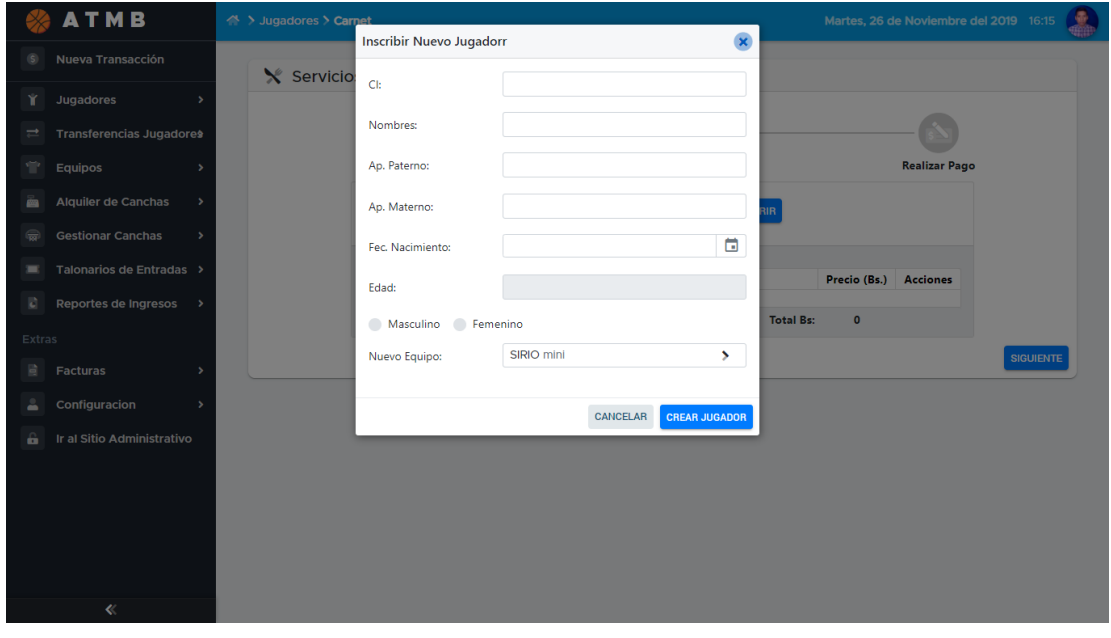

*Figura 181.Pantalla Inscripción*

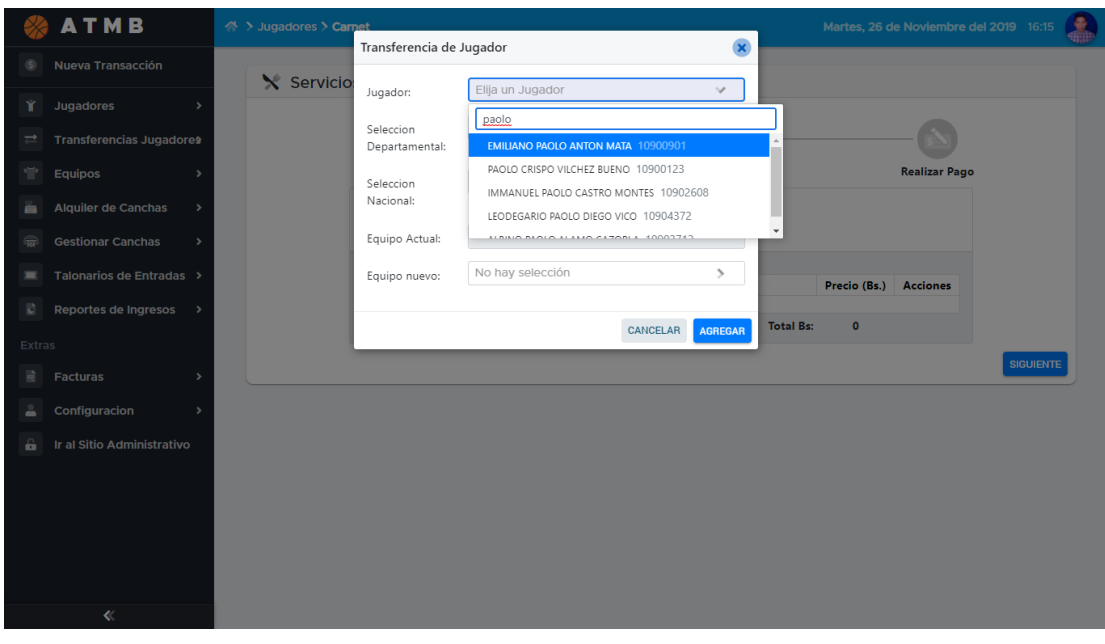

**II.1.2.6.5.5 Pantalla Transferir Jugador**

*Figura 182.Pantalla Transferir Jugador*

#### **ATMB** -<br>Agregar Nuevo Sub Equipo  $\hat{\mathbf{x}}$ **X** Servicio Equipo: Elija un Equipo Jugadores  $|a|$ Categoria DEPARTAMENTAL ESCUELA MUNICIPAL 15 DE NOVIEMBRE INGENIERIA FORESTAL LA SALLE Detaile  $\equiv$ irios de Entradas Cod. Servicio Cantidad Descripción  $(Bs.)$ Accio Precio egado ning ortes de Ingre **Total Bs:** Ir al Sitio Administrativ

# **II.1.2.6.5.6 Pantalla Registrar nuevo Sub-Equipo**

*Figura 183.Pantalla Registrar nuevo Sub-Equipo*

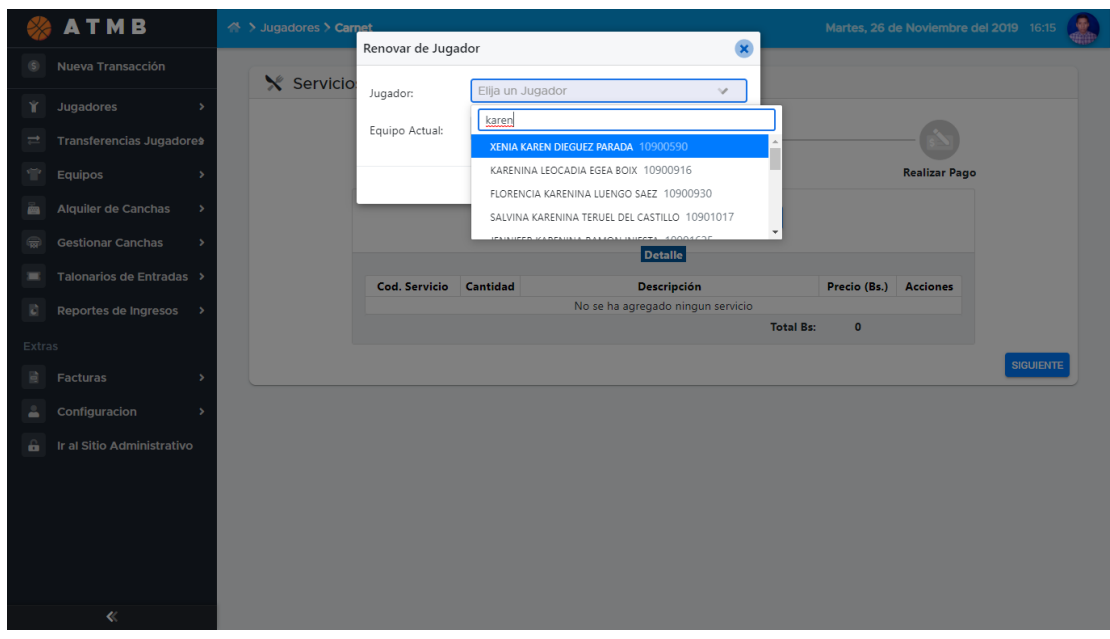

**II.1.2.6.5.7 Pantalla Renovar Jugador**

*Figura 184.Pantalla Renovar Jugador*

# **II.1.2.6.5.8 Pantalla Efectuar Pago**

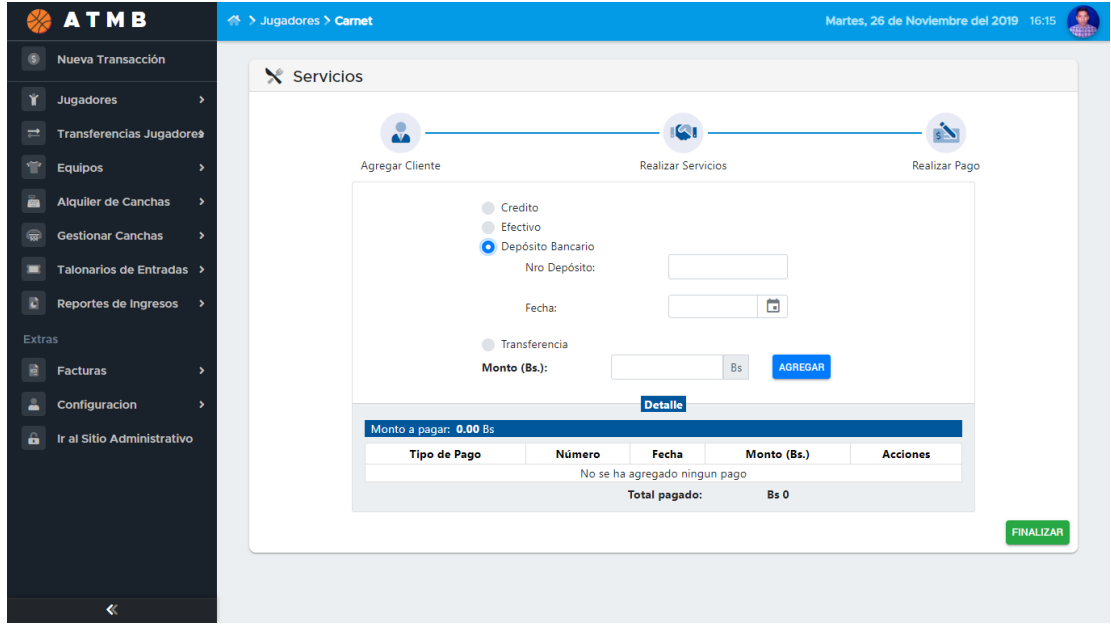

*Figura 185.Pantalla Efectuar Pago*

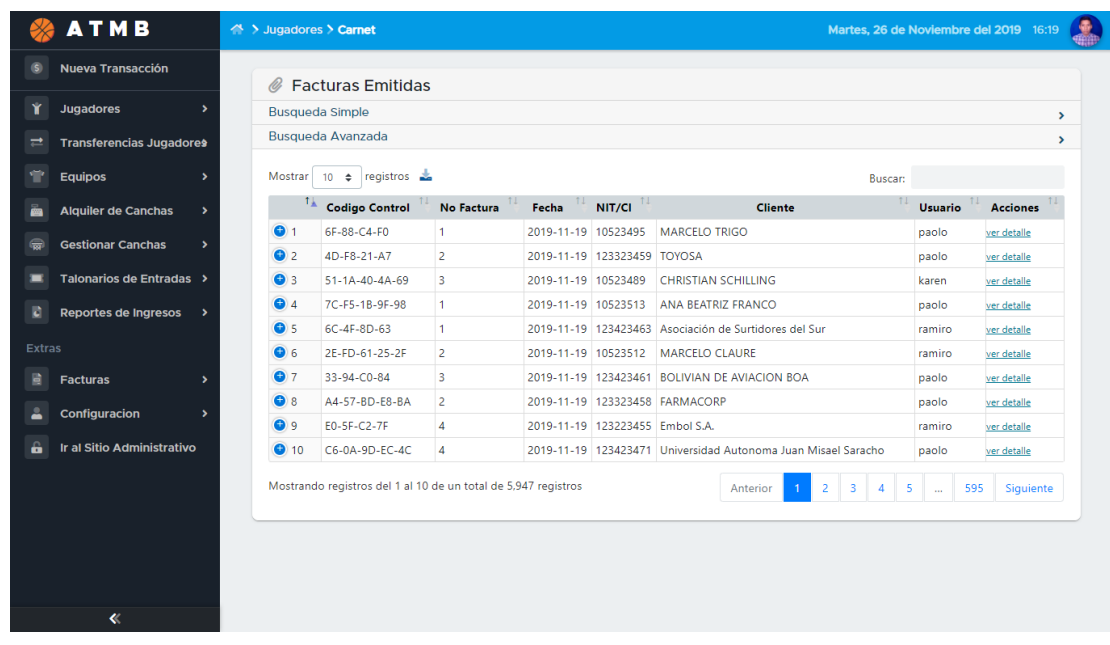

# **II.1.2.6.5.9 Pantalla Facturas Emitidas**

*Figura 186.Pantalla Facturas Emitidas*

# **II.1.2.6.5.10 Pantalla Ver Detalle**

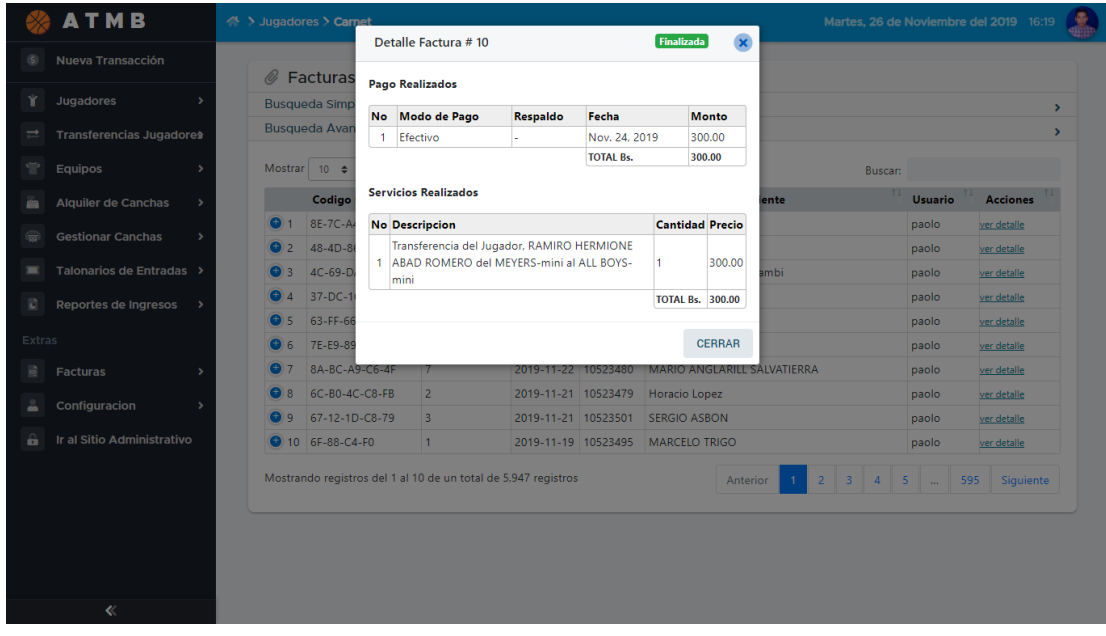

*Figura 187.Pantalla Ver Detalle*

|                    | ATMB                                      | △ > Jugadores > Carnet  |                            |                                                           |                                  |                | Martes, 26 de Noviembre del 2019 16:19 |  |  |  |  |  |  |  |
|--------------------|-------------------------------------------|-------------------------|----------------------------|-----------------------------------------------------------|----------------------------------|----------------|----------------------------------------|--|--|--|--|--|--|--|
| (S)                | Nueva Transacción                         | Or                      | <b>Facturas Pendientes</b> |                                                           |                                  |                |                                        |  |  |  |  |  |  |  |
| ¥                  | <b>Jugadores</b><br>$\rightarrow$         |                         | <b>Busqueda Simple</b>     |                                                           |                                  |                |                                        |  |  |  |  |  |  |  |
| $\rightleftarrows$ | <b>Transferencias Jugadores</b>           |                         | Busqueda Avanzada          |                                                           |                                  |                | ><br>×                                 |  |  |  |  |  |  |  |
|                    |                                           |                         |                            |                                                           |                                  |                |                                        |  |  |  |  |  |  |  |
| ÷                  | <b>Equipos</b><br>$\overline{ }$          | Mostrar                 | $10 \div$                  | registros a                                               |                                  | <b>Buscar:</b> |                                        |  |  |  |  |  |  |  |
| à                  | <b>Alquiler de Canchas</b>                | 1 k                     | NIT/CI                     | 11<br><b>Cliente</b>                                      | 11<br>TI.<br><b>Fecha Inicio</b> | <b>Usuario</b> | 11<br><b>Acciones</b>                  |  |  |  |  |  |  |  |
|                    | <b>Gestionar Canchas</b><br>٠             | $\overline{1}$          | 10523480                   | MARIO ANGLARILL SALVATIERRA                               | 2019-11-18                       | paolo          | ver detalle continuar                  |  |  |  |  |  |  |  |
| 帚                  |                                           | $\overline{2}$          | 123223455                  | Embol S.A.                                                | 2019-11-23                       | paolo          | ver detalle continuar                  |  |  |  |  |  |  |  |
|                    | Talonarios de Entradas >                  | $\overline{\mathbf{3}}$ | 123123452                  | Empresa Petrolera Andina                                  | 2019-11-24                       | paolo          | ver detaile continuar                  |  |  |  |  |  |  |  |
| E)                 | <b>Reportes de Ingresos</b>               | $\overline{4}$          | 123223453                  | Electropaz S.A.                                           | 2019-11-24                       | paolo          | ver detalle continuar                  |  |  |  |  |  |  |  |
|                    |                                           | 5                       | 123123452                  | Empresa Petrolera Andina                                  | 2019-11-24                       | paolo          | ver detalle continuar                  |  |  |  |  |  |  |  |
|                    | <b>Extras</b>                             | 6                       | 123223453                  | Electropaz S.A.                                           | 2019-11-24                       | paolo          | ver detalle continuar                  |  |  |  |  |  |  |  |
| 鷗                  | <b>Facturas</b><br>٠                      | $\overline{7}$          | 123223454                  | Transredes S.A.                                           | 2019-11-24                       | paolo          | ver detalle continuar                  |  |  |  |  |  |  |  |
|                    | Configuracion<br>$\overline{\phantom{a}}$ |                         |                            | Mostrando registros del 1 al 7 de un total de 7 registros |                                  |                | Siguiente<br>Anterior                  |  |  |  |  |  |  |  |
| å                  |                                           |                         |                            |                                                           |                                  |                |                                        |  |  |  |  |  |  |  |

**II.1.2.6.5.11 Pantalla Facturas Pendientes**

*Figura 188.Pantalla Facturas Pendientes*

### **II.1.2.6.5.12 Pantalla Ver Factura**

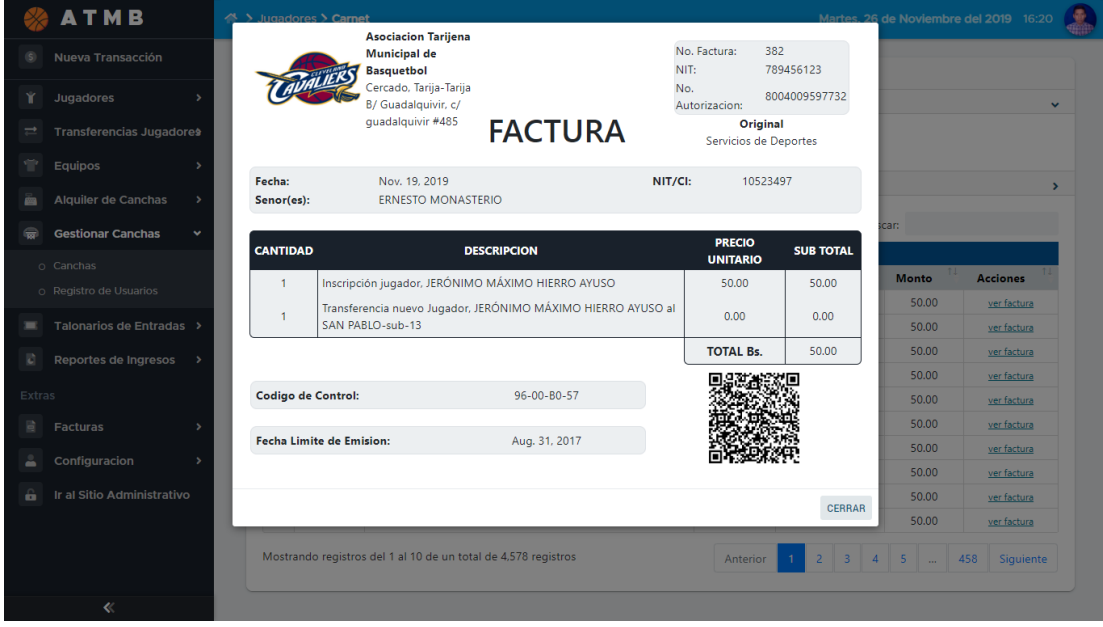

*Figura 189.Pantalla Ver Factura*

|             | <b>ATMB</b>                                          |              | △ > Jugadores > Carnet |                                   |                                                           |                     |                |                     | Martes, 26 de Noviembre del 2019 16:21 |                       |               |  |  |
|-------------|------------------------------------------------------|--------------|------------------------|-----------------------------------|-----------------------------------------------------------|---------------------|----------------|---------------------|----------------------------------------|-----------------------|---------------|--|--|
| $\left($ s  | Nueva Transacción                                    |              |                        | <i>◎</i> Facturas a Credito       |                                                           |                     |                |                     |                                        |                       |               |  |  |
| Y           | <b>Jugadores</b><br>$\blacktriangleright$            |              | <b>Busqueda Simple</b> |                                   |                                                           |                     |                |                     |                                        |                       | $\rightarrow$ |  |  |
| $\equiv$    | Transferencias Jugadores                             |              | Busqueda Avanzada      |                                   |                                                           |                     |                |                     |                                        |                       |               |  |  |
| ÷           | <b>Equipos</b><br>$\blacktriangleright$              |              |                        | Mostrar 10 $\div$ registros $\pm$ | Buscar:                                                   |                     |                |                     |                                        |                       |               |  |  |
| à           | <b>Alquiler de Canchas</b><br>$\rightarrow$          |              | $1+$ NIT/CI            | <b>Cliente</b>                    | <b>Fecha Inicio</b>                                       | <b>Fecha Limite</b> | TI.<br>Usuario | <b>Total Pagado</b> | <b>Total Adeudo</b>                    | <b>Acciones</b>       |               |  |  |
| $\bigoplus$ | <b>Gestionar Canchas</b><br>$\rightarrow$            | $\mathbf{1}$ |                        | 123223454 Transredes S.A.         | 2019-11-21                                                | 2019-11-25          | paolo          | 0.00                | 300.00                                 | ver detalle continuar |               |  |  |
| п           | Talonarios de Entradas >                             |              |                        |                                   | Mostrando registros del 1 al 1 de un total de 1 registros |                     |                |                     | Anterior                               |                       | Siguiente     |  |  |
| i.          | <b>Reportes de Ingresos</b><br>$\blacktriangleright$ |              |                        |                                   |                                                           |                     |                |                     |                                        |                       |               |  |  |
| Extras      |                                                      |              |                        |                                   |                                                           |                     |                |                     |                                        |                       |               |  |  |
| 目           | <b>Facturas</b><br>$\rightarrow$                     |              |                        |                                   |                                                           |                     |                |                     |                                        |                       |               |  |  |
|             | Configuracion<br>$\overline{\phantom{a}}$            |              |                        |                                   |                                                           |                     |                |                     |                                        |                       |               |  |  |
| 6           | Ir al Sitio Administrativo                           |              |                        |                                   |                                                           |                     |                |                     |                                        |                       |               |  |  |
|             |                                                      |              |                        |                                   |                                                           |                     |                |                     |                                        |                       |               |  |  |
|             |                                                      |              |                        |                                   |                                                           |                     |                |                     |                                        |                       |               |  |  |
|             |                                                      |              |                        |                                   |                                                           |                     |                |                     |                                        |                       |               |  |  |
|             |                                                      |              |                        |                                   |                                                           |                     |                |                     |                                        |                       |               |  |  |
|             |                                                      |              |                        |                                   |                                                           |                     |                |                     |                                        |                       |               |  |  |
|             |                                                      |              |                        |                                   |                                                           |                     |                |                     |                                        |                       |               |  |  |

**II.1.2.6.5.13 Pantalla Facturas a Crédito**

*Figura 190.Pantalla Facturas a Crédito*

# **II.1.2.6.5.14 Pantalla Gestionar Clientes**

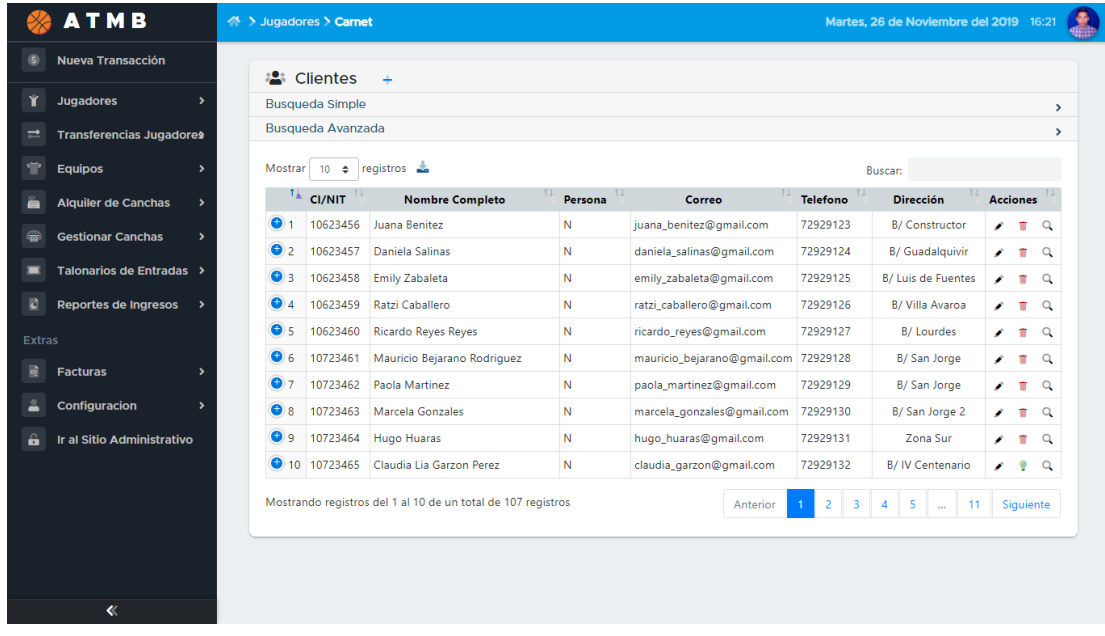

*Figura 191.Pantalla Gestionar Clientes*

|                                             |                |                             | $\blacksquare$ Reportes de Inscripciones |                                    |            |                     |                |                      |                          |
|---------------------------------------------|----------------|-----------------------------|------------------------------------------|------------------------------------|------------|---------------------|----------------|----------------------|--------------------------|
| Jugadores<br>$\rightarrow$                  |                | <b>Busqueda Simple</b>      |                                          |                                    |            |                     |                |                      |                          |
| <b>Transferencias Jugadores</b>             |                | Por Campos                  | $\langle$                                | Fecha:                             | al         |                     | <b>BUSCAR</b>  |                      |                          |
| Equipos<br>$\rightarrow$                    |                |                             |                                          |                                    |            |                     |                |                      |                          |
| <b>Alquiler de Canchas</b><br>$\rightarrow$ |                | <b>EXPORTAR COMO</b>        |                                          |                                    |            |                     |                |                      |                          |
| <b>Gestionar Canchas</b><br>$\rightarrow$   |                | <b>CI</b>                   |                                          | Jugador                            |            | Fecha               | Factura        | Monto                |                          |
|                                             | $\overline{1}$ | 10902396                    | LIVIO ALEJO AMOR DUQUE                   |                                    |            | 2017-12-25          | 0A-E4-83-08    | 50.00                |                          |
| Talonarios de Entradas >                    | $\overline{c}$ | 10902174                    | ELISA YANINA COLLADO GUEVARA             |                                    |            | 2017-12-25          | FE-B4-98-48-E7 | 50.00                |                          |
| Reportes de Ingresos                        | $\sqrt{3}$     | 10902488                    | CINTA CAMILA REYES MATEU                 |                                    |            | 2017-12-25          | F2-62-2E-31-E5 | 50.00                |                          |
|                                             | 10901795       | CONSTANTINO JOEL HOYO BARBA |                                          |                                    | 2017-12-25 | $03 - 27 - 03 - 05$ | 50.00          |                      |                          |
|                                             | 5              | 10902254                    | TRINIDAD OFELIA FERREIRA CARO            |                                    |            | 2017-12-25          | 81-A9-AE-FF-72 | 50.00                |                          |
| <b>Facturas</b><br>$\overline{\phantom{a}}$ | 6              | 10904549                    |                                          | MARLON REAGAN DUEÑAS MENDOZA       |            | 2017-12-25          | 4A-C9-5B-3F    | 50.00                |                          |
| Configuracion                               | $\overline{7}$ | 10901794                    |                                          | JUAN BOSCO HERMIONE IGLESIAS ROJAS |            | 2017-12-25          | 16-31-9F-08    | 50.00                |                          |
|                                             | $\,$ 8         | 10902177                    |                                          | GLADIS VIRIDIANA PORTERO QUIROS    |            | 2017-12-25          | A2-C4-2D-EB    | 50.00                |                          |
| Ir al Sitio Administrativo                  | 9              | 10902745                    | CANELA MARLENE VARELA TORO               |                                    |            | 2017-12-25          | 23-E9-30-D9    | 50.00                |                          |
|                                             |                |                             |                                          |                                    |            |                     |                | Total Bs: 228,900.00 | $\overline{\phantom{a}}$ |
|                                             |                |                             |                                          |                                    |            |                     |                |                      |                          |

**II.1.2.6.5.15 Pantalla Reportes de Inscripciones**

*Figura 192.Pantalla Reportes de Inscripción*

# **II.1.2.6.5.16 Pantalla Reportes de Transferencias**

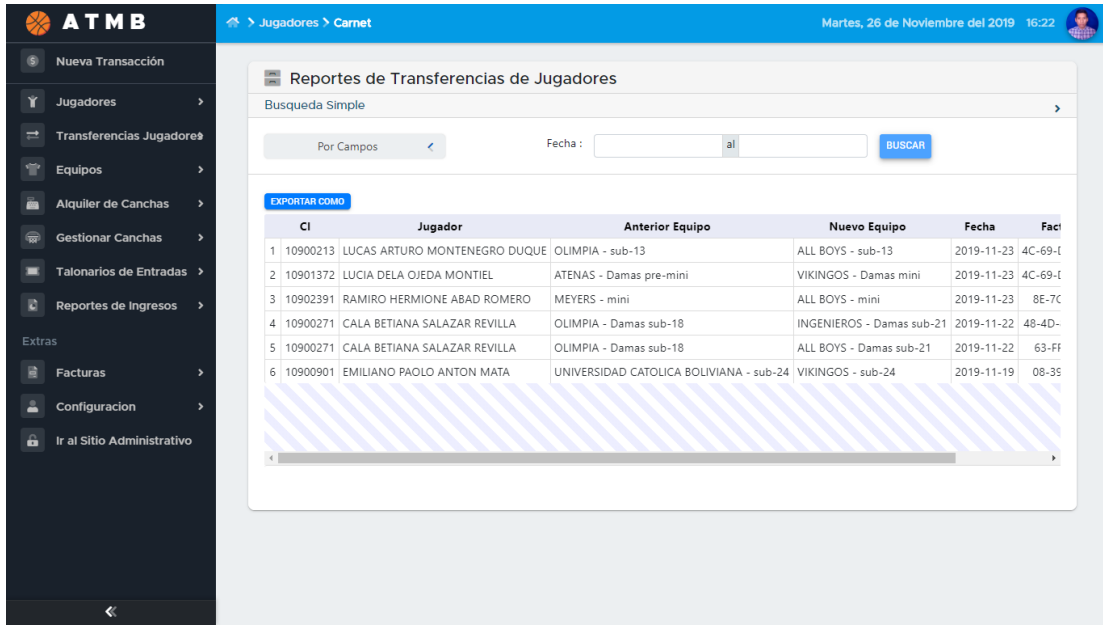

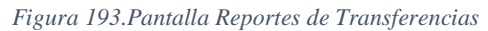

|                    | <b>ATMB</b>                     |                        | A > Jugadores > Carnet                |               |            | Martes, 26 de Noviembre del 2019 16:22 |                      |                          |  |  |  |  |  |
|--------------------|---------------------------------|------------------------|---------------------------------------|---------------|------------|----------------------------------------|----------------------|--------------------------|--|--|--|--|--|
|                    | Nueva Transacción               |                        | Reportes de Renovacion de Sub-Equipos |               |            |                                        |                      |                          |  |  |  |  |  |
| Y                  | Jugadores<br>$\rightarrow$      | <b>Busqueda Simple</b> |                                       |               |            |                                        |                      |                          |  |  |  |  |  |
| $\rightleftarrows$ | <b>Transferencias Jugadores</b> |                        | Por Campos<br>$\epsilon$              | <b>BUSCAR</b> |            |                                        |                      |                          |  |  |  |  |  |
| ٠                  | Equipos<br>٠                    |                        |                                       | Fecha:        | al         |                                        |                      |                          |  |  |  |  |  |
|                    | <b>Alquiler de Canchas</b>      |                        | <b>EXPORTAR COMO</b>                  |               |            |                                        |                      |                          |  |  |  |  |  |
|                    |                                 |                        |                                       | Sub-Equipo    | Fecha      | Factura                                | Monto                |                          |  |  |  |  |  |
|                    | <b>Gestionar Canchas</b>        | $\overline{1}$         | LIBERTADOR SAN MARTIN sub-21          |               | 2019-03-30 | 4A-2A-A8-C7-8E                         | 200.00               |                          |  |  |  |  |  |
|                    | Talonarios de Entradas >        | $\overline{c}$         | SPARTAK Damas mini                    |               | 2019-03-30 | C6-C9-8C-5D-CB                         | 50.00                |                          |  |  |  |  |  |
|                    | Reportes de Ingresos            | 3                      | MEYERS Damas sub-24                   |               | 2019-03-30 | EC-4C-A6-E2-49                         | 200.00               |                          |  |  |  |  |  |
|                    |                                 | 4                      | UNIVERSITARIO Damas mascotas          |               | 2019-03-29 | 64-36-38-0E                            | 100.00               |                          |  |  |  |  |  |
|                    | <b>Extras</b>                   | 5                      | SPORT FLORIDA sub-13                  |               | 2019-03-29 | 9F-E7-38-7B-E5                         | 100.00               |                          |  |  |  |  |  |
|                    | <b>Facturas</b>                 | 6                      | SAN BERNARDO Damas pre-mini           |               | 2019-03-29 | AB-B4-92-FD                            | 50.00                |                          |  |  |  |  |  |
|                    | Configuracion<br>$\overline{ }$ | $\overline{7}$         | TIGRES mini                           |               | 2019-03-29 | 1F-04-33-2B                            | 50.00                |                          |  |  |  |  |  |
|                    |                                 | 8                      | DEFENSORES DEL CHACO mini             |               | 2019-03-29 | A1-72-EF-CA-A5                         | 50.00                |                          |  |  |  |  |  |
|                    | Ir al Sitio Administrativo      | 9                      | DIAZ BARRERA mini                     |               | 2019-03-29 | 03-F4-18-5D                            | 50.00                | $\overline{\phantom{a}}$ |  |  |  |  |  |
|                    |                                 |                        |                                       |               |            |                                        | Total Bs: 276,050.00 |                          |  |  |  |  |  |
|                    |                                 |                        |                                       |               |            |                                        |                      |                          |  |  |  |  |  |
|                    |                                 |                        |                                       |               |            |                                        |                      |                          |  |  |  |  |  |
|                    |                                 |                        |                                       |               |            |                                        |                      |                          |  |  |  |  |  |
|                    |                                 |                        |                                       |               |            |                                        |                      |                          |  |  |  |  |  |
|                    | 《                               |                        |                                       |               |            |                                        |                      |                          |  |  |  |  |  |

**II.1.2.6.5.17 Pantalla Reportes de Renovación de Sub-Equipos**

*Figura 194.Pantalla Reportes de Renovación de Sub-Equipos*

# **II.1.2.6.5.18 Pantalla Reportes de Alquiler de Canchas**

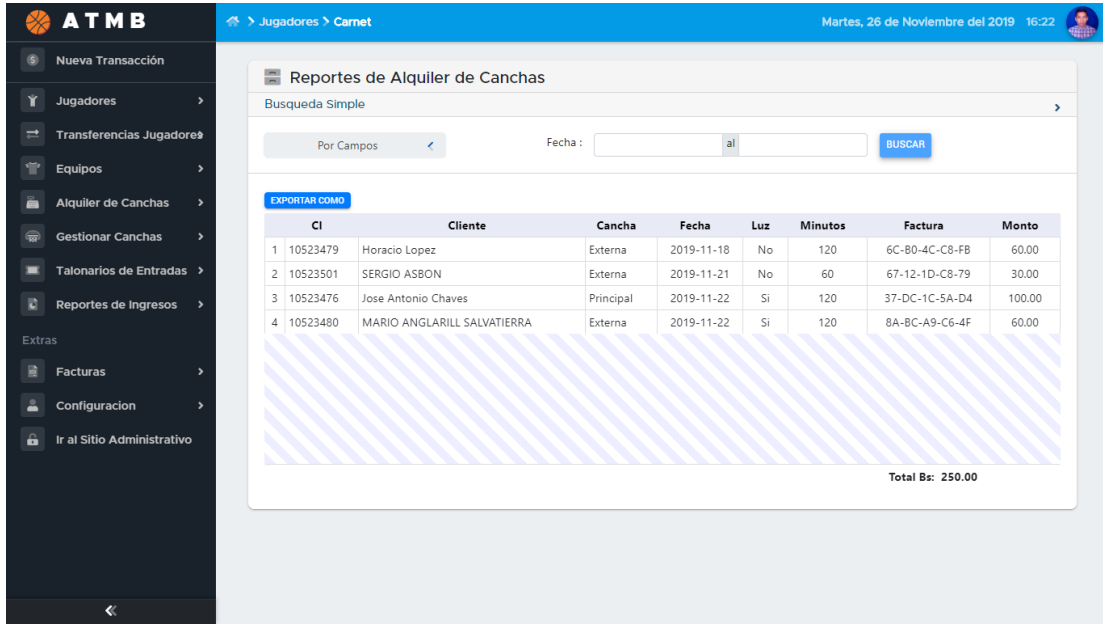

*Figura 195.Pantalla Reportes de Alquiler de Canchas*

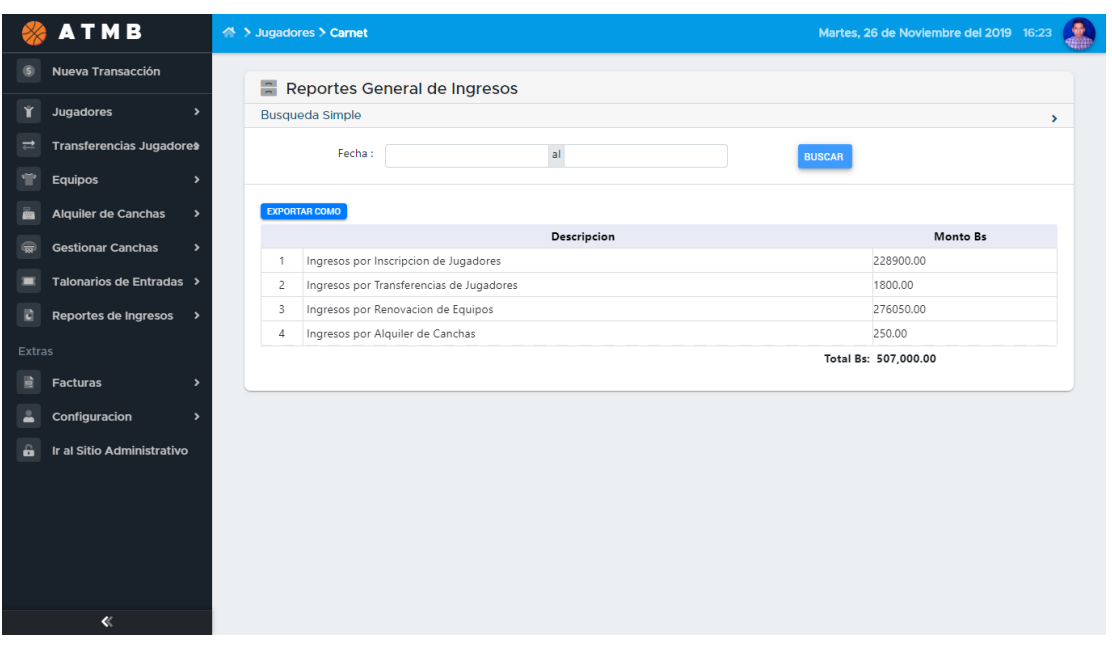

# **II.1.2.6.5.19 Pantalla Reportes Generales**

*Figura 196.Pantalla Reportes Generales*

# **II.1.2.6.5.20 Pantalla Reportes de Inscripciones PDF**

| Reporte Alquiler de Canch x @ Reporte Alquiler de Canch x +                                                      |                |          |                                  |           |                                                                                                    |     |                  |                                       |                                      |  |         |   |   | 巴                                                   | $\mathsf{X}$ |
|----------------------------------------------------------------------------------------------------|----------------|----------|----------------------------------|-----------|----------------------------------------------------------------------------------------------------|-----|------------------|---------------------------------------|--------------------------------------|--|---------|---|---|-----------------------------------------------------|--------------|
| 16 Archivo   /home/anghelo/Downloads/Reporte%20Alquiler%20de%20Canchas.pdf<br>C<br>$\rightarrow$<br>$\leftarrow$ |                |          |                                  |           |                                                                                                    |     |                  |                                       |                                      |  |         | ☆ |   | $\bullet$                                           |              |
| Reporte Alquiler de Canchas.pdf                                                                                  |                |          |                                  |           | 1/1                                                                                                    |     |                  |                                       |                                      |  | $\circ$ |   | e | ē                                                   |              |
|                                                                                                    |                |          |                                  |           | Asociacion Tarijena Municipal de Basquetbol<br>FUNDADA EL 13 DE ABRIL DE 1936<br><b>CERCADO - TARIJA</b> |     |                  |                                       | Tarija, 22/11/2019<br>Hora: 10:30:41 |  |         |   |   |                                                     |              |
|                                                                                                    |                |          |                                  |           | <b>Lista de Clientes</b>                                                                                 |     |                  |                                       |                                      |  |         |   |   |                                                     |              |
|                                                                                                    |                | $CI$     | <b>Cliente</b>                   | Cancha    | Fecha                                                                                                    | Luz | <b>Minutos</b>   | Factura                               | <b>Monto</b>                         |  |         |   |   |                                                     |              |
|                                                                                                    | 1              | 10523479 | Horacio<br>Lopez                 | Externa   | 2019-11-18 No                                                                                            |     | 120              | 6C-B0-4C-<br>$C8-FB$                  | 60.00                                |  |         |   |   |                                                     |              |
|                                                                                                    | $\overline{2}$ | 10523501 | <b>SERGIO</b><br><b>ASBON</b>    | Externa   | 2019-11-21 No                                                                                            |     | 60               | $67-12-1D-$<br>C8-79                  | 30.00                                |  |         |   |   |                                                     |              |
|                                                                                                    | $\overline{3}$ | 10523476 | Jose<br>Antonio<br><b>Chaves</b> | Principal | 2019-11-22 Si                                                                                            |     | 120              | $37 -$<br>DC-1C-5A-<br>D <sub>4</sub> | 100.00                               |  |         |   |   |                                                     |              |
|                                                                                                    | $\overline{4}$ |          |                                  |           |                                                                                                    |     | <b>Total Bs:</b> | 190.00                                |                                      |  |         |   |   |                                                     |              |
|                                                                                                    |                |          |                                  |           |                                                                                                    |     |                  |                                       |                                      |  |         |   |   | $\frac{1}{2}$<br>$^{+}$<br>$\overline{\phantom{m}}$ |              |

*Figura 197.Pantalla Reportes de Inscripciones PDF*

| <b>Reporte Renovacion Equipos.pdf</b> |                                                               |            | 1/67                                                                                              |        |                                      | ¢. | Б                   |
|---------------------------------------|---------------------------------------------------------------|------------|---------------------------------------------------------------------------------------------------|--------|--------------------------------------|----|---------------------|
|                                       |                                                               |            | Asociacion Tarijena Municipal de Basquetbol<br>FUNDADA EL 13 DE ABRIL DE 1936<br>CERCADO - TARLIA |        | Tarija, 22/11/2019<br>Hora: 10:29:45 |    |                     |
|                                       |                                                               |            | Lista de Clientes                                                                                 |        |                                      |    |                     |
|                                       | Sub-Equipo                                                    | Fecha      | Factura                                                                                           | Monto  |                                      |    |                     |
|                                       | <b>LIBERTADOR SAN</b><br>$\mathbf{1}$<br><b>MARTIN sub-21</b> | 2019-03-30 | 4A-2A-A8-C7-8E                                                                                    | 200.00 |                                      |    |                     |
|                                       | $\overline{2}$<br><b>SPARTAK Damas mini</b>                   | 2019-03-30 | C6-C9-8C-5D-CB                                                                                    | 50.00  |                                      |    |                     |
|                                       | 3<br><b>MEYERS Damas sub-24</b>                               | 2019-03-30 | EC-4C-A6-E2-49                                                                                    | 200.00 |                                      |    |                     |
|                                       | $\overline{4}$<br><b>UNIVERSITARIO Damas</b><br>mascotas      | 2019-03-29 | 64-36-38-0E                                                                                       | 100.00 |                                      |    |                     |
|                                       | 5<br>SPORT FLORIDA sub-13                                     | 2019-03-29 | 9F-E7-38-7B-E5                                                                                    | 100.00 |                                      |    |                     |
|                                       | 6<br>SAN BERNARDO Damas 2019-03-29<br>pre-mini                |            | AB-B4-92-FD                                                                                       | 50.00  |                                      |    |                     |
|                                       | $\overline{7}$<br><b>TIGRES mini</b>                          | 2019-03-29 | 1F-04-33-2B                                                                                       | 50.00  |                                      |    |                     |
|                                       | 8<br><b>DEFENSORES DEL</b><br>CHACO mini                      | 2019-03-29 | A1-72-EF-CA-A5                                                                                    | 50.00  |                                      |    |                     |
|                                       | 9<br><b>DIAZ BARRERA mini</b>                                 | 2019-03-29 | 03-F4-18-5D                                                                                       | 50.00  |                                      |    |                     |
|                                       | 10<br><b>ATENAS Damas sub-15</b>                              | 2019-03-29 | 30-DE-96-63                                                                                       | 150.00 |                                      |    |                     |
|                                       | 11<br><b>MILLONARIOS Damas</b><br>$sub-15$                    | 2019-03-29 | DD-EC-03-5D-FF                                                                                    | 150.00 |                                      |    | $\frac{d\,b}{2\,F}$ |
|                                       | <b>ENTRE RIOS pre-mini</b><br>12                              | 2019-03-29 | A5-DA-8B-A0                                                                                       | 50.00  |                                      |    |                     |
|                                       | <b>AVE FENIX Damas</b><br>13<br>$sub-18$                      | 2019-03-29 | CC-7C-8F-B8                                                                                       | 150.00 |                                      |    |                     |
|                                       | <b>UNIVERSITARIO sub-13</b><br>14                             | 2019-03-28 | 2E-81-FD-6A-AD                                                                                    | 100.00 |                                      |    |                     |
|                                       | 15<br><b>DEPARTAMENTAL mini</b>                               | 2019-03-28 | A3-15-1C-5C                                                                                       | 50.00  |                                      |    |                     |
|                                       | <b>DEPARTAMENTAL</b><br>16<br>Damas mini                      | 2019-03-28 | 69-70-B2-36                                                                                       | 50.00  |                                      |    |                     |

**II.1.2.6.5.21 Pantalla Reportes de Renovaciones de Sub-Equipos PDF**

*Figura 198.Pantalla Reportes de Renovaciones de Sub-Equipos PDF*

#### **II.1.2.6.5.22 Pantalla Reportes de Transferencias PDF**

| Reporte Transferencias x                                                                             |                          | Reporte Transferencias.pc × + |                                                                                                    |                                                                             |              |            |                  |              |  |         |                             | 凹<br>$\mathsf{x}$                            |
|----------------------------------------------------------------------------------------------------|--------------------------|-------------------------------|----------------------------------------------------------------------------------------------------|-----------------------------------------------------------------------------|--------------|------------|------------------|--------------|--|---------|-----------------------------|----------------------------------------------|
| 16 Archivo   /home/anghelo/Downloads/Reporte%20Transferencias.pdf<br>C<br>$\leftarrow$ $\rightarrow$ |                          |                               |                                                                                                    |                                                                             |              |            |                  |              |  | ☆       | $\mathcal{P}_{\text{in}}$ . | $\left( \mathbf{p}\right)$<br>$\ddot{\cdot}$ |
| <b>Reporte Transferencias.pdf</b>                                                                    |                          |                               |                                                                                                    |                                                                             | 1/1          |            |                  |              |  | $\circ$ | ≛                           | ē                                            |
|                                                                                                    |                          |                               | Asociacion Tarijena Municipal de Basquetbol<br>Tarija, 22/11/2019<br>Hora: 10:28:58<br>FUNDADA EL 13 DE ABRIL DE 1936<br><b>CERCADO - TARIJA</b> |                                                                             |              |            |                  |              |  |         |                             |                                              |
|                                                                                                    | <b>Lista de Clientes</b> |                               |                                                                                                    |                                                                             |              |            |                  |              |  |         |                             |                                              |
|                                                                                                    |                          | <b>CI</b>                     | Jugador                                                                                                    | <b>Anterior</b><br>Equipo                                                   | Nuevo Equipo | Fecha      | Factura          | <b>Monto</b> |  |         |                             |                                              |
|                                                                                                    | $\mathbf{1}$             | 10900901                      | <b>EMILIANO</b><br>PAOLO<br><b>ANTON</b><br><b>MATA</b>                                                                                          | UNIVERSIDAD VIKINGOS -<br><b>CATOLICA</b><br><b>BOLIVIANA -</b><br>$sub-24$ | $sub-24$     | 2019-11-19 | 08-39-BD-79      | 300.00       |  |         |                             |                                              |
|                                                                                                    | $\overline{2}$           |                               |                                                                                                    |                                                                             |              |            | <b>Total Bs:</b> | 300.00       |  |         |                             |                                              |
|                                                                                                    |                          |                               |                                                                                                    |                                                                             |              |            |                  |              |  |         |                             |                                              |
|                                                                                                    |                          |                               |                                                                                                    |                                                                             |              |            |                  |              |  |         |                             |                                              |
|                                                                                                    |                          |                               |                                                                                                    |                                                                             |              |            |                  |              |  |         |                             | $\frac{d\mathbf{k}}{2\mathbf{r}}$            |
|                                                                                                    |                          |                               |                                                                                                    |                                                                             |              |            |                  |              |  |         |                             | $+$<br>$\overline{\phantom{a}}$              |

*Figura 199.Pantalla Reportes de Transferencias PDF*

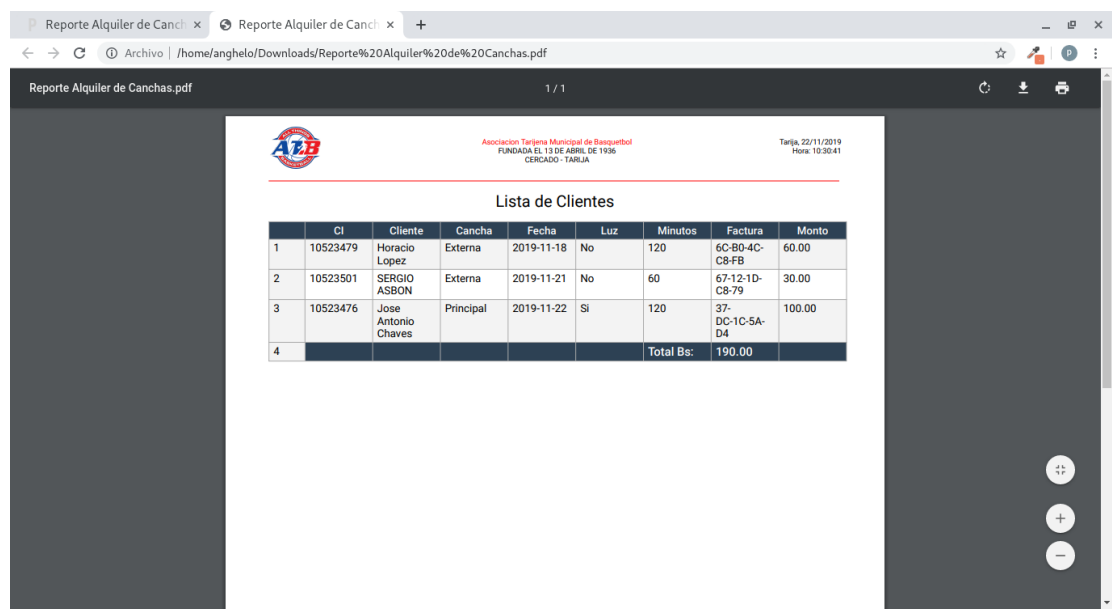

# **II.1.2.6.5.23 Pantalla Reportes de Alquileres PDF**

*Figura 200.Pantalla Reportes de Alquileres PDF*

# **II.1.2.6.6 Modelo de Datos**

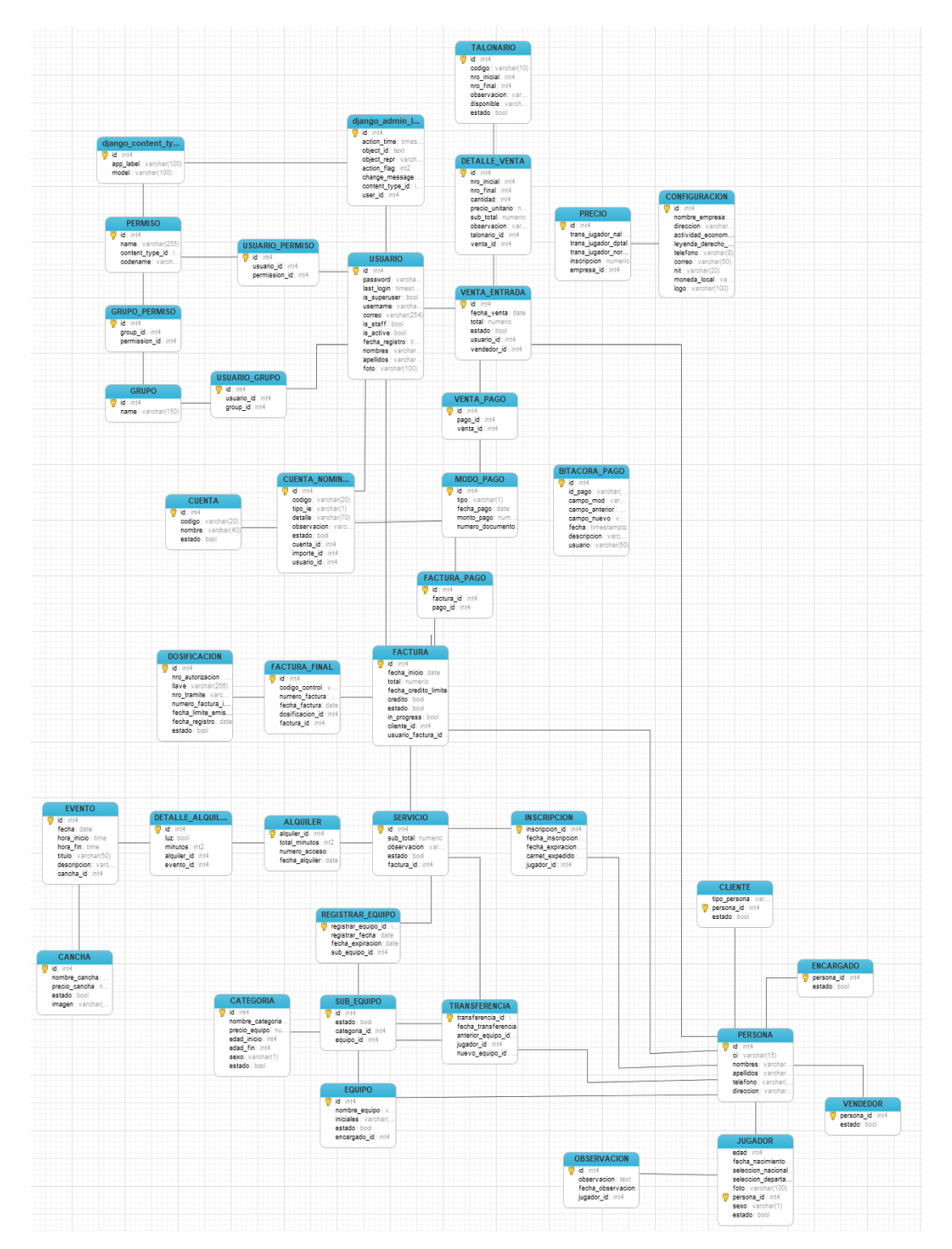

*Figura 201 Modelo de Datos*

#### **II.1.2.7 Organización del Proyecto**

#### **II.1.2.7.1 Participantes del Proyecto**

Para participante del presente proyecto, el encargado de cada rol es el estudiante Paolo Anghelo Nieto Aldana.

# **II.1.2.7.1.1 Director**

Encargado de dirigir el proyecto desde el inicio hasta la implementación y funcionamiento en producción.

#### **II.1.2.7.1.2 Analista de Sistemas**

Conocimiento en el paradigma de ingeniería de software, capaz de dar solución a los problemas que se presenta.

# **II.1.2.7.1.3 Diseñador**

Encargado en el desarrollo de diferentes modelos como datos, despliegue para estructurar el sistema.

# **II.1.2.7.1.4 Programador**

Encargado de programar la parte lógica del sistema.

#### **II.1.2.7.2 Interfaces Externas**

El proyecto no contará con ninguna interfaz externa.

#### **II.1.2.7.3 Roles y Responsabilidades**

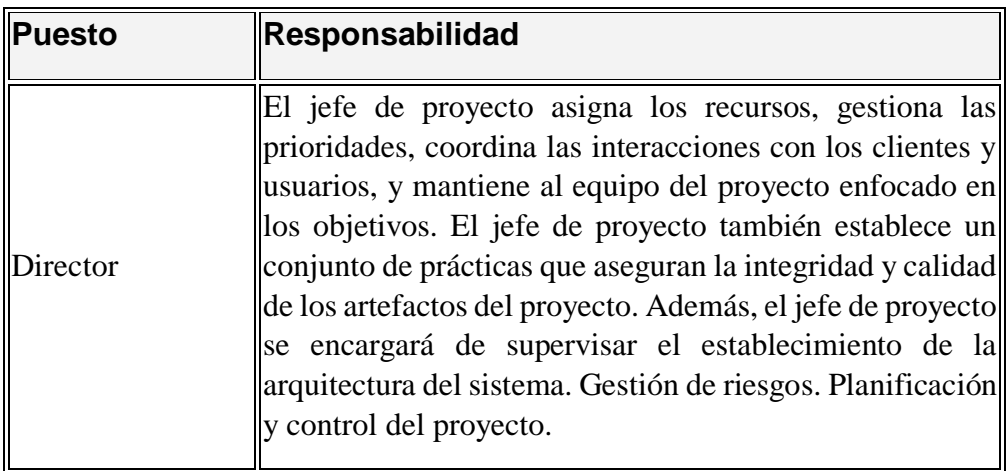

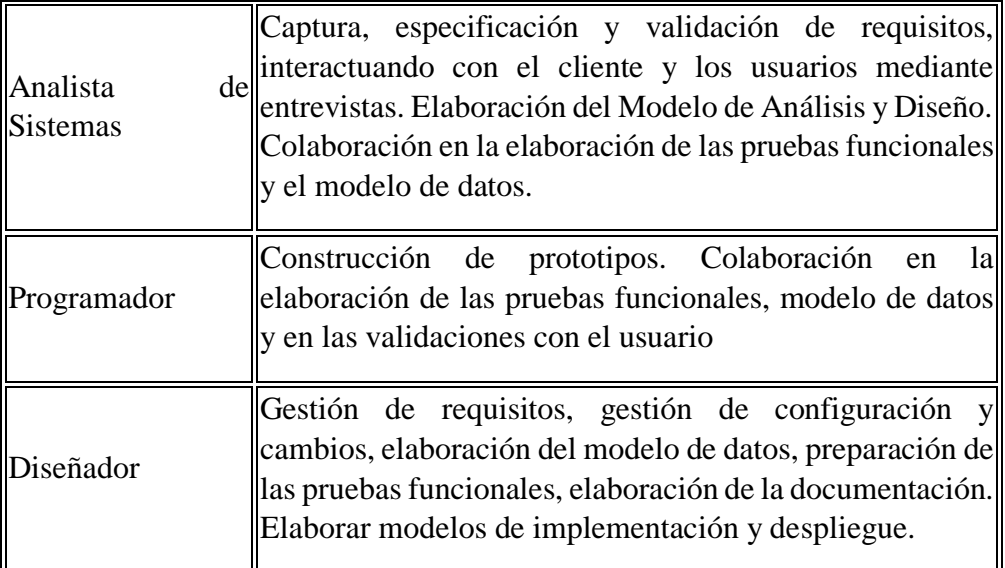

*Tabla 57 Roles y Responsabilidades*

#### **II.2 Componente II: Socialización y Capacitación**

#### **Introducción**

El objetivo de este componente es capacitar a los usuarios en el uso del sistema planteado en el proyecto: Mejoramiento en la Administración de Servicios que brinda la Asociación Tarijeña Municipal de Basquetbol., para que el personal involucrado utilice adecuadamente el sistema informático y así explotar las fortalezas del mismo

La capacitación, es un proceso educacional de carácter estratégico aplicado de manera organizada y sistemática muy importante y fundamental para el logro de este proyecto. Lo importante de éste componente es proveer a los empleados involucrados con el sistema, de todo el conocimiento necesario para la utilización del sistema, de manera que éste pueda ser útil en la optimización de sus tareas.

La capacitación será presencial dada la corta duración de la misma, existirá la disponibilidad de ambientes y se proveerá de materiales didácticos, todo esto con el fin de preparar el personal implicado en el uso correcto del sistema, lo importante de las clases presenciales es que los usuarios puedan recibir asesoramiento oportuno antes cualquier duda o consulta.

#### **Contexto**

La capacitación se desarrollará en dos partes:

Primero se desarrollará una capacitación global del sistema mostrando al usuario de manera general lo que contiene el sistema y el alcance que se puede lograr con cada módulo, todo esto para que el usuario vea el beneficio del sistema informático.

Segundo, se realizarán actividades de capacitación personalizadas de acuerdo al grupo al que pertenece cada usuario.

En este contexto el capacitador confeccionó la Guía para Capacitación tomando en cuenta los niveles de preparación del usuario final.

#### **Propuesta Pedagógica**

La propuesta pedagógica a utilizar dada las características de los usuarios del sistema, los cuales cuentan con una carrera profesional, tendrá en cuenta sus particularidades individuales y el grupo al que pertenecen como usuarios.

Debido a que el personal al que se impartirá la capacitación son adultos jóvenes, con estudios superiores, la propuesta pedagógica que se tomó en cuenta el método interactivo de enseñanza (MIE).

El MIE, es un conjunto de procedimientos caracterizado por un constante intercambio de entendimiento entre los sujetos del proceso de enseñanza-aprendizaje a fin de elaborar los conocimientos y habilidades necesarios para lograr un objetivo de desempeño preestablecido.

Este método integra en cada sujeto el hacer, el sentir y el pensar. El participante es activo dentro de la enseñanza. Se basa en objetivos de desempeño y se aprende haciendo. Se reconocen las capacidades previas de los participantes

El instructor facilitador, guía el proceso poniendo atención en la emotividad, los intereses y la individualidad, a la vez que promueve la reflexión y la puesta en común del aprendizaje que se va logrando. La realimentación es continua.

#### Elementos del MIE

El MIE se apoya en cinco elementos fundamentales:

**1. Objetivos**, que son fijados al inicio del proceso y orientan todo el desarrollo del mismo.

**2. Contenidos**, expone el accesorio que es estrictamente necesario para comprender y alcanzar los objetivos.

**3. Interacción**, es un intercambio multidireccional de información, ese intercambio debe ser promovido, mantenido y guiado dentro del marco de los objetivos. Las personas tienen diferentes formas de aprender, por eso importante que la interacción se apoye con ayudas visuales y auditivas

**4. Realimentación,** es multidireccional y permite al instructor y a los participantes recibir información sobre los avances en el proceso de enseñanza – aprendizaje

**5. Evaluación**, Es necesario evaluar al final de cada lección y al terminar un curso para verificar si se alcanzaron satisfactoriamente los objetivos de capacitación y el objetivo de desempeño.

En capacitación, permite generar interacción y aprovechar conocimientos, habilidades y experiencias de los participantes para construir nuevas capacidades.

#### **Contenido de la Capacitación**

El contenido de la capacitación será el siguiente:

- Introducción e importancia de utilizar el sistema informático
- Presentación global del sistema
- Entrega y explicación del Manual de Usuario a los asistentes
- Inicio de las clases prácticas sobre el uso y manejo del sistema
- Resolver dudas y preguntas

# **II.2.1 Plan de Clases**

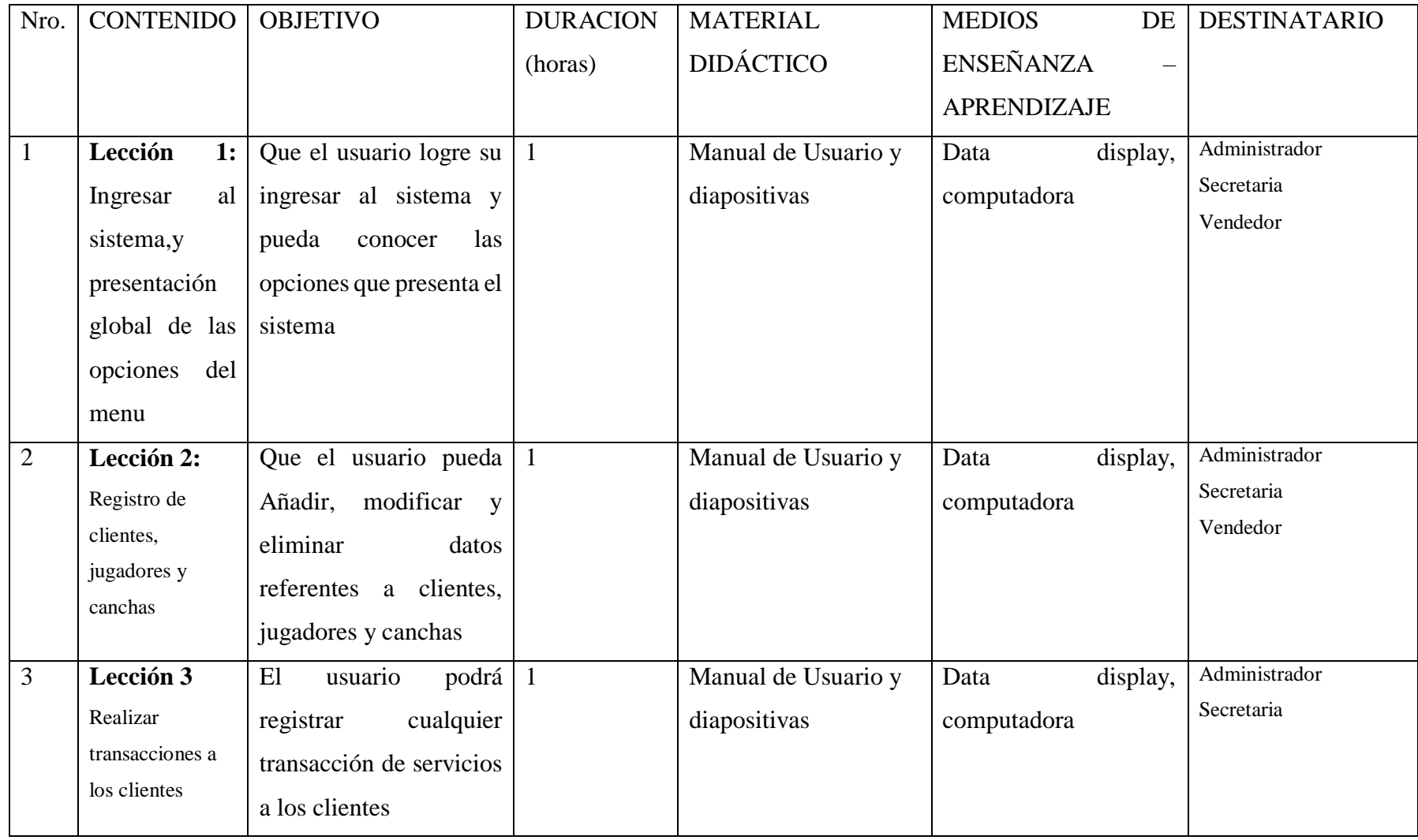

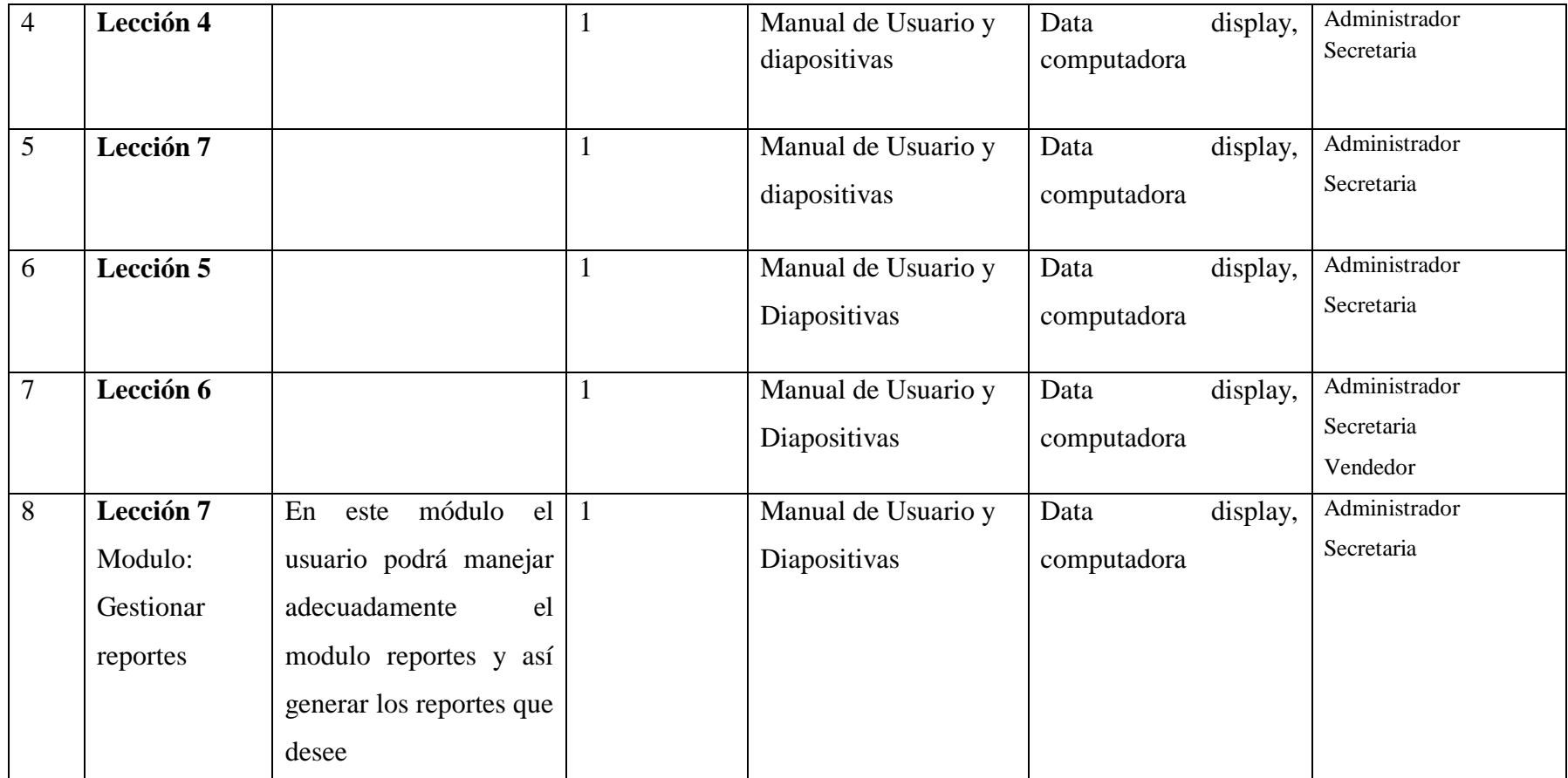

*Tabla 58 Plan de Clases*

# **2.6 Cronograma**

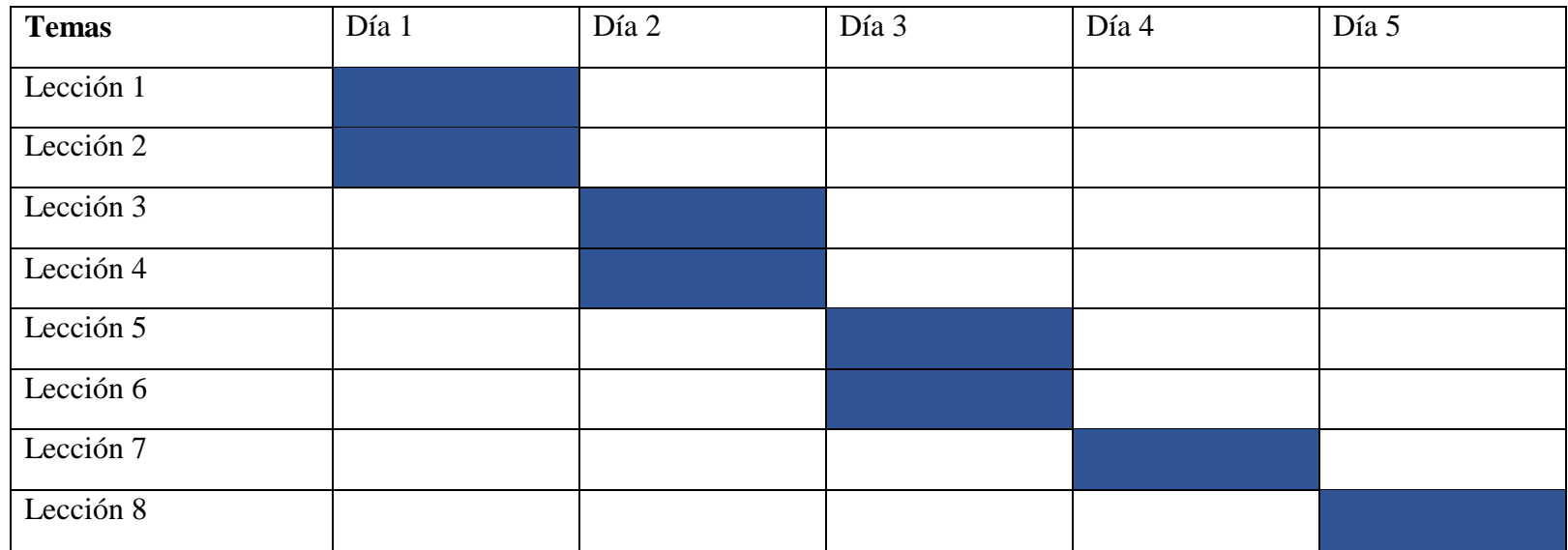

*Tabla 59 Cronograma de clases*

#### **II.2.2 Resultados Esperados**

Al finalizar la capacitación se espera que todos los usuarios tengan la práctica suficiente para poder utilizar el sistema de manera correcta, haciendo uso del manual de usuarios el cual les será útil para cualquier duda que pudiesen tener.

#### **II.2.3 Medios de Verificación del Componente**

Como medio de verificación se realizará una planilla, la cual los asistentes podrán firmar afirmando que fueron capacitados según el cronograma.

#### **Conclusiones**

Al finalizar la capacitación se puede concluir que los Usuarios del sistema están listos para poder dar el siguiente paso y hacer uso de las tecnologías para poder optimizar el trabajo que realizan.

Durante la capacitación todos se mostraron predispuestos a aprender así que no se tuvo ningún inconveniente o resistencia para aprender, haciendo que las sesiones fueran muy interactivas y dinámicas.

# **III CAPITULO III**

# **Conclusiones y Recomendaciones**

#### **III Capitulo III**

#### **III.1 Conclusiones**

En base al trabajo realizado y a la experiencia que se fue recopilando a medida que se desarrolló el proyecto, permite llegar a las siguientes conclusiones:

- Para el diseño y la ejecución del proyecto se utilizó la Metodología SML (Sistema de Marco Lógico).
- La metodología SCRUM adopta una estrategia de desarrollo incremental, que permite agregar nuevos requerimientos de acuerdo al avance del proyecto.
- El uso del lenguaje UML permitió diseñar el software para que sea confiable y mantenible.
- El sistema desarrollado cuenta con una interfaz de usuario agradable y cómoda para el usuario final y que es compatible para: PC´s, dispositivos móviles.
- La seguridad del sistema fue llevada a cabo mediante el uso de usuarios, grupos y permisos. Donde los usuarios tienen grupos y estos grupos tienen permisos, con los cuales puede acceder a diferentes partes del sistema.
- El lenguaje de programación Python es un lenguaje interpretado y de alto nivel, lo que permite desarrollar software con velocidad y de calidad.
- El framework Django para el desarrollo web permite la agilización del desarrollo del software debido a las funcionalidades que tiene.

#### **III.2 Recomendaciones**

- Se recomienda a las organizaciones afines al deporte o similares a la ATMB, realizar gestiones necesarias, para el estudio y desarrollo de sistemas para la gestión de sus deportistas.
- Se recomienda usar el lenguaje de programación Python debido a la variedad de ámbitos que puede ser integrado y la extensa documentación que posee.
- Se recomienda el uso de Frameworks que agilizan el desarrollo del software, como ser Django y Bootstrap.